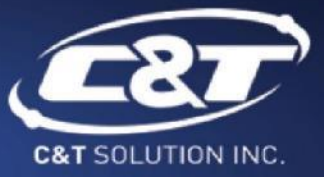

# **USER'S MANUAL**

## **RCO-6000 Series**

## **Superior Fanless Embedded System**

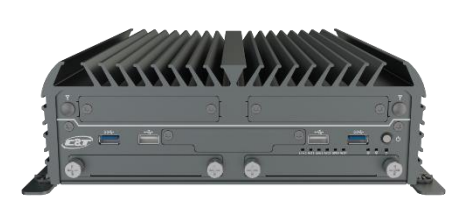

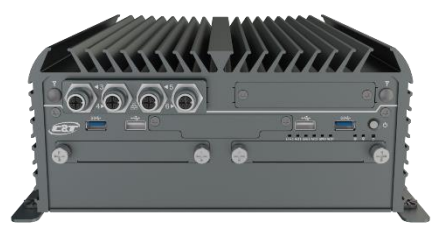

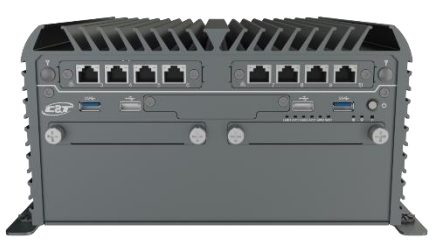

## **Table of Contents**

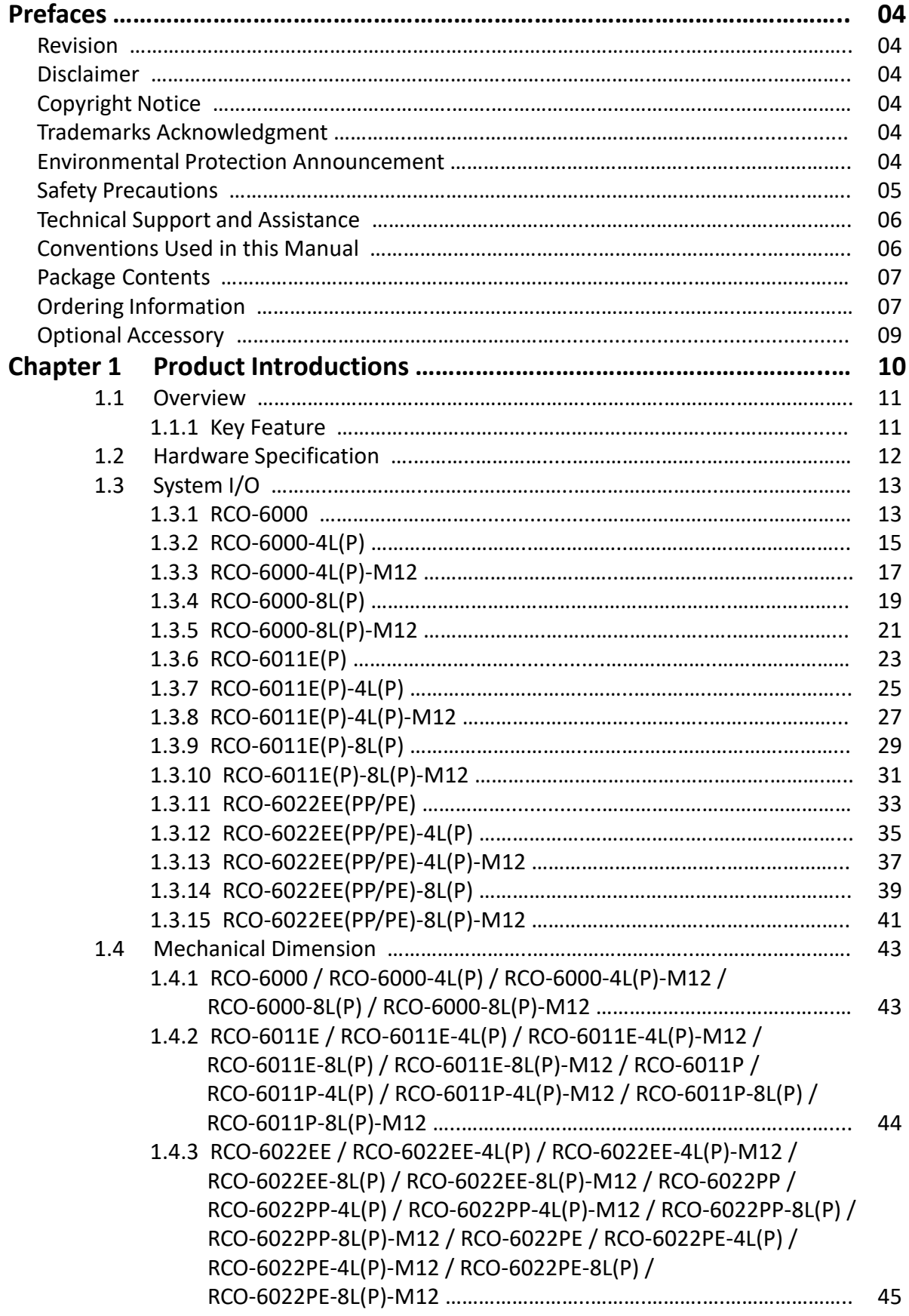

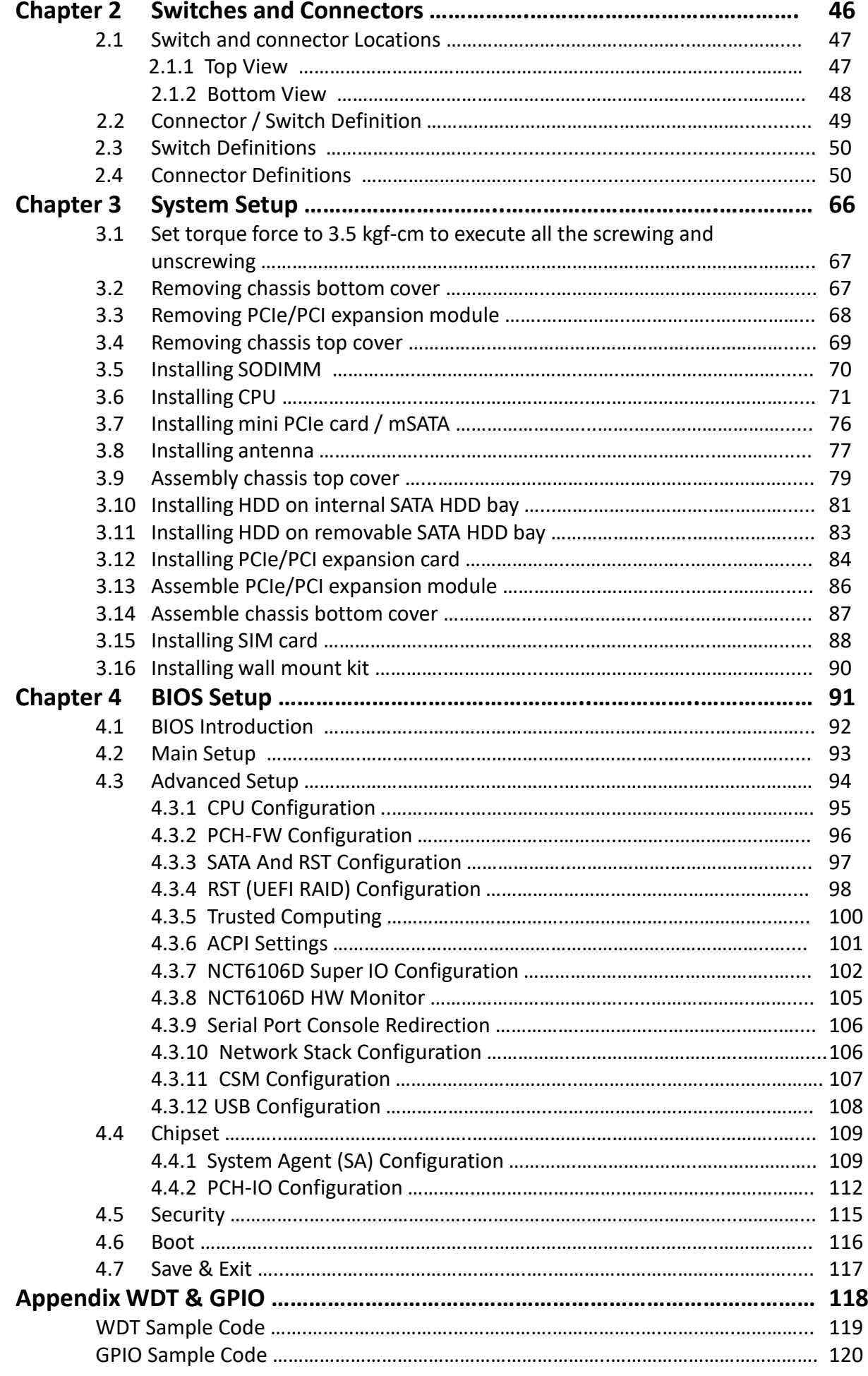

## **Prefaces**

## **Revision**

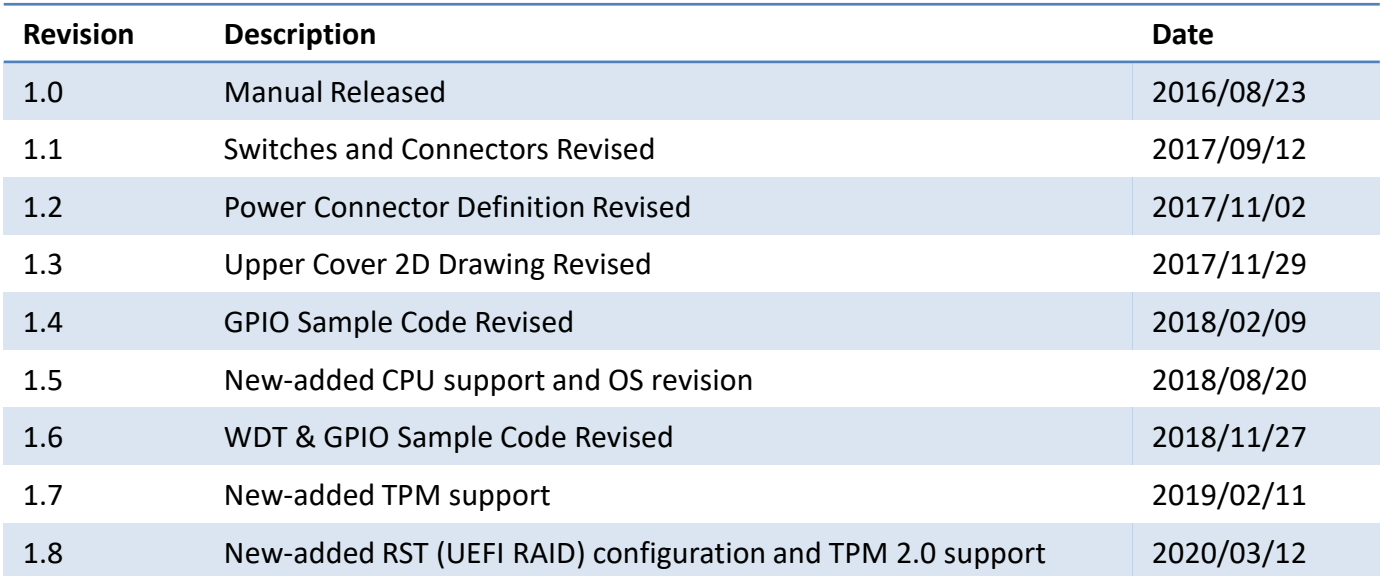

## **Disclaimer**

All specifications and information in this User's Manual are believed to be accurate and up to date. C&T Solution Inc. does not guarantee that the contents herein are complete, true, accurate or non-misleading. The information in this document is subject to change without notice and does not represent a commitment on the part of C&T Solution Inc.

C&T Solution Inc. disclaims all warranties, express or implied, including, without limitation, those of merchantability, fitness for a particular purpose with respect to contents of this User's Manual. Users must take full responsibility for the application of the product.

## **Copyright Notice**

All rights reserved. No part of this manual may be reproduced or transmitted in any form or by any means, electronic or mechanical, including photocopying, recording, or information storage and retrieval systems, without the prior written permission of C&T Solution Inc. Copyright © C&T Solution Inc.

## **Trademarks Acknowledgment**

Intel®, Celeron® and Pentium® are trademarks of Intel Corporation.

Windows® is registered trademark of Microsoft Corporation.

AMI is trademark of American Megatrend Inc.

IBM, XT, AT, PS/2 and Personal System/2 are trademarks of International Business Machines Corporation All other products and trademarks mentioned in this manual are trademarks of their respective owners.

## **Environmental Protection Announcement**

Do not dispose this electronic device into the trash while discarding. Please recycle to minimize pollution and ensure environment protection.

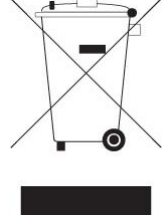

## **Safety Precautions**

Before installing and using the equipment, please read the following precautions:

- Put this equipment on a reliable surface during installation. Dropping it or letting it fall could cause damage.
- The power outlet shall be installed near the equipment and shall be easily accessible.
- Turn off the system power and disconnect the power cord from its source before making any installation. Be sure both the system and the external devices are turned OFF. Sudden surge
- $\bullet$  of power could ruin sensitive components. Make sure the equipment is properly grounded.
- When the power is connected, never open the equipment. The equipment should be opened only by qualified service personnel.
- Make sure the voltage of the power source is correct before connecting the equipment to the power outlet.
- Disconnect this equipment from the power before cleaning. Use a damp cloth. Do not use liquid or spray detergents for cleaning.
- Avoid the dusty, humidity and temperature extremes.
- Do not place heavy objects on the equipment.
- If the equipment is not used for long time, disconnect it from the power to avoid being damaged by transient over-voltage.
- The storage temperature shall be above -30°C and below 85°C.
- The computer is provided with a battery-powered real-time clock circuit. There is a danger of explosion if incorrectly replaced. Replace only with the same or equivalent type recommended by the manufacturer.
- If one of the following situation arises, get the equipment checked be service personnel:
	- The power cord or plug is damaged.
	- Liquid has penetrated into the equipment.
	- The equipment has been exposed to moisture.
	- The equipment does not work well or it cannot work according the user's manual.
	- The equipment has been dropped and damaged.
	- The equipment has obvious signs of breakage.

## **Technical Support and Assistance**

- 1. Visit the C&T Solution Inc website at [www.candtsolution.com](http://www.candtsolution.com/) where you can find the latest information about the product.
- 2. Contact your distributor, our technical support team or sales representative for technical support if you need additional assistance. Please have following information ready before you call:
	- Model name and serial number
	- **•** Description of your peripheral attachments
	- Description of your software (operating system, version, application software, etc.)
	- A complete description of the problem
	- The exact wording of any error messages

## **Conventions Used in this Manual**

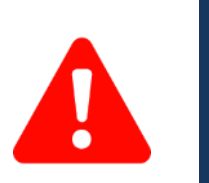

This indication alerts operators to an operation that, if not strictly observed, may result in severe injury. W**ARNING**

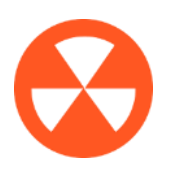

This indication alerts operators to an operation that, if not strictly observed, may result in safety hazards to personnel or damage to equipment. **CAUTION**

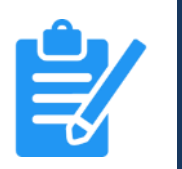

**NOTE**

This indication provides additional information to complete a task easily.

## **Package Contents**

Before installation, please ensure all the items listed in the following table are included in the package.

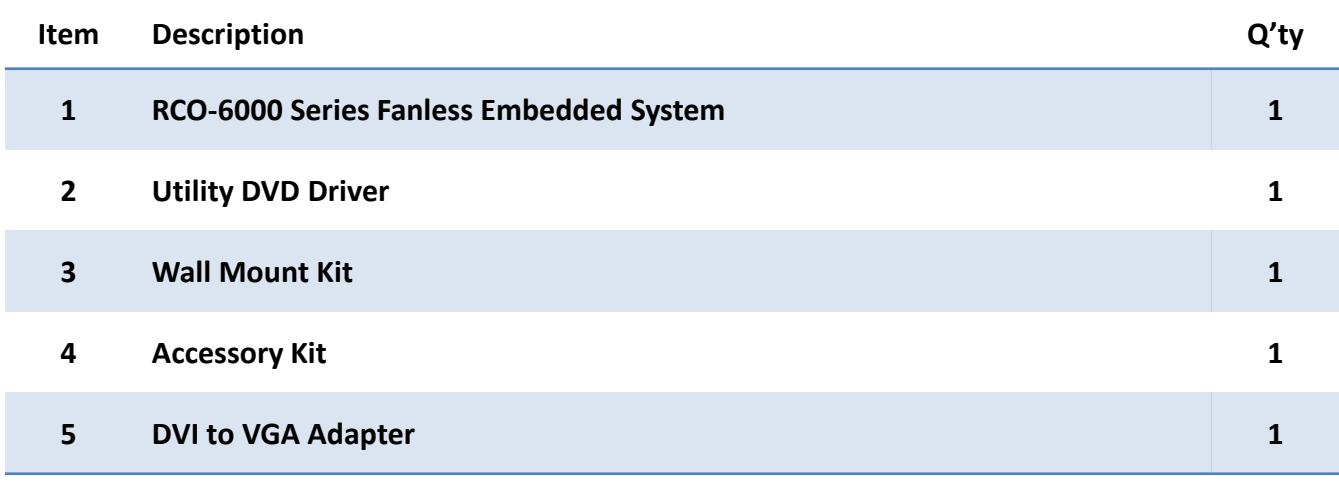

## **Ordering Information**

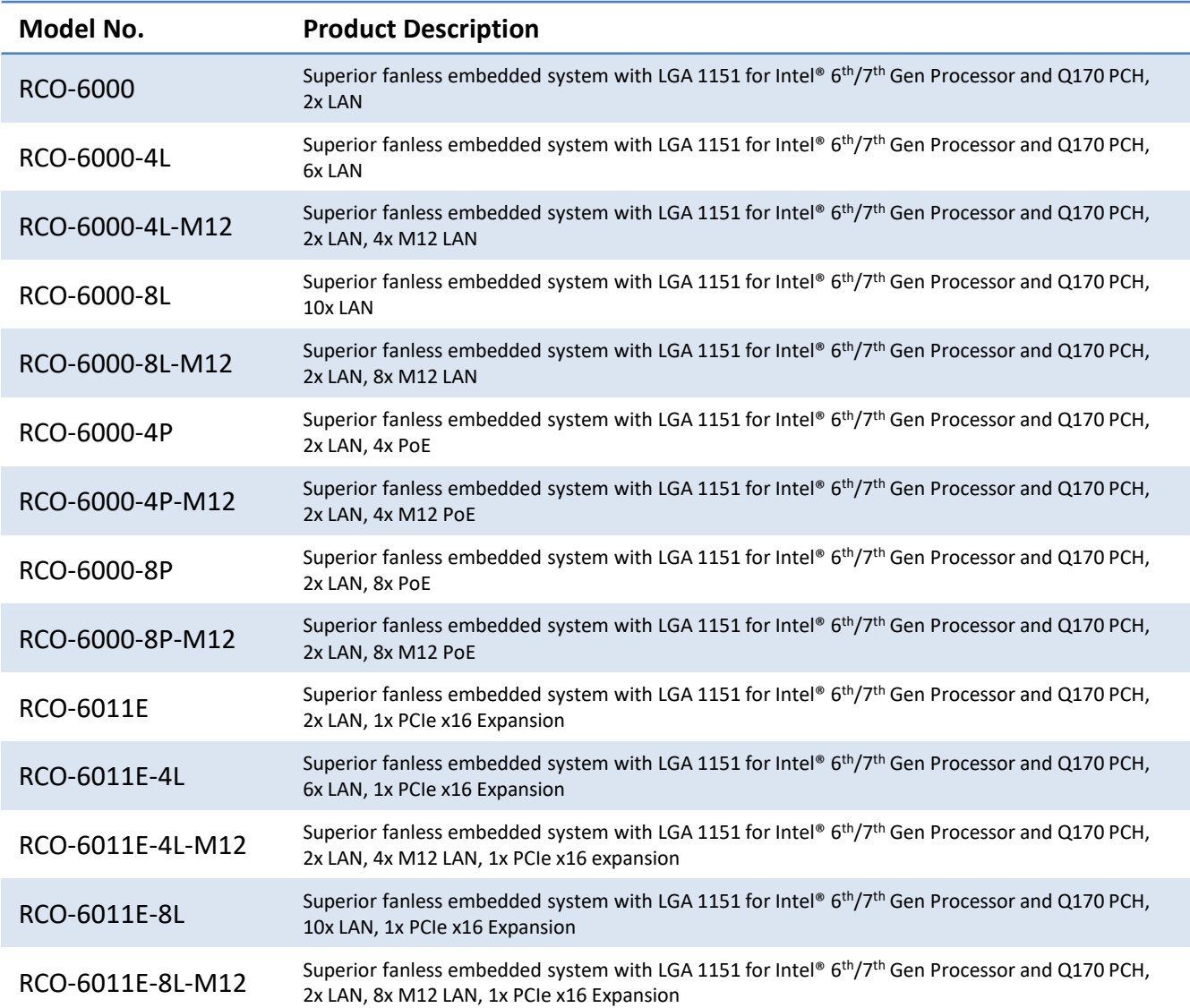

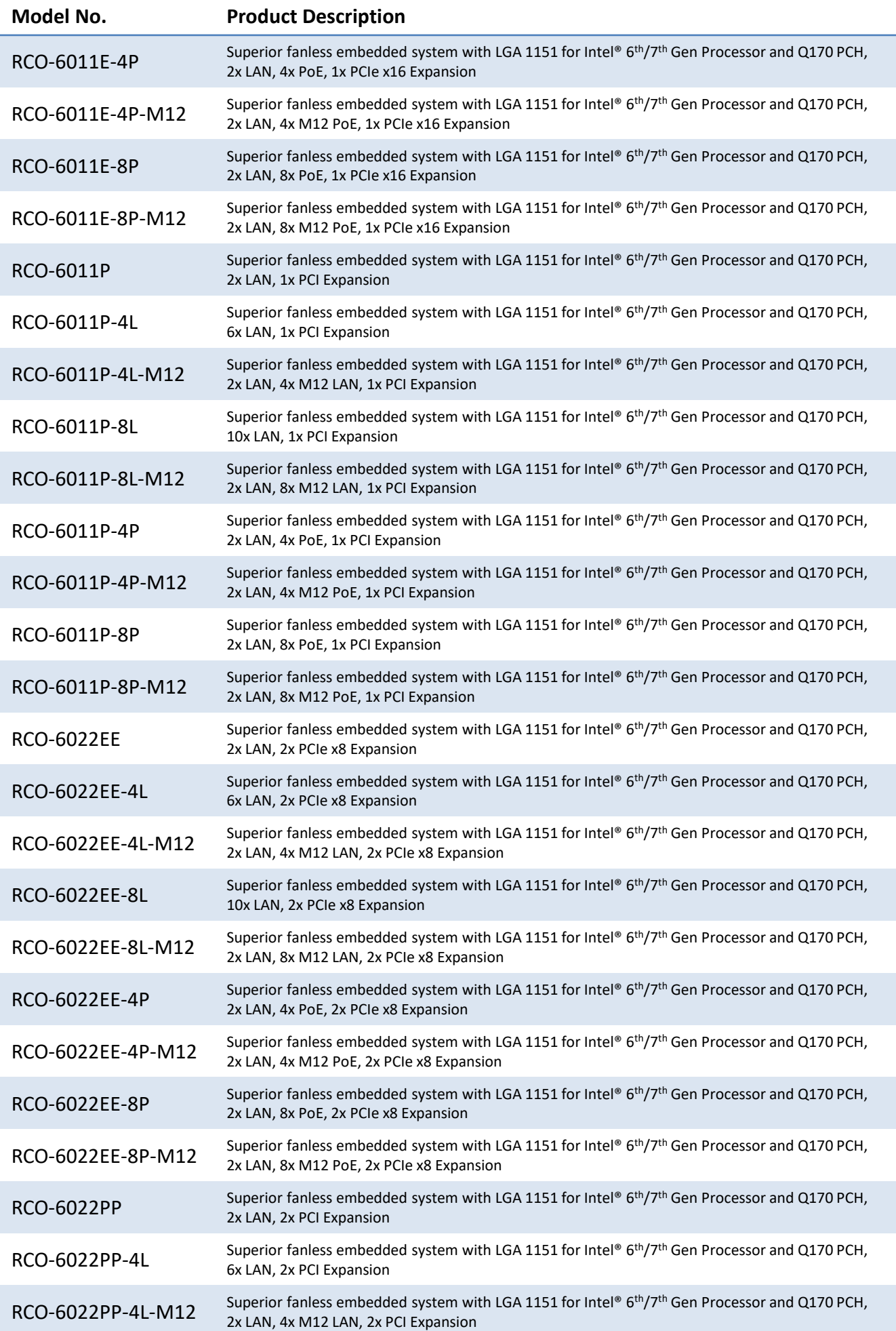

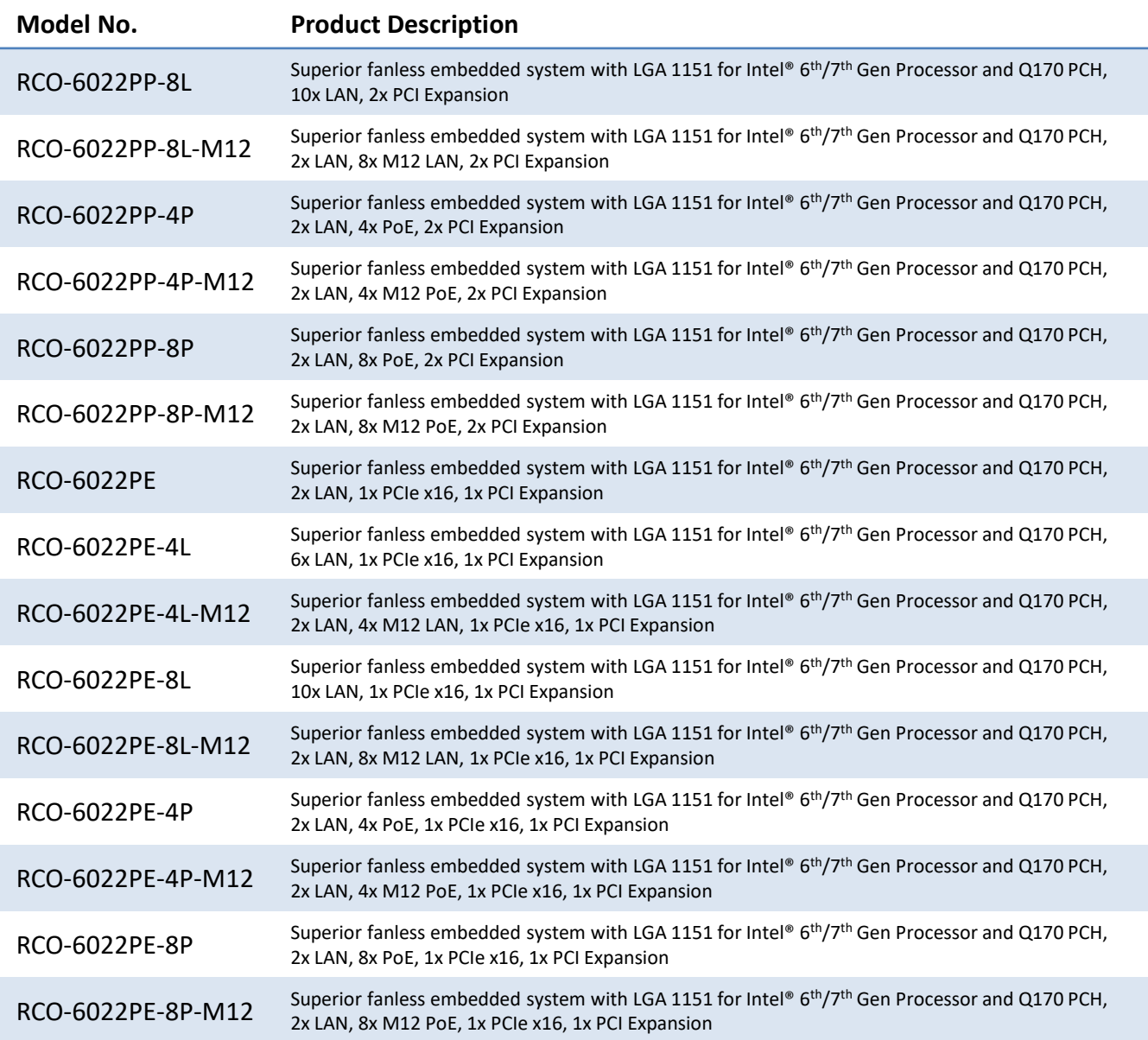

## **Optional Accessories**

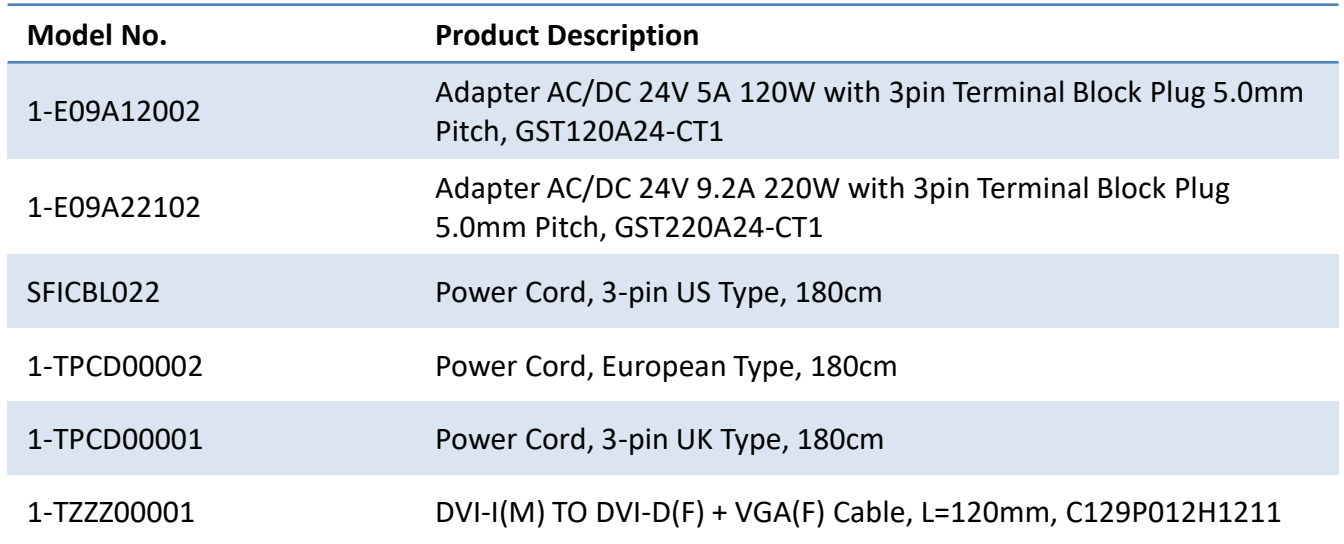

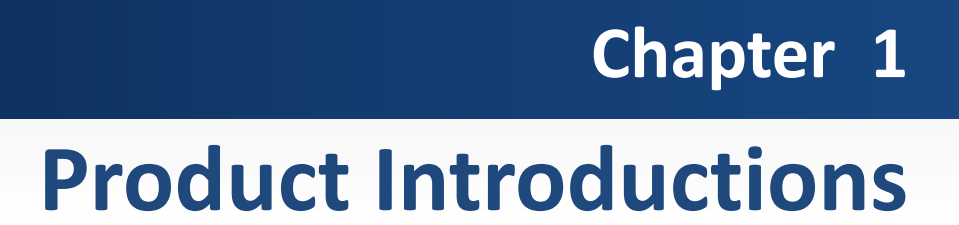

## **1.1 Overview**

Based on 7<sup>th</sup> Gen. Intel® Core™ i7-7700T (3.8GHz, Quad Core) / i5-7500T (3.3GHz, Quad Core) / i3-7101TE (3.4GHz, Dual Core) or 6<sup>th</sup> Gen. Intel® Core™ i7-6700TE (3.4GHz, Quad Core) / i5-6500TE (3.3GHz, Quad Core) / i3-6100TE (2.7GHz, Dual Core) or Pentium® G4400TE (2.4GHz, Dual Core) / Celeron® G3900TE (2.3GHz, Dual Core) Desktop processor, RCO-6000 series is an extreme features integration, outstanding system performance, versatile I/O connections, and rugged reliability fanless embedded systems. It offers dramatically enhanced CPU and graphics performance, wide power and feature scalability, and advanced features, modularize expansion I/O, rich connectivity interfaces, wide range (9~48V) DC power input, and high reliability even operating in temperature extremes (- 25  $\mathbb{C}^{\sim}+70\,\mathbb{C}$ ).

Featuring with completely cable-less designed, high functional, one-piece housing design, and antivibration, RCO-6000 series are ruggedized systems that can operate in harsh environments and easy to install and maintain. A build in over voltage protection (OVP), over current protection (OCP), reverse protection, and wide range DC power input makes RCO-6000 series are safety system for all industrial applications.

#### **RCO-6000 Series RCO-6011 Series RCO-6022 Series**

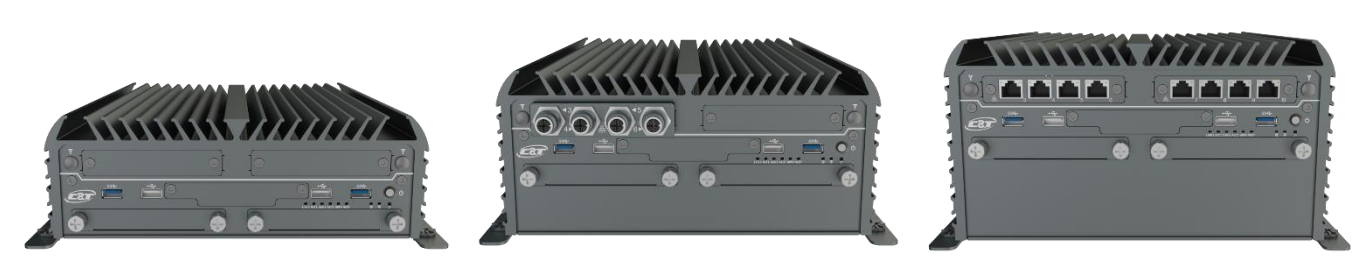

#### **1.1.1 Key Features**

- LGA 1151 socket for 6<sup>th</sup>/7<sup>th</sup> Gen. Intel® Core™ i7/i5/i3 or Pentium® / Celeron® Desktop Processor
- Intel® Q170 Chipset
- 2x 260-pin DDR4 SODIMM. Max up to 32GB
- Triple independent display supported by 1x DVI-I and 2x DisplayPort
- 2x Intel<sup>®</sup> GbE supporting Wake-on-LAN and PXE
- 2x Removable 2.5" SATA HDD Bay, 2x Internal 2.5" SATA SSD/HDD Bay supporting RAID 0, 1, 5, 10
- 4x Full-size Mini-PCIe Socket with 4x SIM Card Socket for communication or expansion modules
- 2x mSATA (Shared by 2x Mini-PCIe Socket)
- 2x External RS-232/422/485, 2x Internal RS-232/422/485
- 6x USB 3.0, 2x USB 2.0, TPM 2.0
- 8x Isolated DI, 8x Isolated DO
- 1x Mic-in, 1x Speak-out
- 9 to 48VDC wide range power input supporting AT/ATX mode
- 1x PCIe x16 Expansion (RCO-6011E Series Only)
- 1x PCI Expansion (RCO-6011P Series Only)
- 2x PCIe x8 Expansion (RCO-6022EE Series Only)
- 2x PCI Expansion (RCO-6022PP Series Only)
- 1x PCIe x16 and 1x PCI Expansion (RCO-6022PE Series Only)
- Remote Power On/Off Switch

## **1.2 Hardware Specification**

#### **Processor System**

- Support 6th & 7th Gen Intel® Core™ i7 / i5 / i3 / Pentium® / Celeron® Desktop Processor (LGA 1151) with AMI 128Mbit SPI **BIOS** 
	- 7 th Gen Intel® Core™ i7-7700T, Quad Core, 8MB cache, up to 3.8 GHz
	- 7 th Gen Intel® Core™ i5-7500T, Quad Core, 6MB cache, up to 3.3 GHz
	- 7 th Gen Intel® Core™ i3-7101TE, Dual Core, 3MB Cache, 3.4 GHz
	- 6 th Gen Intel® Core™ i7-6700TE, Quad Core, 8MB cache, up to 3.4 GHz
	- 6 th Gen Intel® Core™ i5-6500TE, Quad Core, 6MB Cache, up to 3.3 GHz
	- 6 th Gen Intel® Core™ i3-6100TE, Dual Core, 4MB Cache, 2.7 GHz
	- Intel® Pentium G4400TE, Dual Core, 3MB Cache, 2.4 GHz
	- Intel® Celeron G3900TE, Dual Core, 2MB Cache, 2.3 GHz

#### **Memory**

• 2x 260-Pin DDR4 1866/2133MHz SODIMM. Max. up to 32GB

#### **Display**

#### **Triple Display**

• 1x DVI-I, 1x VGA, and 2x DisplayPort

#### **Expansion**

- 4x Full-size Mini PCIe Socket for Wi-Fi / GSM / Expansion Module
- 1x PCIe x16 expansion (RCO-6011E series only)
- 1x PCI expansion (RCO-6011P series only)
- 2x PCIe x8 expansion (RCO-6022EE series only)
- 2x PCI expansion (RCO-6022PP series only)
- 1x PCIe x16 and 1x PCI expansion (RCO-6022PE series only)
- Card Dimension: 235 (L) x 112 (H) mm

#### **Ethernet**

- 1x Intel® i210-AT GbE LAN Port and 1x Intel® i219LM GbE LAN, Support Wake-on-LAN and PXE
- 4x Intel® I210-AT GbE LAN Port [RCO-60xx-4L and RCO-60xx-4L-M12only]
- 8x Intel® I210-AT GbE LAN Port [RCO-60xx-8L and RCO-60xx-8L-M12only]
- 4x 802.3at Compliant PoE Port, The Maximum DC Power Delivery on Each PoE is 25.5W
- [RCO-60xx-4P and RCO-60xx-4P-M12only] • 8x 802.3at Compliant PoE Port, The Maximum DC Power
- Delivery on Each PoE is 25.5W. 80W total power budget [RCO-60xx-8P and RCO-60xx-8P-M12 only]

#### **Audio**

- Codec: Realtek ALC888S
- 1x Mic-in and 1x Speak-out

#### **Watchdog Timer**

- Software Programmable Supports 1~255 sec.
- System Reset

#### **TPM**

• TPM 2.0

#### **Storage**

- 2x Removable 2.5" SATA HDD Bay
- 2x Internal 2.5" SATA HDD Bay
- 2x Internal mSATA Slot (Shared by 2x Mini-PCIe Socket)
- 2x External SIM Card Socket
- 2x Internal SIM Card Socket
- Support RAID 0, 1, 5, 10

#### **I/O Ports**

- 6x USB 3.0 Port
- 2x USB 2.0 Port
- 8 Isolated DI and 8 Isolated DO Port
- 2x DB9 for COM1~2, Support RS232/422/485 with Auto Flow Control
- 2x Internal connector for COM3~4, Support RS232/422/485 with Auto Flow Control
- 6x Antenna Hole
- 1x Power Switch
- 1x AT/ATX Switch
- 1x Remote Power on/off Connector

#### **Digital Input & Output**

- 8x Digital Input (Source Type)
- Input Voltage (Dry Contact): Logic 0: Close to GND
	- Logic 1: Open
- Input Voltage:
- Logic 0: 3V max.
	- Logic 1: 5V min. (DI to COM-)
- 8x Digital Output
- Supply Voltage: 5~30VDC
- Sink Current: 200 mA Max. Per Channel

#### **Power**

- Support AT, ATX Mode
- 1x 3-pin Terminal Block Connector with Power Input 9~48VDC
- 1x Optional AC/DC 24V/5A, 120W Power Adapter

#### **Environment**

- Operating Temperature: Ambient with Air Flow: -25°C to 70°C (with Industrial Grade Peripherals)
- Storage Temperature: -30°C to 85°C
- Relative humidity: 10%~95% (non-condensing)

#### **Physical**

- **RCO-6000 Series**
- $\checkmark$  Dimension (WxDxH): 240 x 261 x 79 mm
- $\checkmark$  Weight: 4.37 kg ~ 5.41 kg
- **RCO-6011 Series**
	- $\checkmark$  Dimension (WxDxH): 240 x 261 x 107 mm
- $\checkmark$  Weight: TBC
- **RCO-6022 Series**
	- $\checkmark$  Dimension (WxDxH): 240 x 261 x 127 mm
	- $\checkmark$  Weight: 5.54 kg ~ 6.64 kg
- Construction: Extruded Aluminum with Heavy Duty Metal
- Mounting: Wall Mounting

#### **Operating System**

- 6<sup>th</sup> Gen CPU: Windows 10, Windows 7, WES7
- 7<sup>th</sup> Gen CPU: Windows 10

#### • Linux kernel 4.X

- **Certifications** • CE
- FCC Class A

## **1.3 System I/O**

#### **1.3.1 RCO-6000**

**Front Panel ATX power on/off switch** Press to power-on or power-off the system

**Reset switch** Press to reset the system

**USB 3.0 port** Used to connect USB 3.0/2.0/1.1 device

**USB 2.0 port** Used to connect USB 2.0/1.1 device

**AT/ATX mode select switch** Used to select AT or ATX power mode

**Clear CMOS** Used to clear CMOS

**SIM card** Used to insert SIM card

**COM port** COM1 ~ COM2 support RS232/422/485 serial device

**Universal I/O Bracket** Used to customized I/O output

**HDD port** Removable 2.5" SATA HDD Area

**Power LED** Indicates the power status of the system

**HDD LED** Indicates the status of the hard drive

**Watchdog LED** Indicates the status of the watchdog active

**GPIO LED** Indicates the status of the customer define

**Ethernet LEDs** Indicates the status of the LAN active

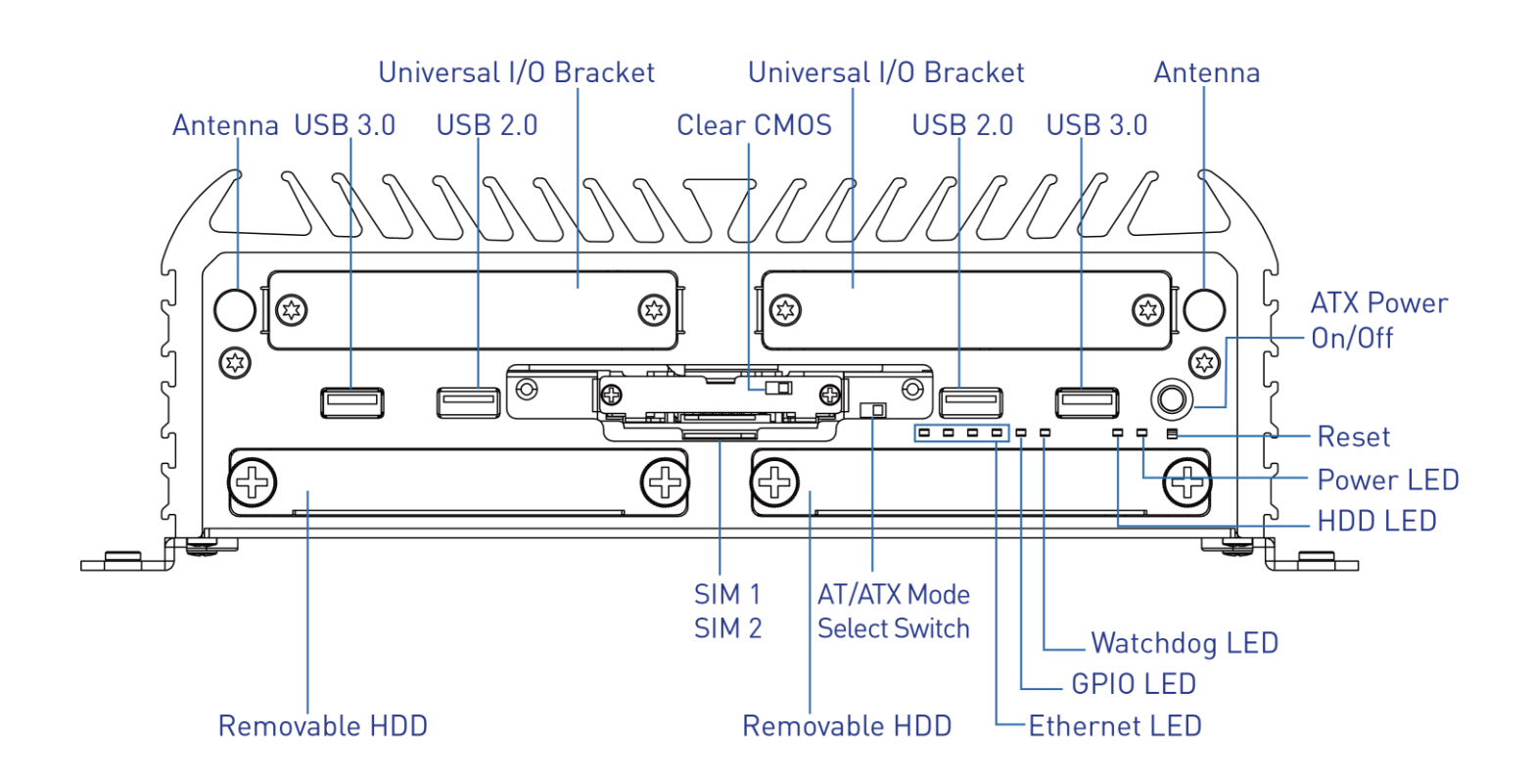

**DC IN** Used to plug a DC power input with terminal block

**Speaker-out** Used to connect a speaker

**Mic-in** Used to connect a microphone

#### **Digital I/O Terminal Block**

The Digital I/O terminal block supports 8 digital input and 8 digital output

#### **COM port**

COM1  $\sim$  COM2 support RS232/422/485 serial device

#### **DVI-I port**

Used to connect a DVI monitor or connect optional split cable for dual display mode

**DisplayPort** Used to connect a DisplayPort monitor

**USB 3.0 port** Used to connect USB 3.0/2.0/1.1 device

**LAN port** Used to connect the system to a local area network

**Remote Power on/off Terminal Block** Used to plug a remote power on/off terminal block

## **Antenna hole**

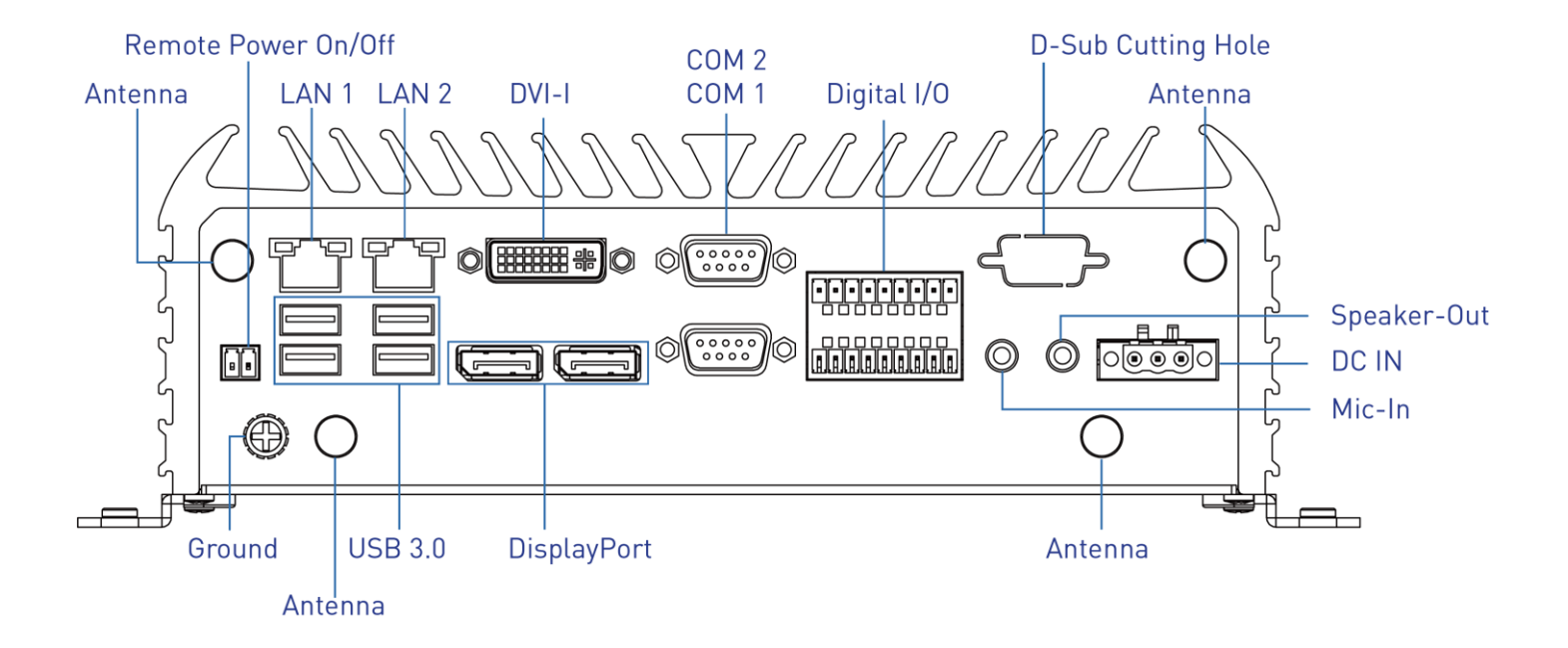

#### **1.3.2 RCO-6000-4L(P)**

**Front Panel ATX power on/off switch** Press to power-on or power-off the system

**Reset switch** Press to reset the system

**USB 3.0 port** Used to connect USB 3.0/2.0/1.1 device

**USB 2.0 port** Used to connect USB 2.0/1.1 device

**AT/ATX mode select switch** Used to select AT or ATX power mode

**Clear CMOS** Used to clear CMOS

**SIM card** Used to insert SIM card

**COM port** COM1 ~ COM2 support RS232/422/485 serial device

**LAN Port** Used to connect the system to a local area network (RCO-6000-4L Only)

LAN Port / PoE Port

Universal I/O Bracket

Antenna

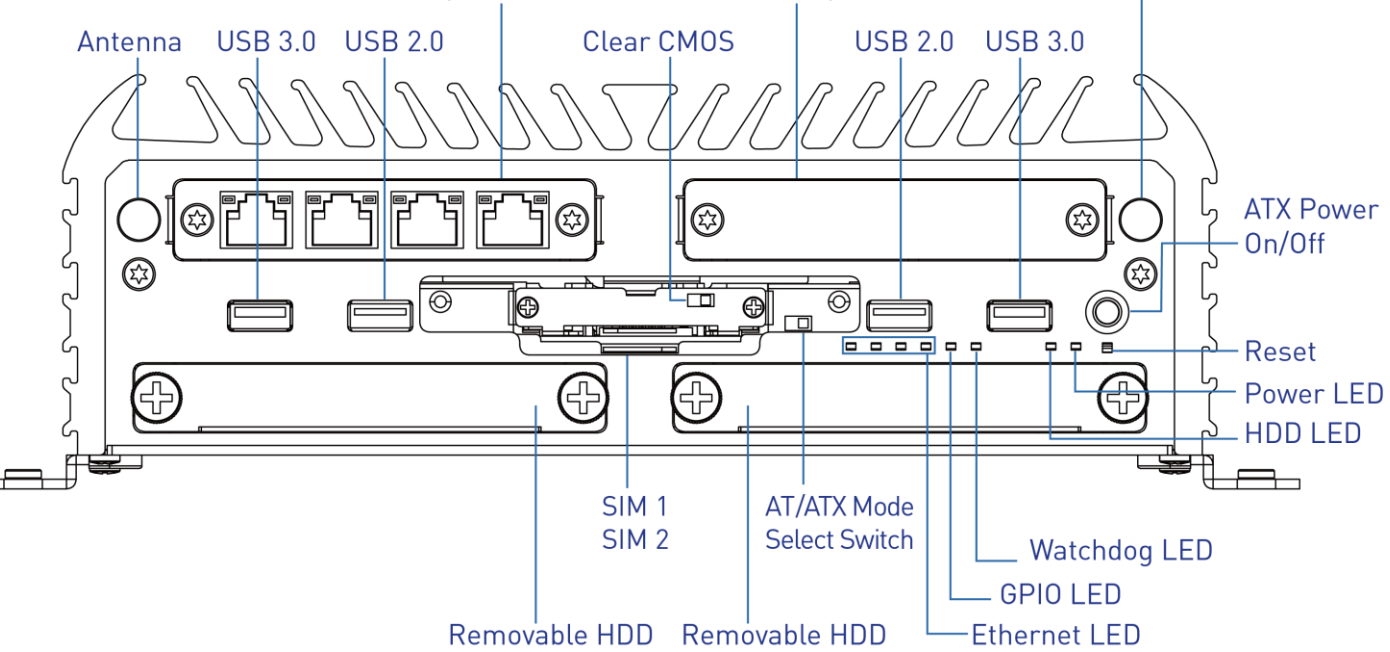

**PoE Port** Used to connect the system to a local area network with power over Ethernet (RCO-6000-4P Only)

**Universal I/O Bracket** Used to customized I/O output

**HDD port** Removable 2.5" SATA HDD Area

**Power LED** Indicates the power status of the system

**HDD LED** Indicates the status of the hard drive

**Watchdog LED** Indicates the status of the watchdog active

**GPIO LED** Indicates the status of the customer define

**Ethernet LEDs** Indicates the status of the LAN active

**DC IN** Used to plug a DC power input with terminal block

**Speaker-out** Used to connect a speaker

**Mic-in** Used to connect a microphone

#### **Digital I/O Terminal Block**

The Digital I/O terminal block supports 8 digital input and 8 digital output

#### **COM port**

COM1  $\sim$  COM2 support RS232/422/485 serial device

#### **DVI-I port**

Used to connect a DVI monitor or connect optional split cable for dual display mode

**DisplayPort** Used to connect a DisplayPort monitor

**USB 3.0 port** Used to connect USB 3.0/2.0/1.1 device

**LAN port** Used to connect the system to a local area network

**Remote Power on/off Terminal Block** Used to plug a remote power on/off terminal block

## **Antenna hole**

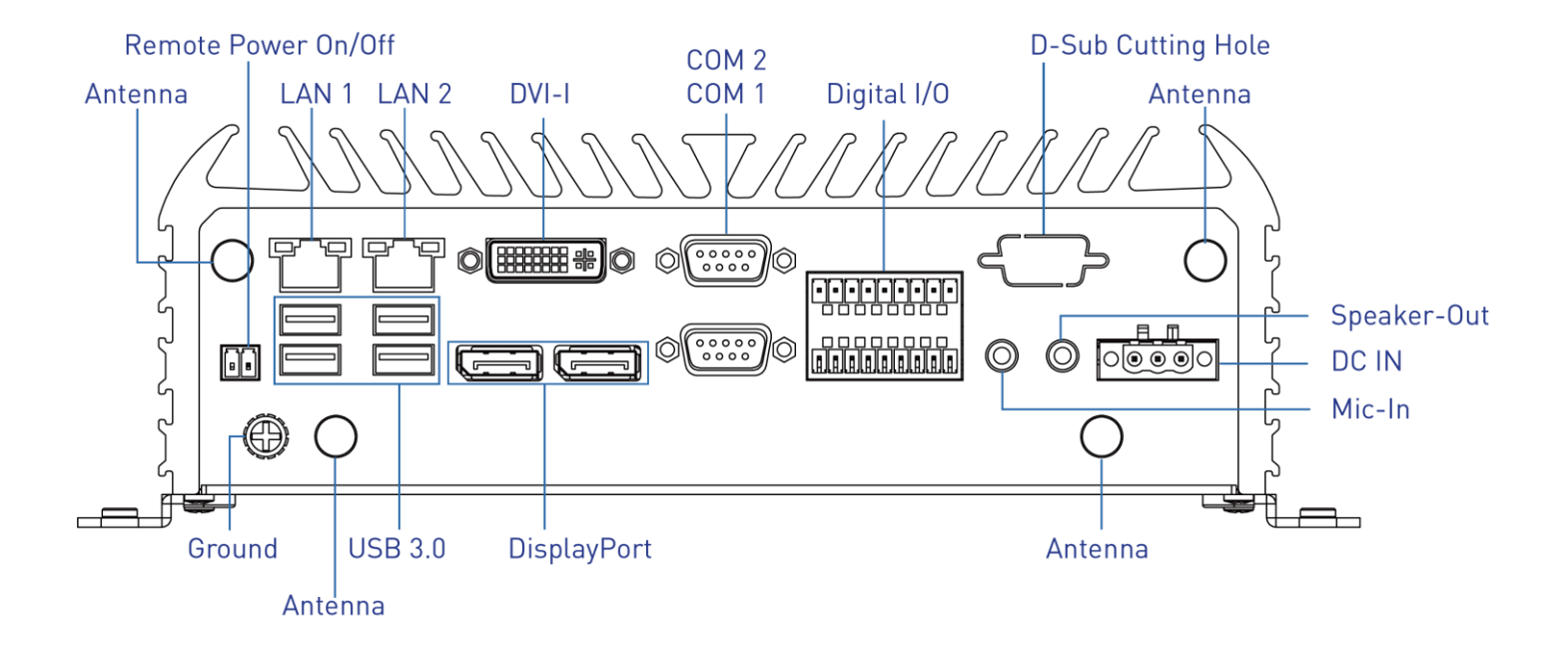

#### **1.3.3 RCO-6000-4L(P)-M12**

**Front Panel**

**ATX power on/off switch** Press to power-on or power-off the system

**Reset switch** Press to reset the system

**USB 3.0 port** Used to connect USB 3.0/2.0/1.1 device

**USB 2.0 port** Used to connect USB 2.0/1.1 device

**AT/ATX mode select switch** Used to select AT or ATX power mode

**Clear CMOS** Used to clear CMOS

**SIM card** Used to insert SIM card

**COM port** COM1 ~ COM2 support RS232/422/485 serial device

**M12 LAN Port** Used to connect the system to a local area network (RCO-6000-4L-M12 Only)

**M12 PoE Port** Used to connect the system to a local area network with power over Ethernet (RCO-6000-4P-M12 Only)

**Universal I/O Bracket** Used to customized I/O output

**HDD port** Removable 2.5" SATA HDD Area

**Power LED** Indicates the power status of the system

**HDD LED** Indicates the status of the hard drive

**Watchdog LED** Indicates the status of the watchdog active

**GPIO LED** Indicates the status of the customer define

**Ethernet LEDs** Indicates the status of the LAN active

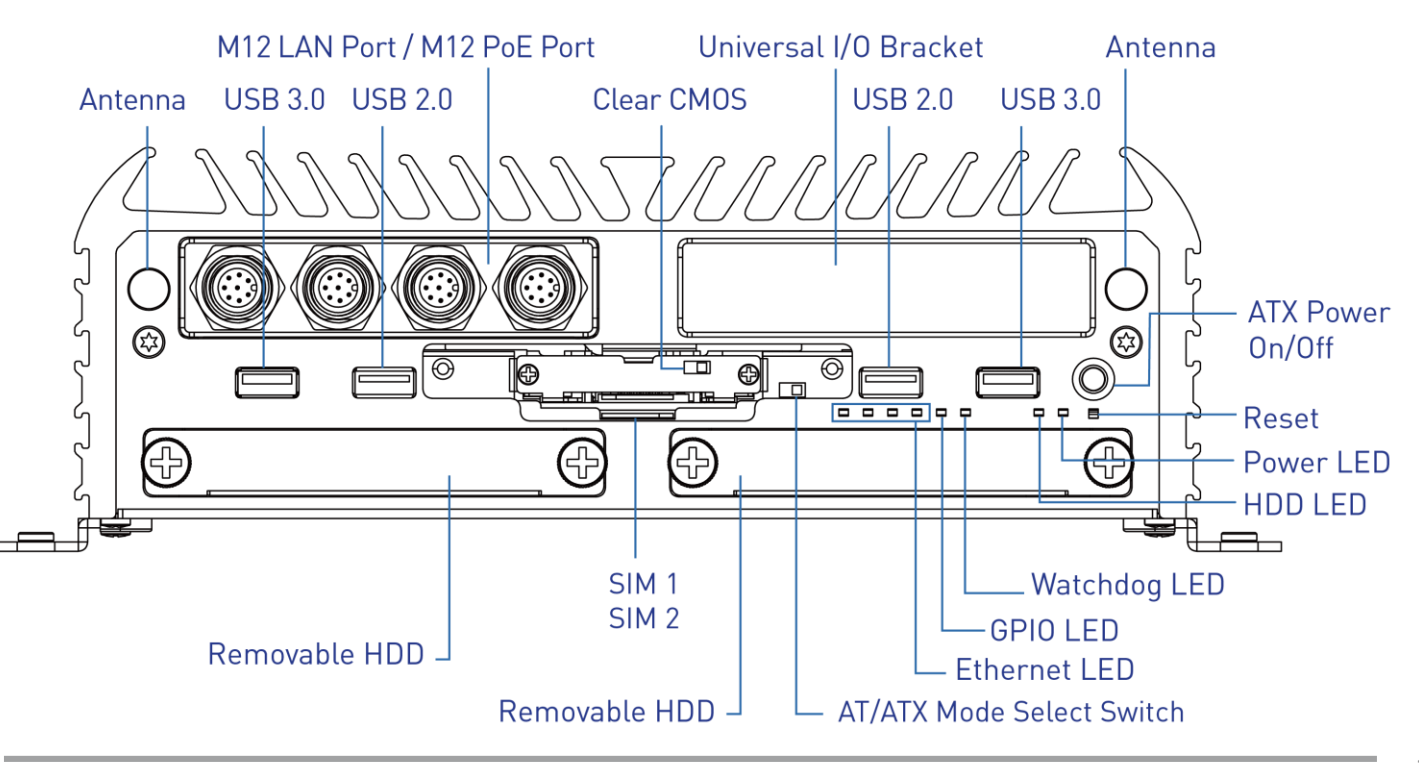

**DC IN** Used to plug a DC power input with terminal block

**Speaker-out** Used to connect a speaker

**Mic-in** Used to connect a microphone

#### **Digital I/O Terminal Block**

The Digital I/O terminal block supports 8 digital input and 8 digital output

#### **COM port**

COM1  $\sim$  COM2 support RS232/422/485 serial device

#### **DVI-I port**

Used to connect a DVI monitor or connect optional split cable for dual display mode

**DisplayPort** Used to connect a DisplayPort monitor

**USB 3.0 port** Used to connect USB 3.0/2.0/1.1 device

**LAN port** Used to connect the system to a local area network

**Remote Power on/off Terminal Block** Used to plug a remote power on/off terminal block

## **Antenna hole**

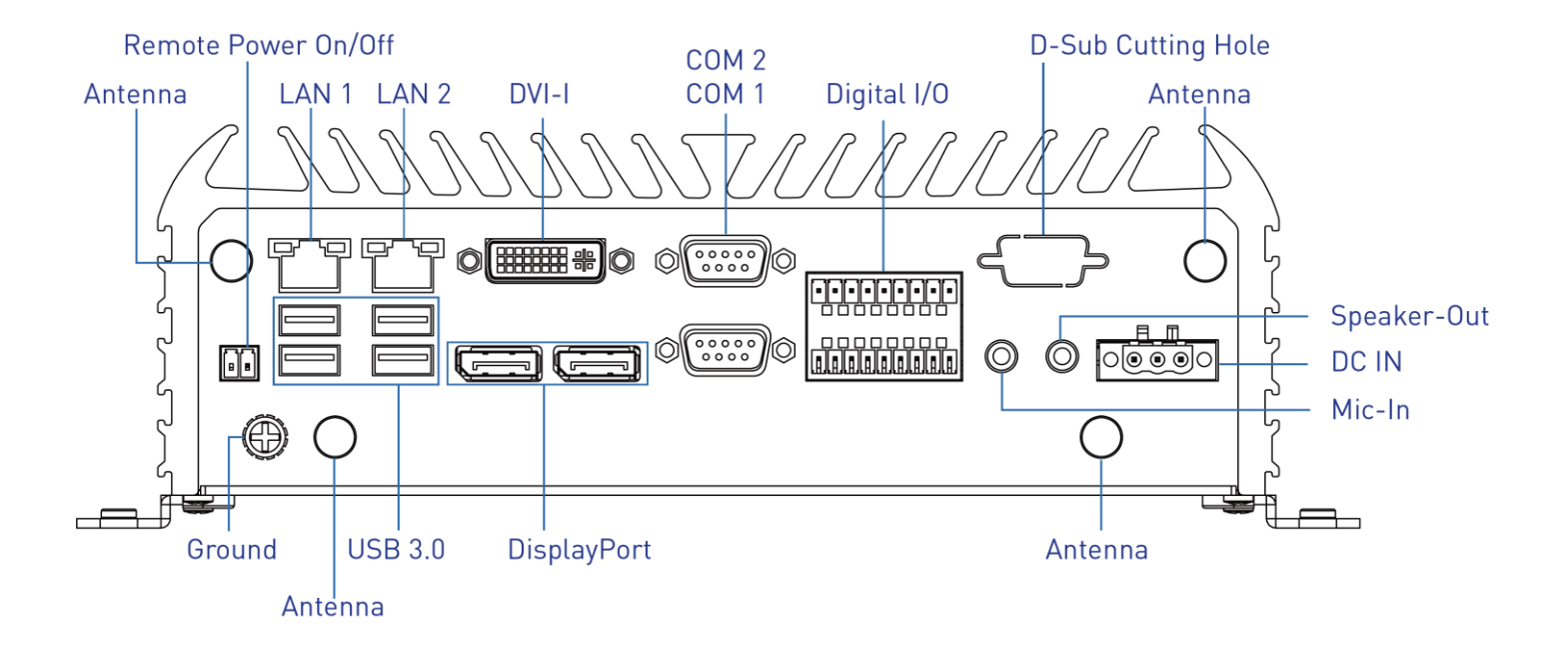

#### **1.3.4 RCO-6000-8L(P)**

**Front Panel ATX power on/off switch** Press to power-on or power-off the system

**Reset switch** Press to reset the system

**USB 3.0 port** Used to connect USB 3.0/2.0/1.1 device

**USB 2.0 port** Used to connect USB 2.0/1.1 device

**AT/ATX mode select switch** Used to select AT or ATX power mode

**Clear CMOS** Used to clear CMOS

**SIM card** Used to insert SIM card

**COM port** COM1 ~ COM2 support RS232/422/485 serial device

**LAN Port** Used to connect the system to a local area network (RCO-6000-8L Only)

**PoE Port**

Used to connect the system to a local area network with power over Ethernet (RCO-6000-8P Only)

**HDD port** Removable 2.5" SATA HDD Area

**Power LED** Indicates the power status of the system

**HDD LED** Indicates the status of the hard drive

**Watchdog LED** Indicates the status of the watchdog active

**GPIO LED** Indicates the status of the customer define

**Ethernet LEDs** Indicates the status of the LAN active

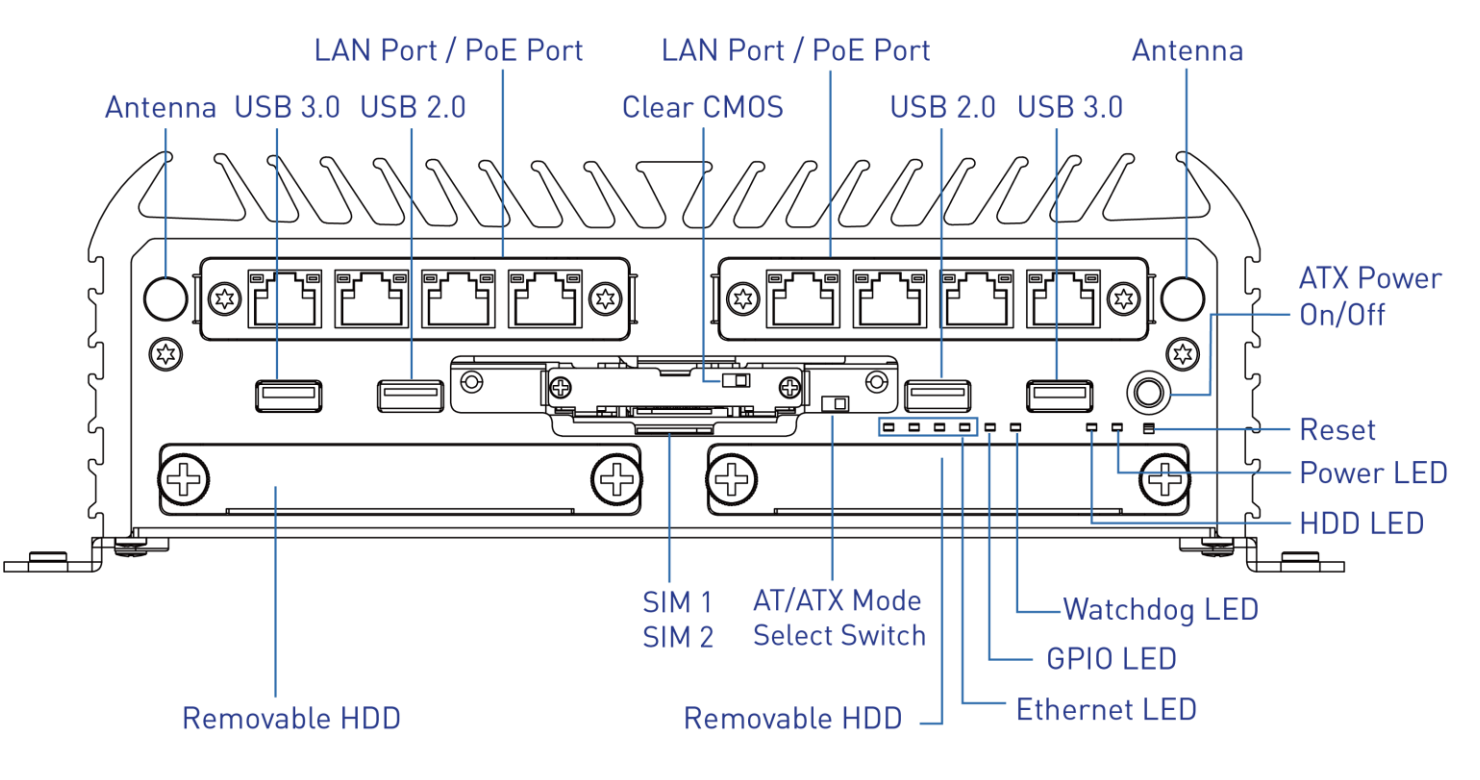

**DC IN** Used to plug a DC power input with terminal block

**Speaker-out** Used to connect a speaker

**Mic-in** Used to connect a microphone

#### **Digital I/O Terminal Block**

The Digital I/O terminal block supports 8 digital input and 8 digital output

#### **COM port**

COM1  $\sim$  COM2 support RS232/422/485 serial device

#### **DVI-I port**

Used to connect a DVI monitor or connect optional split cable for dual display mode

**DisplayPort** Used to connect a DisplayPort monitor

**USB 3.0 port** Used to connect USB 3.0/2.0/1.1 device

**LAN port** Used to connect the system to a local area network

**Remote Power on/off Terminal Block** Used to plug a remote power on/off terminal block

## **Antenna hole**

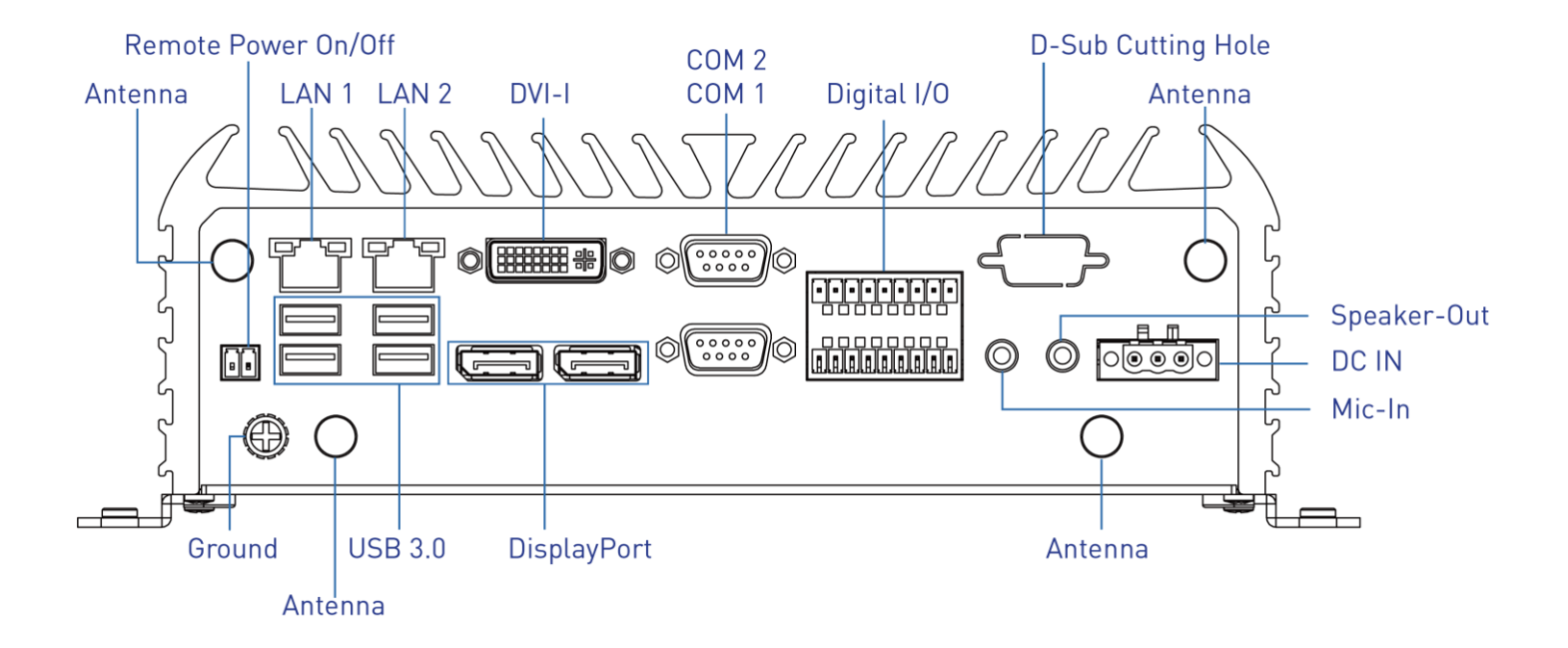

#### **1.3.5 RCO-6000-8L(P)-M12**

**Front Panel**

**ATX power on/off switch** Press to power-on or power-off the system

**Reset switch** Press to reset the system

**USB 3.0 port** Used to connect USB 3.0/2.0/1.1 device

**USB 2.0 port** Used to connect USB 2.0/1.1 device

**AT/ATX mode select switch** Used to select AT or ATX power mode

**Clear CMOS** Used to clear CMOS

**SIM card** Used to insert SIM card

**COM port** COM1 ~ COM2 support RS232/422/485 serial device

**M12 LAN Port** Used to connect the system to a local area network (RCO-6000-8L-M12 Only)

**M12 PoE Port** Used to connect the system to a local area network with power over Ethernet (RCO-6000-8P-M12 Only)

**HDD port** Removable 2.5" SATA HDD Area

**Power LED** Indicates the power status of the system

**HDD LED** Indicates the status of the hard drive

**Watchdog LED** Indicates the status of the watchdog active

**GPIO LED** Indicates the status of the customer define

**Ethernet LEDs** Indicates the status of the LAN active

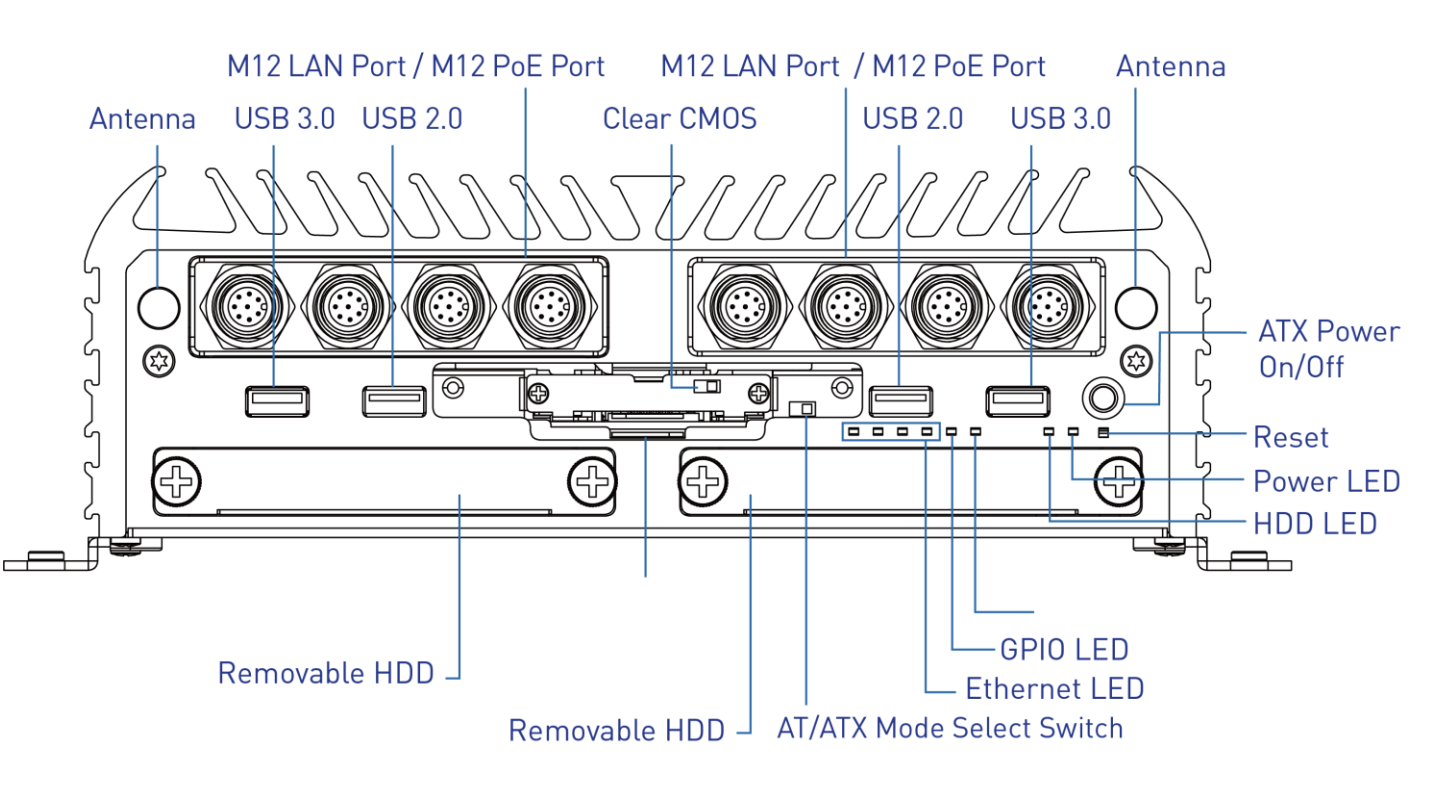

**DC IN** Used to plug a DC power input with terminal block

**Speaker-out** Used to connect a speaker

**Mic-in** Used to connect a microphone

#### **Digital I/O Terminal Block**

The Digital I/O terminal block supports 8 digital input and 8 digital output

#### **COM port**

COM1  $\sim$  COM2 support RS232/422/485 serial device

#### **DVI-I port**

Used to connect a DVI monitor or connect optional split cable for dual display mode

**DisplayPort** Used to connect a DisplayPort monitor

**USB 3.0 port** Used to connect USB 3.0/2.0/1.1 device

**LAN port** Used to connect the system to a local area network

**Remote Power on/off Terminal Block** Used to plug a remote power on/off terminal block

## **Antenna hole**

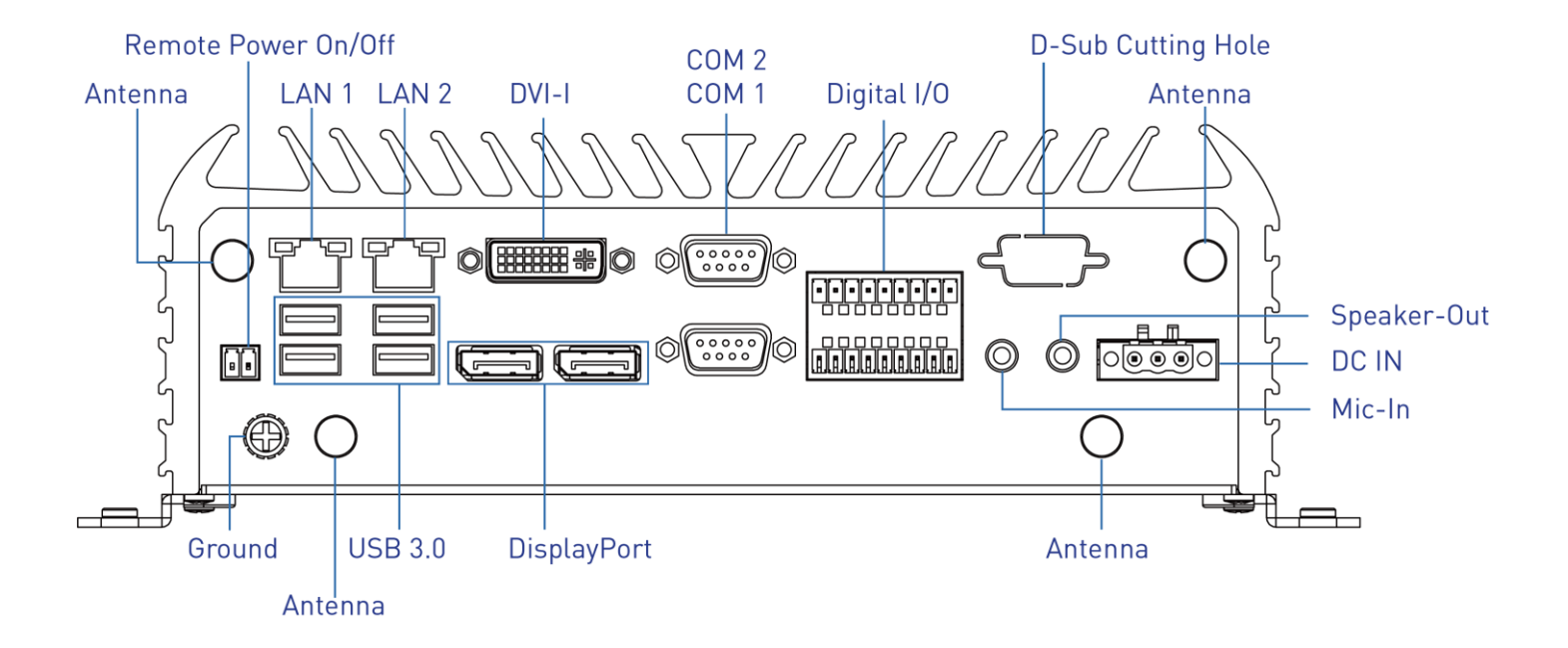

#### **1.3.6 RCO-6011E(P)**

**Front Panel ATX power on/off switch** Press to power-on or power-off the system

**Reset switch** Press to reset the system

**USB 3.0 port** Used to connect USB 3.0/2.0/1.1 device

**USB 2.0 port** Used to connect USB 2.0/1.1 device

**AT/ATX mode select switch** Used to select AT or ATX power mode

**Clear CMOS** Used to clear CMOS

**SIM card** Used to insert SIM card

**COM port** COM1 ~ COM2 support RS232/422/485 serial device

**Universal I/O Bracket** Used to customized I/O output

**HDD port** Removable 2.5" SATA HDD Area

**Power LED** Indicates the power status of the system

**HDD LED** Indicates the status of the hard drive

**Watchdog LED** Indicates the status of the watchdog active

**GPIO LED** Indicates the status of the customer define

**Ethernet LEDs** Indicates the status of the LAN active

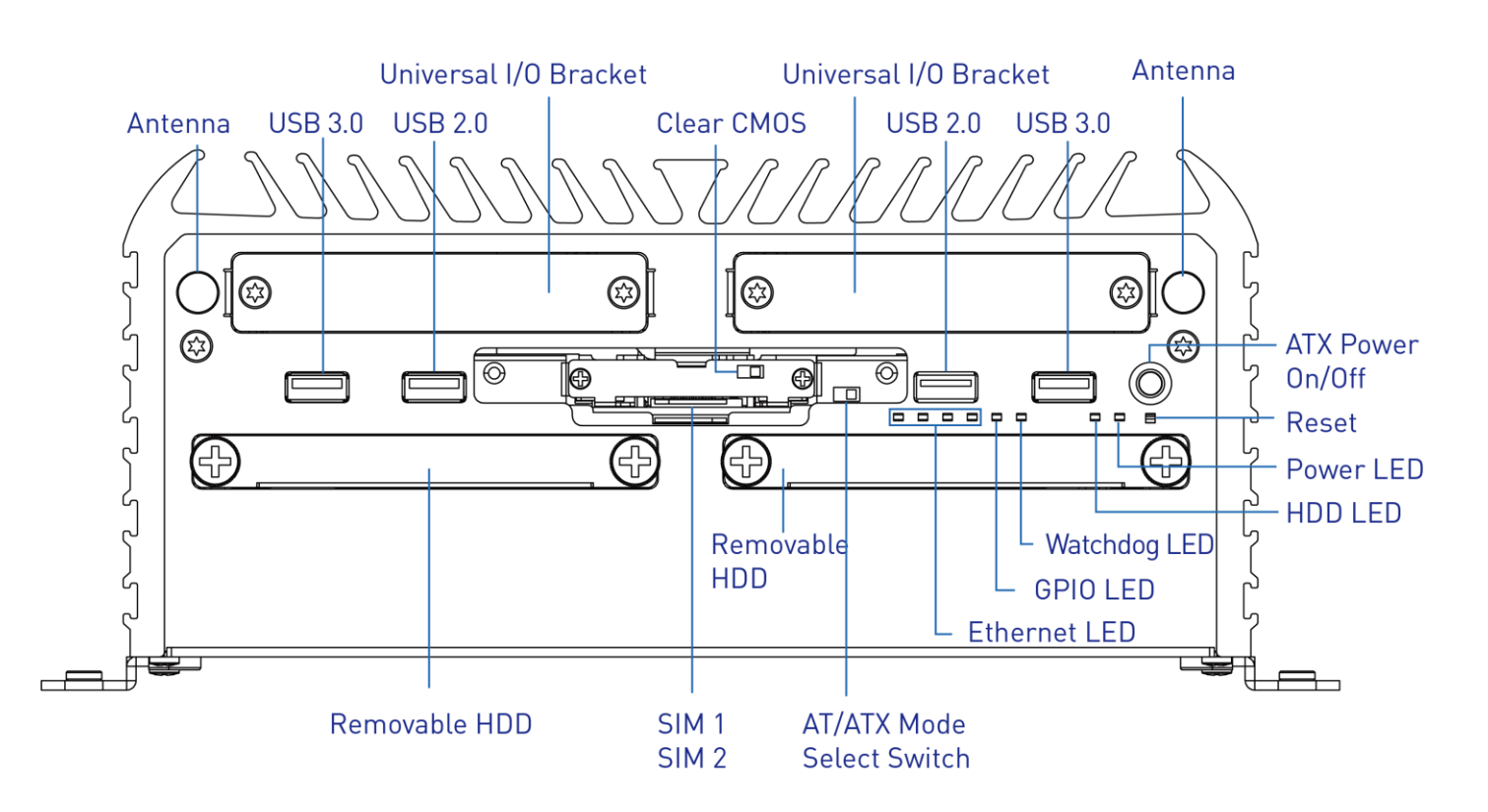

**DC IN** Used to plug a DC power input with terminal block

**Speaker-out** Used to connect a speaker

**Mic-in** Used to connect a microphone

#### **Digital I/O Terminal Block**

The Digital I/O terminal block supports 8 digital input and 8 digital output

#### **COM port**

COM1  $\sim$  COM2 support RS232/422/485 serial device

#### **DVI-I port**

Used to connect a DVI monitor or connect optional split cable for dual display mode

**DisplayPort** Used to connect a DisplayPort monitor

**USB 3.0 port** Used to connect USB 3.0/2.0/1.1 device

**LAN port** Used to connect the system to a local area network

**Remote Power on/off Terminal Block** Used to plug a remote power on/off terminal block

**Expansion Area** Used to plug PCIe Card (RCO-6011E Only) Used to plug PCI Card (RCO-6011P Only)

#### **Antenna hole**

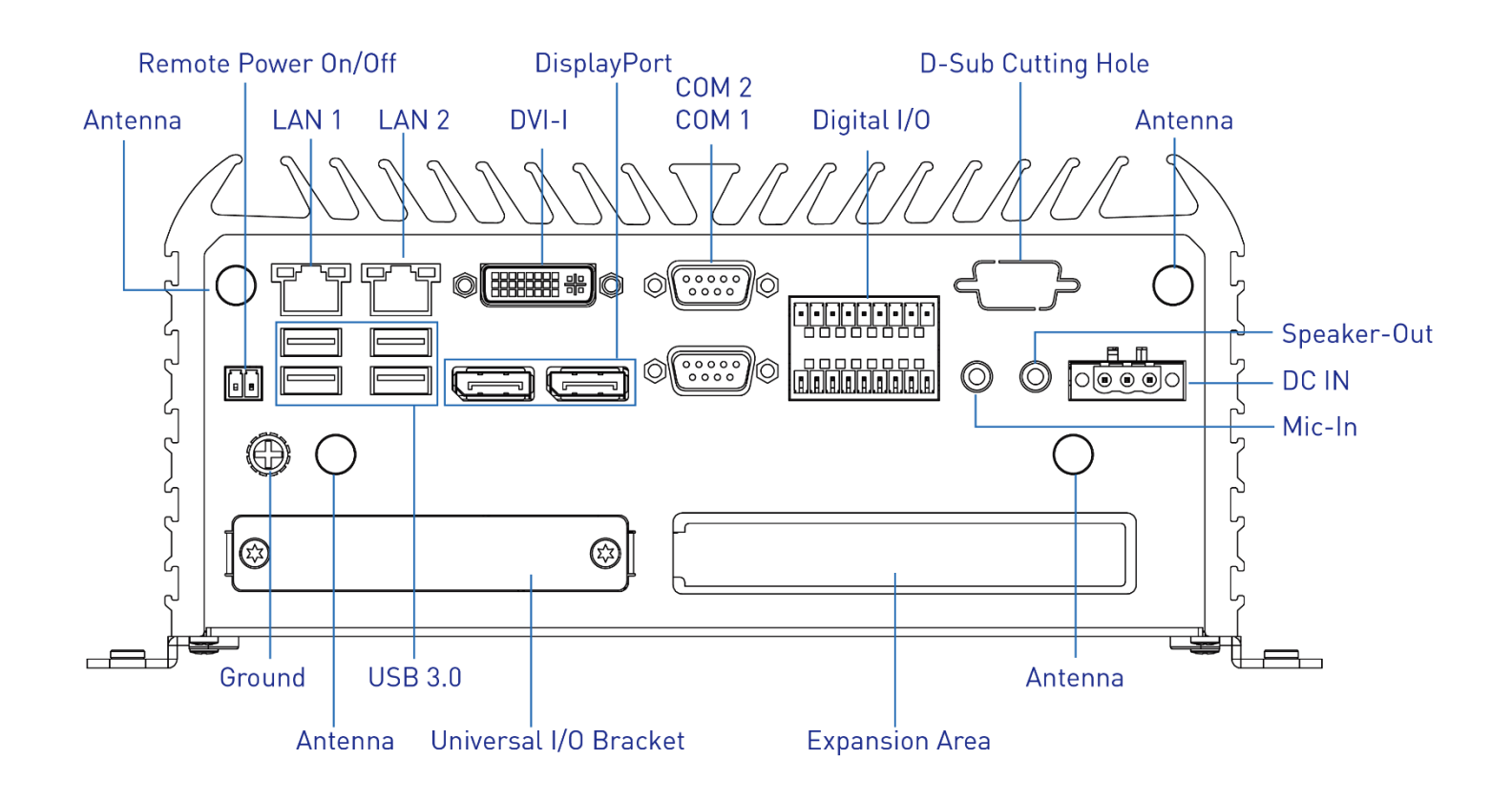

#### **1.3.7 RCO-6011E(P)-4L(P)**

**Front Panel**

**ATX power on/off switch** Press to power-on or power-off the system

**Reset switch** Press to reset the system

**USB 3.0 port** Used to connect USB 3.0/2.0/1.1 device

**USB 2.0 port** Used to connect USB 2.0/1.1 device

**AT/ATX mode select switch** Used to select AT or ATX power mode

**Clear CMOS** Used to clear CMOS

**SIM card** Used to insert SIM card

**COM port** COM1 ~ COM2 support RS232/422/485 serial device

**LAN Port** Used to connect the system to a local area network (RCO-6011E-4L & RCO-6011P-4L Only) **PoE Port**

Used to connect the system to a local area network with power over Ethernet (RCO-6011E-4P & RCO-6011P-4P Only)

**Universal I/O Bracket** Used to customized I/O output

**HDD port** Removable 2.5" SATA HDD Area

**Power LED** Indicates the power status of the system

**HDD LED** Indicates the status of the hard drive

**Watchdog LED** Indicates the status of the watchdog active

**GPIO LED** Indicates the status of the customer define

**Ethernet LEDs** Indicates the status of the LAN active

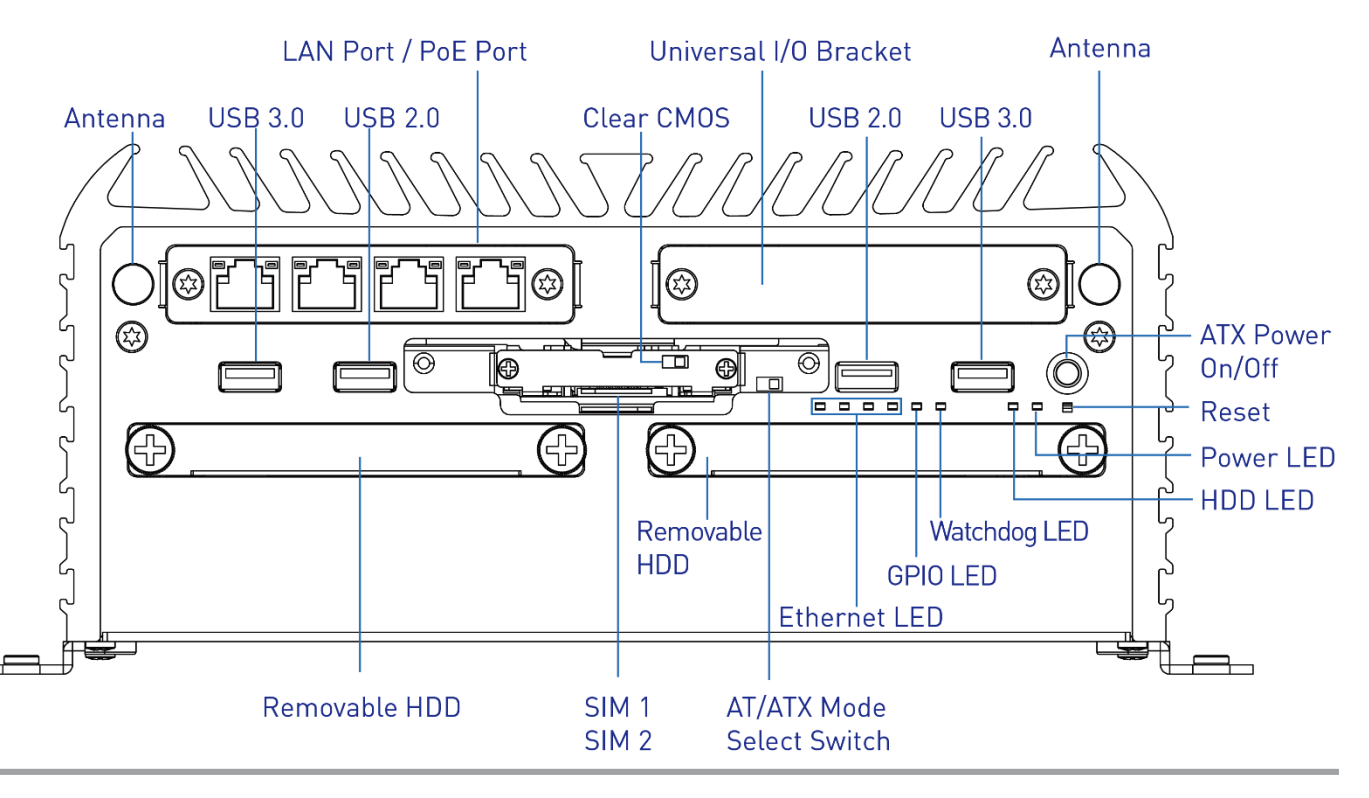

**DC IN** Used to plug a DC power input with terminal block

**Speaker-out** Used to connect a speaker

**Mic-in** Used to connect a microphone

#### **Digital I/O Terminal Block**

The Digital I/O terminal block supports 8 digital input and 8 digital output

#### **COM port**

COM1  $\sim$  COM2 support RS232/422/485 serial device

#### **DVI-I port**

Used to connect a DVI monitor or connect optional split cable for dual display mode

**DisplayPort** Used to connect a DisplayPort monitor

**USB 3.0 port** Used to connect USB 3.0/2.0/1.1 device

**LAN port** Used to connect the system to a local area network

**Remote Power on/off Terminal Block** Used to plug a remote power on/off terminal block

#### **Expansion Area**

Used to plug PCIe Card (RCO-6011E-4L & RCO-6011E-4P Only) Used to plug PCI Card (RCO-6011P-4L & RCO-6011P-4P Only)

#### **Antenna hole**

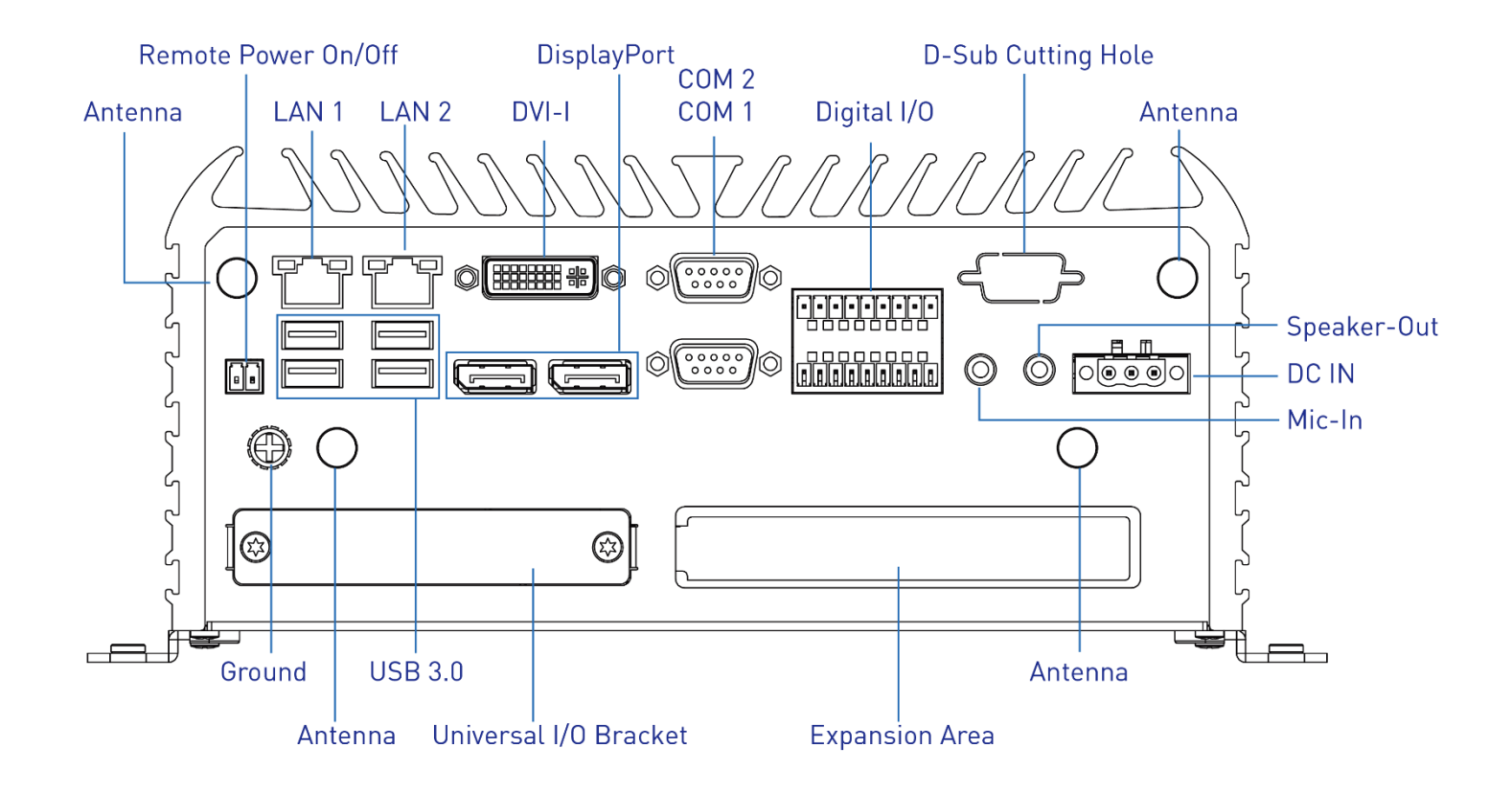

#### **1.3.8 RCO-6011E(P)-4L(P)-M12**

#### **Front Panel**

**ATX power on/off switch** Press to power-on or power-off the system

**Reset switch** Press to reset the system

**USB 3.0 port** Used to connect USB 3.0/2.0/1.1 device

**USB 2.0 port** Used to connect USB 2.0/1.1 device

**AT/ATX mode select switch** Used to select AT or ATX power mode

**Clear CMOS** Used to clear CMOS

**SIM card** Used to insert SIM card

**COM port** COM1 ~ COM2 support RS232/422/485 serial device

**M12 LAN Port** Used to connect the system to a local area network (RCO-6011E-4L-M12 & RCO-6011P-4L-M12 Only) Indicates the status of the watchdog active

**GPIO LED** Indicates the status of the customer define

**Ethernet LEDs** Indicates the status of the LAN active

**Antenna hole** Used to connect an antenna for optional Mini-PCIe WiFi module

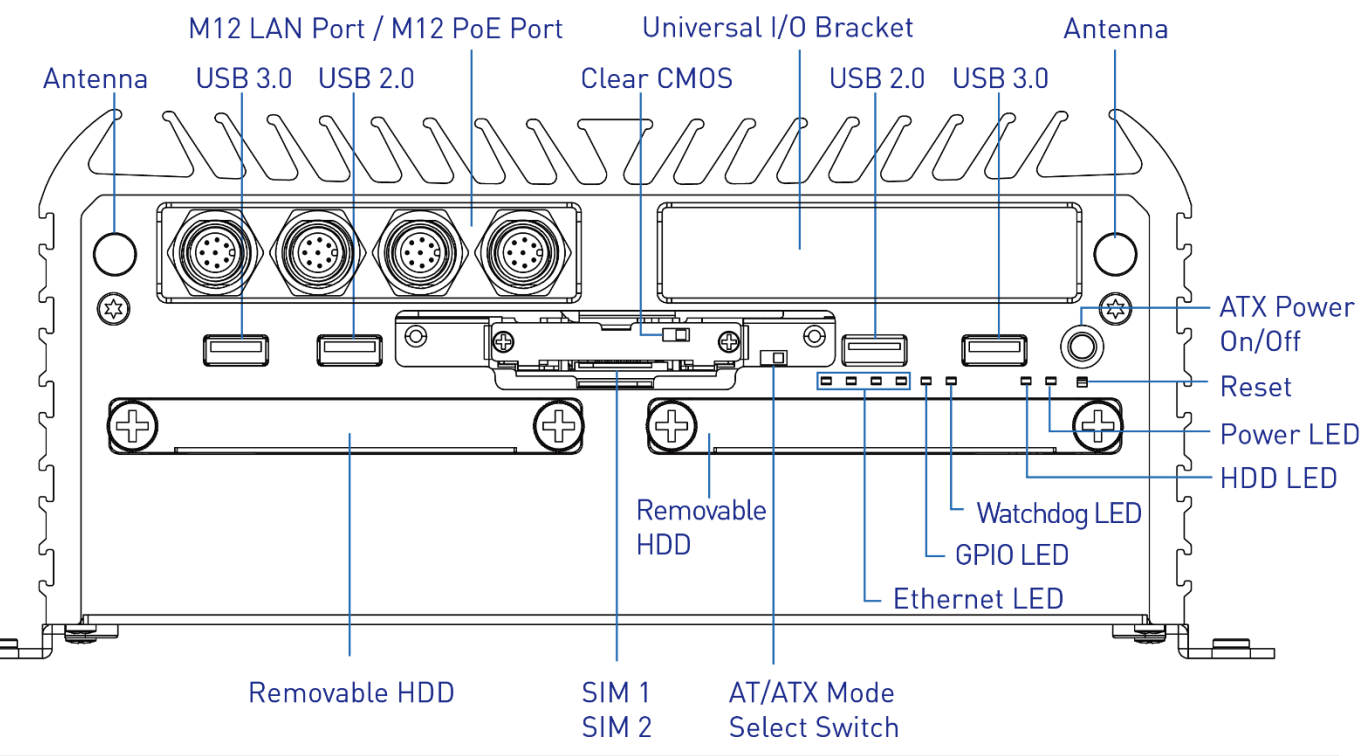

**M12 PoE Port** Used to connect the system to a local area network with power over Ethernet (RCO-6011E-4P-M12 & RCO-6011P-4P-M12 Only)

**Universal I/O Bracket** Used to customized I/O output

**HDD port** Removable 2.5" SATA HDD Area

**Power LED** Indicates the power status of the system

**HDD LED** Indicates the status of the hard drive

**Watchdog LED**

27

**DC IN** Used to plug a DC power input with terminal block

**Speaker-out** Used to connect a speaker

**Mic-in** Used to connect a microphone

#### **Digital I/O Terminal Block**

The Digital I/O terminal block supports 8 digital input and 8 digital output

#### **COM port**

COM1  $\sim$  COM2 support RS232/422/485 serial device

#### **DVI-I port**

Used to connect a DVI monitor or connect optional split cable for dual display mode

**DisplayPort** Used to connect a DisplayPort monitor

**USB 3.0 port** Used to connect USB 3.0/2.0/1.1 device

**LAN port** Used to connect the system to a local area network

**Remote Power on/off Terminal Block** Used to plug a remote power on/off terminal block

## **Expansion Area**

Used to plug PCIe Card (RCO-6011E-4L-M12 & RCO-6011E-4P-M12 Only) Used to plug PCI Card (RCO-6011P-4L-M12 & RCO-6011P-4P-M12 Only)

#### **Antenna hole**

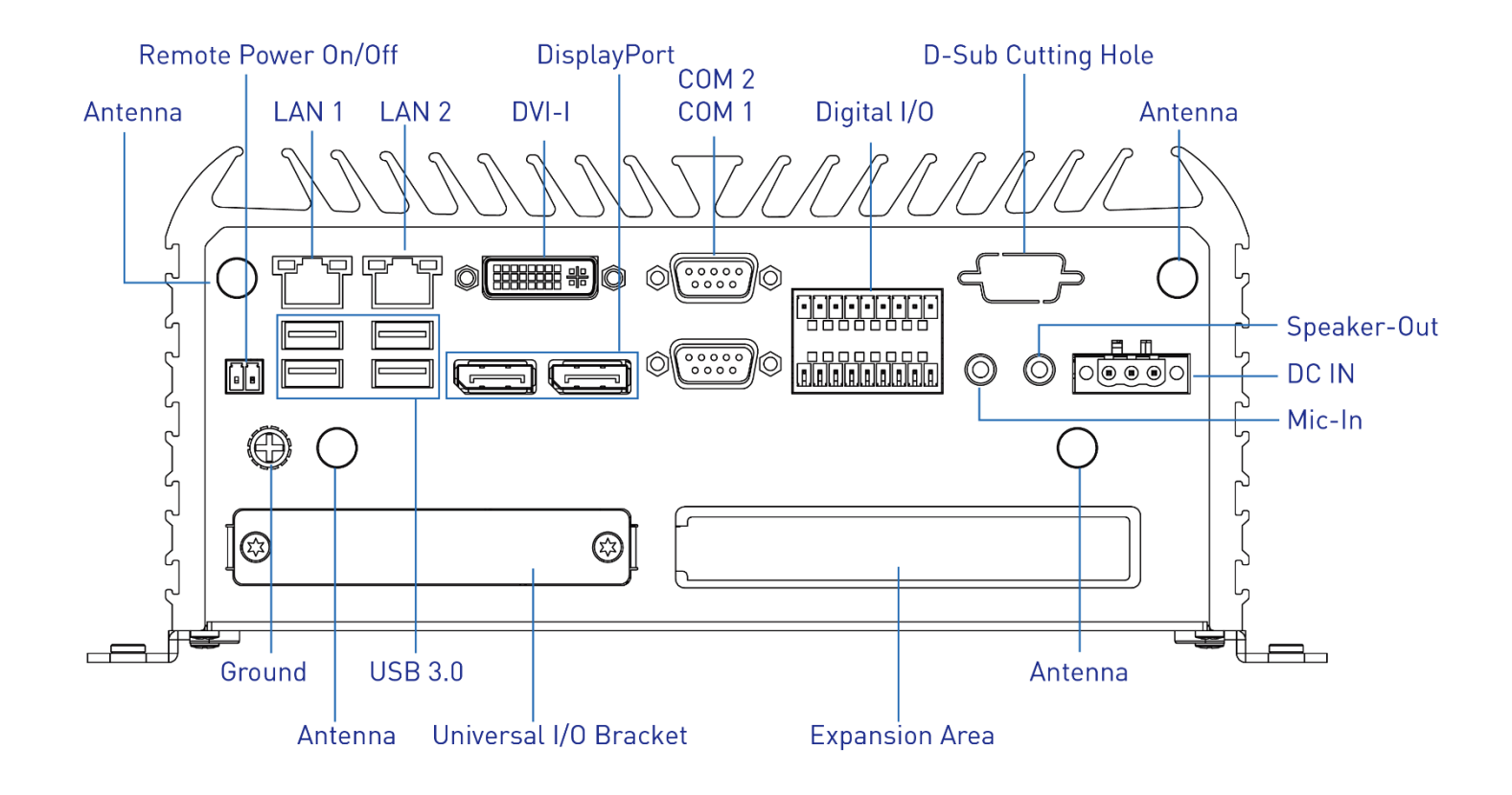

#### **1.3.9 RCO-6011E(P)-8L(P)**

**Front Panel**

**ATX power on/off switch** Press to power-on or power-off the system

**Reset switch** Press to reset the system

**USB 3.0 port** Used to connect USB 3.0/2.0/1.1 device

**USB 2.0 port** Used to connect USB 2.0/1.1 device

**AT/ATX mode select switch** Used to select AT or ATX power mode

**Clear CMOS** Used to clear CMOS

**SIM card** Used to insert SIM card

**COM port** COM1 ~ COM2 support RS232/422/485 serial device

#### **LAN Port**

Used to connect the system to a local area network (RCO-6011E-8L & RCO-6011P-8L Only) **PoE Port**

Used to connect the system to a local area network with power over Ethernet (RCO-6011E-8P & RCO-6011P-8P Only)

**HDD port** Removable 2.5" SATA HDD Area

**Power LED** Indicates the power status of the system

**HDD LED** Indicates the status of the hard drive

**Watchdog LED** Indicates the status of the watchdog active

**GPIO LED** Indicates the status of the customer define

**Ethernet LEDs** Indicates the status of the LAN active

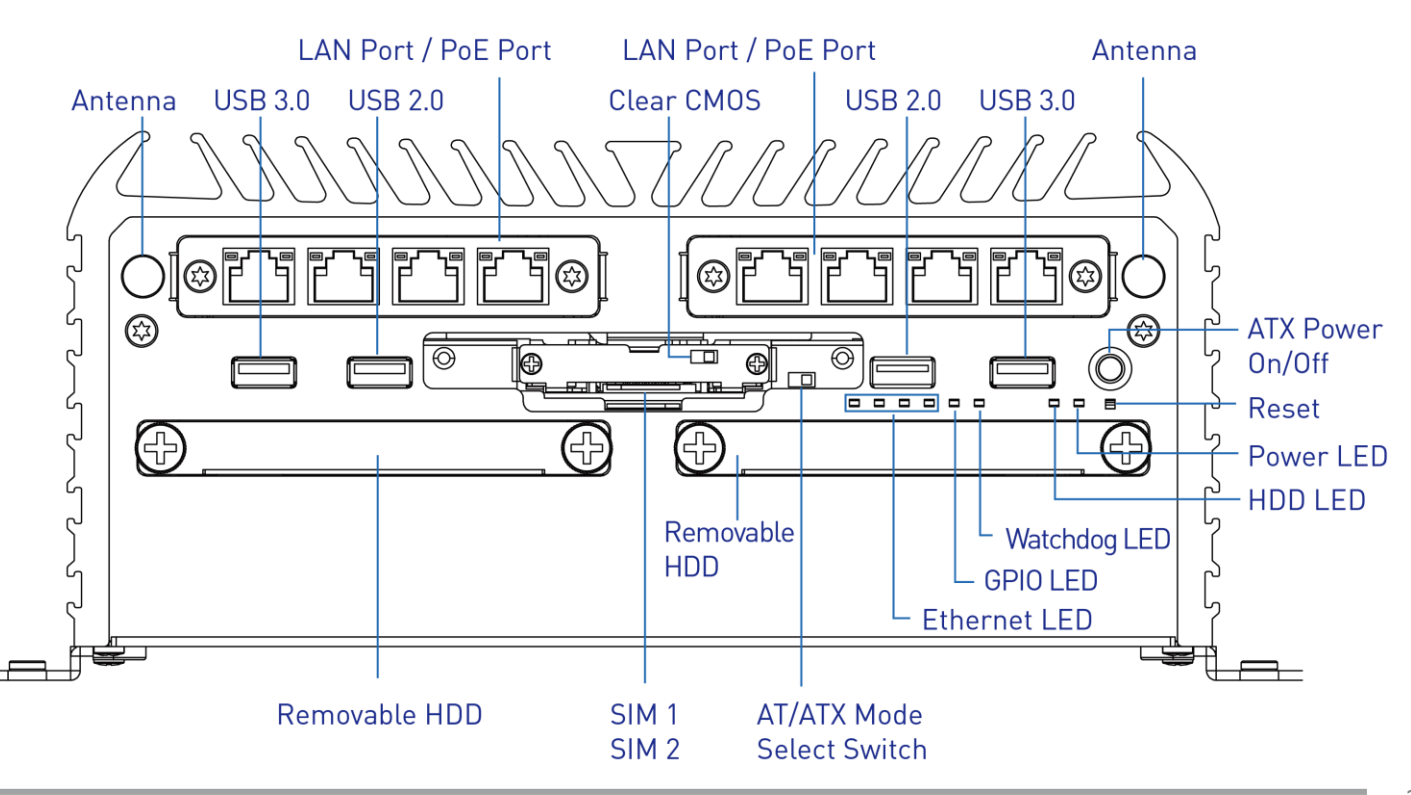

**DC IN** Used to plug a DC power input with terminal block

**Speaker-out** Used to connect a speaker

**Mic-in** Used to connect a microphone

#### **Digital I/O Terminal Block**

The Digital I/O terminal block supports 8 digital input and 8 digital output

#### **COM port**

COM1  $\sim$  COM2 support RS232/422/485 serial device

#### **DVI-I port**

Used to connect a DVI monitor or connect optional split cable for dual display mode

**DisplayPort** Used to connect a DisplayPort monitor

**USB 3.0 port** Used to connect USB 3.0/2.0/1.1 device

**LAN port** Used to connect the system to a local area network

**Remote Power on/off Terminal Block** Used to plug a remote power on/off terminal block

#### **Expansion Area**

Used to plug PCIe Card (RCO-6011E-8L & RCO-6011E-8P Only) Used to plug PCI Card (RCO-6011P-8L & RCO-6011P-8P Only)

#### **Antenna hole**

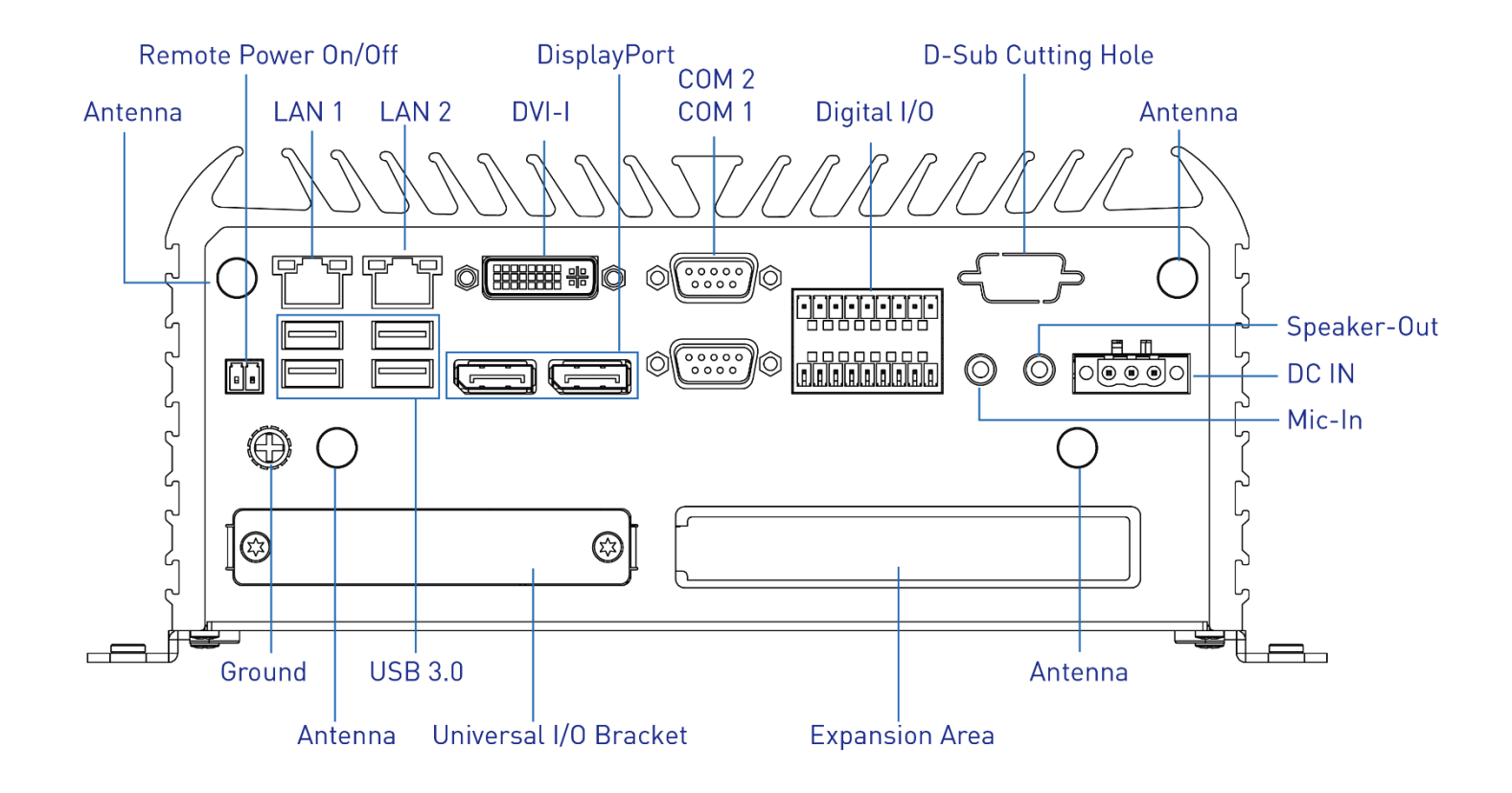

#### **1.3.10 RCO-6011E(P)-8L(P)-M12**

#### **Front Panel**

**ATX power on/off switch** Press to power-on or power-off the system

**Reset switch** Press to reset the system

**USB 3.0 port** Used to connect USB 3.0/2.0/1.1 device

**USB 2.0 port** Used to connect USB 2.0/1.1 device

**AT/ATX mode select switch** Used to select AT or ATX power mode

**Clear CMOS** Used to clear CMOS

**SIM card** Used to insert SIM card

**COM port** COM1 ~ COM2 support RS232/422/485 serial device

#### **M12 LAN Port**

Used to connect the system to a local area network (RCO-6011E-8L-M12 & RCO-6011P-8L-M12 Only)

**M12 PoE Port** Used to connect the system to a local area network with power over Ethernet (RCO-6011E-8P-M12 & RCO-6011P-8P-M12 Only)

**HDD port** Removable 2.5" SATA HDD Area

**Power LED** Indicates the power status of the system

**HDD LED** Indicates the status of the hard drive

**Watchdog LED** Indicates the status of the watchdog active

**GPIO LED** Indicates the status of the customer define

**Ethernet LEDs** Indicates the status of the LAN active

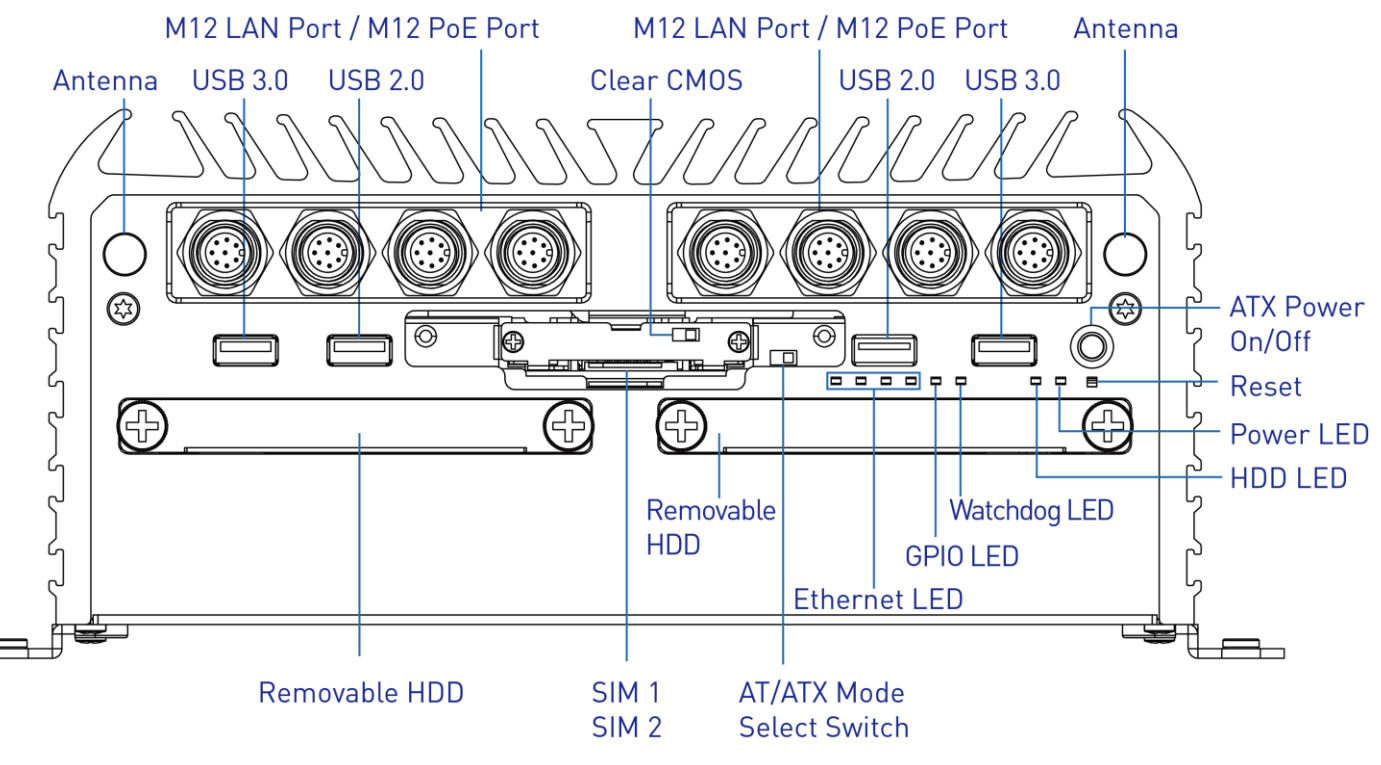

**DC IN** Used to plug a DC power input with terminal block

**Speaker-out** Used to connect a speaker

**Mic-in** Used to connect a microphone

#### **Digital I/O Terminal Block**

The Digital I/O terminal block supports 8 digital input and 8 digital output

#### **COM port**

COM1  $\sim$  COM2 support RS232/422/485 serial device

#### **DVI-I port**

Used to connect a DVI monitor or connect optional split cable for dual display mode

**DisplayPort** Used to connect a DisplayPort monitor

**USB 3.0 port** Used to connect USB 3.0/2.0/1.1 device

**LAN port** Used to connect the system to a local area network

**Remote Power on/off Terminal Block** Used to plug a remote power on/off terminal block

## **Expansion Area**

Used to plug PCIe Card (RCO-6011E-8L-M12 & RCO-6011E-8P-M12 Only) Used to plug PCI Card (RCO-6011P-8L-M12 & RCO-6011P-8P-M12 Only)

#### **Antenna hole**

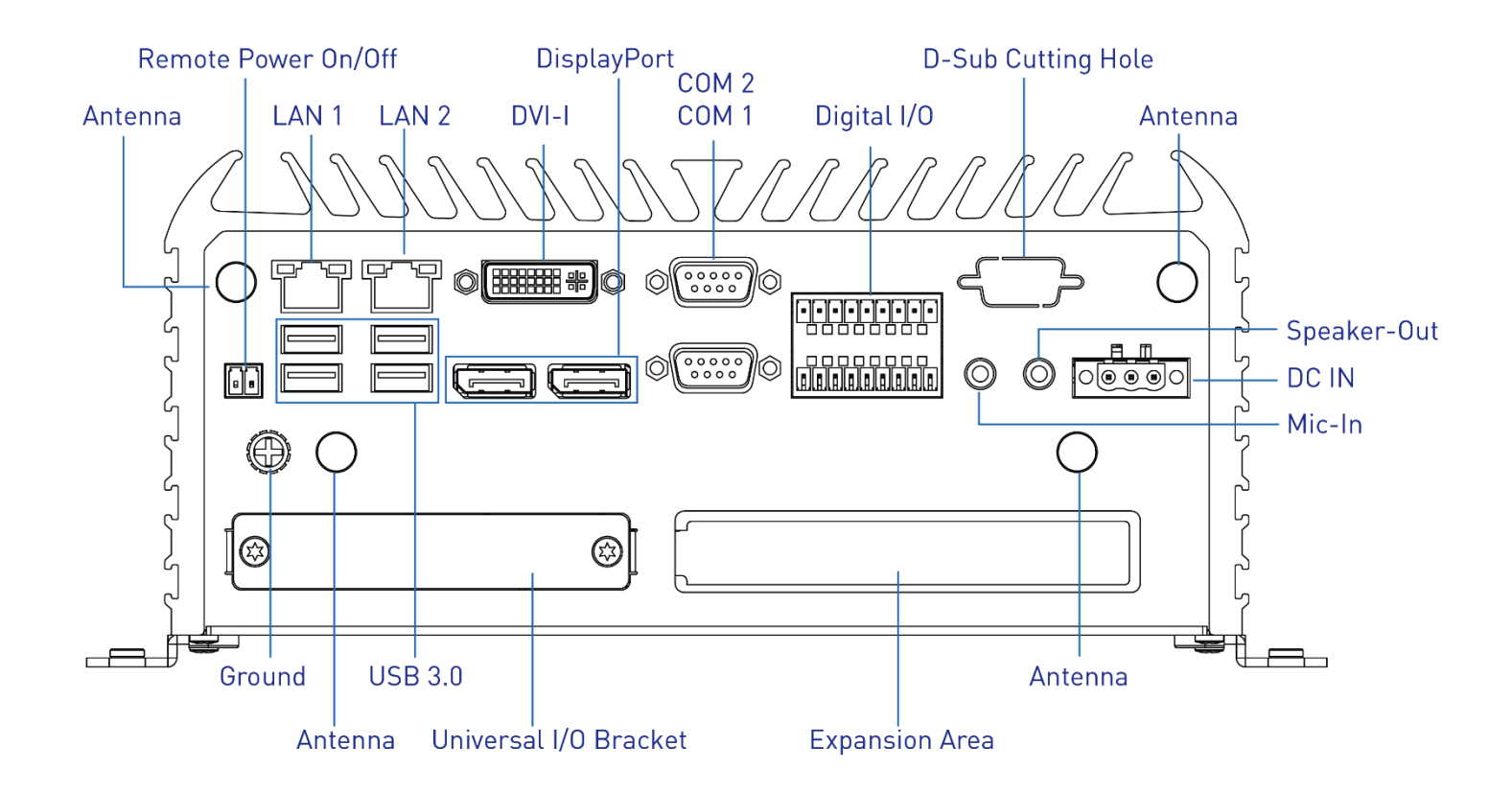

#### **1.3.11 RCO-6022EE(PP/PE)**

**Front Panel ATX power on/off switch** Press to power-on or power-off the system

**Reset switch** Press to reset the system

**USB 3.0 port** Used to connect USB 3.0/2.0/1.1 device

**USB 2.0 port** Used to connect USB 2.0/1.1 device

**AT/ATX mode select switch** Used to select AT or ATX power mode

**Clear CMOS** Used to clear CMOS

**SIM card** Used to insert SIM card

**COM port** COM1 ~ COM2 support RS232/422/485 serial device

**Universal I/O Bracket** Used to customized I/O output

**HDD port** Removable 2.5" SATA HDD Area

**Power LED** Indicates the power status of the system

**HDD LED** Indicates the status of the hard drive

**Watchdog LED** Indicates the status of the watchdog active

**GPIO LED** Indicates the status of the customer define

**Ethernet LEDs** Indicates the status of the LAN active

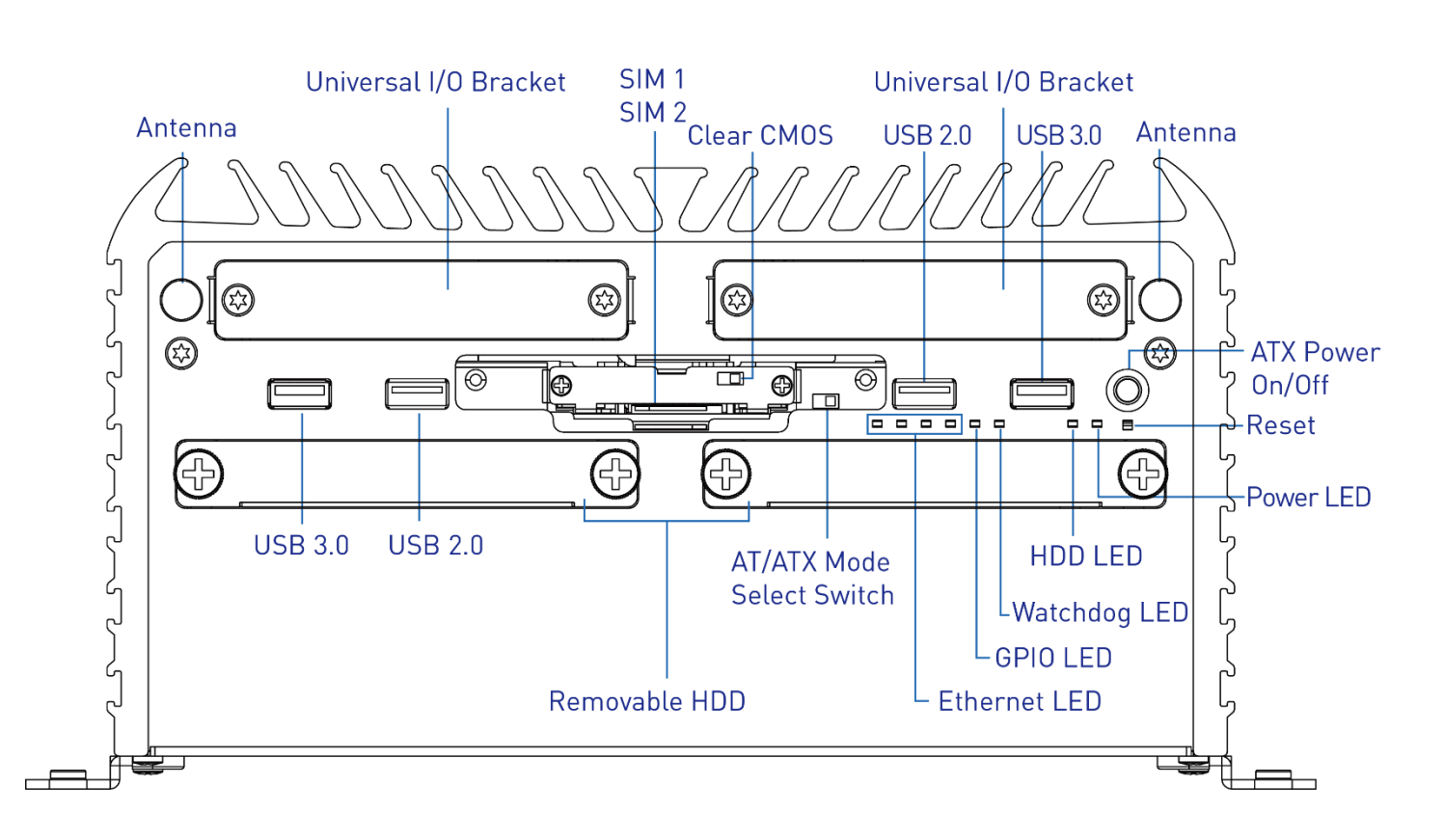

**DC IN** Used to plug a DC power input with terminal block

**Speaker-out** Used to connect a speaker

**Mic-in** Used to connect a microphone

#### **Digital I/O Terminal Block**

The Digital I/O terminal block supports 8 digital input and 8 digital output

#### **COM port**

COM1  $\sim$  COM2 support RS232/422/485 serial device

#### **DVI-I port**

Used to connect a DVI monitor or connect optional split cable for dual display mode

**DisplayPort** Used to connect a DisplayPort monitor

**USB 3.0 port** Used to connect USB 3.0/2.0/1.1 device

**LAN port** Used to connect the system to a local area network

**Remote Power on/off Terminal Block** Used to plug a remote power on/off terminal block

#### **Expansion Area**

Used to plug PCIe Card (RCO-6022EE & RCO-6022PE Only) Used to plug PCI Card (RCO-6022PP & RCO-6022PE Only)

#### **Antenna hole**

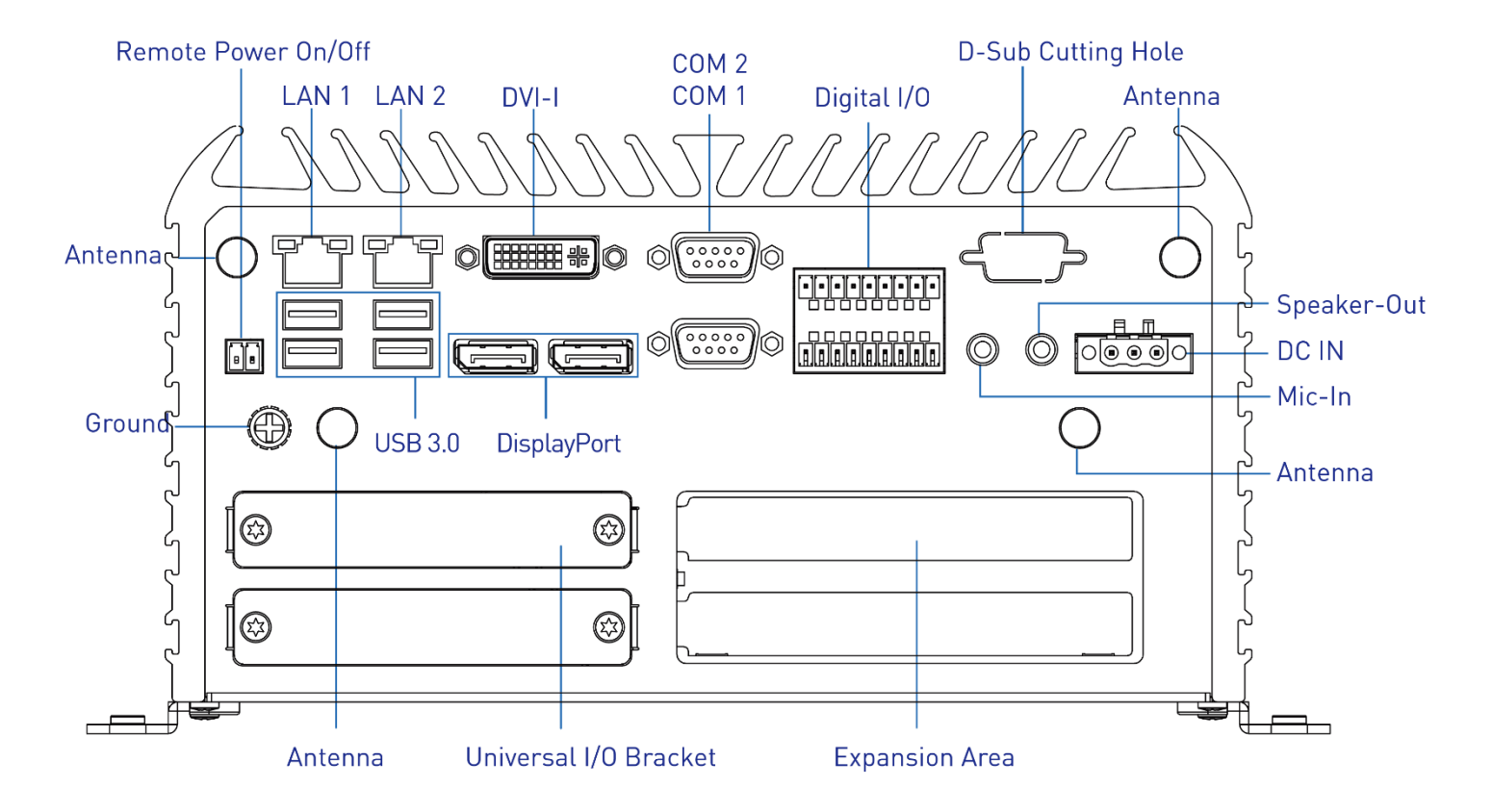

#### **1.3.12 RCO-6022EE(PP/PE)-4L(P)**

#### **Front Panel**

**ATX power on/off switch** Press to power-on or power-off the system

**Reset switch** Press to reset the system

**USB 3.0 port** Used to connect USB 3.0/2.0/1.1 device

**USB 2.0 port** Used to connect USB 2.0/1.1 device

**AT/ATX mode select switch** Used to select AT or ATX power mode

**Clear CMOS** Used to clear CMOS

**SIM card** Used to insert SIM card

**COM port** COM1  $\sim$  COM2 support RS232/422/485 serial device

**LAN Port** Used to connect the system to a local area network (RCO-6022EE-4L & RCO-6022PP-4L & RCO-6022PE-4L Only)

#### **PoE Port**

Used to connect the system to a local area network with power over Ethernet (RCO-6022EE-4P & RCO-6022PP-4P & RCO-6022PE-4P Only)

**Universal I/O Bracket** Used to customized I/O output

**HDD port** Removable 2.5" SATA HDD Area

**Power LED** Indicates the power status of the system

**HDD LED** Indicates the status of the hard drive

**Watchdog LED** Indicates the status of the watchdog active

**GPIO LED** Indicates the status of the customer define

**Ethernet LEDs** Indicates the status of the LAN active

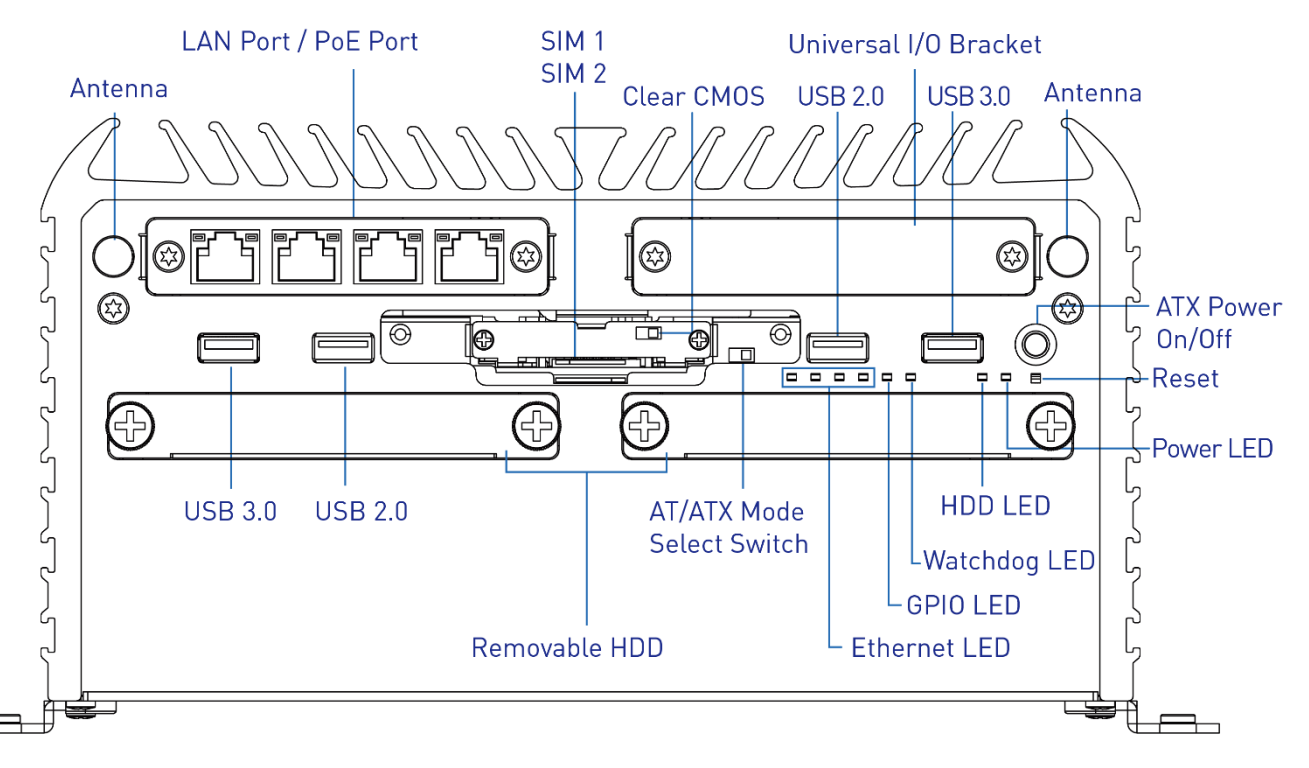

**DC IN** Used to plug a DC power input with terminal block

**Speaker-out** Used to connect a speaker

**Mic-in** Used to connect a microphone

#### **Digital I/O Terminal Block**

The Digital I/O terminal block supports 8 digital input and 8 digital output

#### **COM port**

COM1  $\sim$  COM2 support RS232/422/485 serial device

#### **DVI-I port**

Used to connect a DVI monitor or connect optional split cable for dual display mode

**DisplayPort** Used to connect a DisplayPort monitor

**USB 3.0 port** Used to connect USB 3.0/2.0/1.1 device

**LAN port** Used to connect the system to a local area network

**Remote Power on/off Terminal Block** Used to plug a remote power on/off terminal block

#### **Expansion Area**

Used to plug PCIe Card (RCO-6022EE-4L & RCO-6022EE-4P & RCO-6022PE-4L & RCO-6022PE-4P Only) Used to plug PCI Card (RCO-6022PP-4L & RCO-6022PP-4P & RCO-6022PE-4L & RCO-6022PE-4P Only)

#### **Antenna hole**

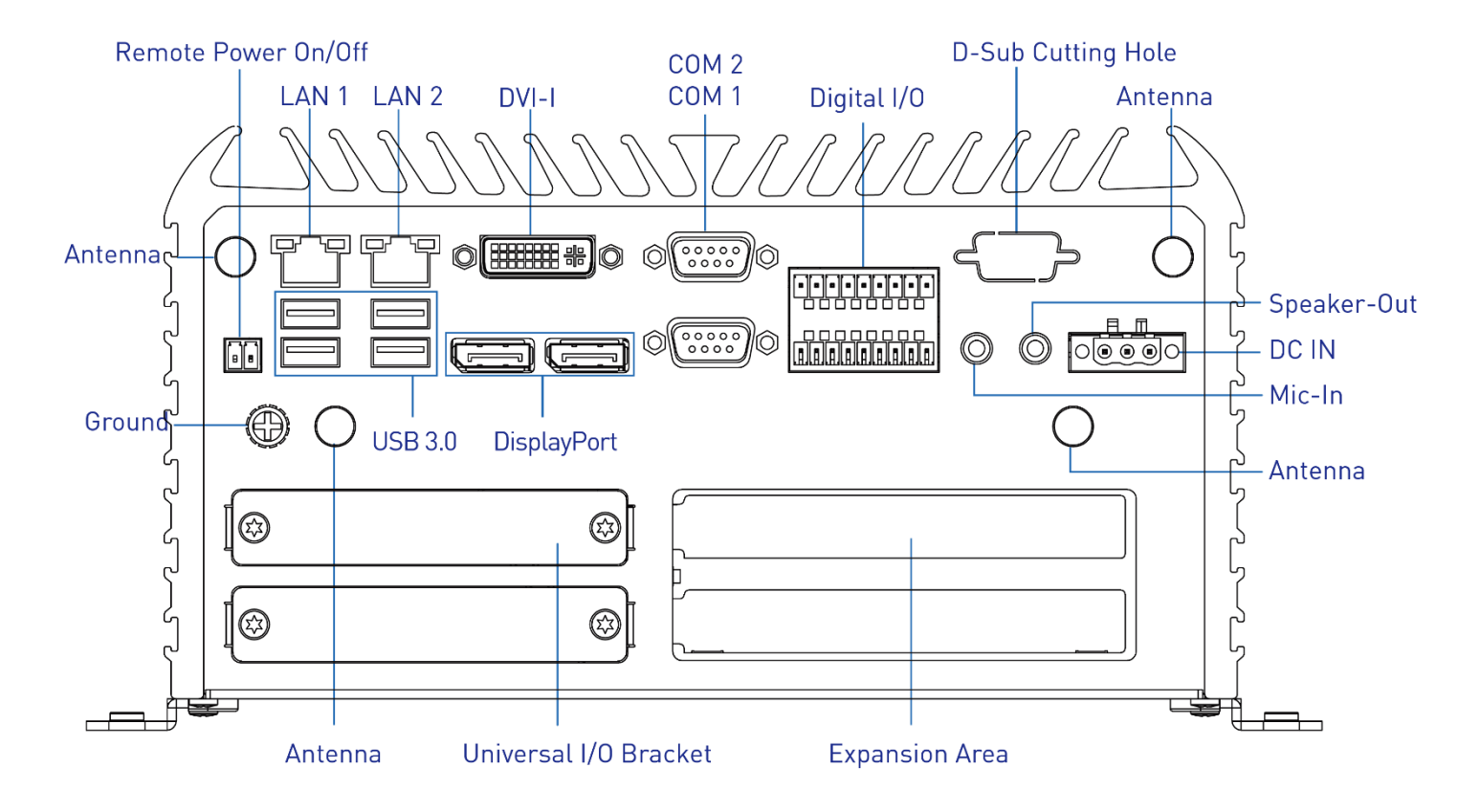
#### **1.3.13 RCO-6022EE(PP/PE)-4L(P)-M12**

#### **Front Panel**

**ATX power on/off switch** Press to power-on or power-off the system

**Reset switch** Press to reset the system

**USB 3.0 port** Used to connect USB 3.0/2.0/1.1 device

**USB 2.0 port** Used to connect USB 2.0/1.1 device

**AT/ATX mode select switch** Used to select AT or ATX power mode

**Clear CMOS** Used to clear CMOS

**SIM card** Used to insert SIM card

**COM port** COM1  $\sim$  COM2 support RS232/422/485 serial device

**M12 LAN Port** Used to connect the system to a local area network (RCO-6022EE-4L-M12 & RCO-6022PP-4L-M12 & RCO-6022PE-4L-M12 Only)

**M12 PoE Port** Used to connect the system to a local area network with power over Ethernet (RCO-6022EE-4P-M12 & RCO-6022PP-4P-M12 & RCO-6022PE-4P-M12 Only)

**Universal I/O Bracket** Used to customized I/O output

**HDD port** Removable 2.5" SATA HDD Area

**Power LED** Indicates the power status of the system

**HDD LED** Indicates the status of the hard drive

**Watchdog LED** Indicates the status of the watchdog active

**GPIO LED** Indicates the status of the customer define

**Ethernet LEDs** Indicates the status of the LAN active

**Antenna hole** Used to connect an antenna for optional Mini-PCIe WiFi module

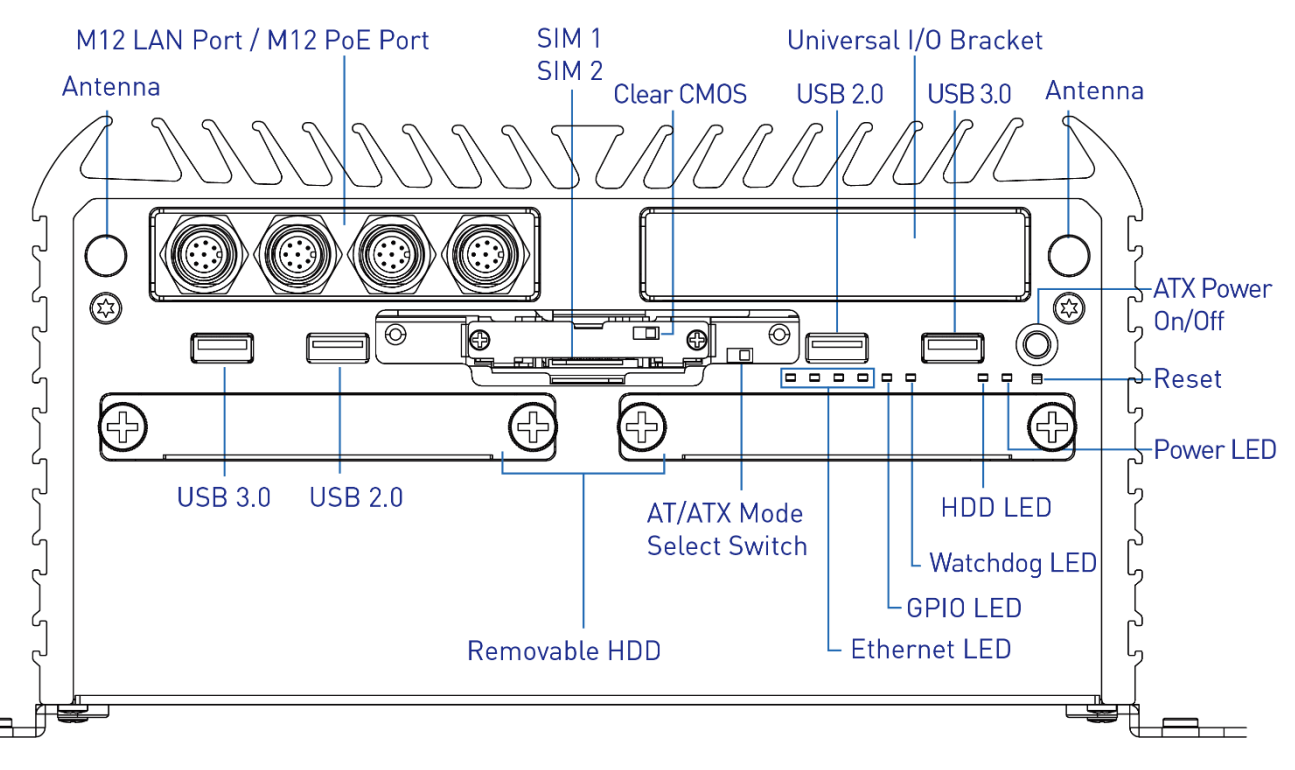

#### **Rear Panel**

**DC IN** Used to plug a DC power input with terminal block

**Speaker-out** Used to connect a speaker

**Mic-in** Used to connect a microphone

#### **Digital I/O Terminal Block**

The Digital I/O terminal block supports 8 digital input and 8 digital output

#### **COM port**

COM1 ~ COM2 support RS232/422/485 serial device

#### **DVI-I port**

Used to connect a DVI monitor or connect optional split cable for dual display mode

#### **DisplayPort**

Used to connect a DisplayPort monitor

**USB 3.0 port** Used to connect USB 3.0/2.0/1.1 device

**LAN port** Used to connect the system to a local area network

**Remote Power on/off Terminal Block** Used to plug a remote power on/off terminal block

#### **Expansion Area**

Used to plug PCIe Card (RCO-6022EE-4L-M12 & RCO-6022EE-4P-M12 & RCO-6022PE-4L-M12 & RCO-6022PE-4P-M12 Only) Used to plug PCI Card (RCO-6022PP-4L-M12 & RCO-6022PP-4P-M12 & RCO-6022PE-4L-M12 & RCO-6022PE-4P-M12 Only)

#### **Antenna hole**

Used to connect an antenna for optional Mini-PCIe WiFi module

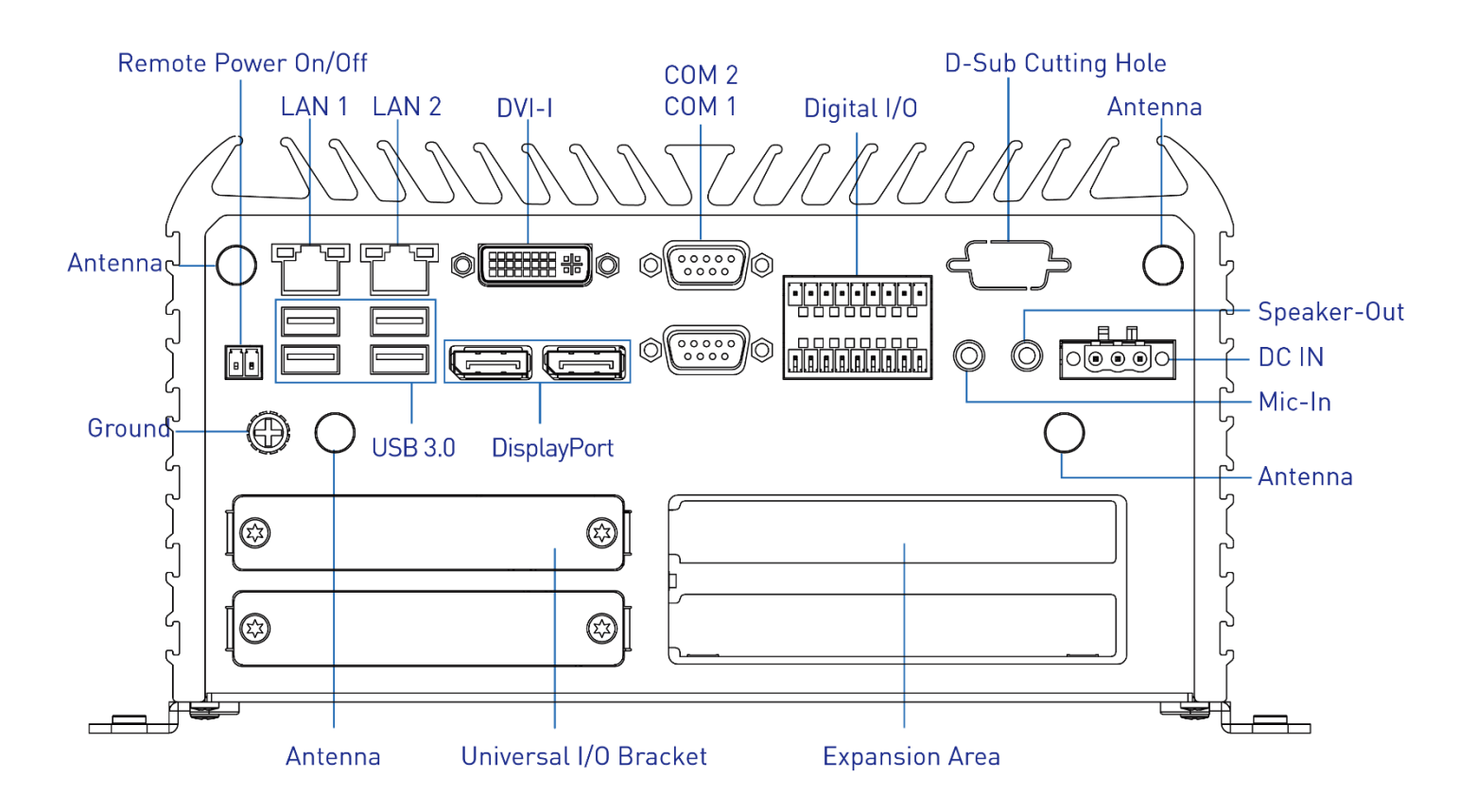

#### **1.3.14 RCO-6022EE(PP/PE)-8L(P)**

#### **Front Panel**

**ATX power on/off switch** Press to power-on or power-off the system

**Reset switch** Press to reset the system

**USB 3.0 port** Used to connect USB 3.0/2.0/1.1 device

**USB 2.0 port** Used to connect USB 2.0/1.1 device

**AT/ATX mode select switch** Used to select AT or ATX power mode

**Clear CMOS** Used to clear CMOS

**SIM card** Used to insert SIM card

**COM port** COM1  $\sim$  COM2 support RS232/422/485 serial device

#### **LAN Port**

Used to connect the system to a local area network (RCO-6022EE-8L & RCO-6022PP-8L & RCO-6022PE-8L Only)

**PoE Port** Used to connect the system to a local area network with power over Ethernet (RCO-6022EE-8P & RCO-6022PP-8P & RCO-6022PE-8P Only)

**HDD port** Removable 2.5" SATA HDD Area

**Power LED** Indicates the power status of the system

**HDD LED** Indicates the status of the hard drive

**Watchdog LED** Indicates the status of the watchdog active

**GPIO LED** Indicates the status of the customer define

**Ethernet LEDs** Indicates the status of the LAN active

**Antenna hole** Used to connect an antenna for optional Mini-PCIe WiFi module

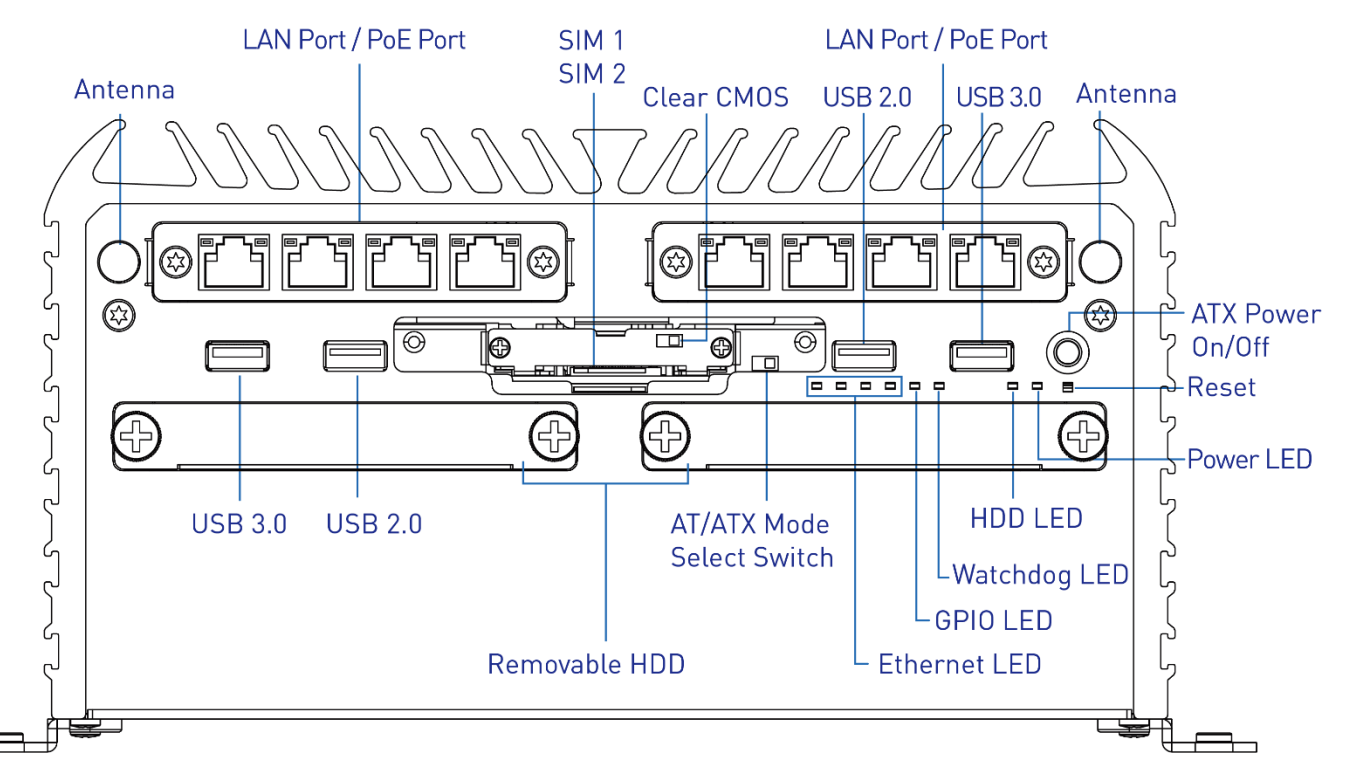

RCO-6000 l User's Manual

#### **Rear Panel**

**DC IN** Used to plug a DC power input with terminal block

**Speaker-out** Used to connect a speaker

**Mic-in** Used to connect a microphone

#### **Digital I/O Terminal Block**

The Digital I/O terminal block supports 8 digital input and 8 digital output

#### **COM port**

COM1 ~ COM2 support RS232/422/485 serial device

#### **DVI-I port**

Used to connect a DVI monitor or connect optional split cable for dual display mode

#### **DisplayPort**

Used to connect a DisplayPort monitor

**USB 3.0 port** Used to connect USB 3.0/2.0/1.1 device

#### **LAN port** Used to connect the system to a local area network

**Remote Power on/off Terminal Block** Used to plug a remote power on/off terminal block

#### **Expansion Area**

Used to plug PCIe Card (RCO-6022EE-8L & RCO-6022EE-8P & RCO-6022PE-8L & RCO-6022PE-8P Only) Used to plug PCI Card (RCO-6022PP-8L & RCO-6022PP-8P & RCO-6022PE-8L & RCO-6022PE-8P Only)

#### **Antenna hole**

Used to connect an antenna for optional Mini-PCIe WiFi module

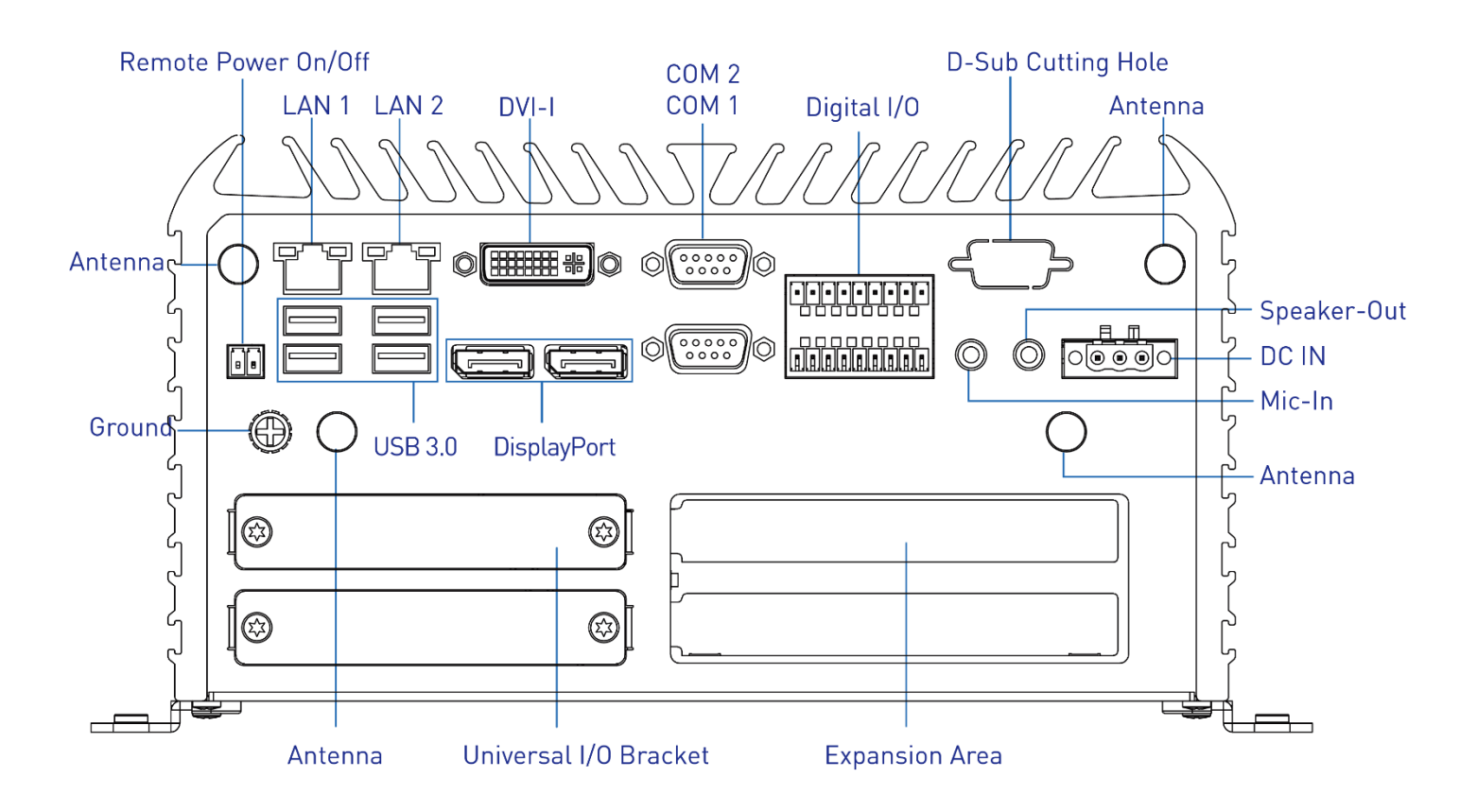

#### **1.3.15 RCO-6022EE(PP/PE)-8L(P)-M12**

#### **Front Panel**

**ATX power on/off switch** Press to power-on or power-off the system

**Reset switch** Press to reset the system

**USB 3.0 port** Used to connect USB 3.0/2.0/1.1 device

**USB 2.0 port** Used to connect USB 2.0/1.1 device

**AT/ATX mode select switch** Used to select AT or ATX power mode

**Clear CMOS** Used to clear CMOS

**SIM card** Used to insert SIM card

**COM port** COM1  $\sim$  COM2 support RS232/422/485 serial device

**M12 LAN Port** Used to connect the system to a local area network (RCO-6022EE-8L-M12 & RCO-6022PP-8L-M12 & RCO-6022PE-8L-M12 Only)

**M12 PoE Port** Used to connect the system to a local area network with power over Ethernet (RCO-6022EE-8P-M12 & RCO-6022PP-8P-M12 & RCO-6022PE-8P-M12 Only)

**HDD port** Removable 2.5" SATA HDD Area

**Power LED** Indicates the power status of the system

**HDD LED** Indicates the status of the hard drive

**Watchdog LED** Indicates the status of the watchdog active

**GPIO LED** Indicates the status of the customer define

**Ethernet LEDs** Indicates the status of the LAN active

**Antenna hole** Used to connect an antenna for optional Mini-PCIe WiFi module

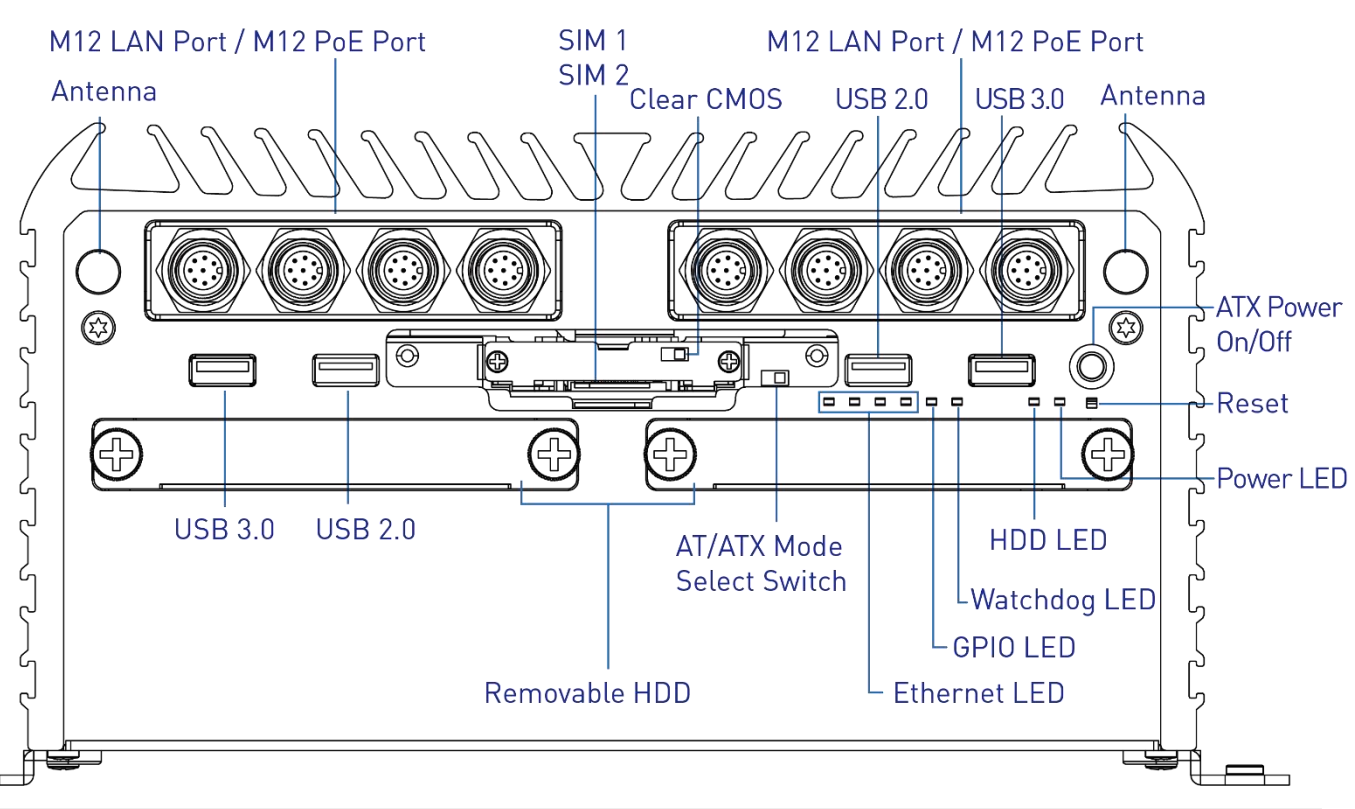

#### **Rear Panel**

**DC IN** Used to plug a DC power input with terminal block

**Speaker-out** Used to connect a speaker

**Mic-in** Used to connect a microphone

#### **Digital I/O Terminal Block**

The Digital I/O terminal block supports 8 digital input and 8 digital output

#### **COM port**

COM1 ~ COM2 support RS232/422/485 serial device

#### **DVI-I port**

Used to connect a DVI monitor or connect optional split cable for dual display mode

#### **DisplayPort**

Used to connect a DisplayPort monitor

**USB 3.0 port** Used to connect USB 3.0/2.0/1.1 device

**LAN port** Used to connect the system to a local area network

**Remote Power on/off Terminal Block** Used to plug a remote power on/off terminal block

#### **Expansion Area**

Used to plug PCIe Card (RCO-6022EE-8L-M12 & RCO-6022EE-8P-M12 & RCO-6022PE-8L-M12 & RCO-6022PE-8P-M12 Only) Used to plug PCI Card (RCO-6022PP-8L-M12 & RCO-6022PP-8P-M12 & RCO-6022PE-8L-M12 & RCO-6022PE-8P-M12 Only)

#### **Antenna hole**

Used to connect an antenna for optional Mini-PCIe WiFi module

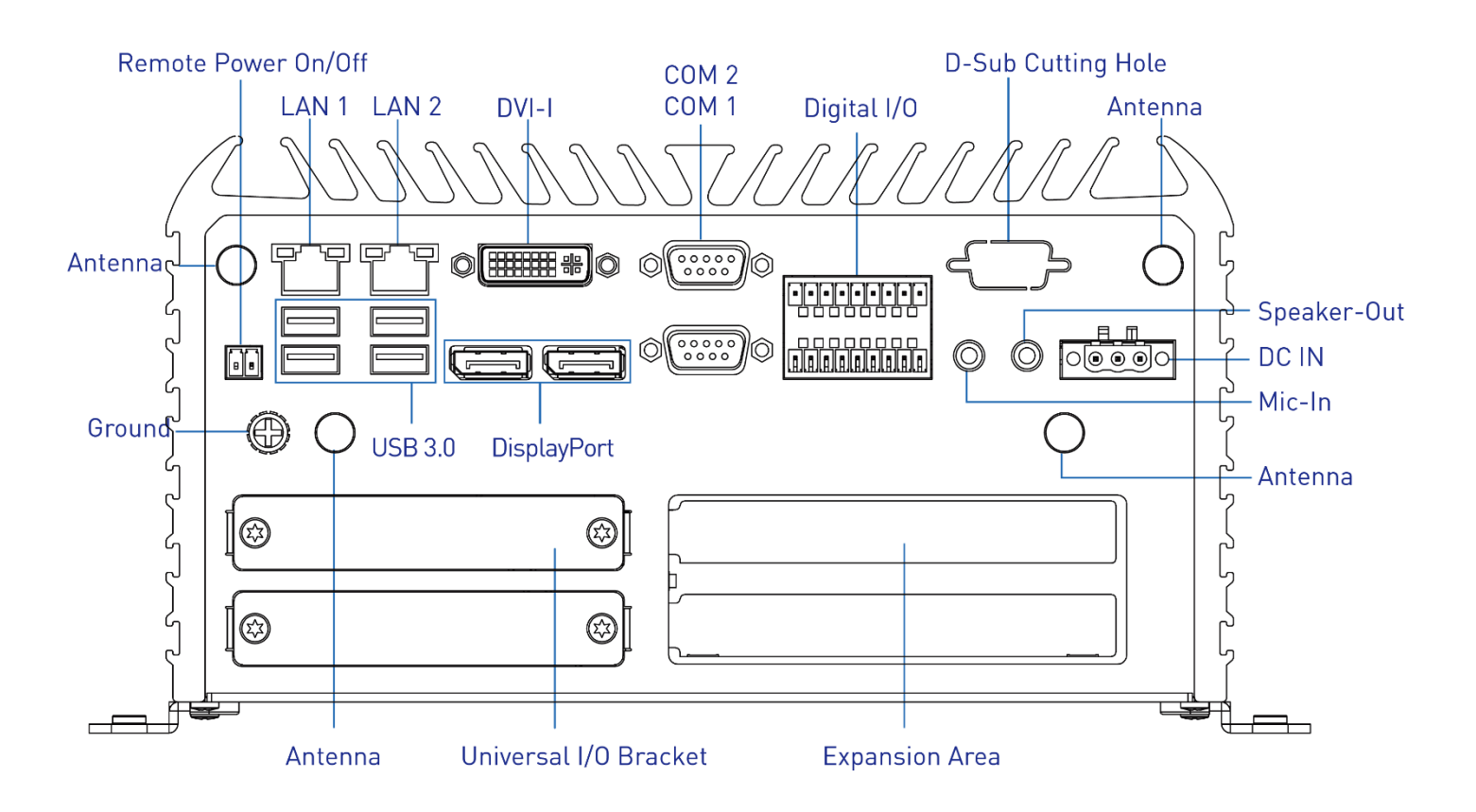

## **1.4 Mechanical Dimensions**

**1.4.1 RCO-6000 / RCO-6000-4L(P) / RCO-6000-4L(P)-M12 / RCO-6000-8L(P) / RCO-6000-8L(P)-M12**

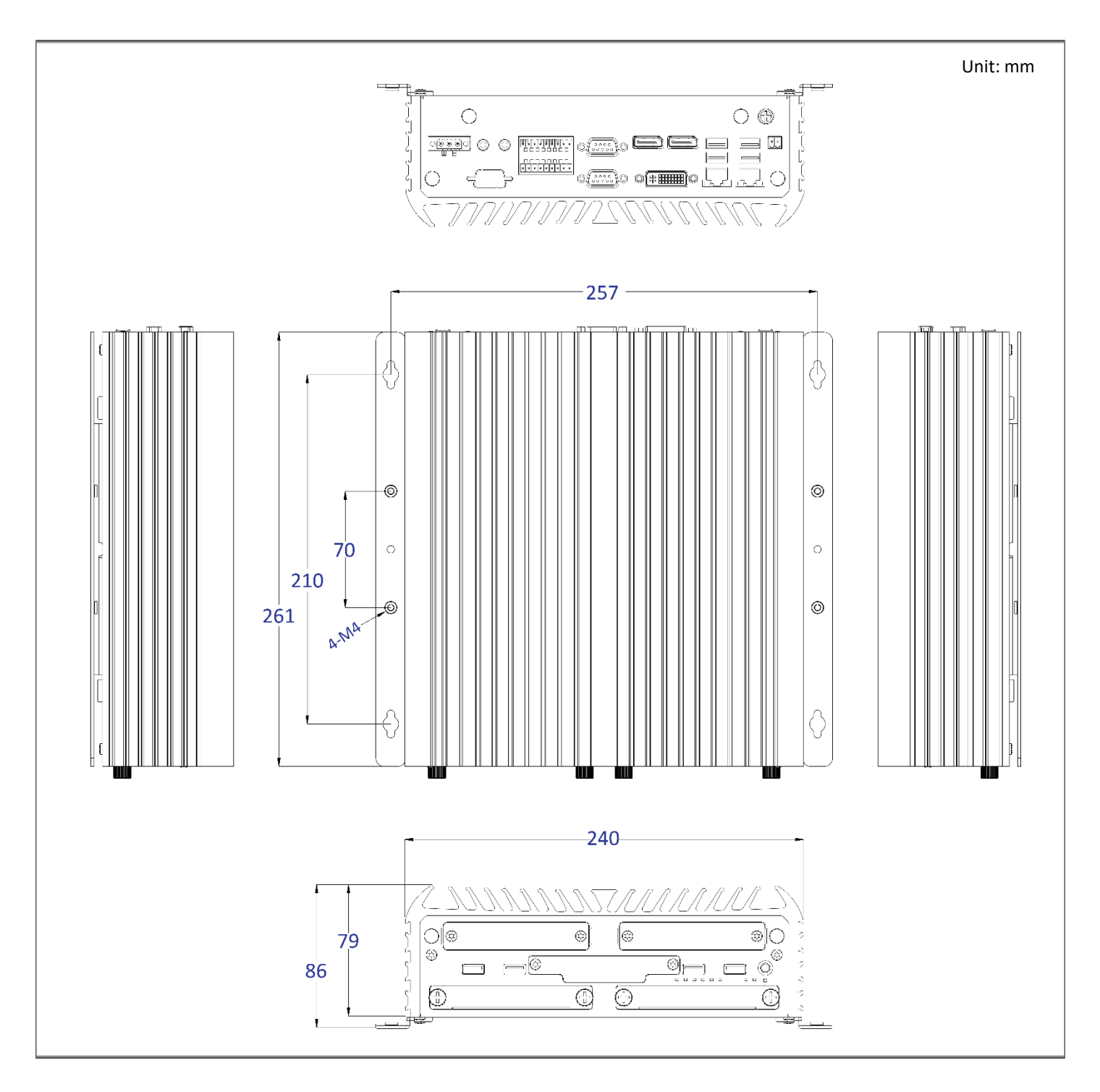

#### **1.4.2 RCO-6011E / RCO-6011E-4L(P) / RCO-6011E-4L(P)-M12 / RCO-6011E-8L(P) / RCO-6011E-8L(P)-M12 / RCO-6011P / RCO-6011P-4L(P) / RCO-6011P-4L(P)-M12 / RCO-6011P-8L(P) / RCO-6011P-8L(P)-M12**

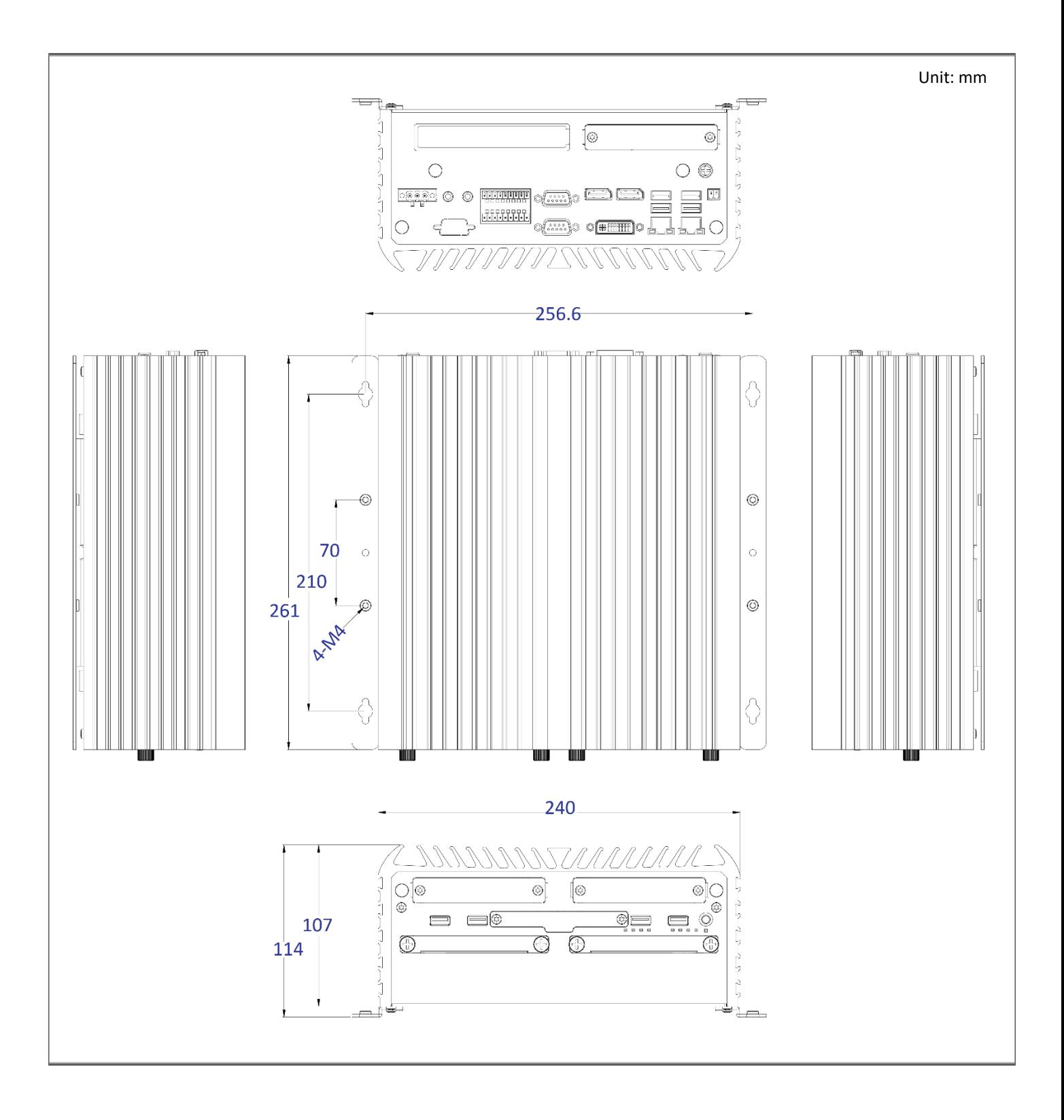

**1.4.3 RCO-6022EE / RCO-6022EE-4L(P) / RCO-6022EE-4L(P)-M12 / RCO-6022EE-8L(P) / RCO-6022EE-8L(P)-M12 / RCO-6022PP / RCO-6022PP-4L(P) / RCO-6022PP-4L(P)-M12 / RCO-6022PP-8L(P) / RCO-6022PP-8L(P)-M12 / RCO-6022PE / RCO-6022PE-4L(P) / RCO-6022PE-4L(P)-M12 / RCO-6022PE-8L(P) / RCO-6022PE-8L(P)-M12**

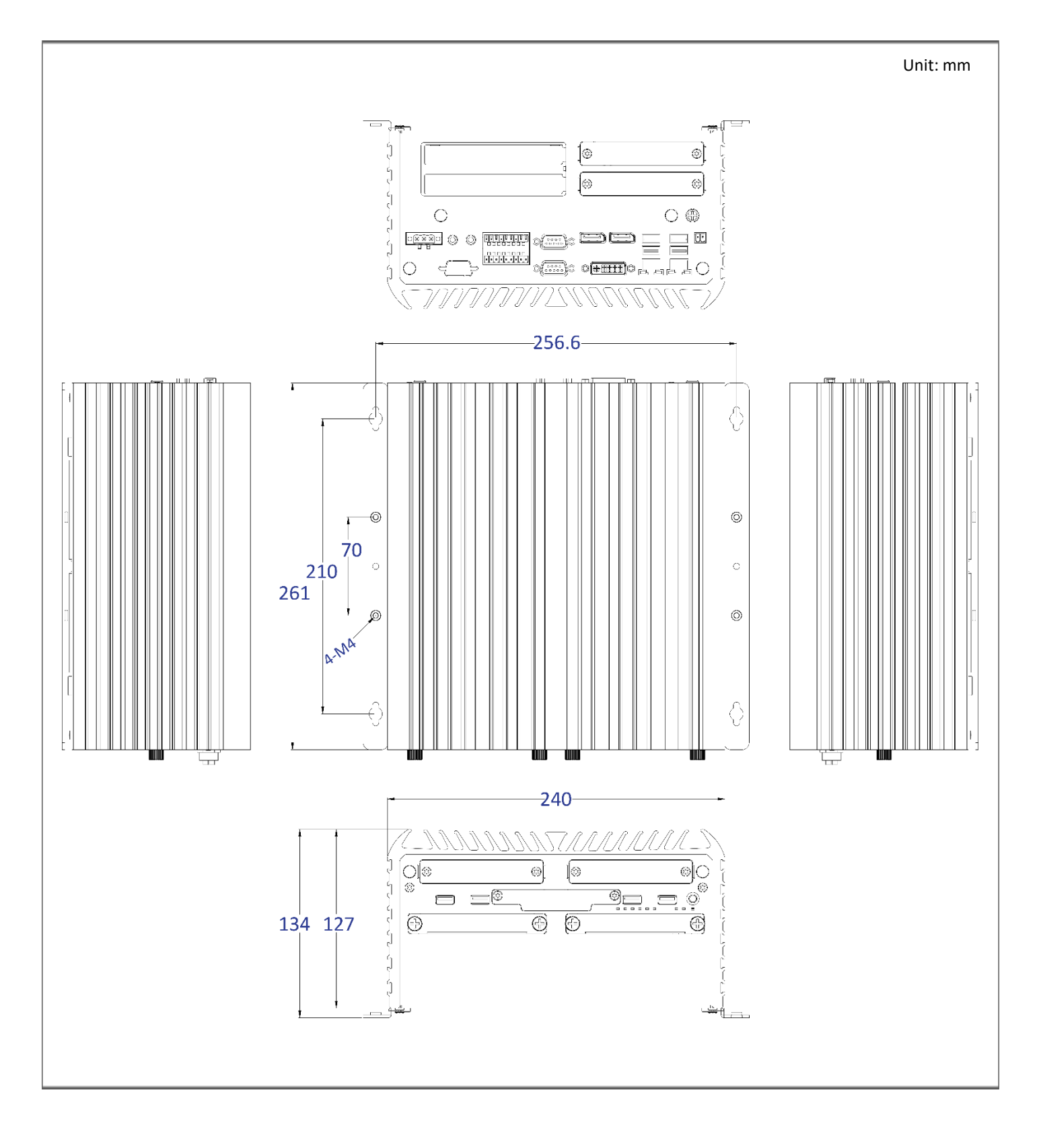

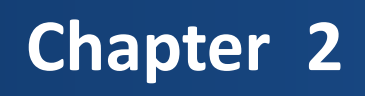

## **Switches and Connectors**

## **2.1 Switch and Connector Locations**

#### **2.1.1 Top View**

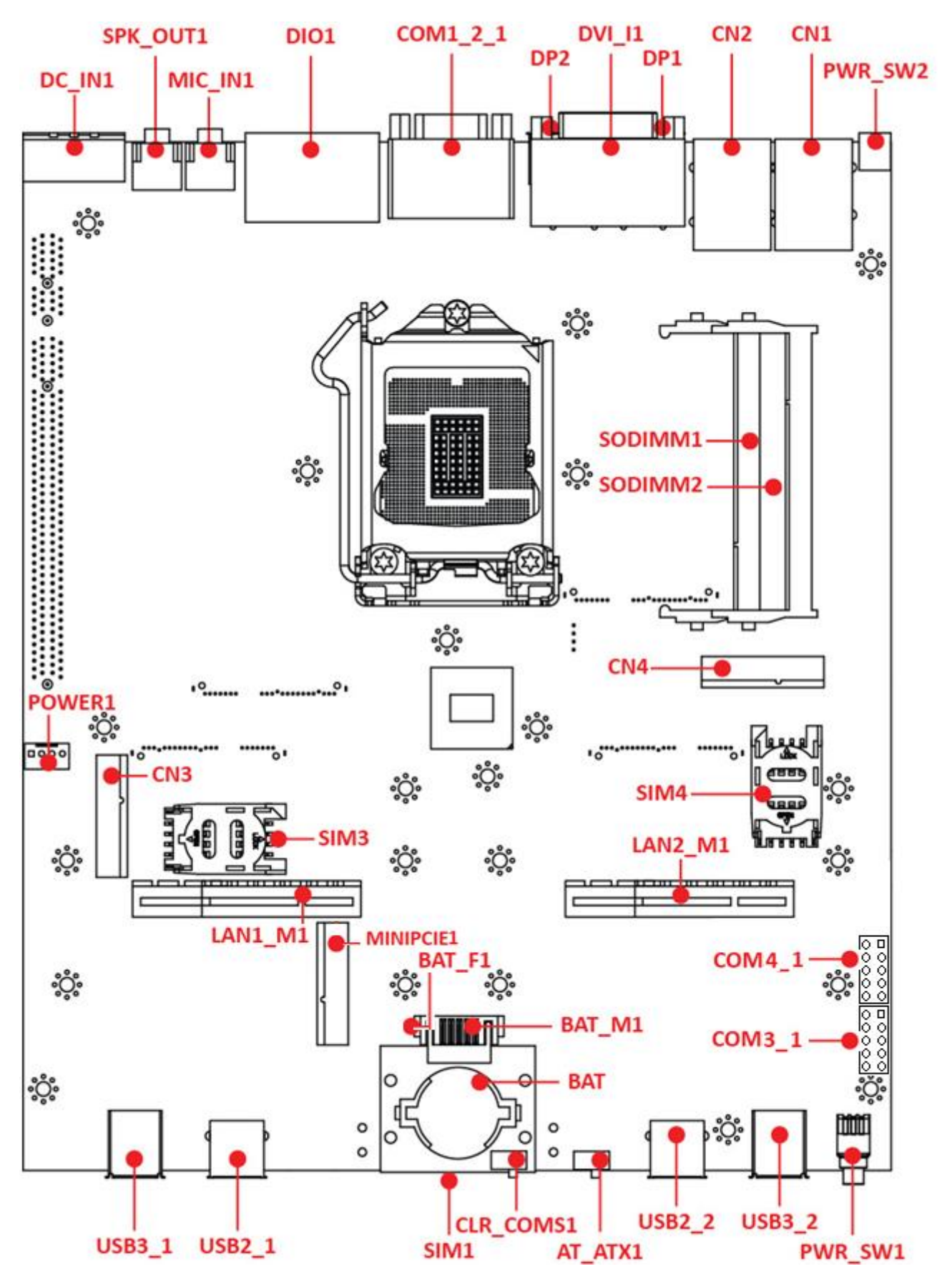

#### **2.1.2 Bottom View**

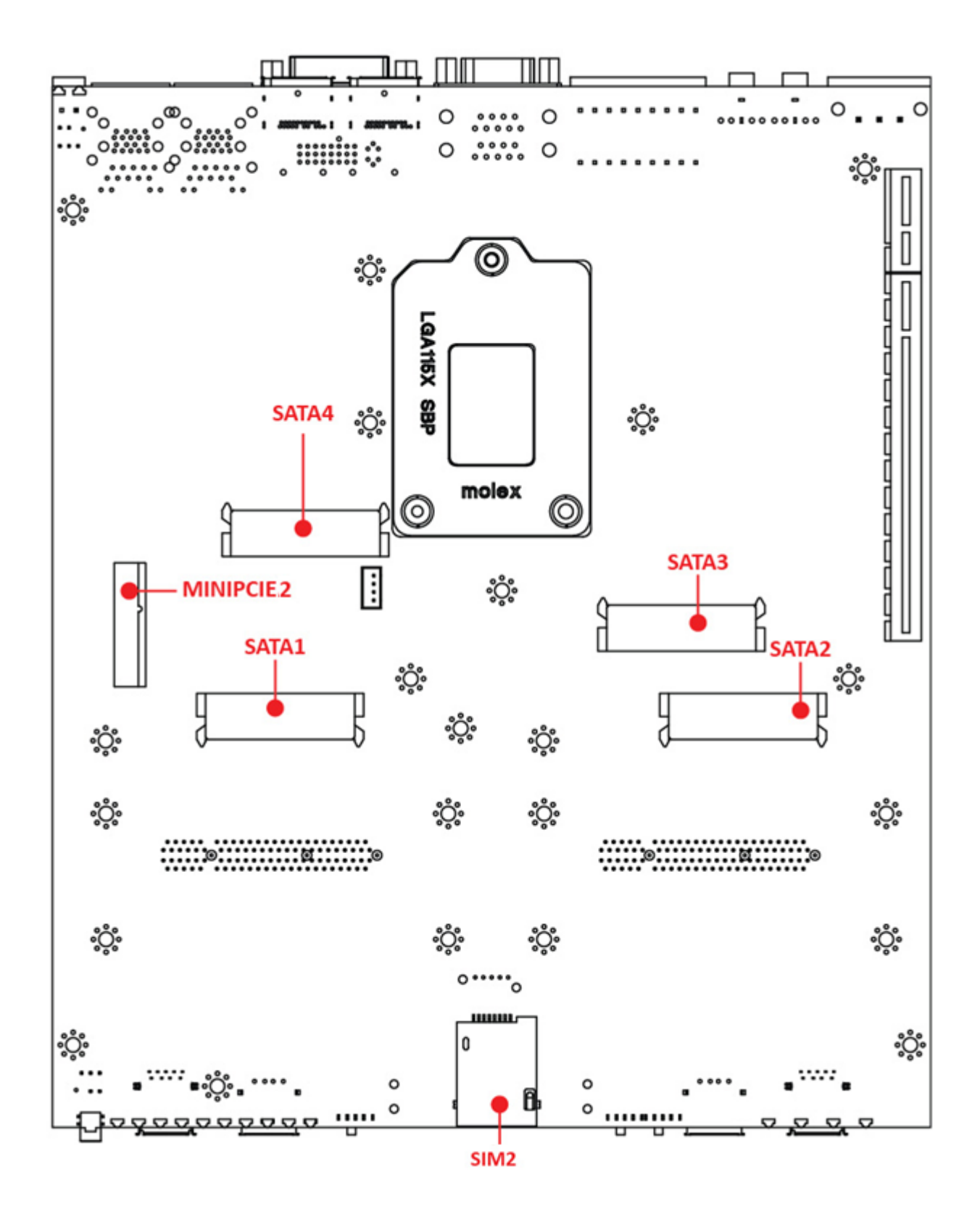

## **2.2 Connector / Switch Definition**

**List of Connector / Switch**

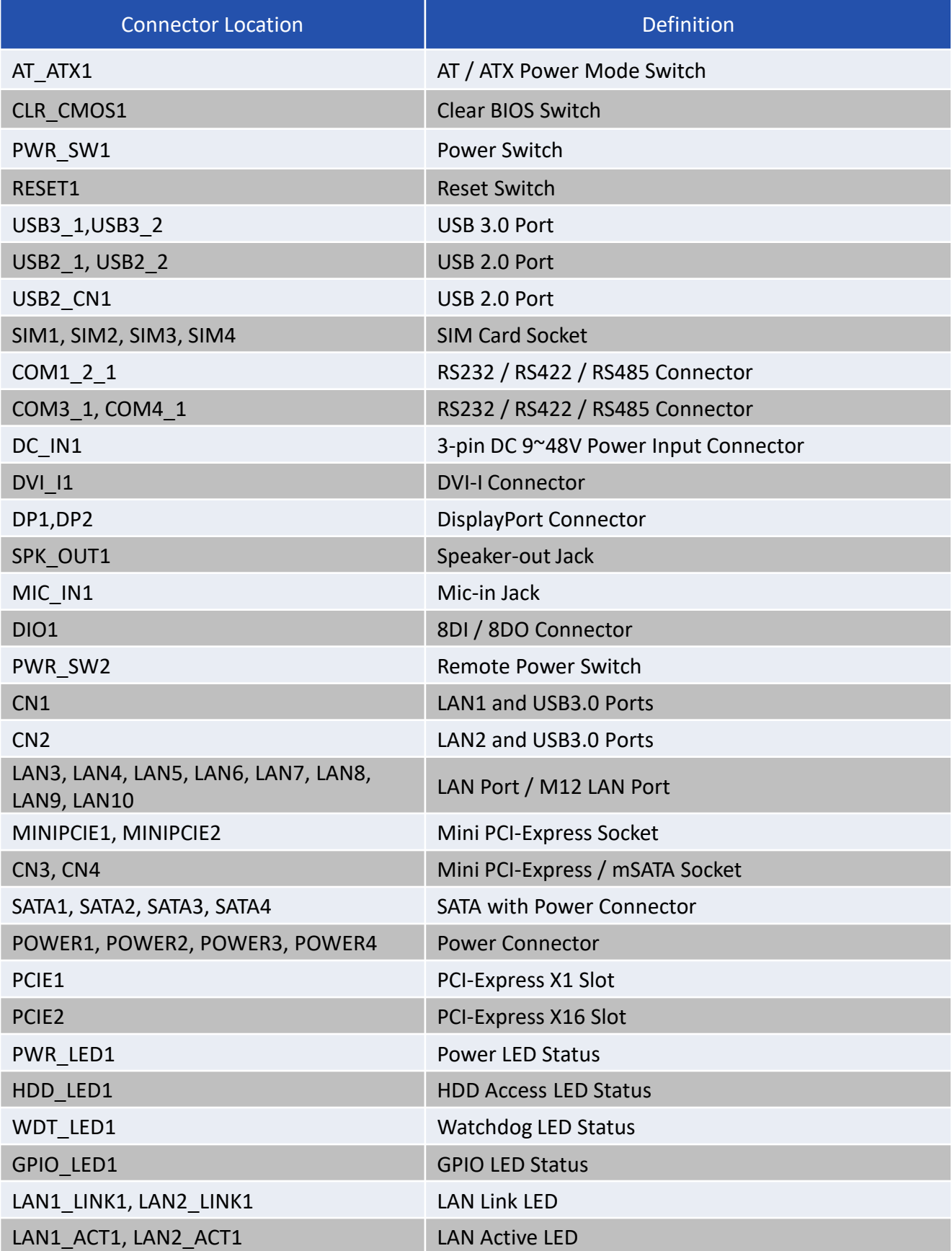

## **2.3 Switches Definitions**

**AT\_ATX1: AT / ATX Power Mode Switch**

| <b>Switch</b> | <b>Definition</b>        |       |
|---------------|--------------------------|-------|
| $1-2$ (Left)  | AT Power Mode            | '.eft |
| $2-3$ (Right) | ATX Power Mode (Default) |       |

#### **CLR\_CMOS1: Clear BIOS Switch**

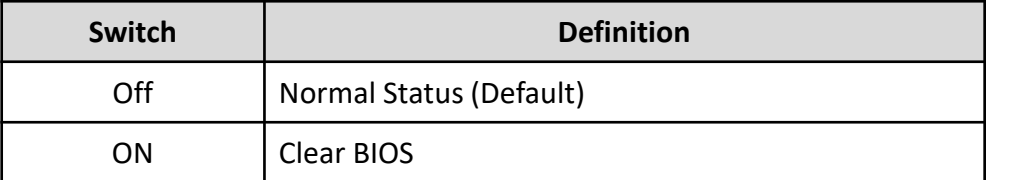

# ON

## **2.4 Connectors Definitions**

#### **PWR\_SW1: Power Button**

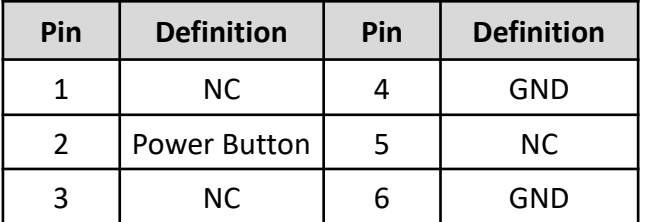

#### **RESET1 : Reset Button**

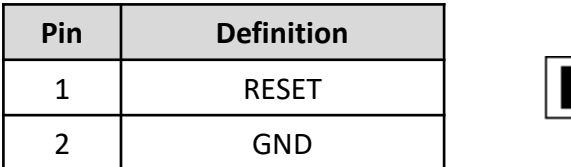

#### **USB3\_1: USB3.0 Connector, Type A**

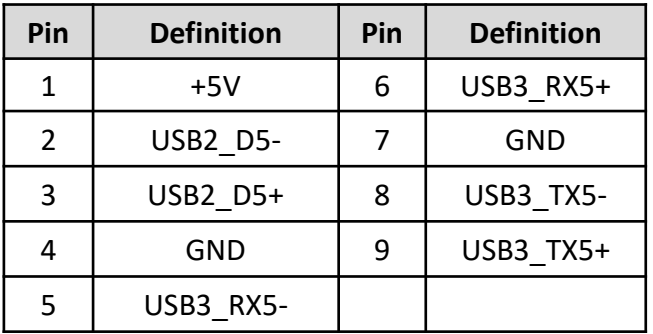

#### **USB3\_2: USB3.0 Connector, Type A**

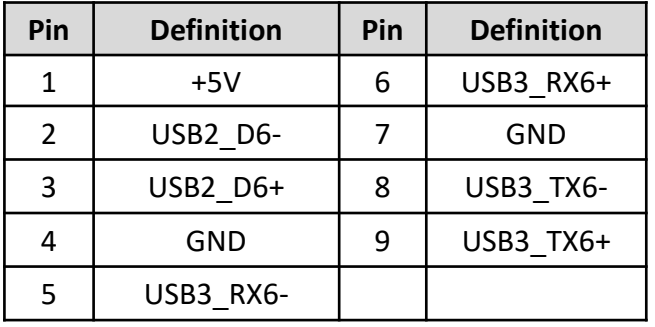

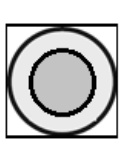

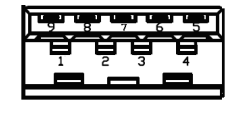

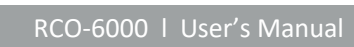

Right

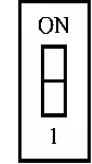

#### **USB2\_1: USB3.0 Connector, Type A**

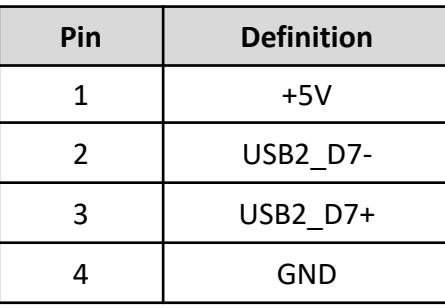

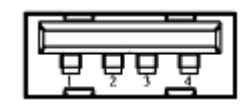

#### **USB2\_2: USB3.0 Connector, Type A**

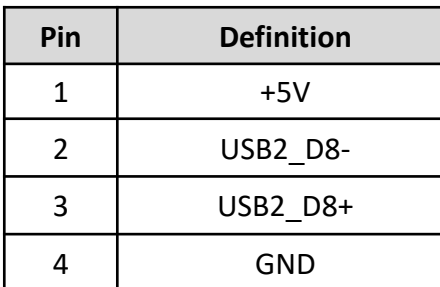

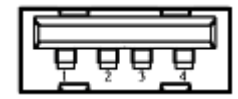

#### **USB2\_CN1: USB2.0 Ports**

Connector Type: 2X5 10-pin box header, 2.0mm pitch

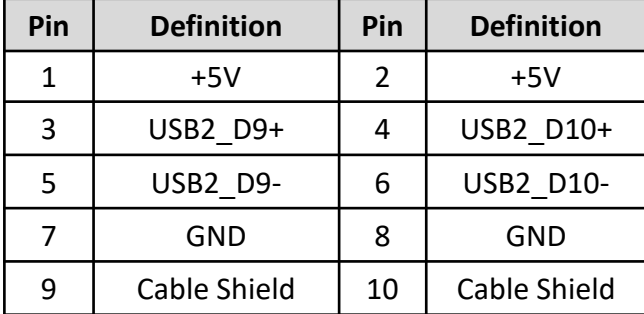

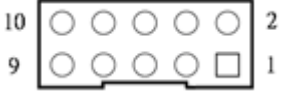

#### **SIM1**:**SIM Card Socket**

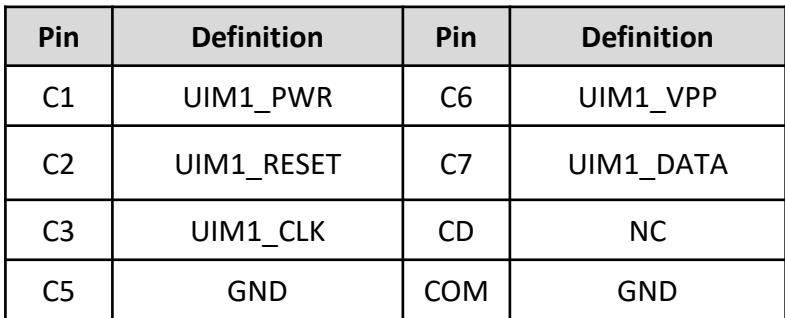

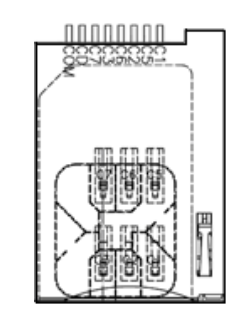

#### **SIM2**:**SIM Card Socket**

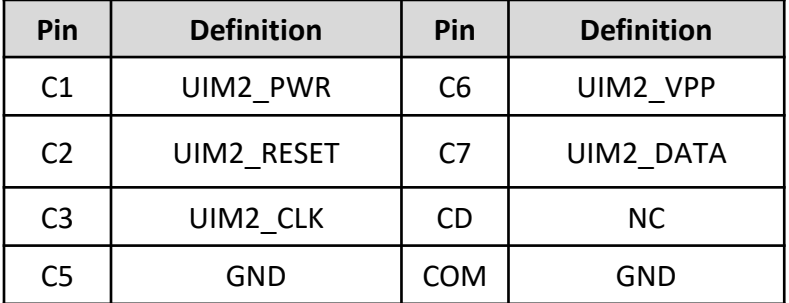

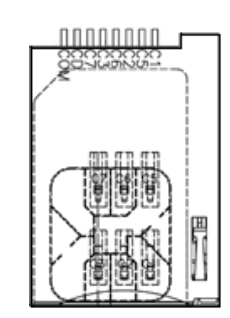

#### **SIM3**:**SIM Card Socket**

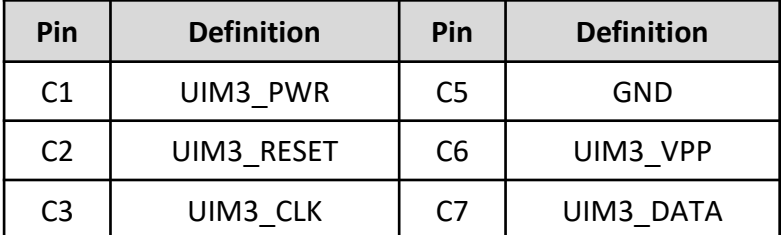

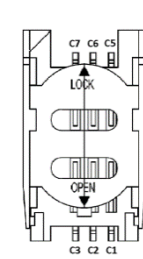

#### **SIM4**:**SIM Card Socket**

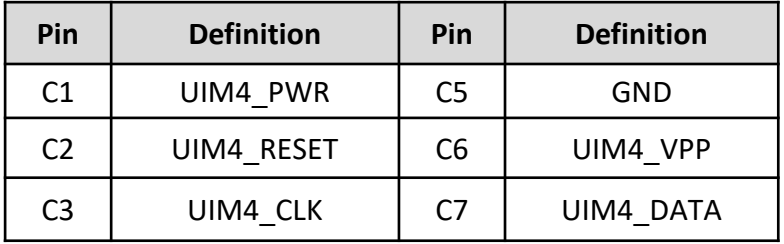

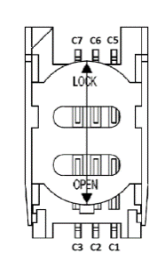

#### **COM1\_2\_1: RS232 / RS422 / RS485 Connector**

Connector Type: 9-pin D-Sub

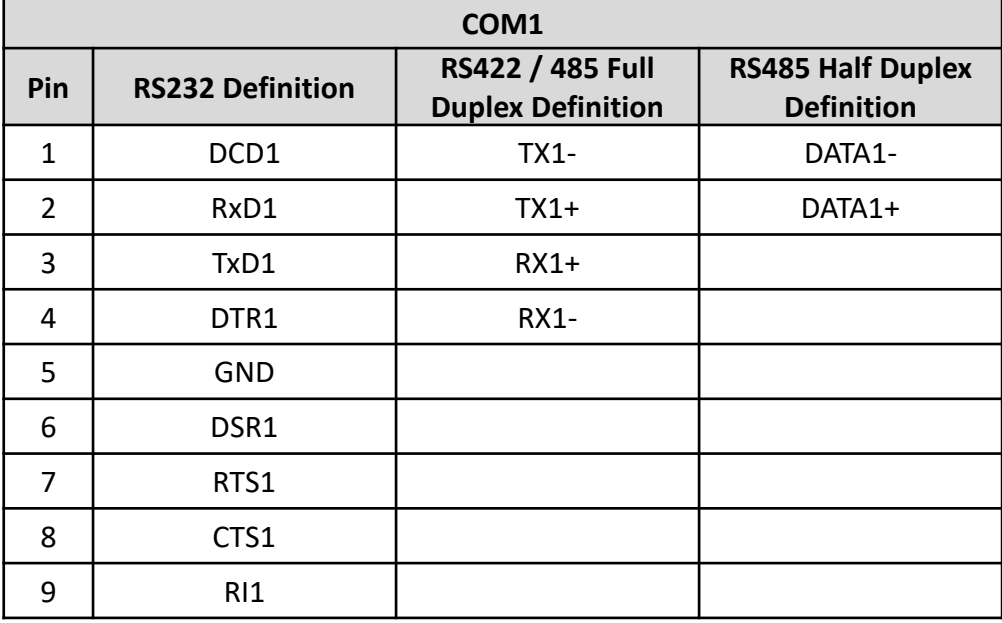

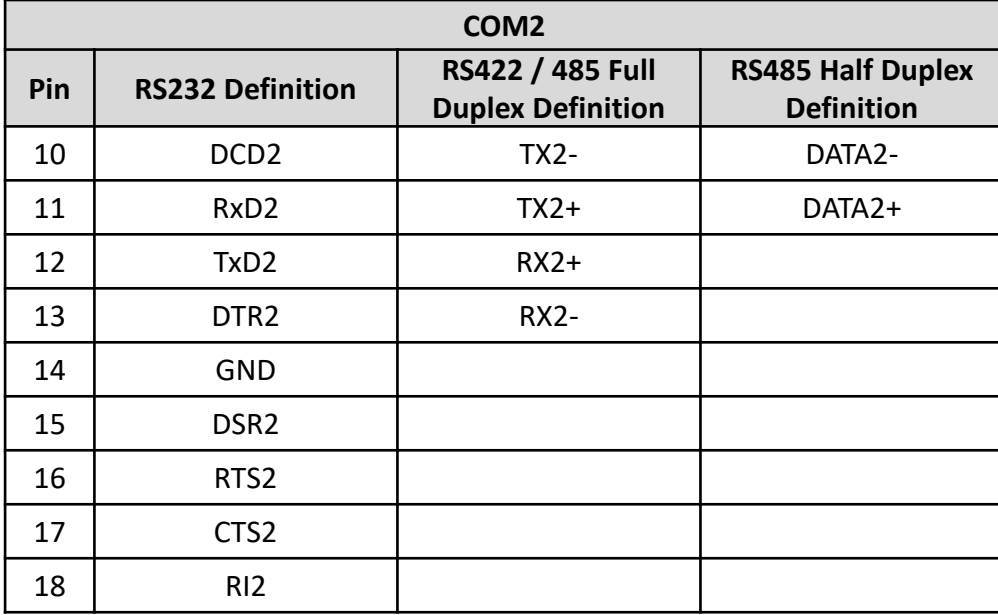

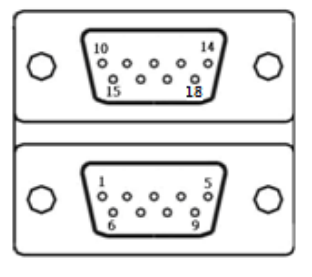

#### **COM3\_1**: **RS232 / RS422 / RS485 Connector**

Connector Type: 2X5 10-pin box header, 2.54mm pitch

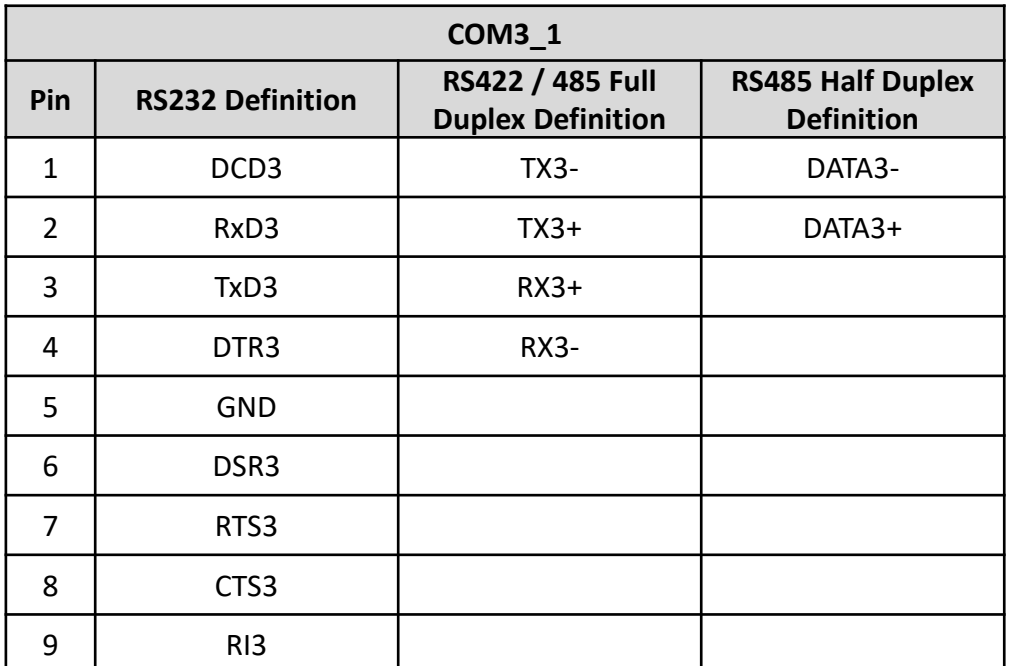

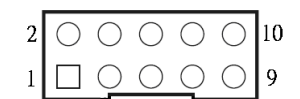

#### **COM4\_1**: **RS232 / RS422 / RS485 Connector**

Connector Type: 2X5 10-pin box header, 2.54mm pitch

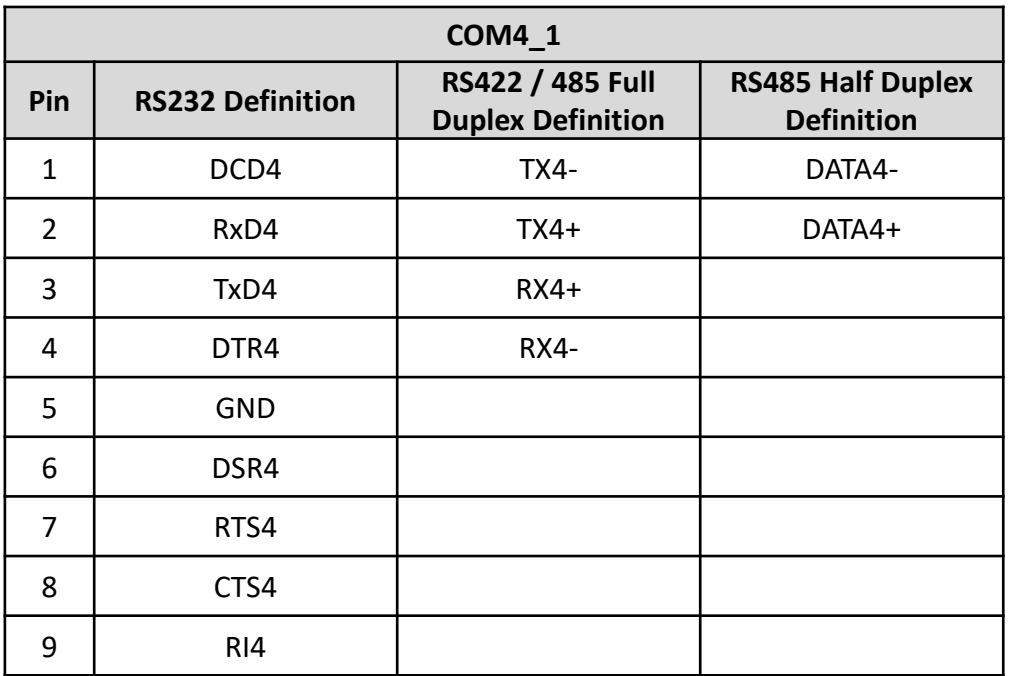

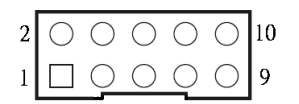

#### **DC\_IN1: DC Power Input Connector (+9~48V)**

Connector Type: Terminal Block 1X3 3-pin, 5.0mm pitch

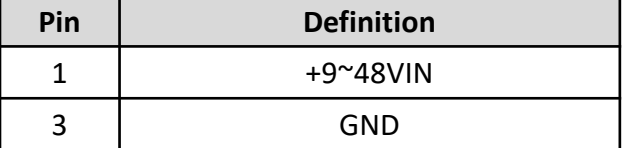

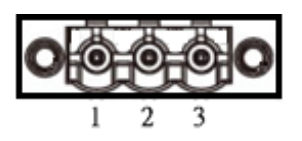

#### **DVI\_I1: DVI-I Connector**

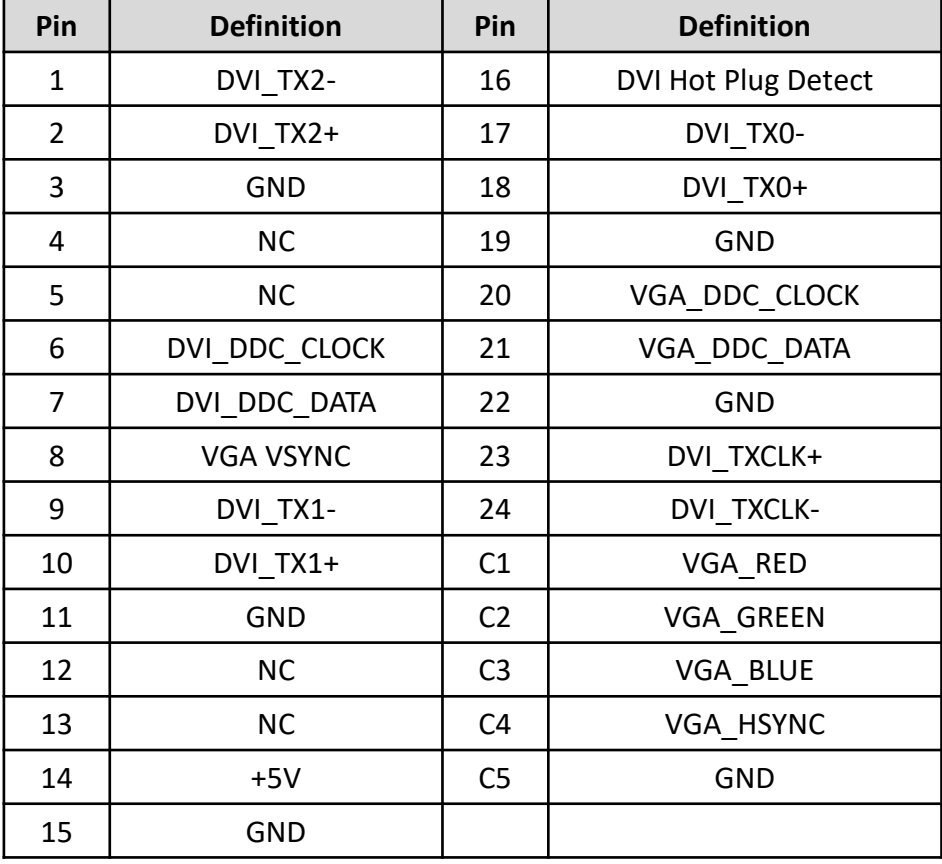

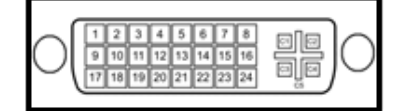

#### **DP1: DisplayPort Connector**

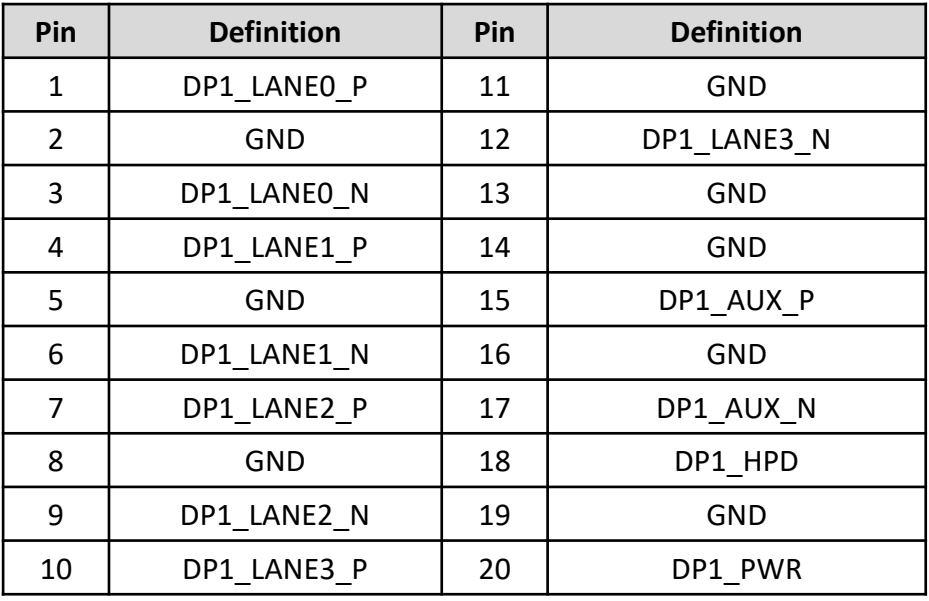

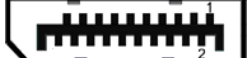

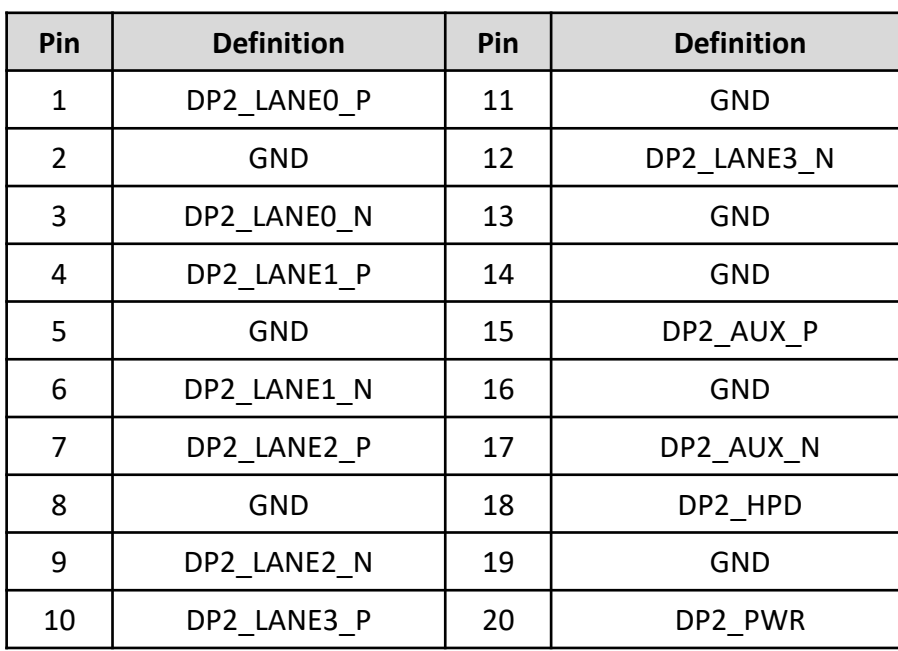

#### **DP2: DisplayPort Connector**

## <del>nimmi</del>

#### **SPK\_OUT1 : Speaker-out Jack (Green)**

Connector Type: 5-pin Phone Jack

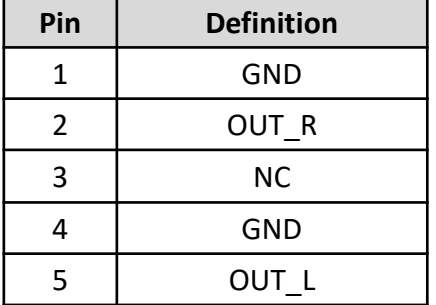

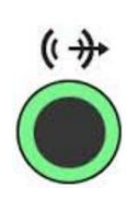

#### **MIC\_IN1: Microphone Jack (Pink)** Connector Type: 5-pin Phone Jack

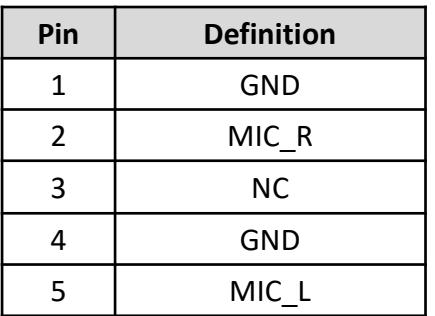

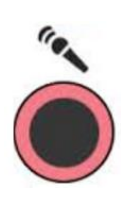

#### **DIO1: Digital Input / Output Connector**

Connector Type: Terminal Block 2X9 18-pin, 3.5mm pitch

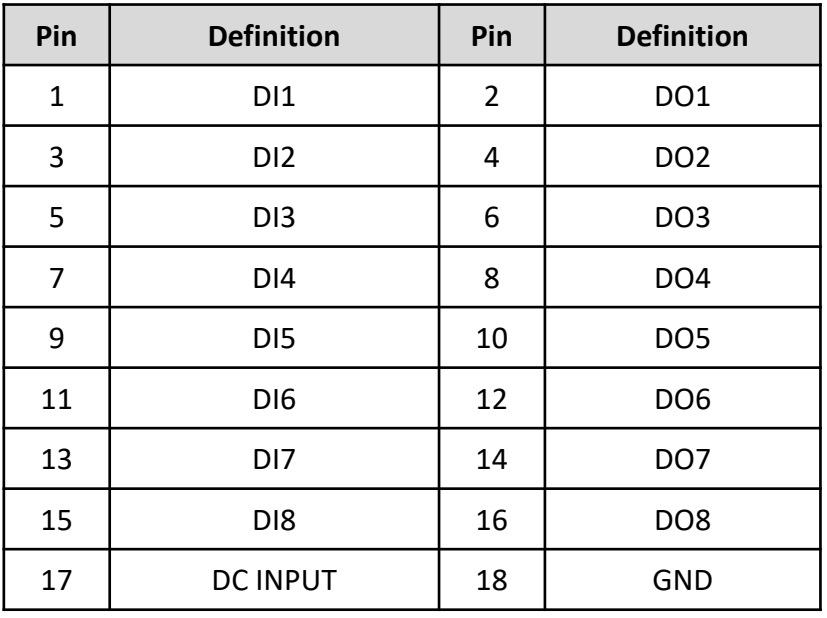

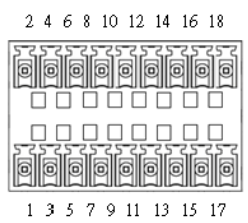

Reference Input Circuit  $Board$   $\leq$ - External device S Protection<br>Circuit External power supply  $5 - 30VDC$  $rac{1}{\text{y}}$  $\frac{1}{2}$ Optocoupler Protection Circuit v o  $\circ$ Swich  $\pi$ Optocoupler Board  $\longrightarrow$ > External device

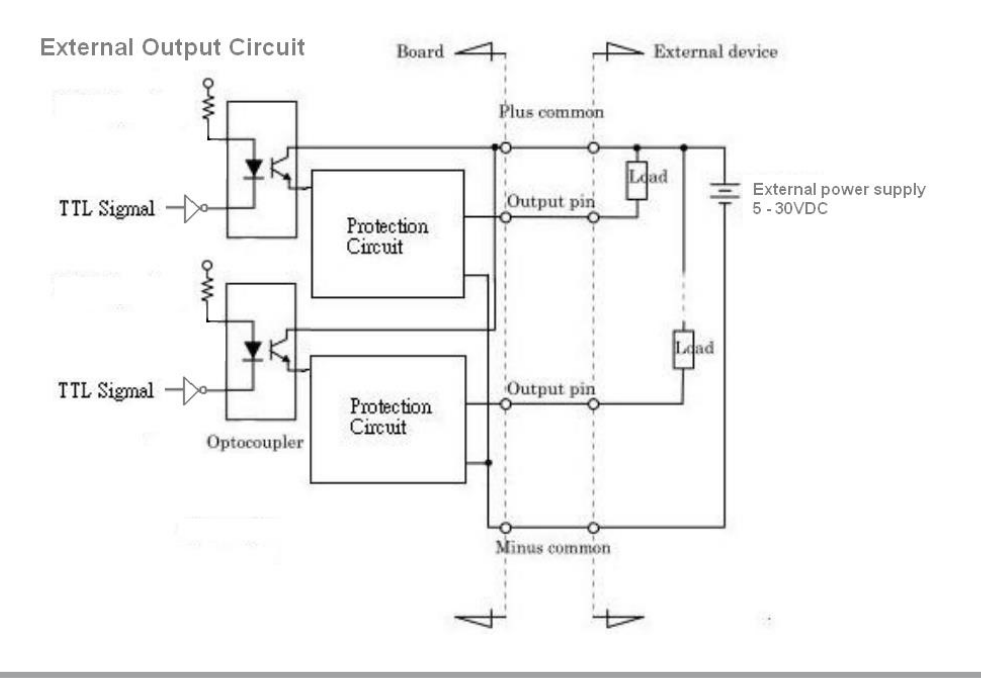

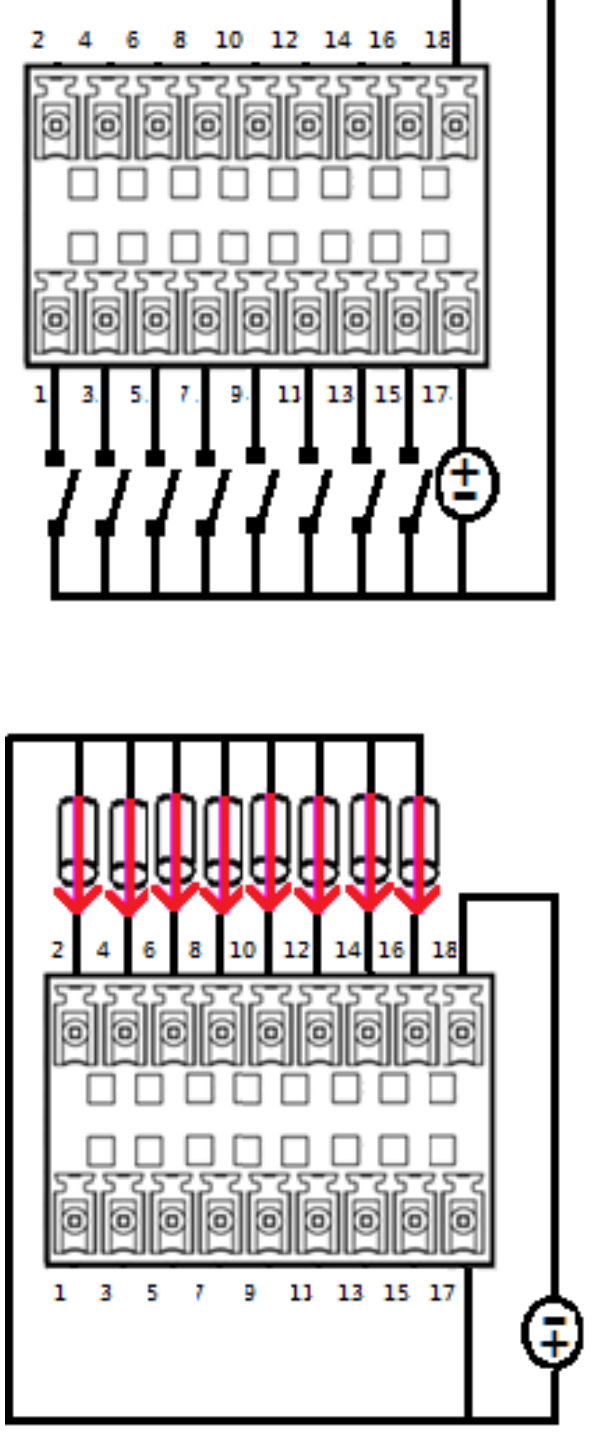

## **Digital Input Wurung**

**Digital Output Wurung**

#### **PWR\_SW2 : Remote Power Switch**

Connector Type: Terminal Block 1X2 2-pin, 3.5mm pitch

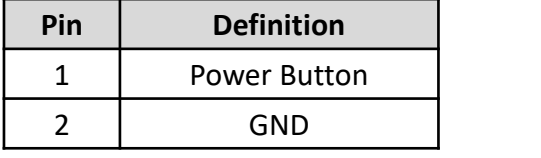

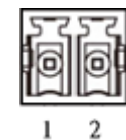

#### **CN1: LAN1 and USB3.0 Ports**

Connector Type: RJ45 port with LEDs and dual USB3.0 ports

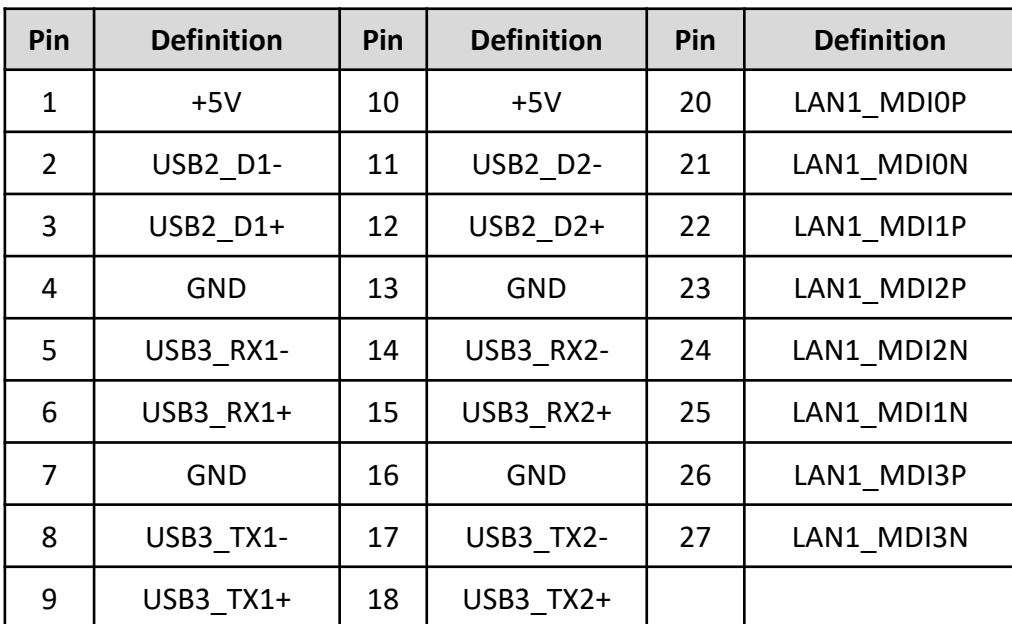

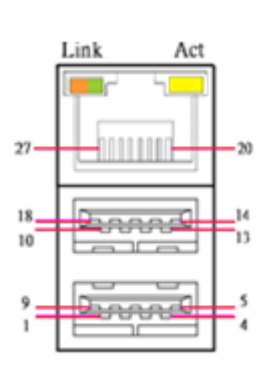

#### **CN2: LAN2 and USB3.0 Ports**

Connector Type: RJ45 port with LEDs and dual USB3.0 ports

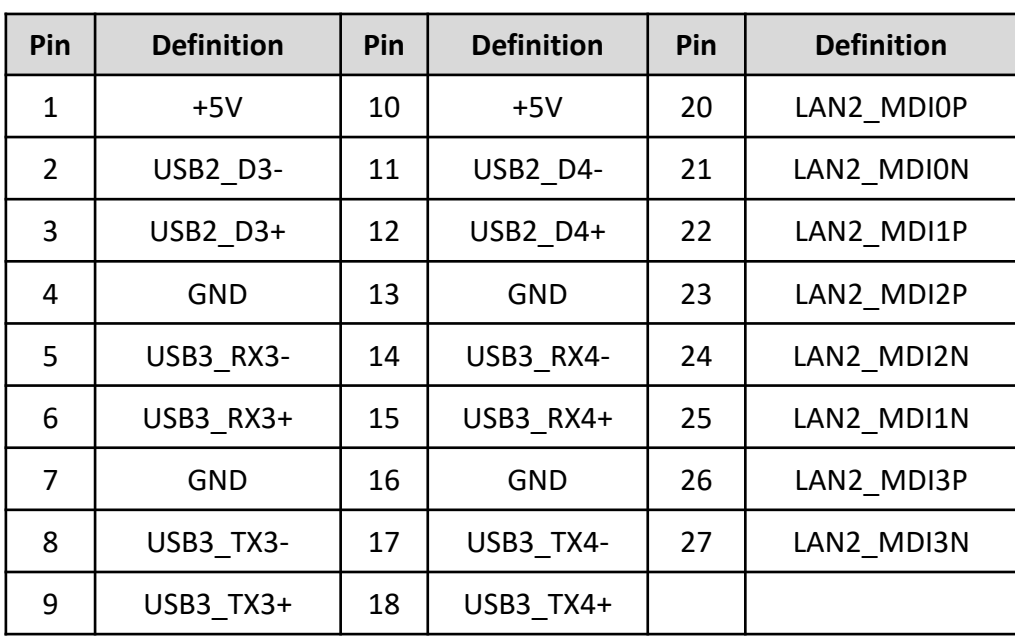

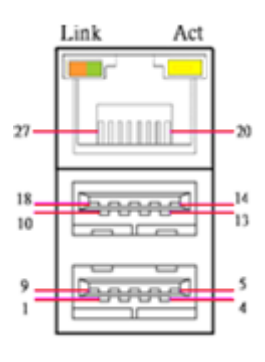

#### **LAN3, LAN4, LAN5, LAN6, LAN7, LAN8, LAN9, LAN10 : RJ45 with LEDs Port**  Connector Type: RJ45 Connector

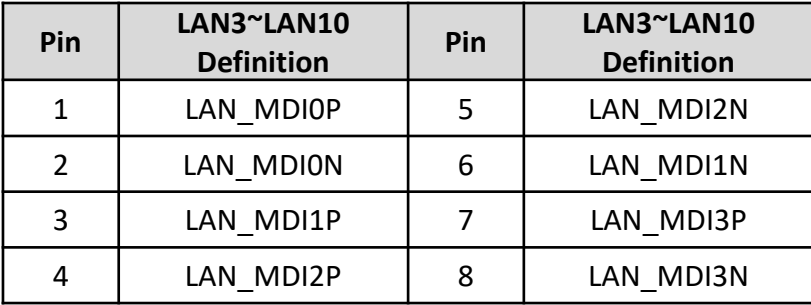

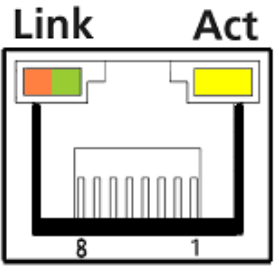

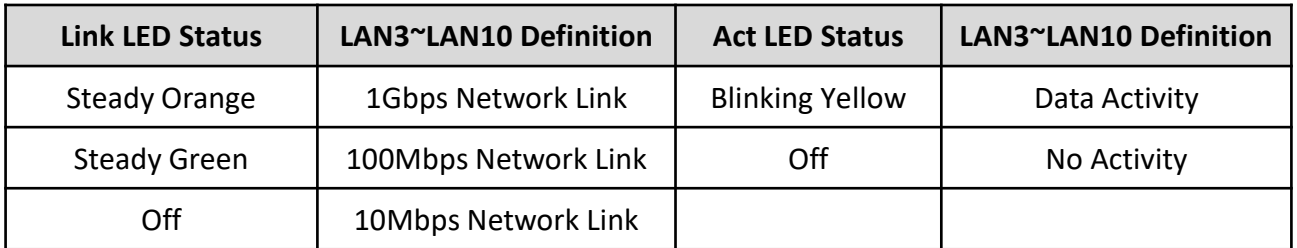

## **LAN3, LAN4, LAN5, LAN6, LAN7, LAN8, LAN9, LAN10 : M12 Lan Port**

Connector Type: M12 X-code Female Connector

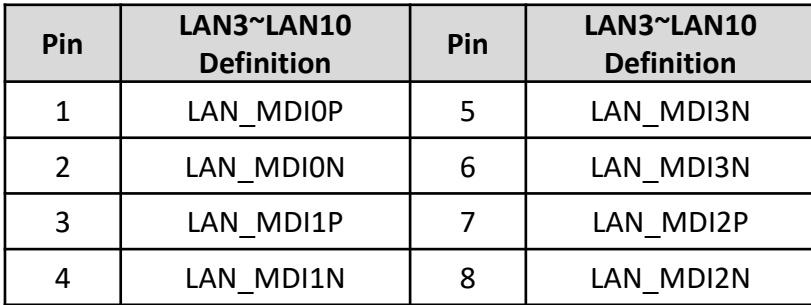

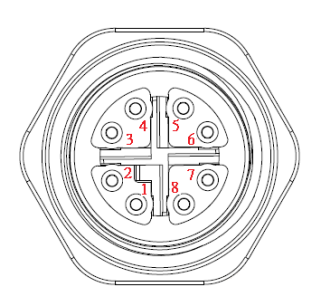

#### **MINIPCIE1: Mini PCI-Express Socket**

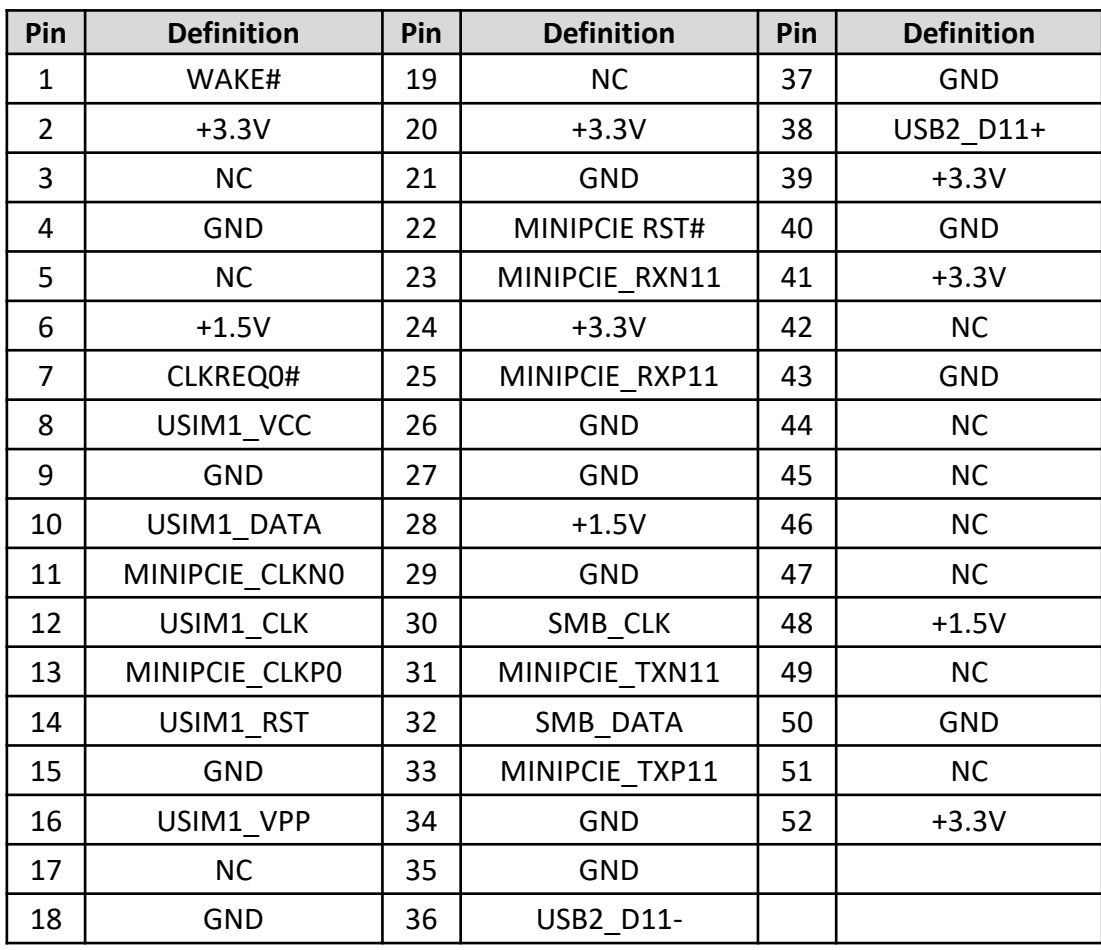

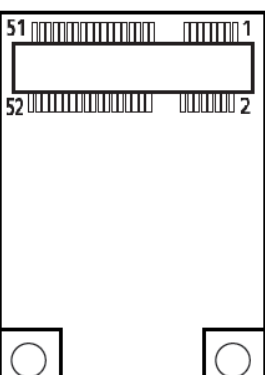

#### **MINIPCIE2: Mini PCI-Express Socket**

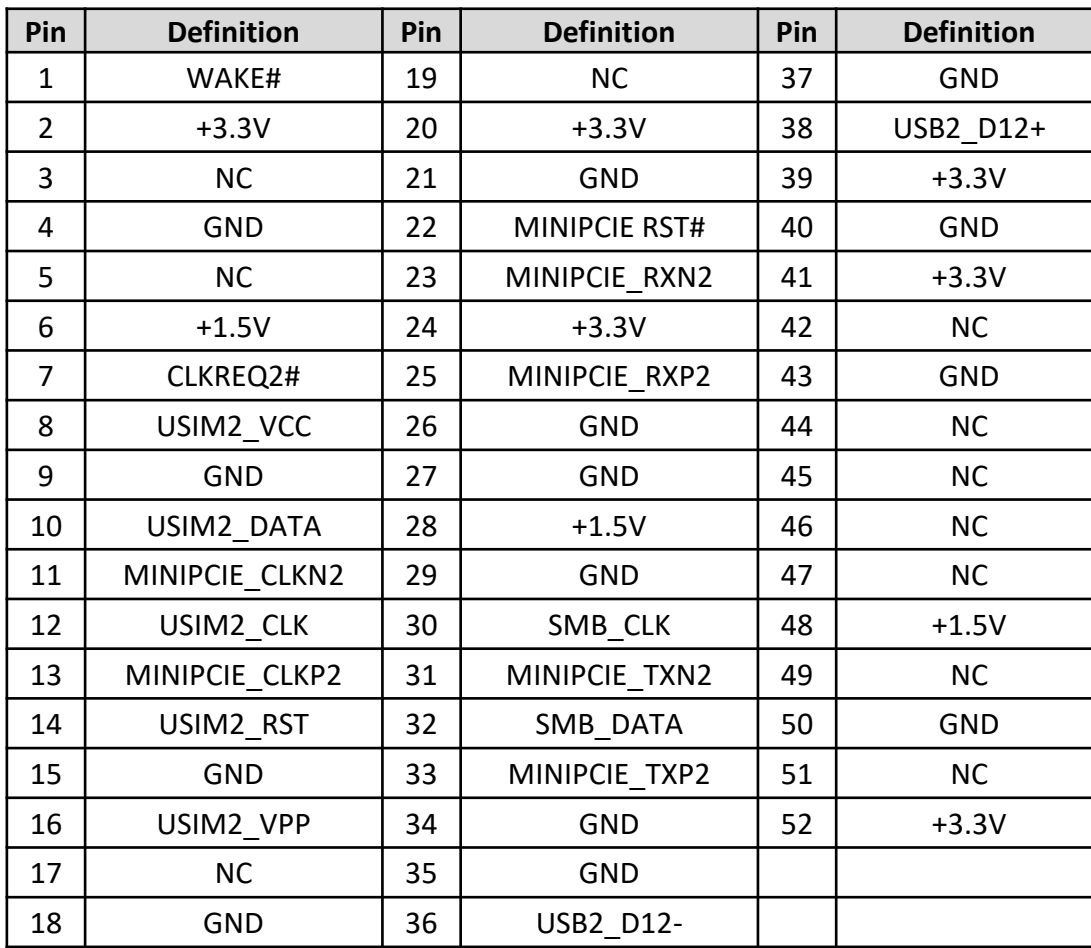

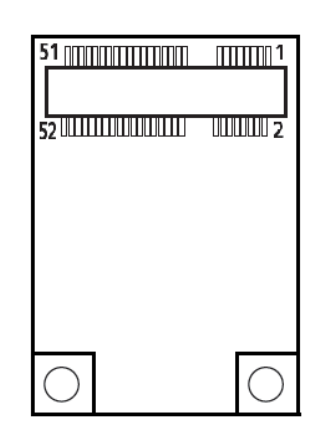

#### **CN3: Mini PCI-Express / mSATA Socket**

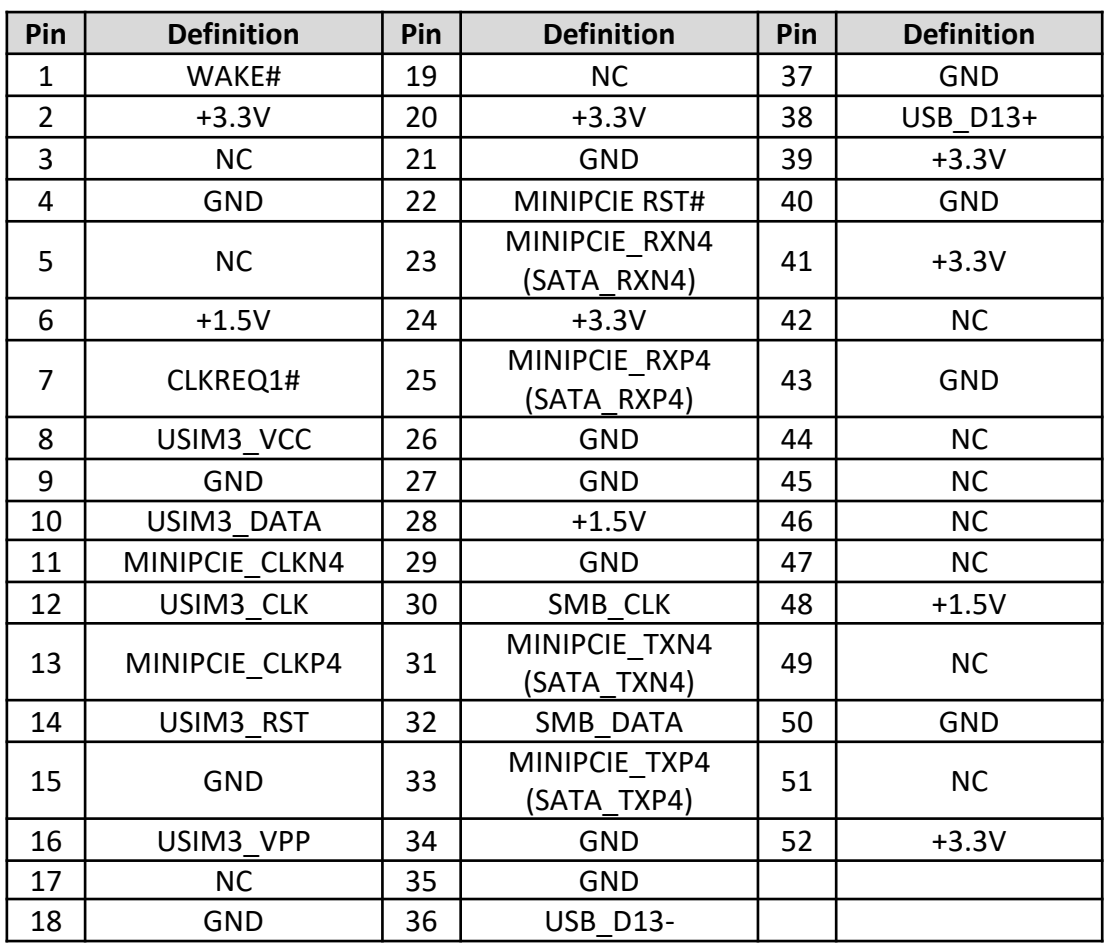

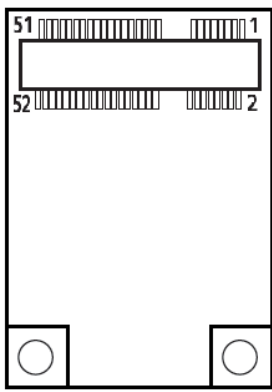

#### **CN4: Mini PCI-Express / mSATA Socket**

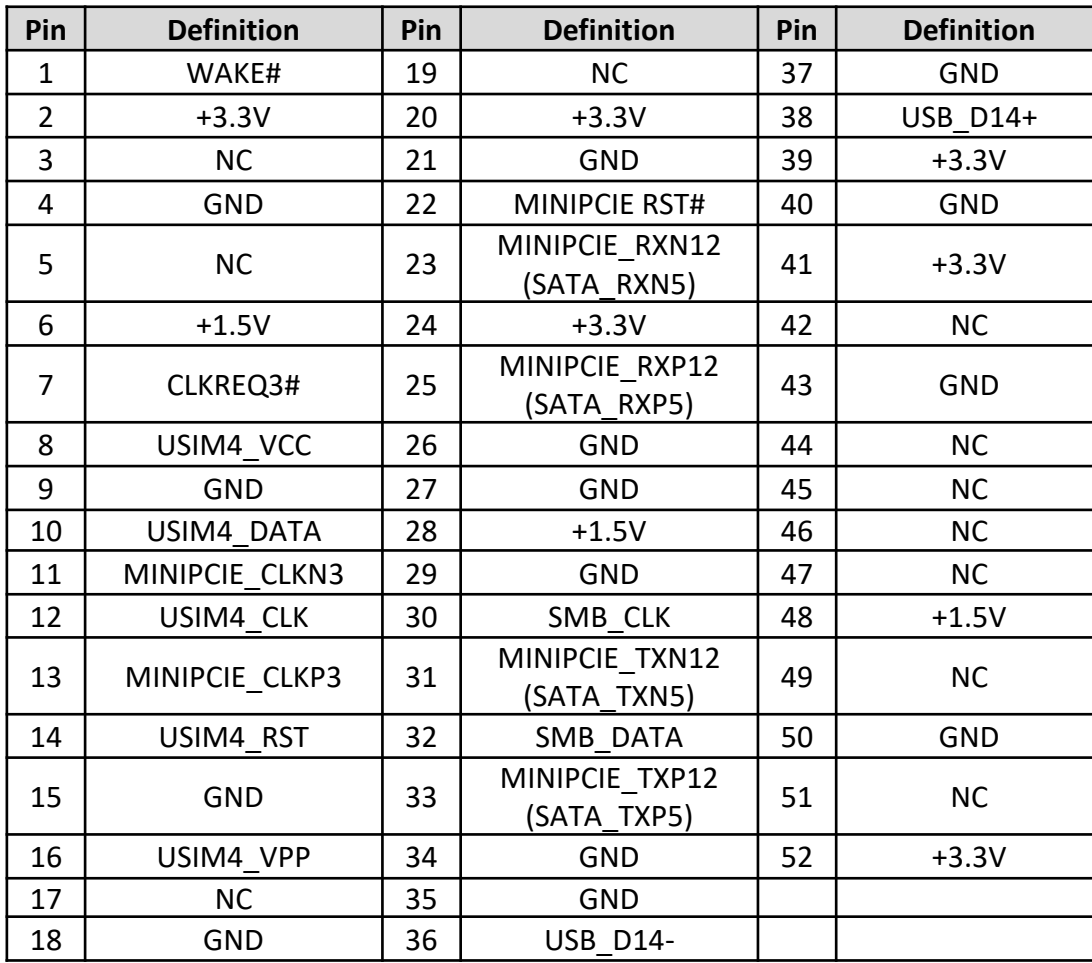

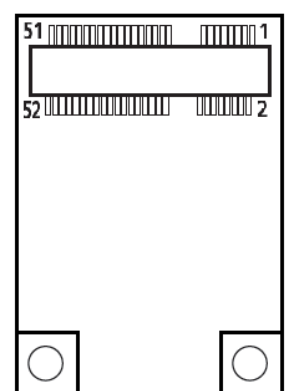

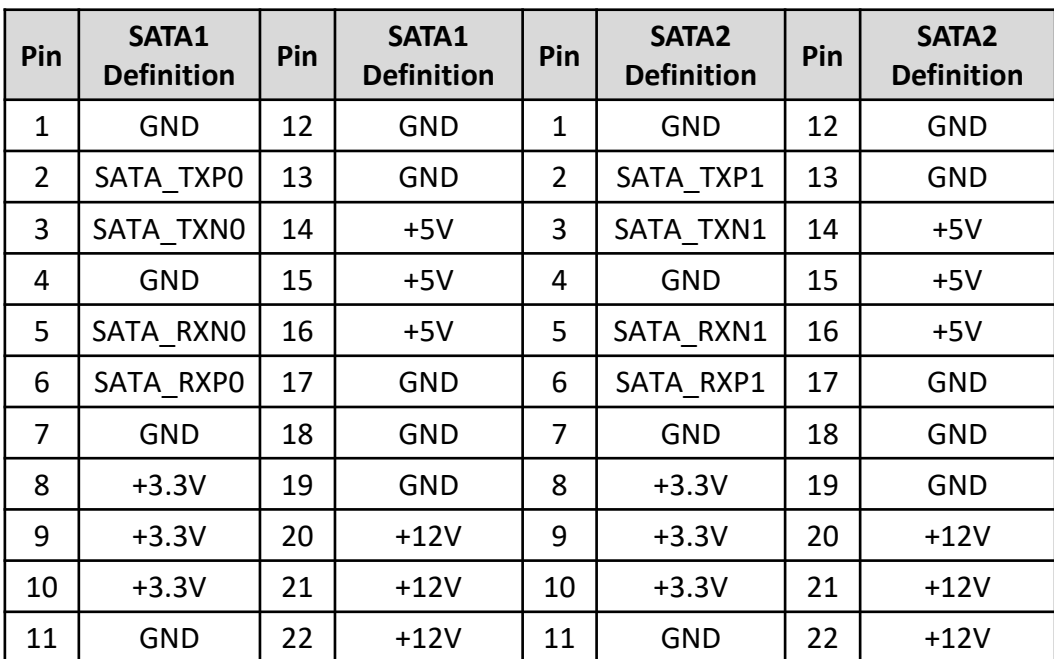

#### **SATA1, SATA2: SATA with Power Connector**

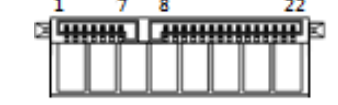

#### **SATA3, SATA4: SATA with Power Connector**

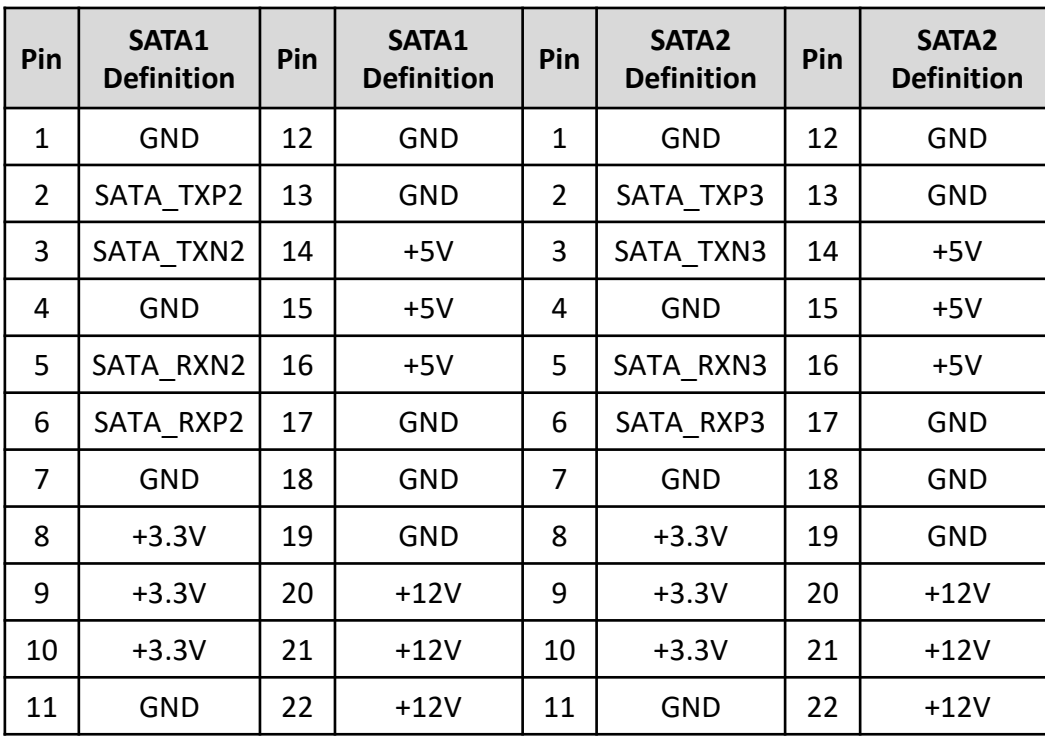

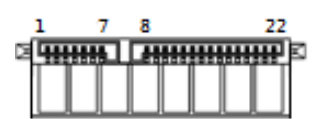

#### **POWER1, POWER2, POWER3, POWER4: Power Connector**

 $2 \t3 \t4$  $\overline{\circ}$ 

Connector Type: 1X4-pin Wafer, 2.0mm pitch

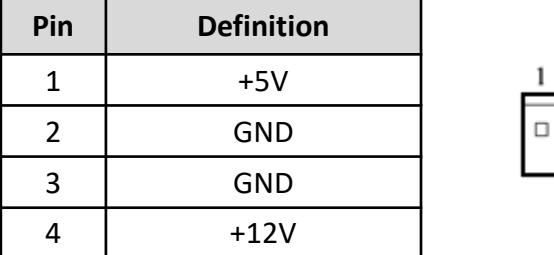

#### **PCIE1: PCI-Express X1 Socket**

Connector Type: PCI-Express X1 Slot

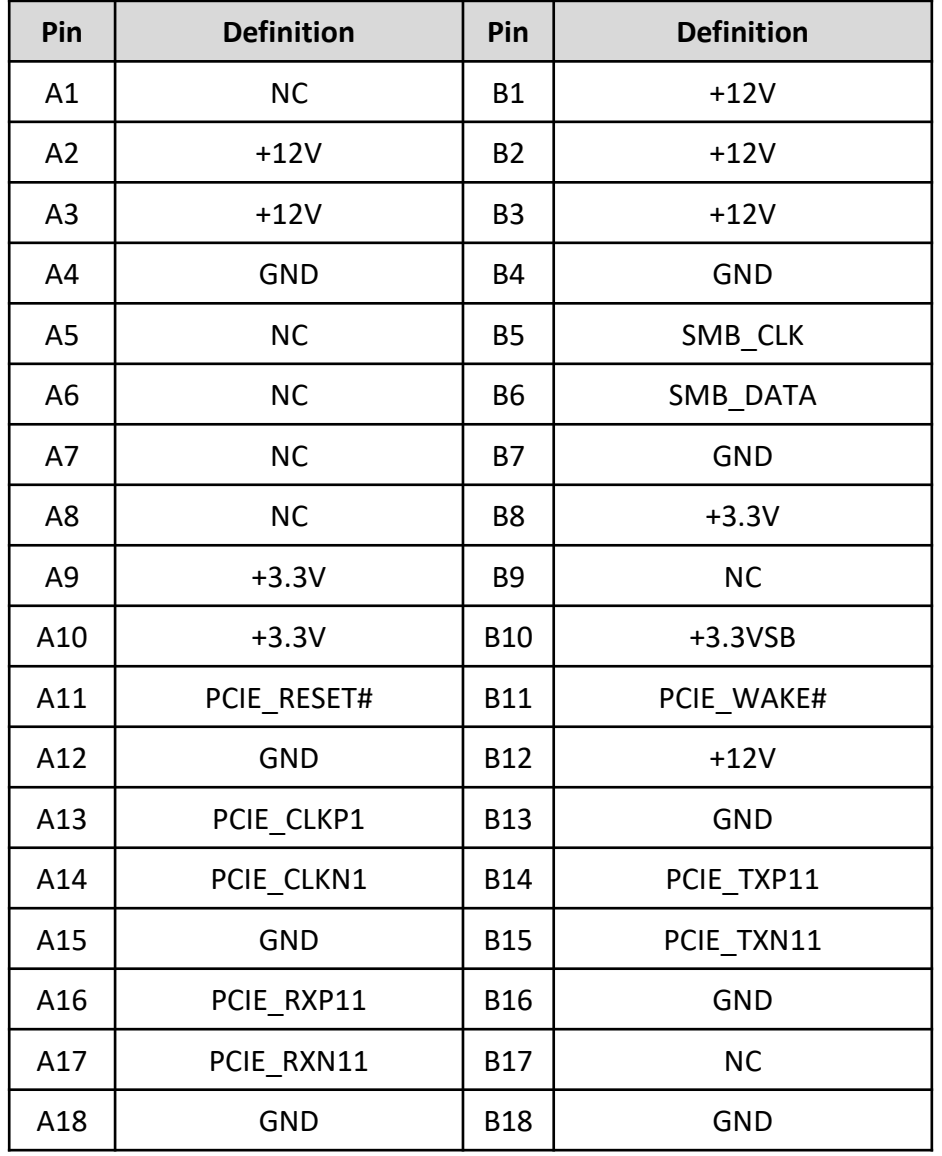

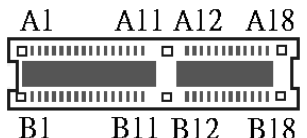

Connector Type: PCI-Express X16 Slot

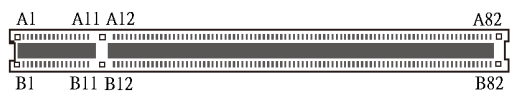

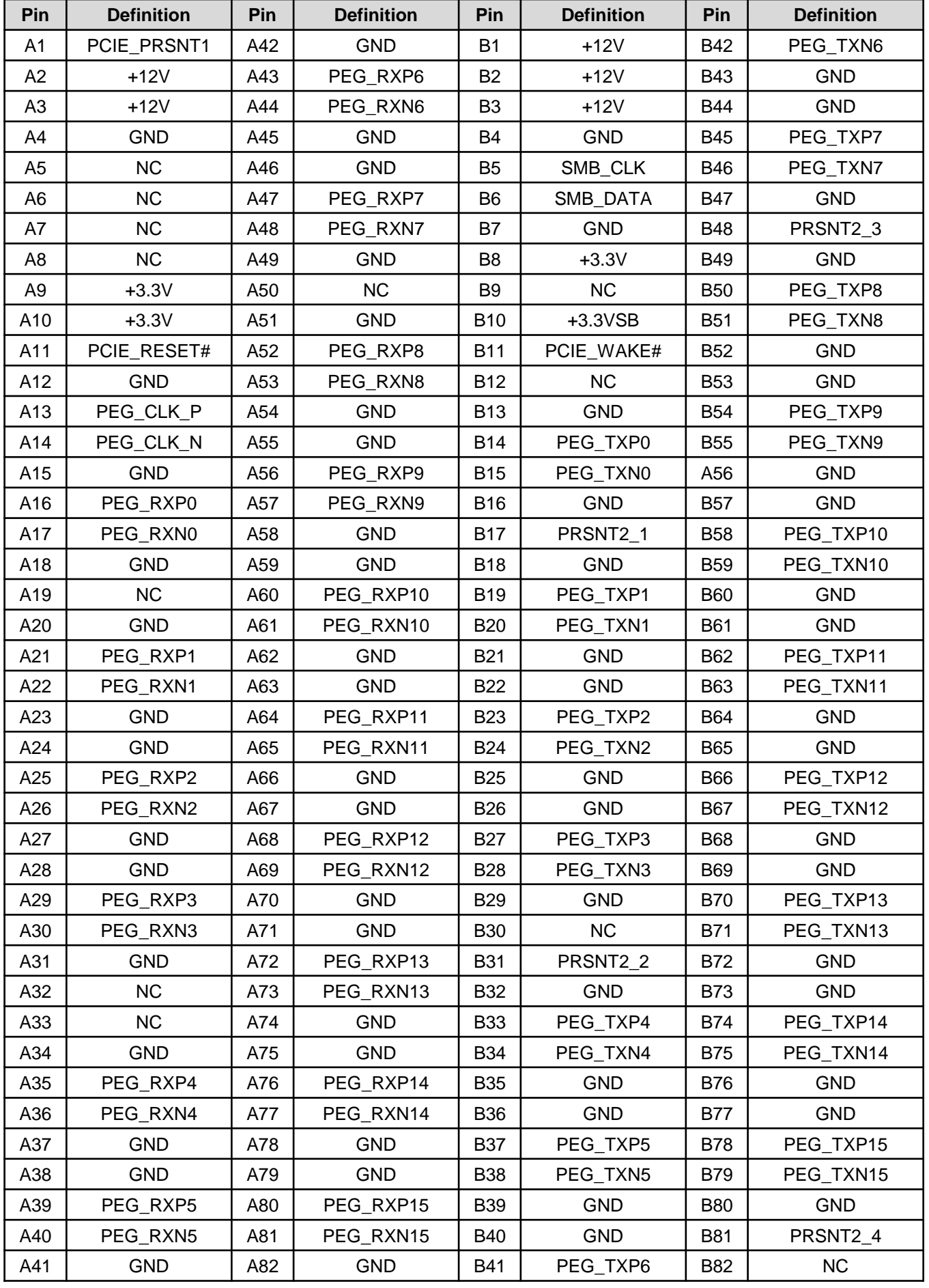

#### **PWR\_LED1: Power LED Status**

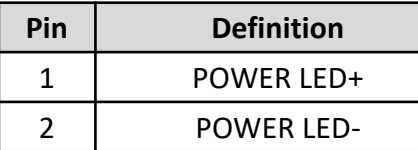

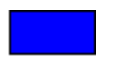

#### **HDD\_LED1: HDD Access LED Status**

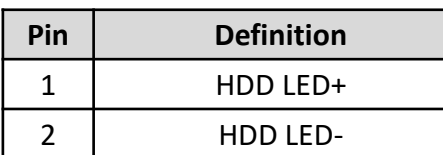

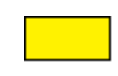

#### **WDT\_LED1: Watchdog LED Status**

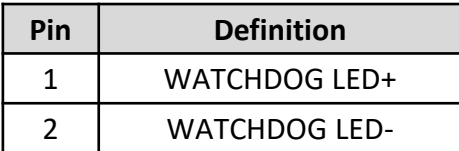

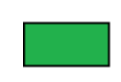

#### **GPIO\_LED1: GPIO LED Status**

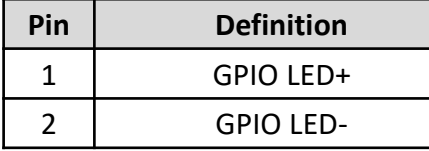

#### **LAN1\_LINK1, LAN2\_LINK1 : LAN Link LED Status**

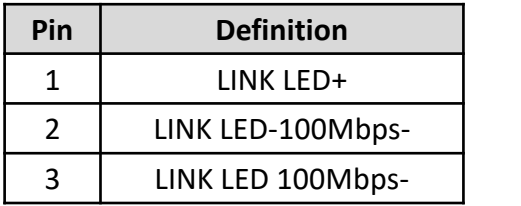

#### **LAN1\_ACT1, LAN2\_ACT1 : LAN Active LED Status**

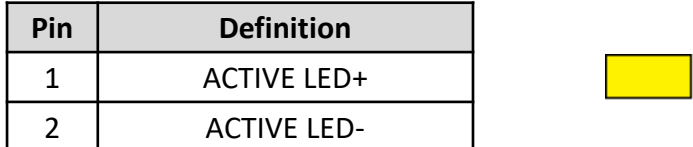

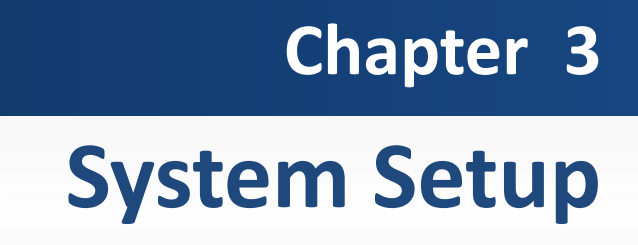

## **3.1 Set torque force to 3.5 kgf-cm to execute all the screwing and unscrewing.**

## **3.2 Removing chassis bottom cover**

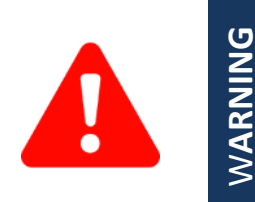

In order to prevent electric shock or system damage, before removing the chassis cover, must turn off power and disconnect the unit from power source.

1. Turn the system upside down. Unscrew the 6 screws (M3x5L) on the bottom cover.

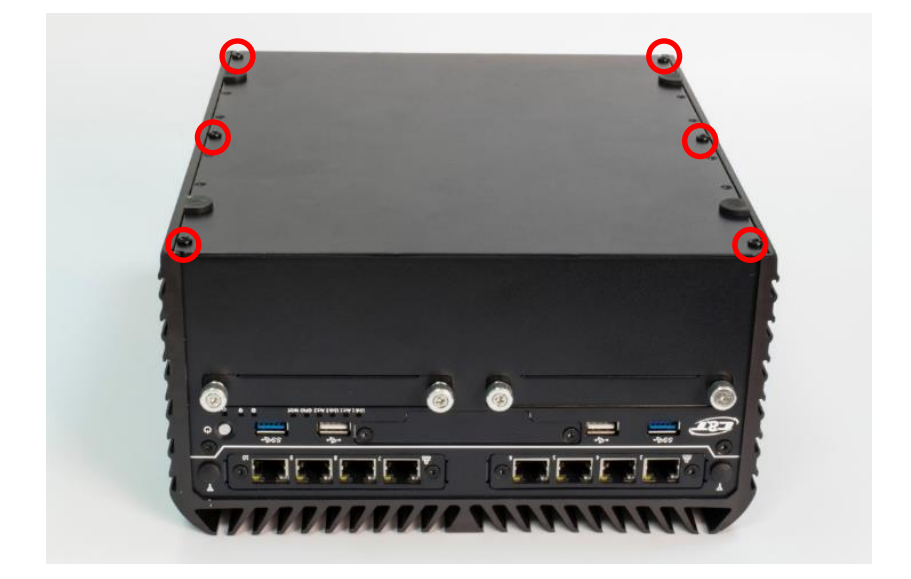

2. Now you can remove the bottom cover.

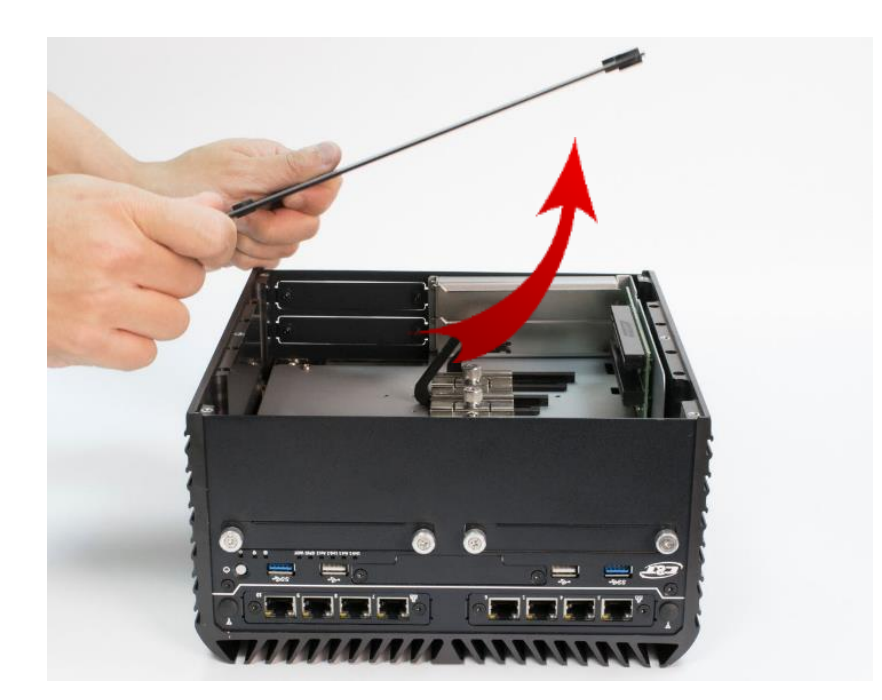

## **3.3 Removing PCIe/PCI expansion module**

- 1. This step only applies to RCO-6011 and RCO-6022 series, which is equipped with PCIe/PCI expansion module.
- 2. Unscrew four screws (M3x5L) circled below.

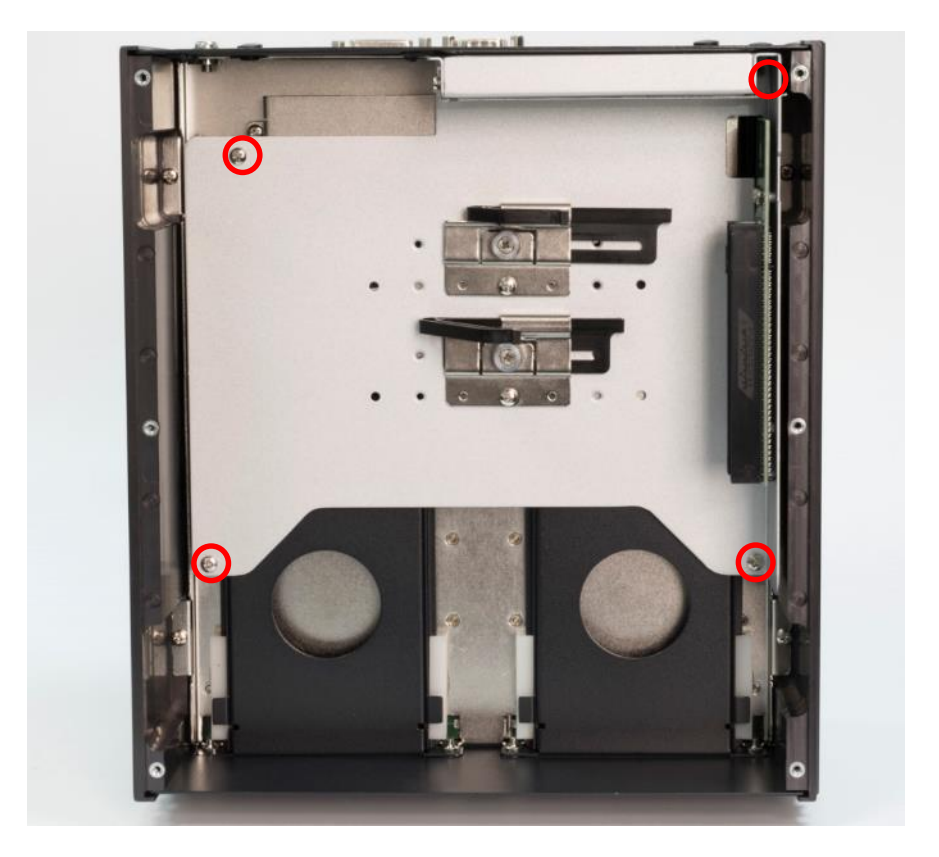

3. Now you can remove the PCIe/PCI expansion module.

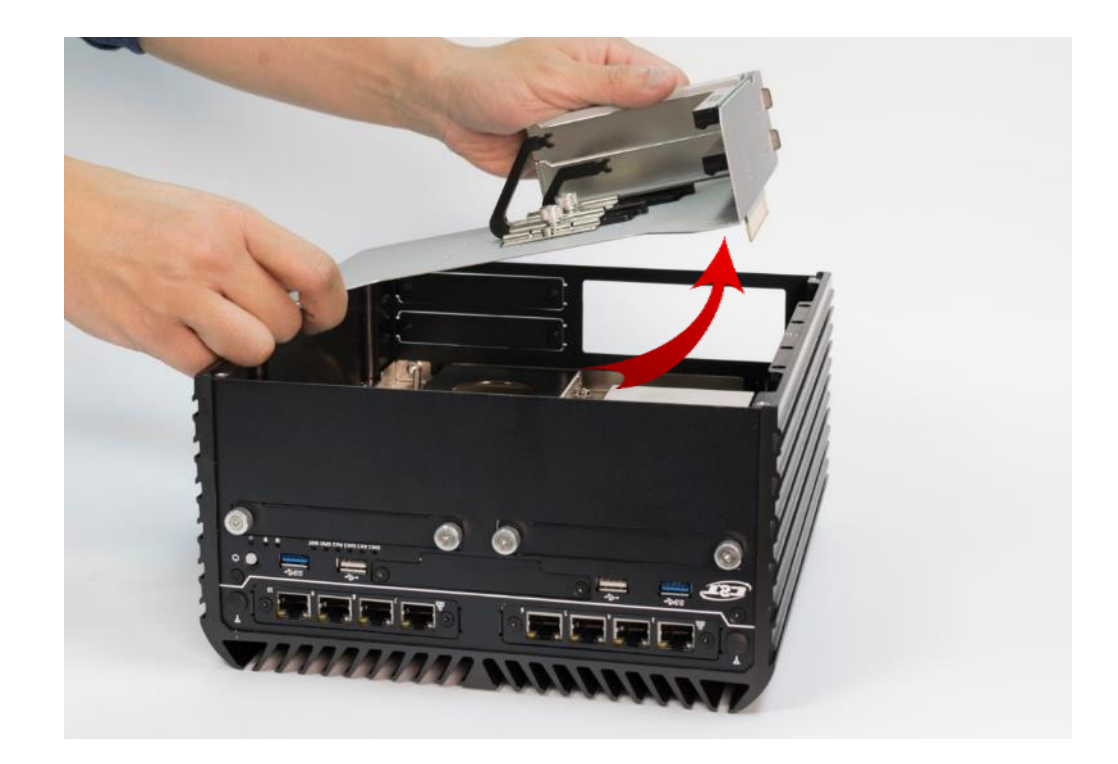

## **3.4 Removing chassis top cover**

1. Unscrew the four screws (M3x5L) highlighted below.

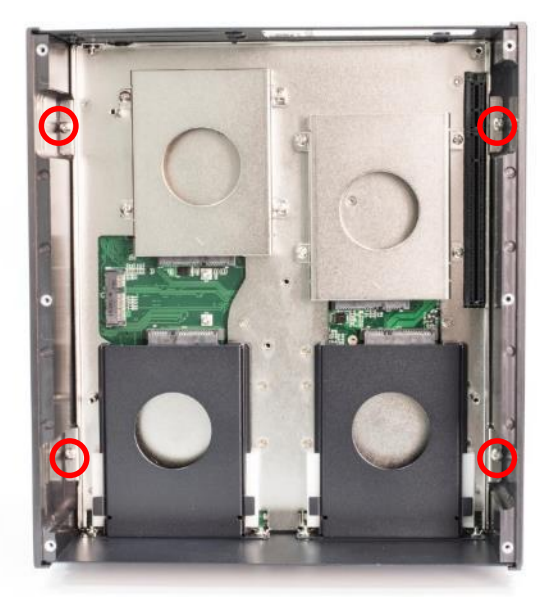

2. Hold the body of the system and lift it vertically away from the top cover.

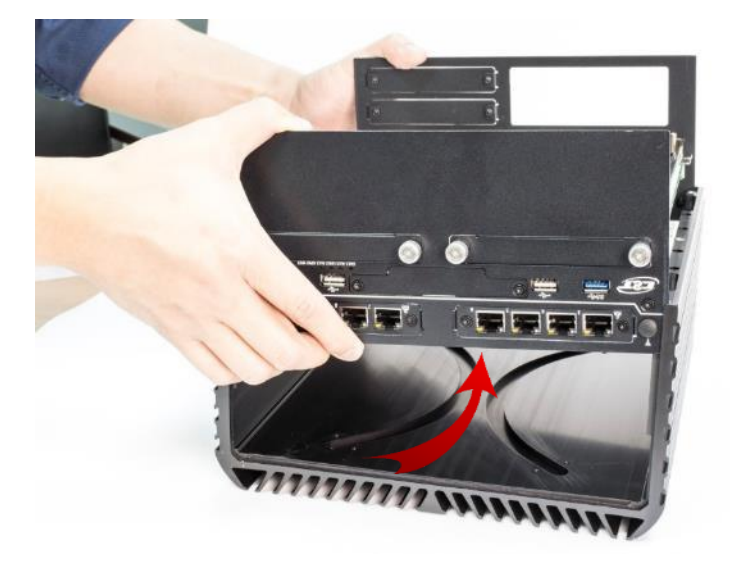

3. Top cover separated from the system body.

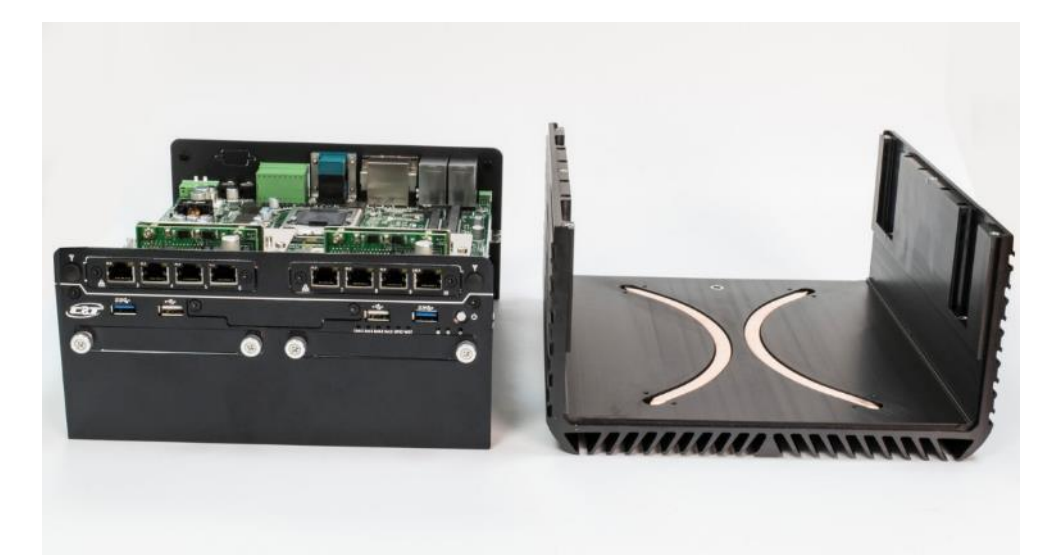

### **3.5 Installing SODIMM**

1. Place the system body with SODIMM socket facing upward. Two SODIMM sockets are available for RCO-6000 Series on the top side.

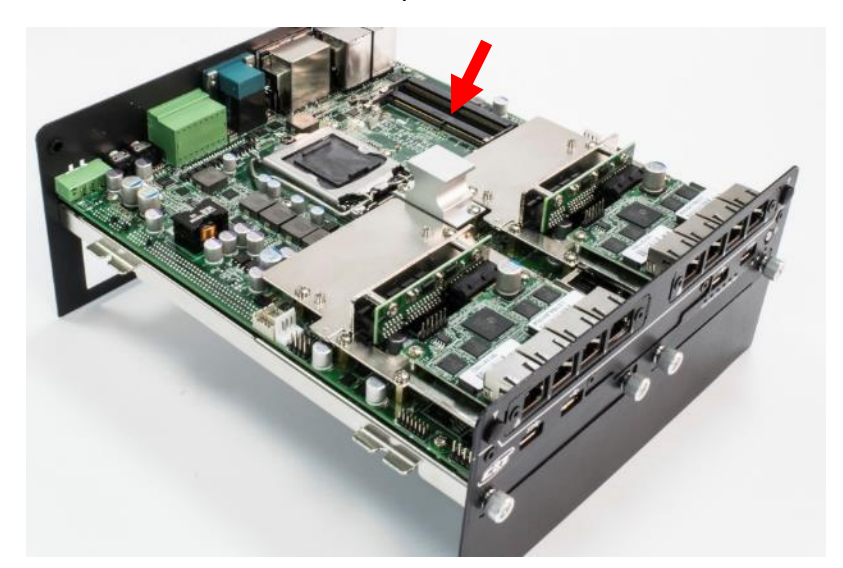

2. Insert memory module from 45 degree direction.

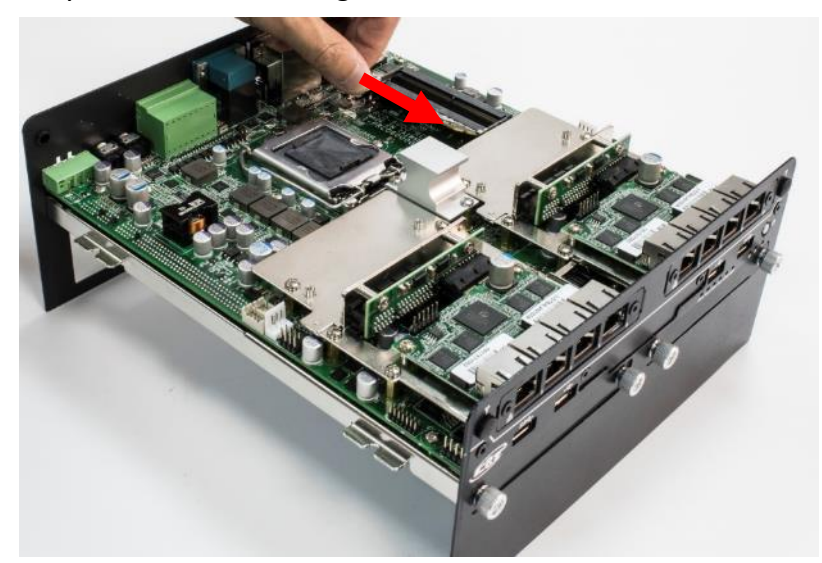

3. Press the memory module vertically downward until you hear the "click" sound. Make sure the memory module is firmly in place.

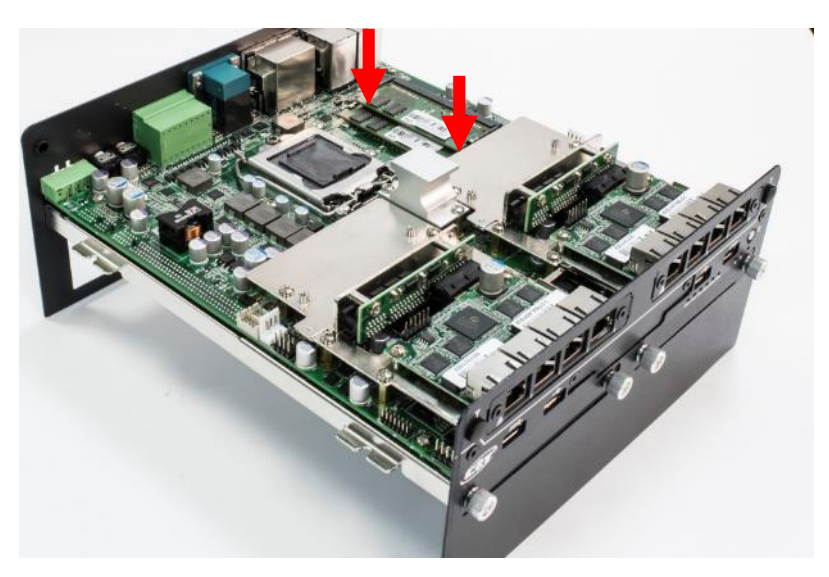

## **3.6 Installing CPU**

1. CPU socket is located on the top side.

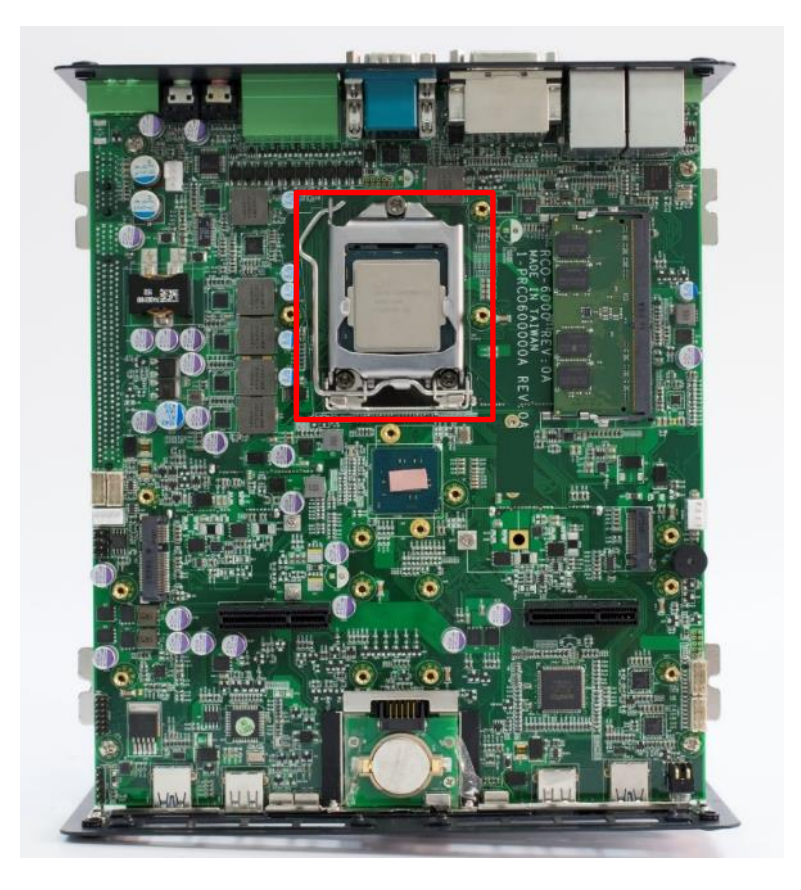

2. Press down the CPU socket lever in order to open the socket cover.

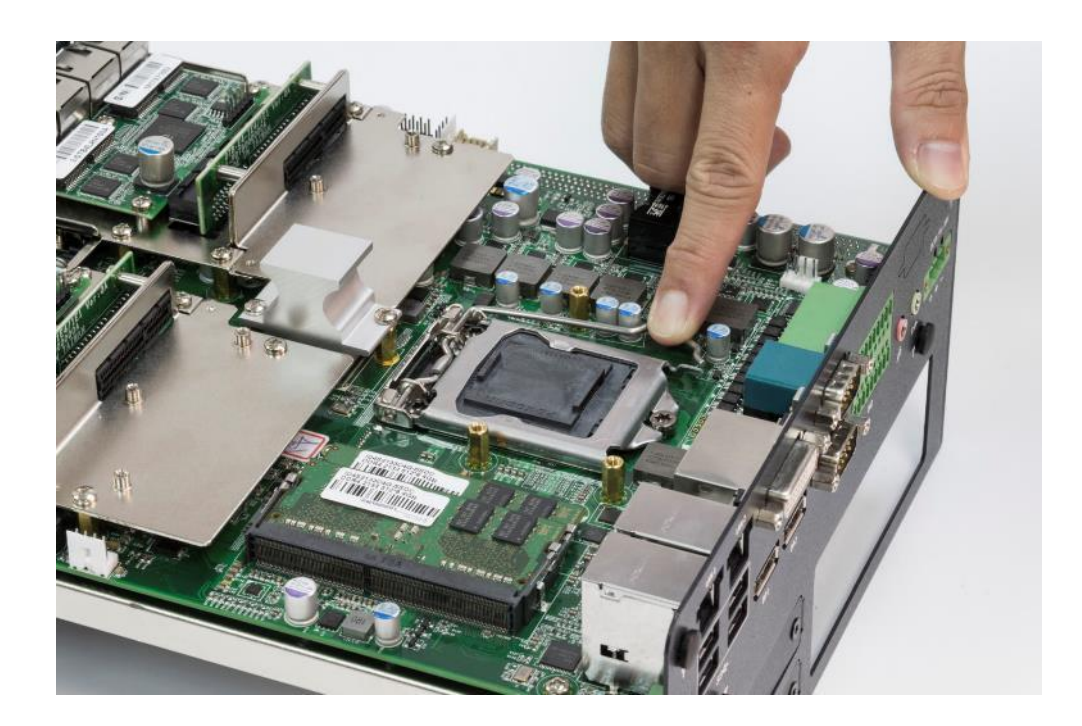

3. Remove the CPU protective cover.

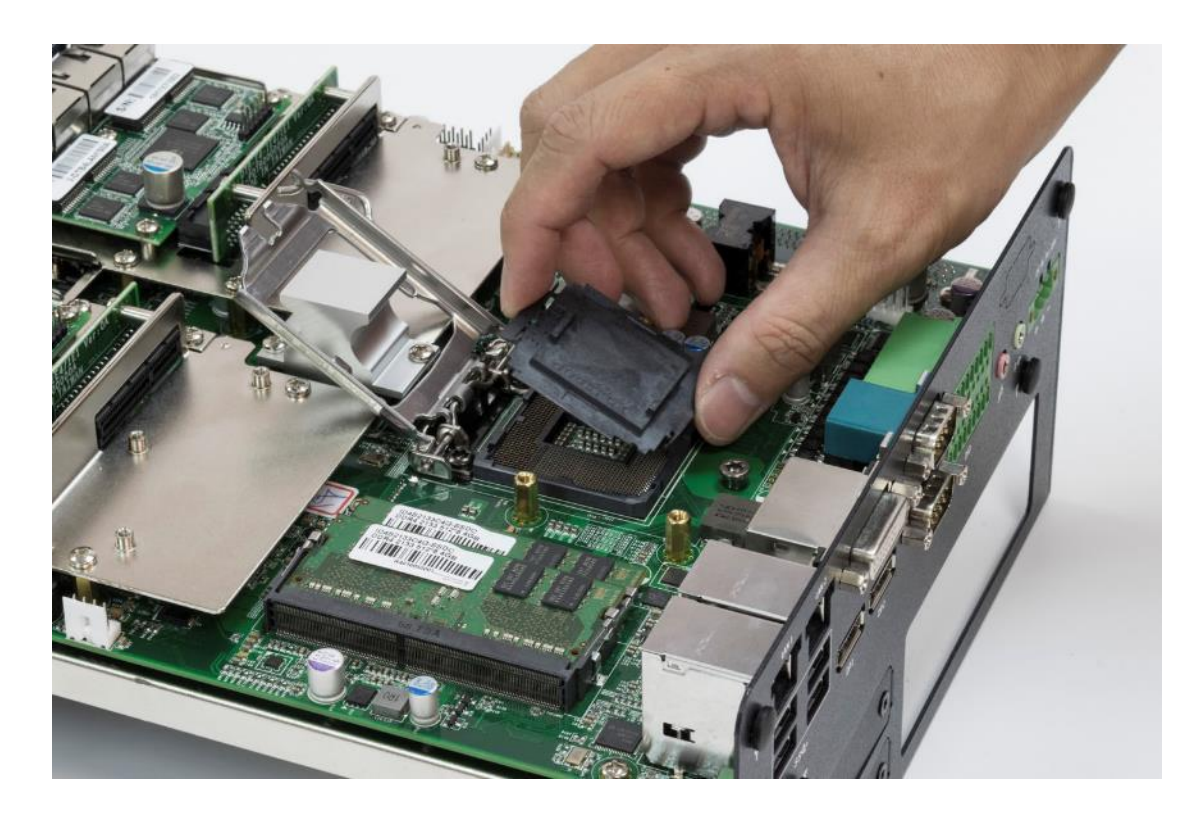

4. Insert CPU gently.

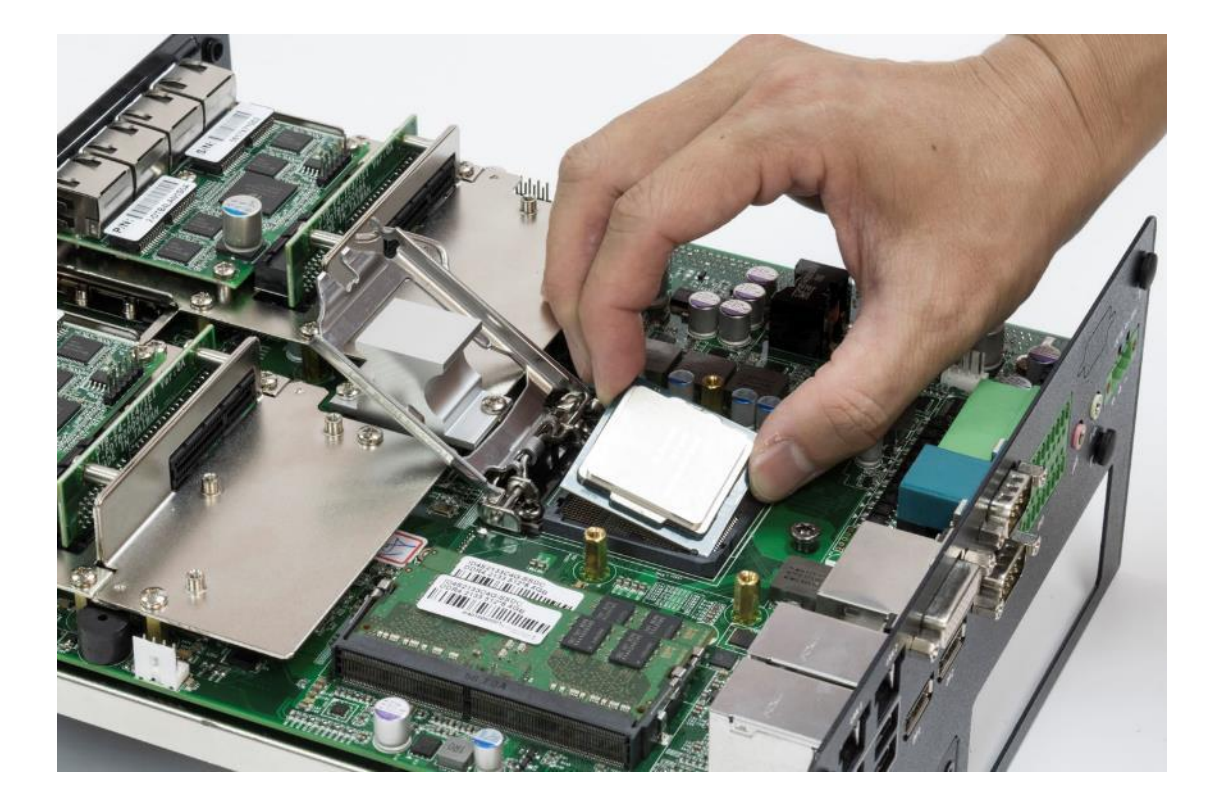
5. Press down the lever again to hold the socket cover.

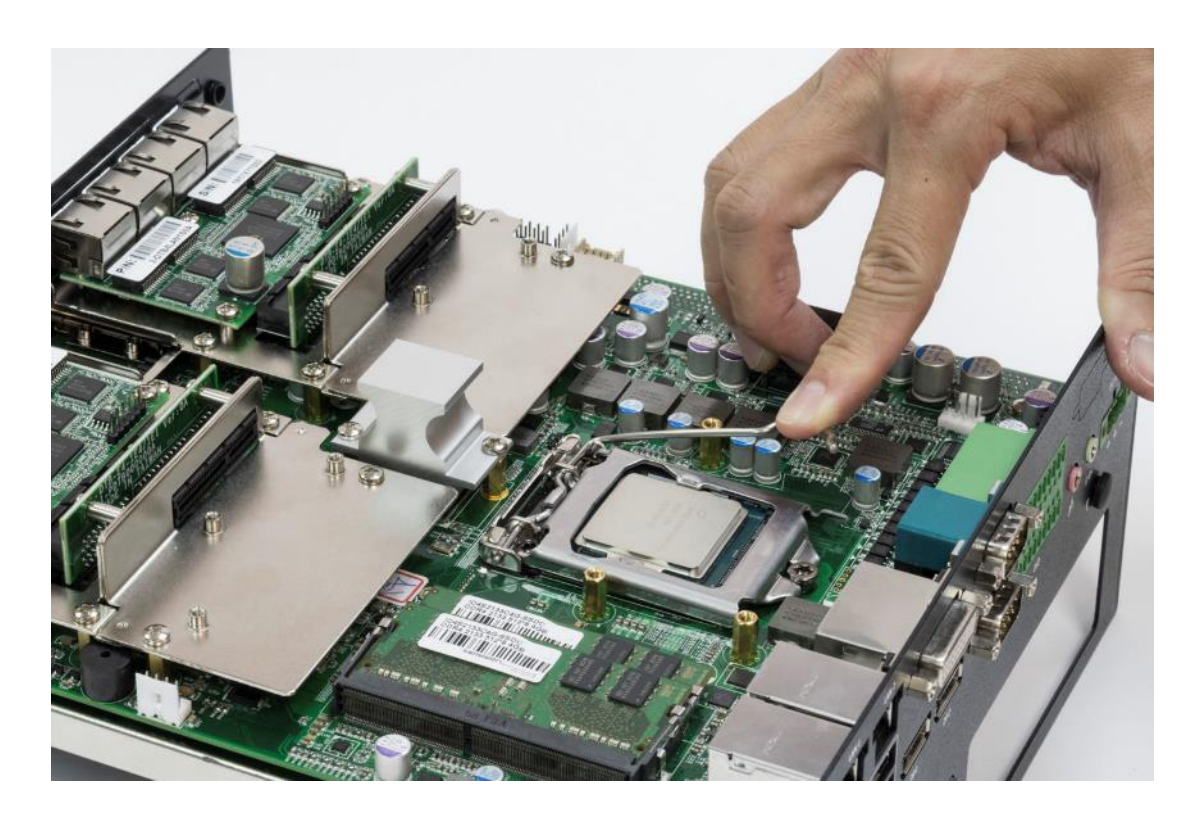

6. Paste thermal pad (1-BR0500040, 29x29x0.5mm) on the CPU.

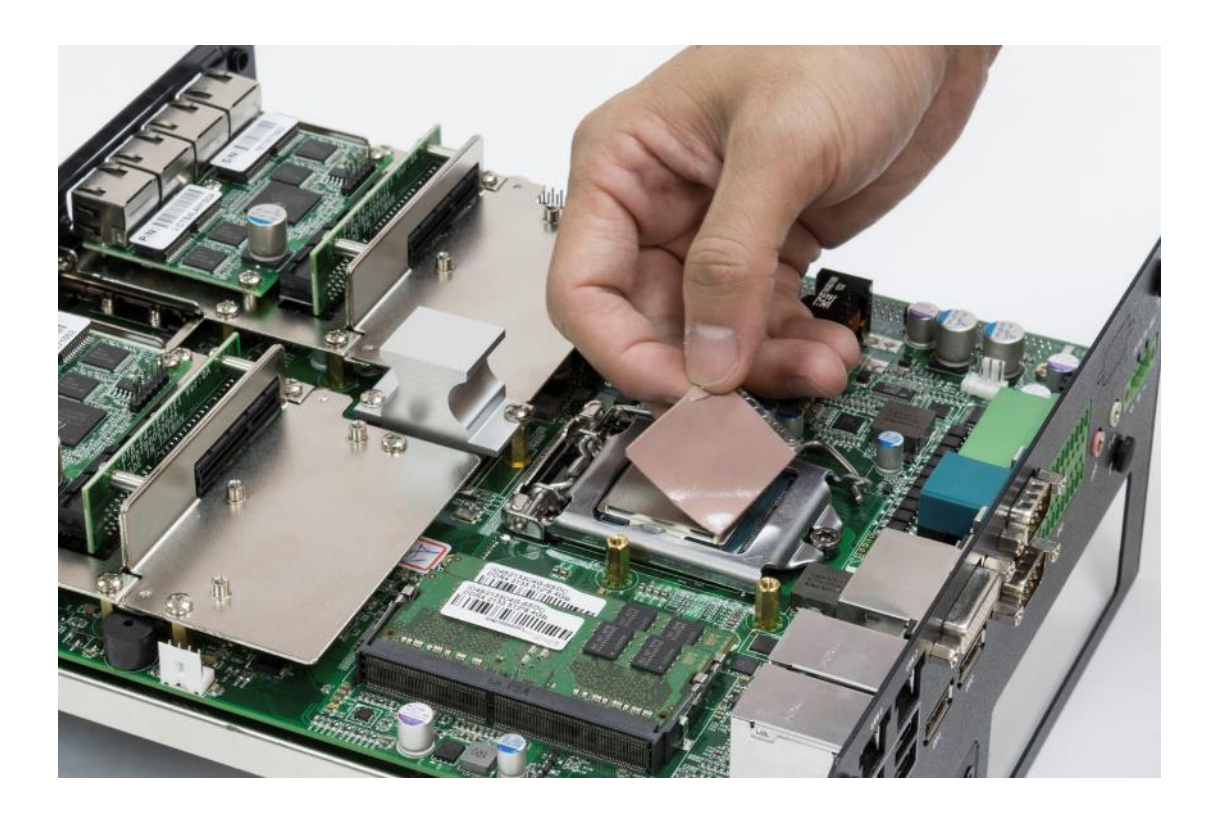

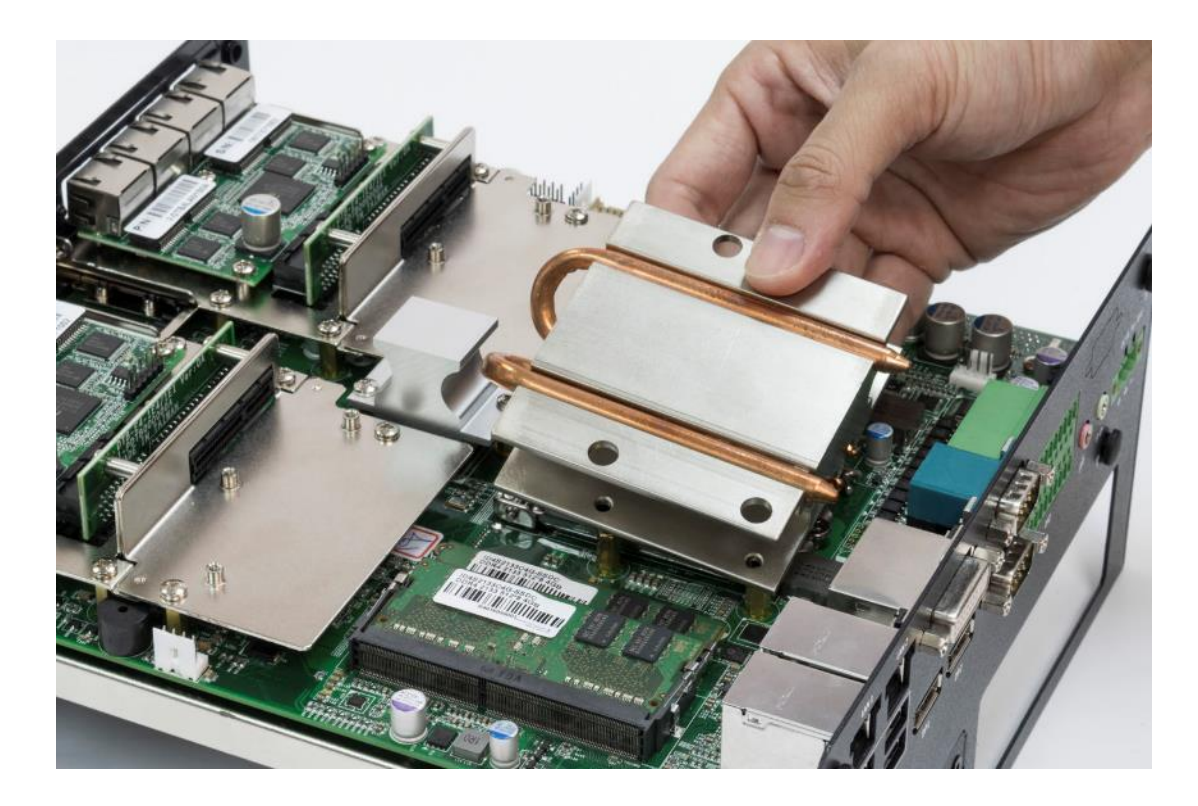

7. Place the designated heat block onto the CPU with thermal pad.

8. Lock the heat block with three screws (M3x5L). Screw driver will able to penetrate through the holes on the top in order to fasten the screws with copper stud.

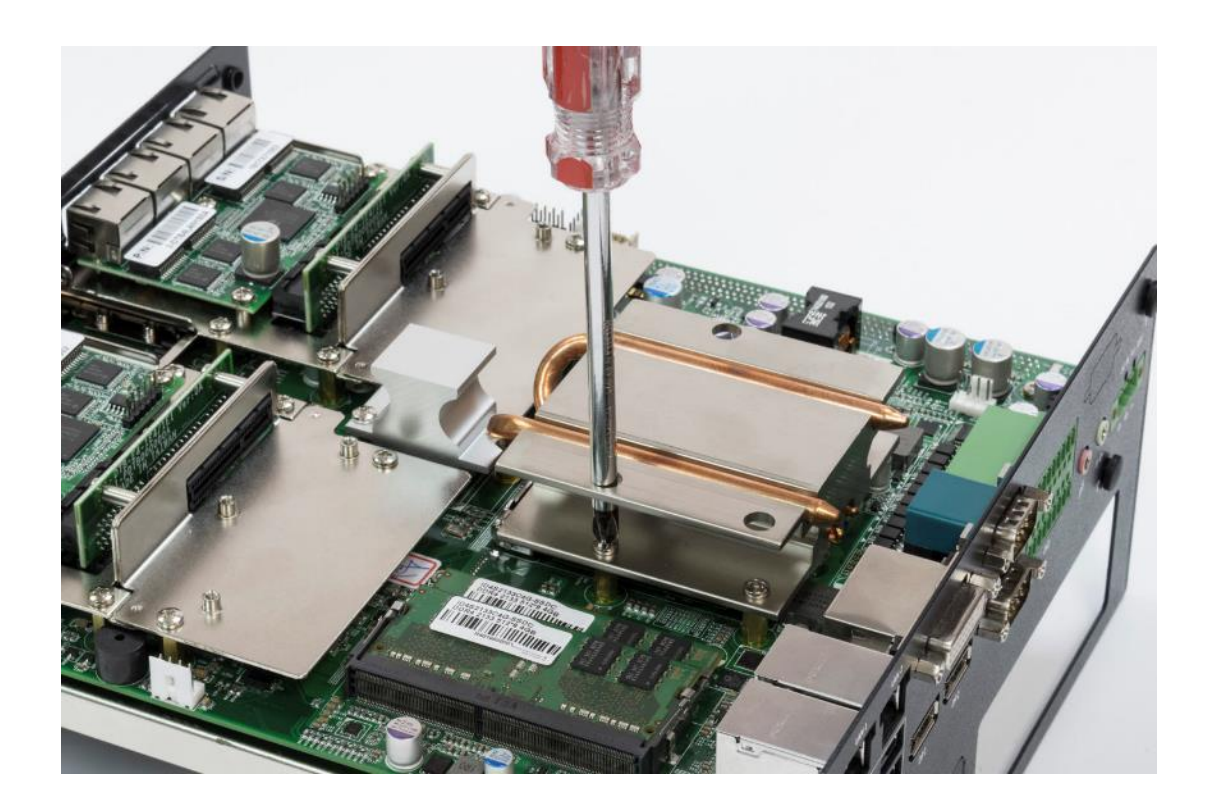

9. Paste the thermal pad (1-BR0500041, 76x70x2.0mm) onto the installed heat block.

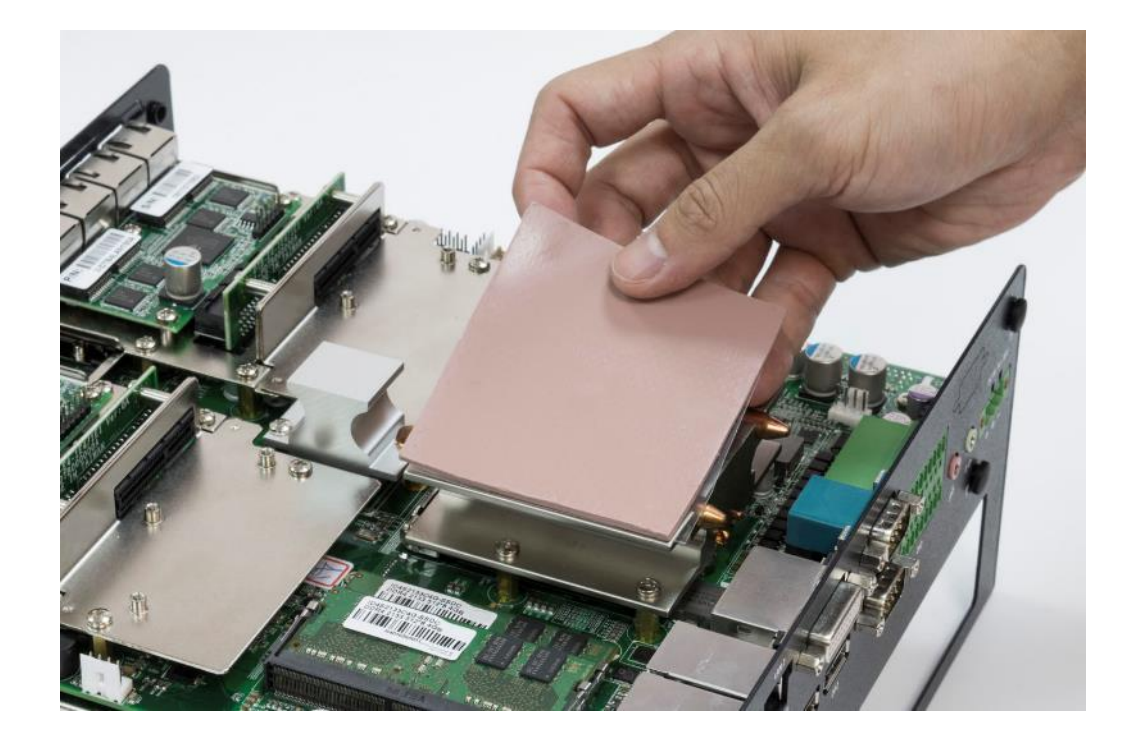

10. Installation complete.

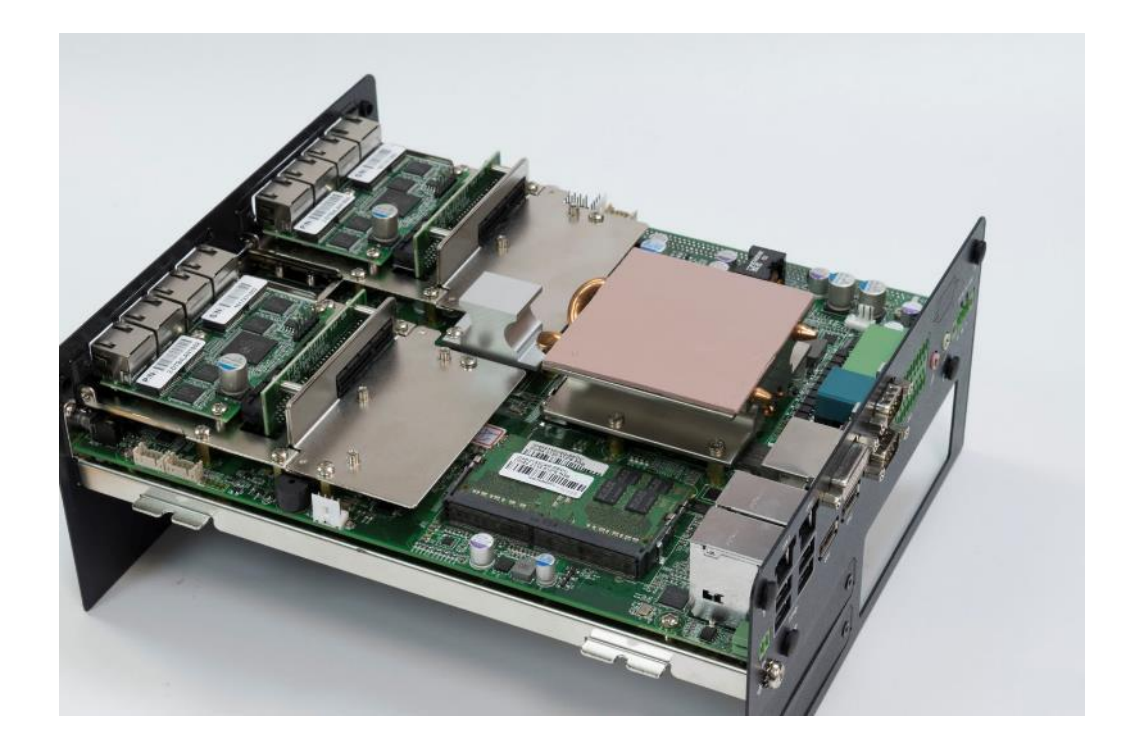

# **3.7 Installing mini PCIe card / mSATA**

1. Four mini PCIe slots are available for RCO-6000 series, three on top side and one on bottom side. CN3 and CN4 on the top side support mSATA.

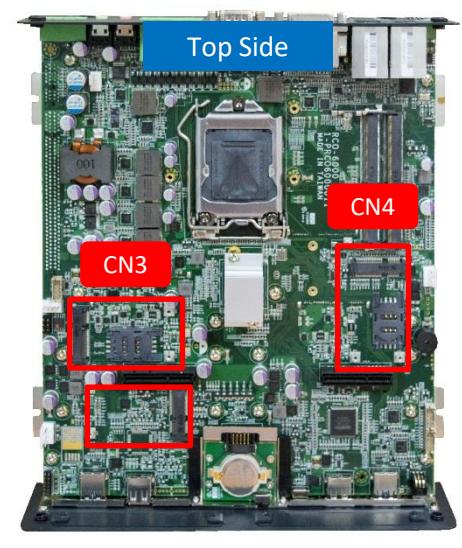

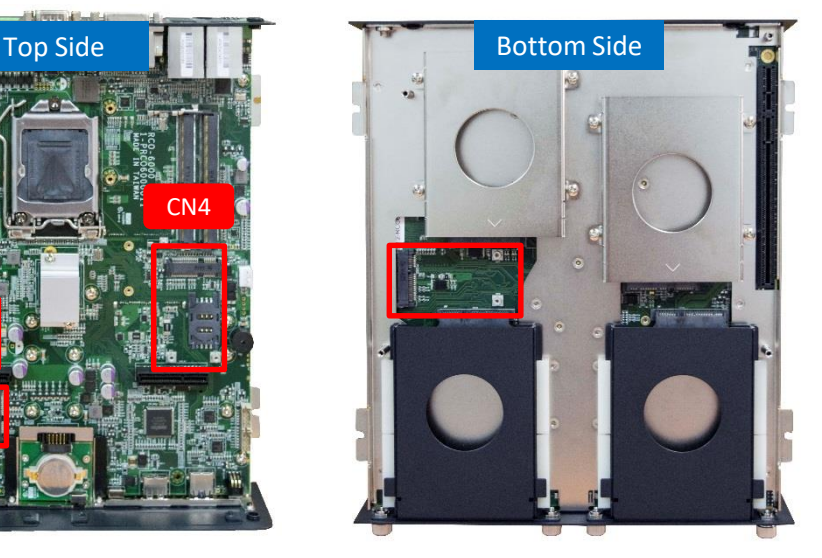

2. Insert mini PCIe card from 45 degree direction.

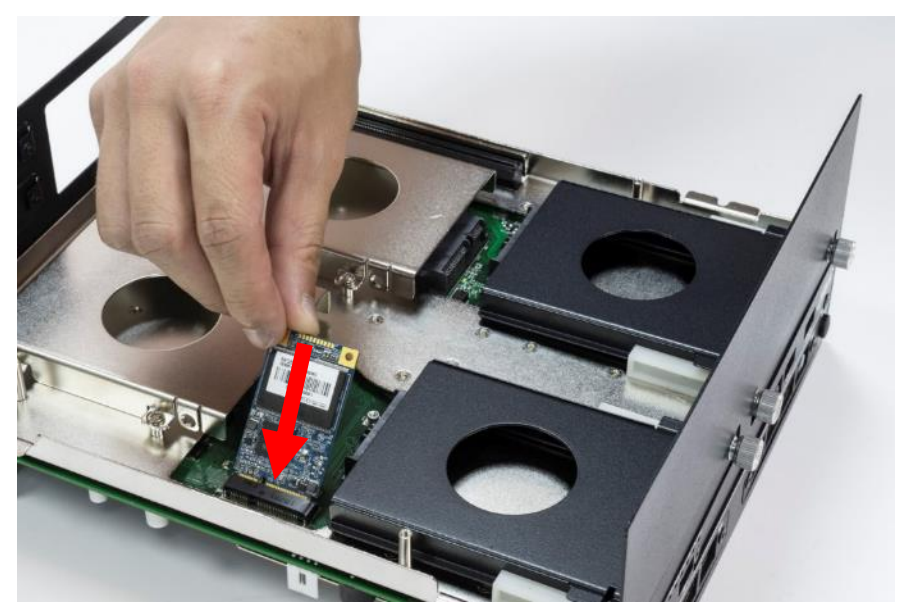

3. Press the mini PCIe card down and lock it with two screws (M2x3.7L).

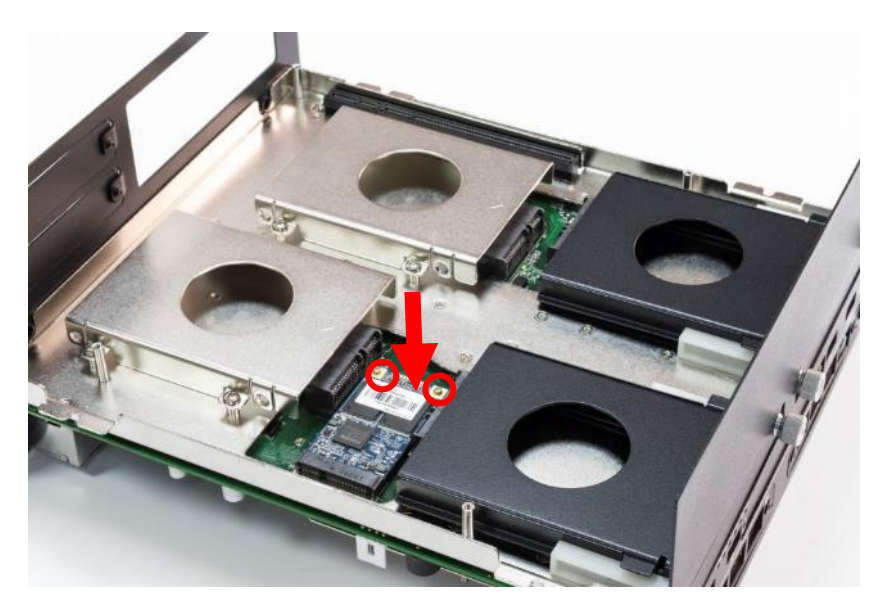

# **3.8 Installing antenna**

1. Four antenna holes are available for RCO-6000 series on the rear panel and two holes are on the front panel.

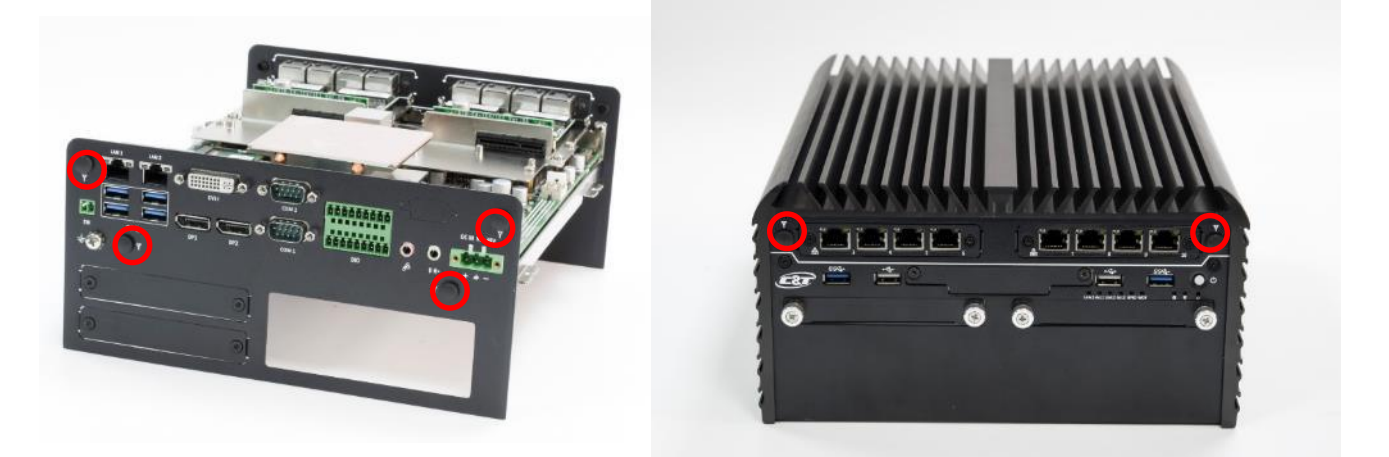

2. Remove antenna hole cover on the system panel.

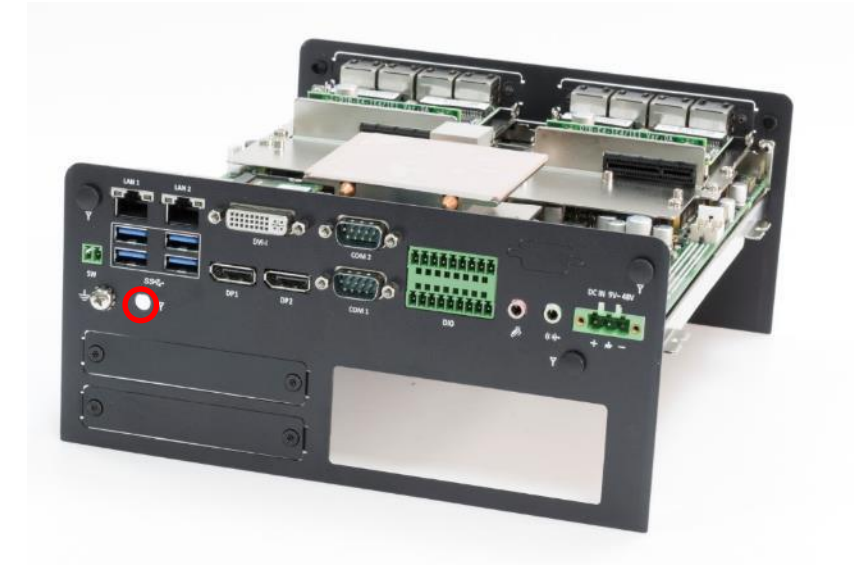

3. Have antenna jack penetrate through the hole.

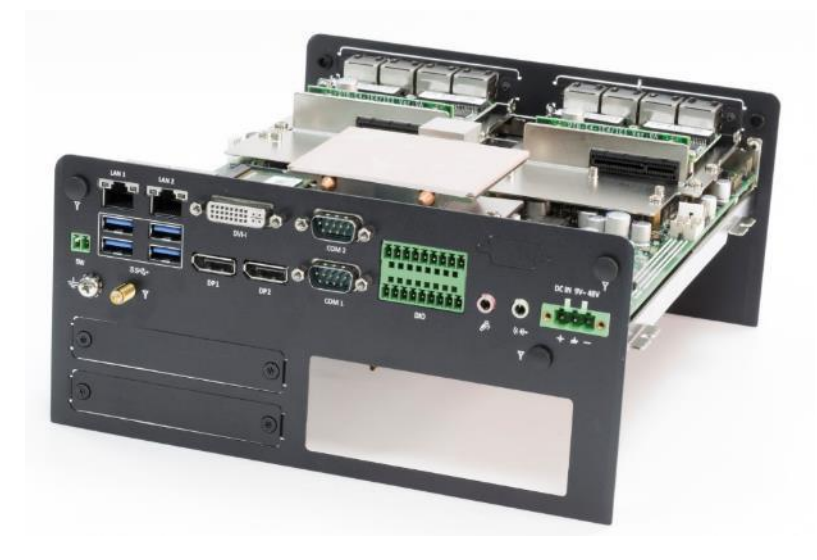

4. Put on washer and fasten the nut with antenna jack.

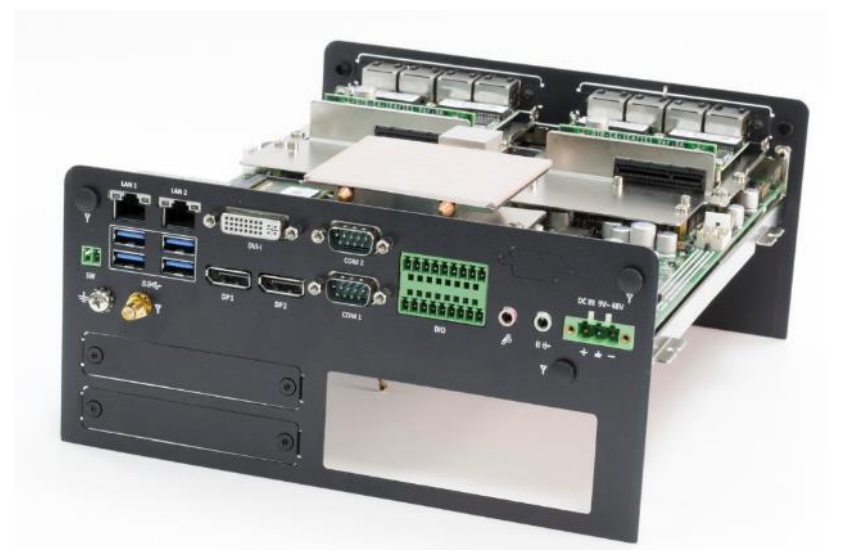

5. Assemble the antenna and antenna jack together.

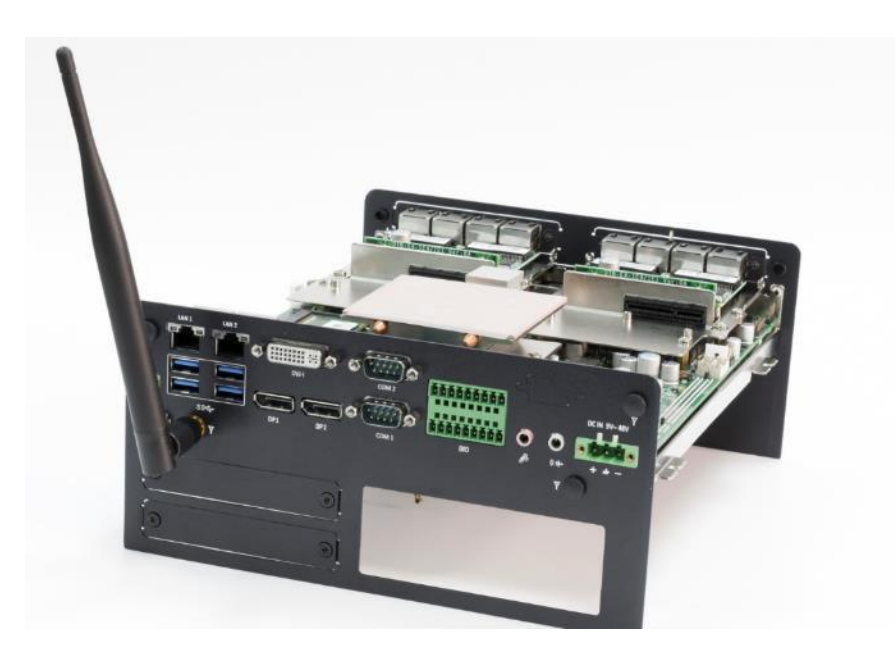

6. Attach the RF connector at the cable-end onto the communication module.

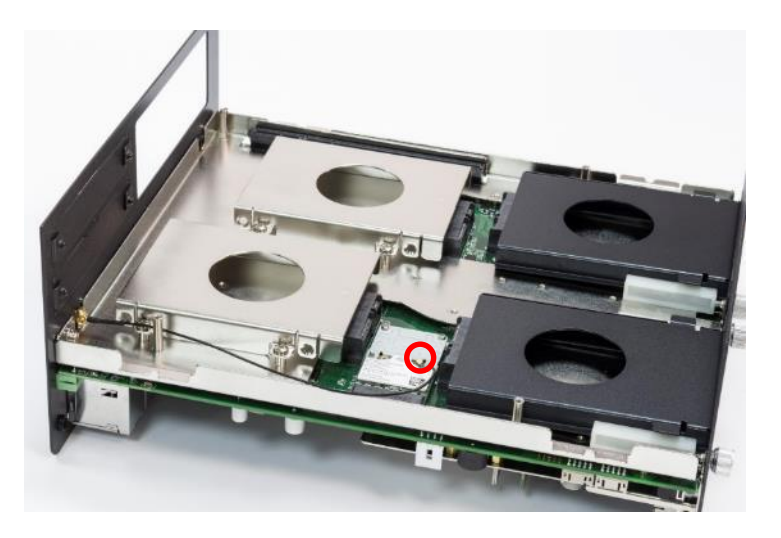

# **3.9 Assembly chassis top cover**

1. Place the top cover upside down as shown below.

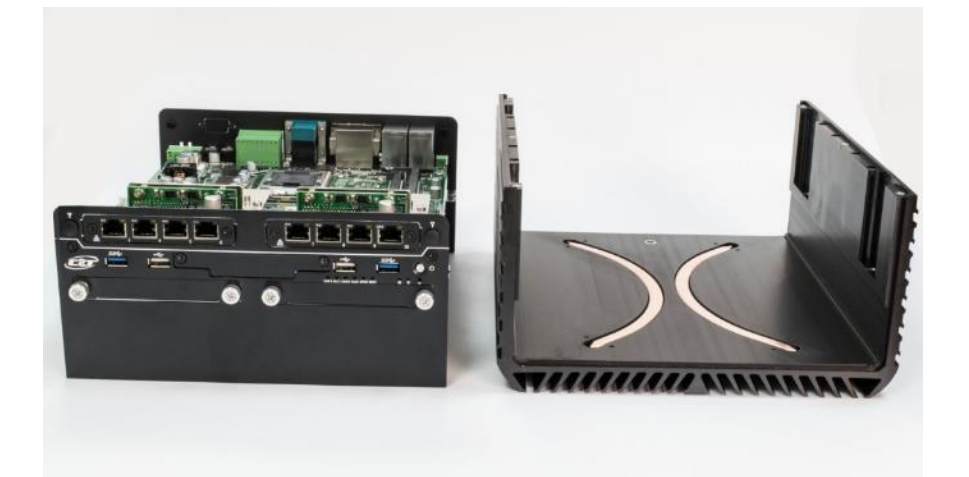

2. Ensure thermal pad is in place on both the CPU thermal block and PCH thermal block.

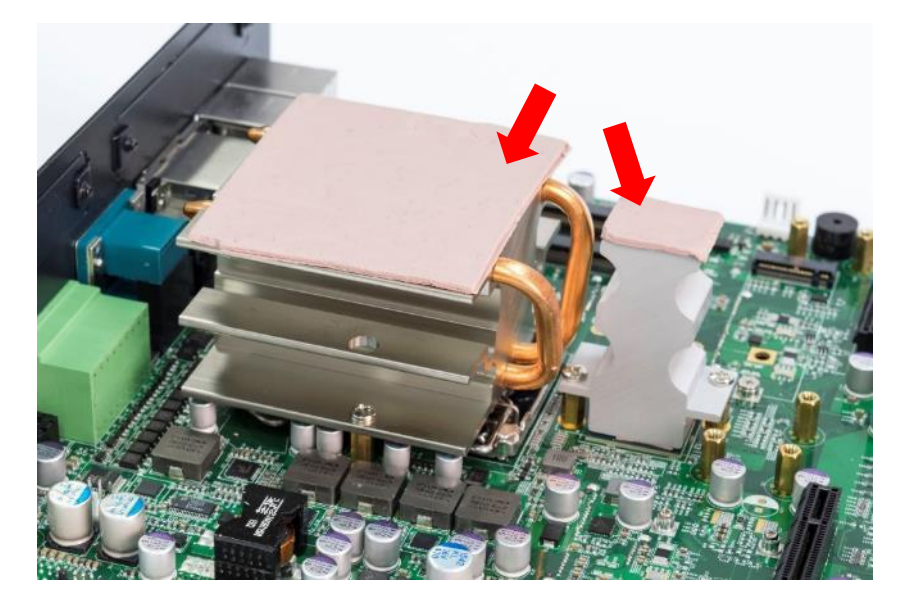

3. Hold the system body and slide the front/rear panel into the slide rail on the top cover.

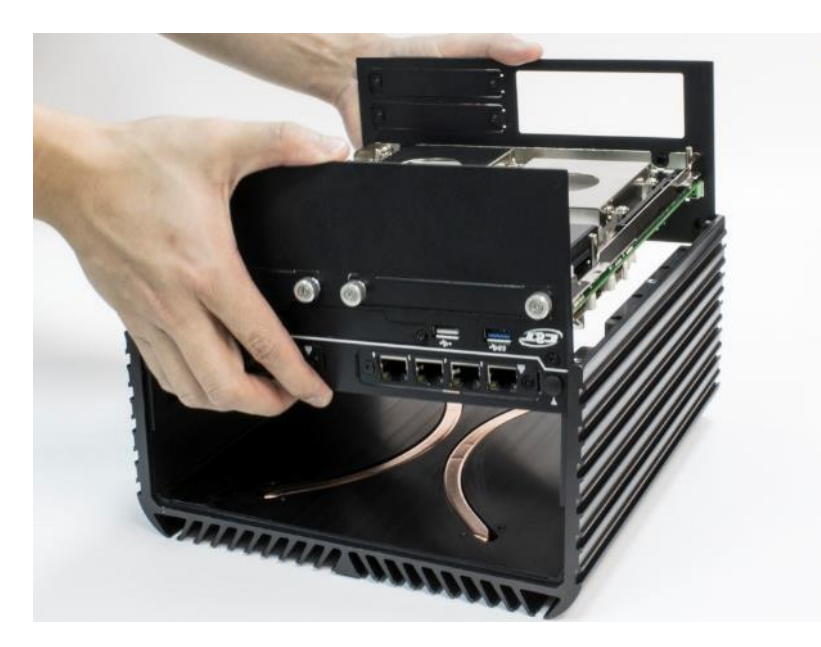

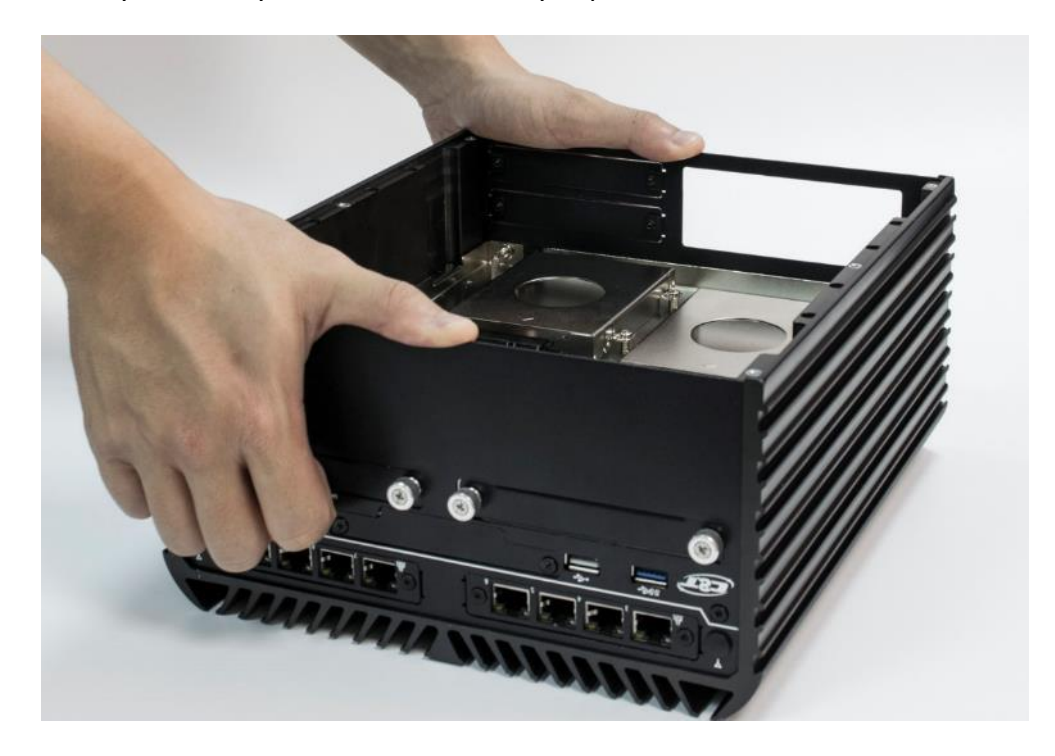

4. Push the system body down until it is firmly in place.

5. Fasten the four screws (M3x5L) to lock the system body with top cover.

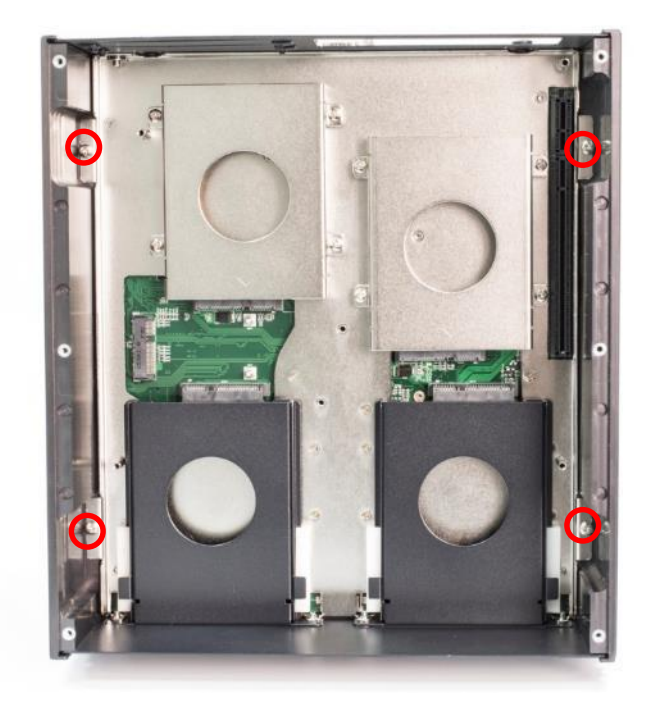

# **3.10 Installing HDD on internal SATA HDD bay**

1. Two internal SATA HDD bays are available for RCO-6000 series.

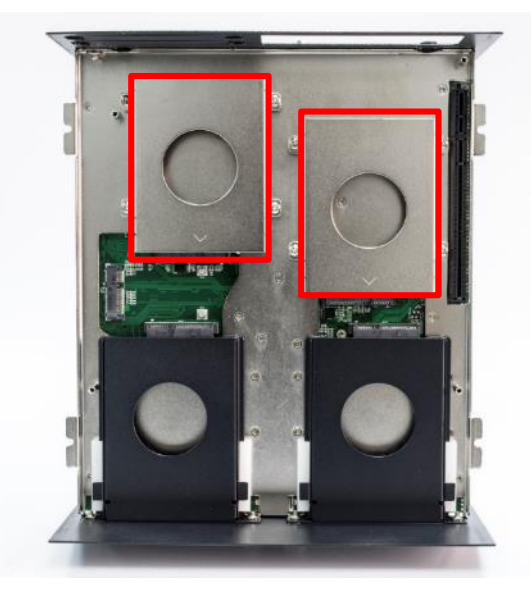

2. Unscrew the four screws (M3x5L) to remove the internal SATA HDD bay.

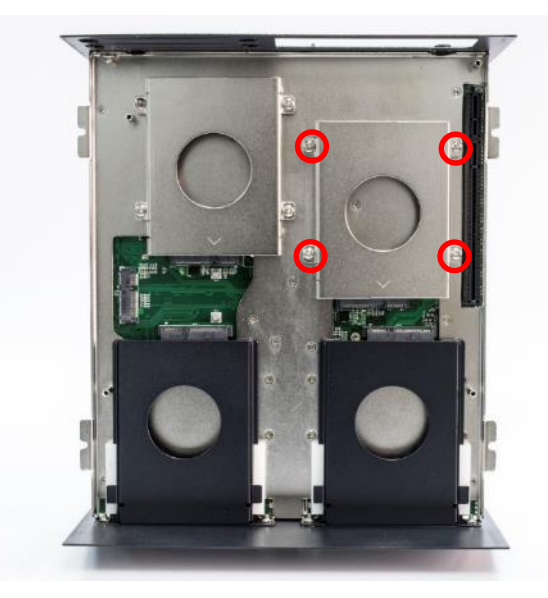

3. Lock the 2.5" HDD with HDD bracket using four screws (M3x4L).

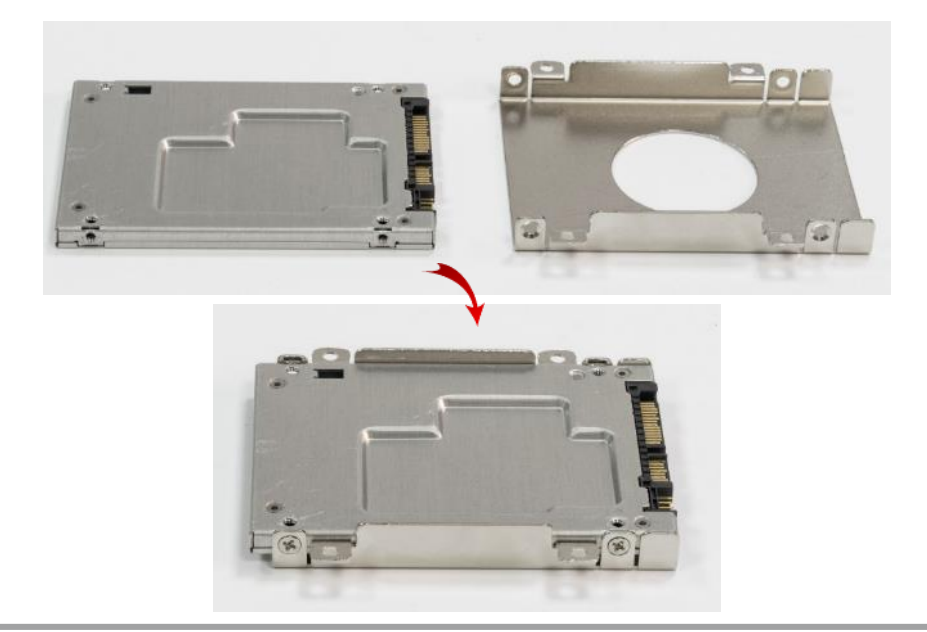

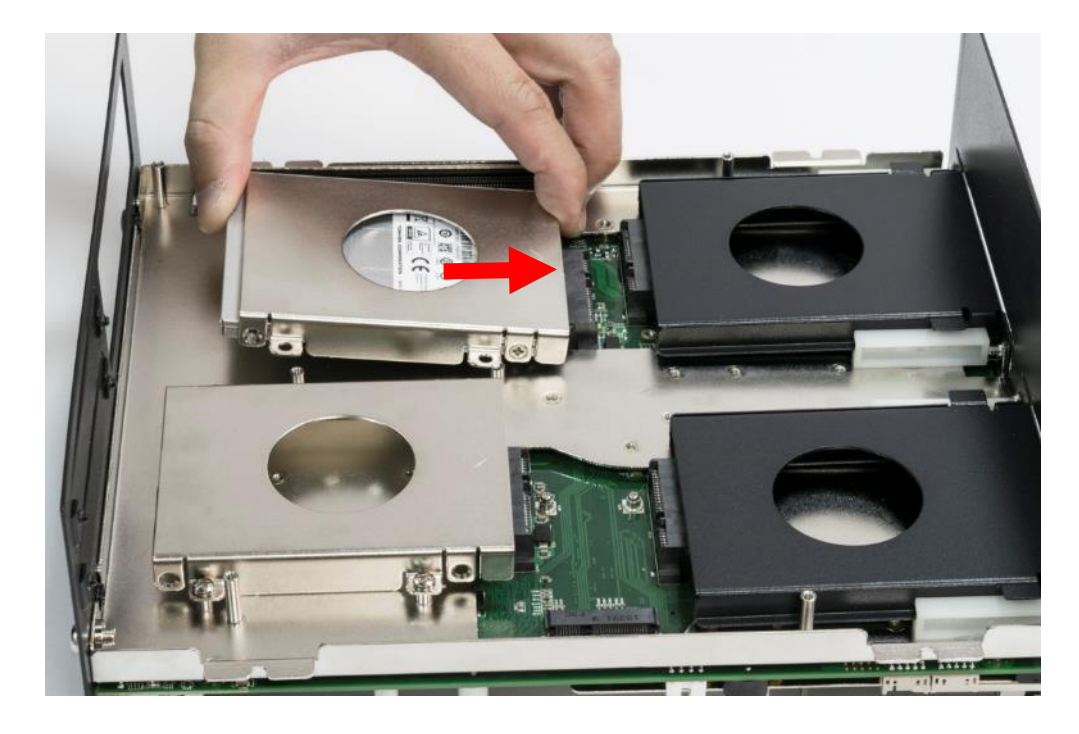

4. Install the HDD bracket following the direction below.

5. Fasten the four screws to lock the internal HDD bracket.

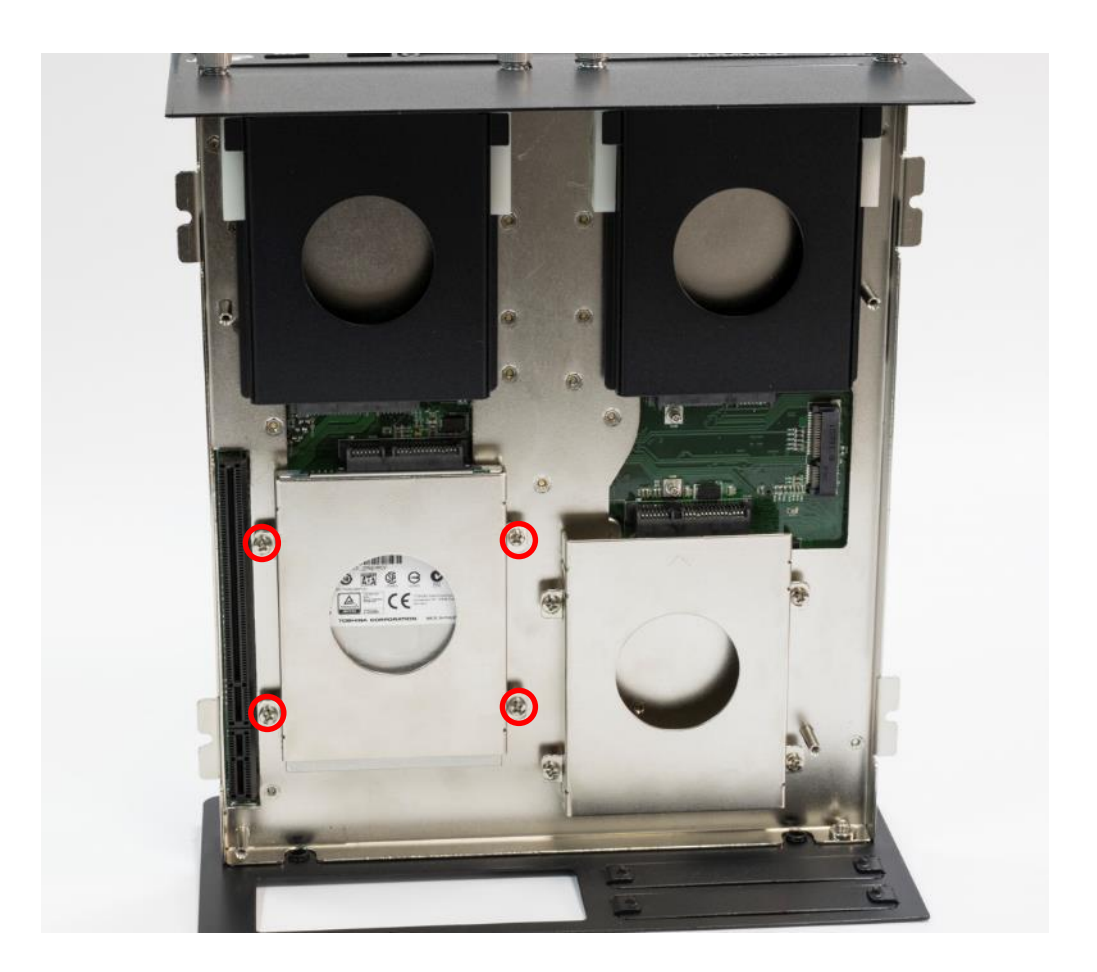

# **3.11 Installing HDD on removable SATA HDD bay**

- 1. Two removable SATA HDD bays are available for RCO-6000 Series.
- 2. Unscrew the two sun screws circled below to take out the removable SATA HDD bay.

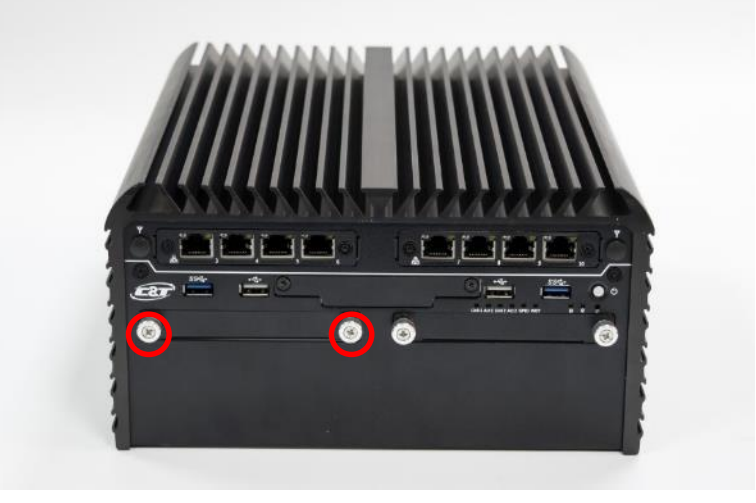

3. Lock the 2.5" HDD with HDD bracket using four screws (M3x4L).

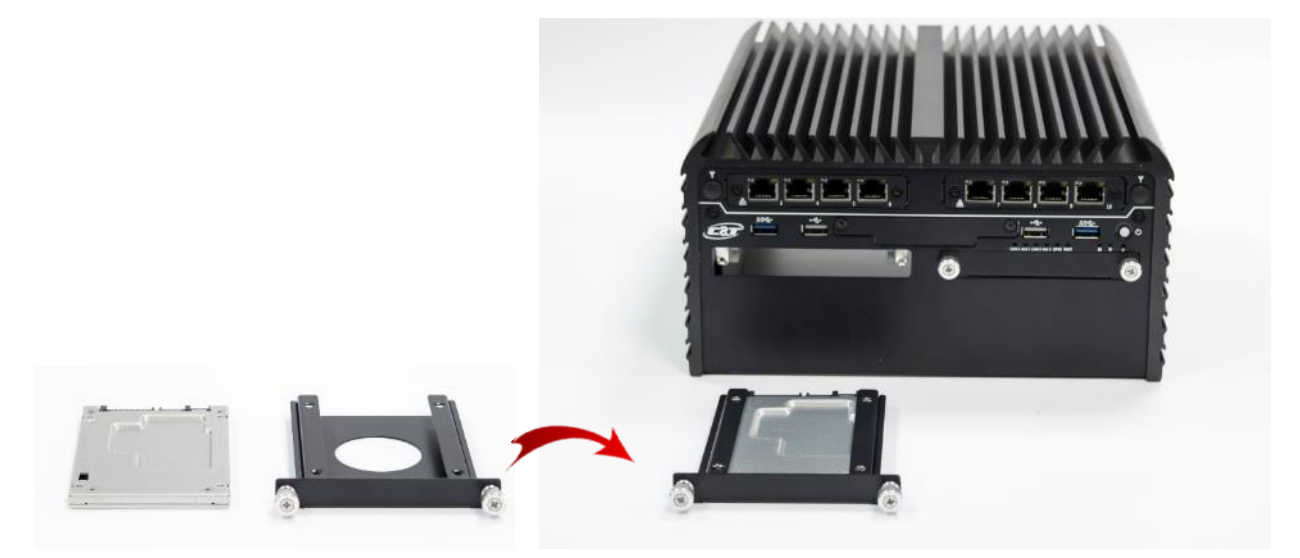

4. Slide the HDD bracket back and then fasten the sun screws.

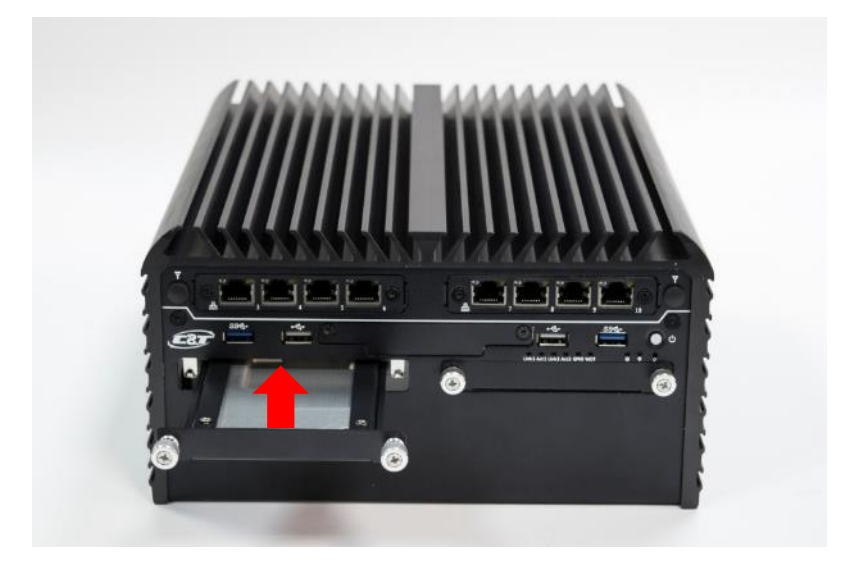

# **3.12 Installing PCIe/PCI expansion card**

- 1. PCIe or PCI card with FHHL dimension is supported by RCO-6000 series.
- 2. Unscrew the screw (M3x5L) to remove the plane bracket.

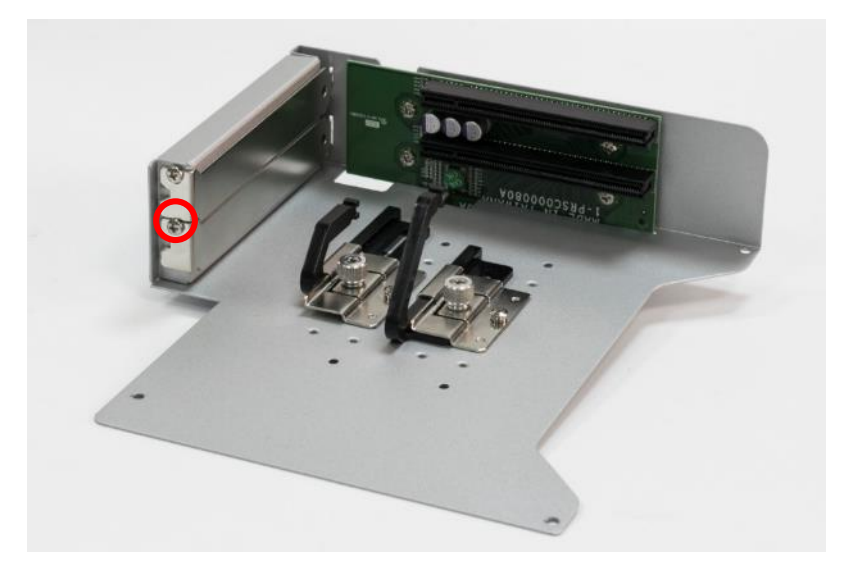

3. Loose the sun screw (circled below) on the holder so the pairing arm can be adjustable.

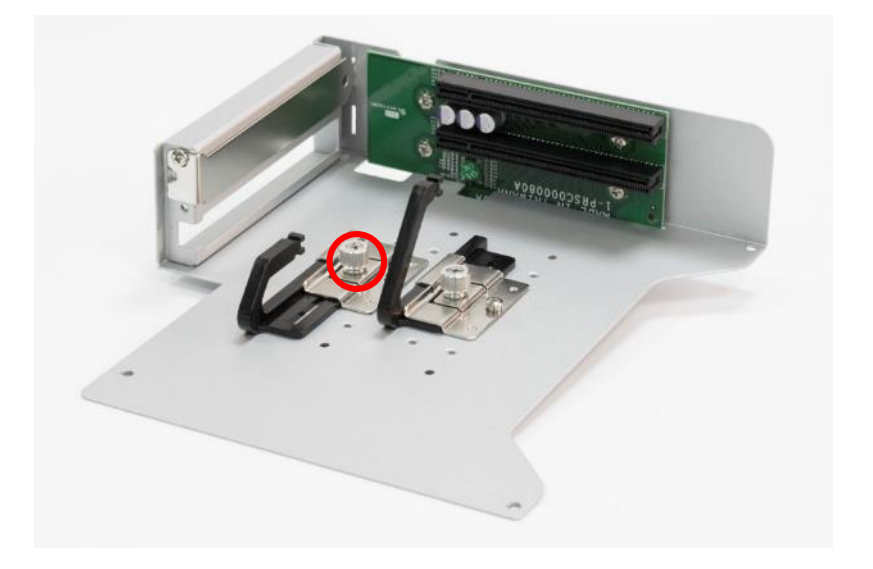

4. Install the PCIe/PCI card according to the below direction and ensure the gold finger is inserted into the slot. Then fasten the screw in the circle.

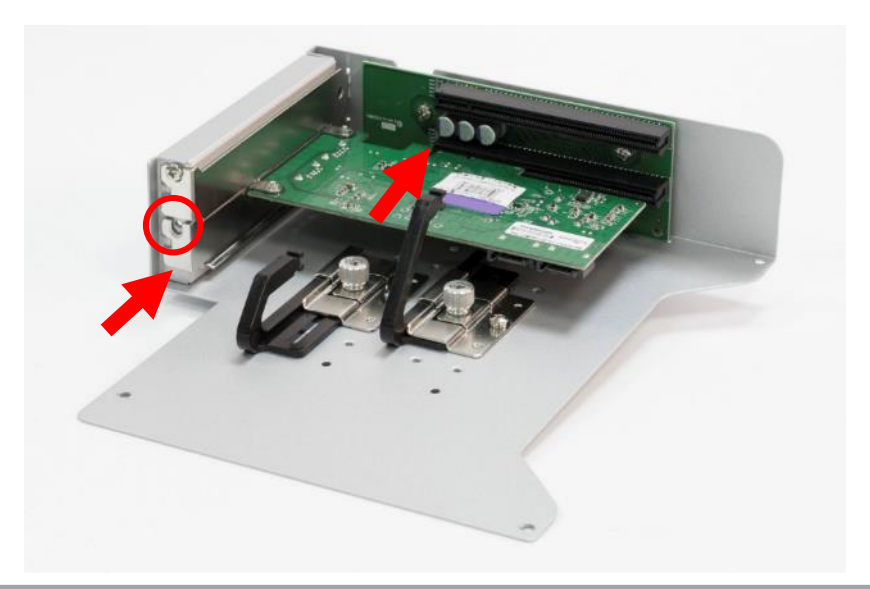

5. Adjust the arm until it holds the card firmly in place. Then fasten the sun screw on the holder.

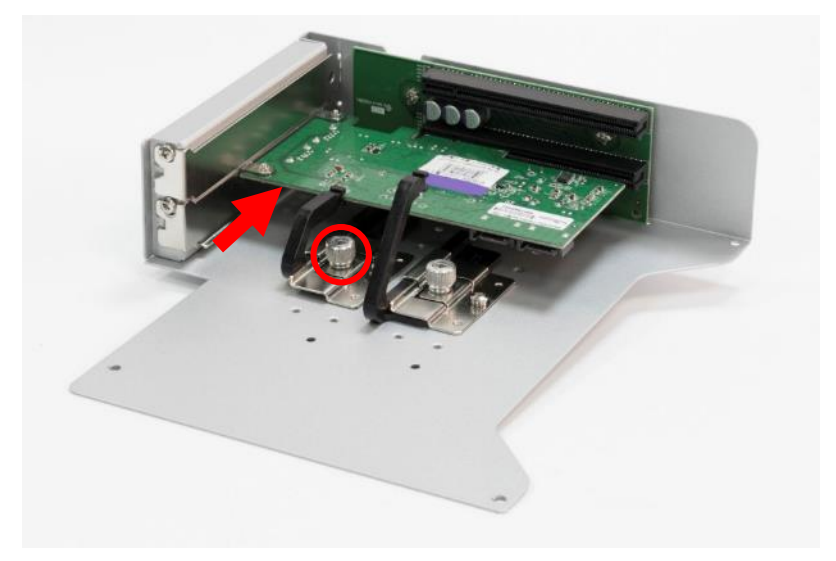

6. For RCO-6022 series, which has two expansion slots, follow the same procedure to install the second card.

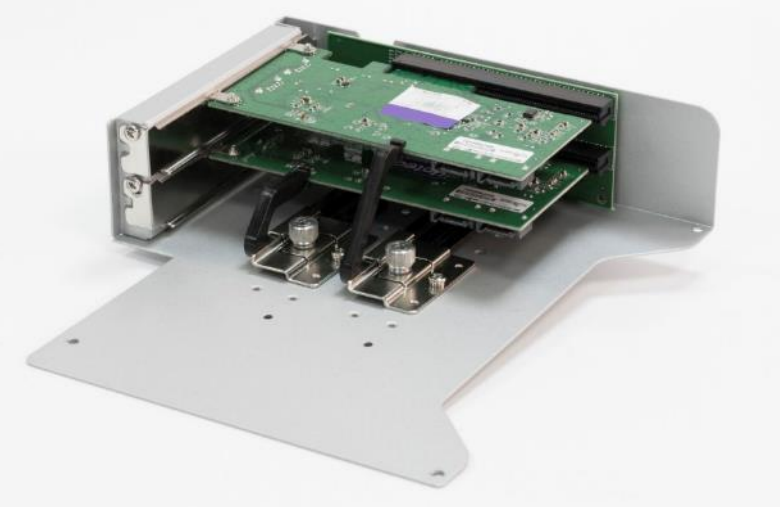

7. For easier installation, install the upper card (Card 1) first and then install the lower card (Card 2).

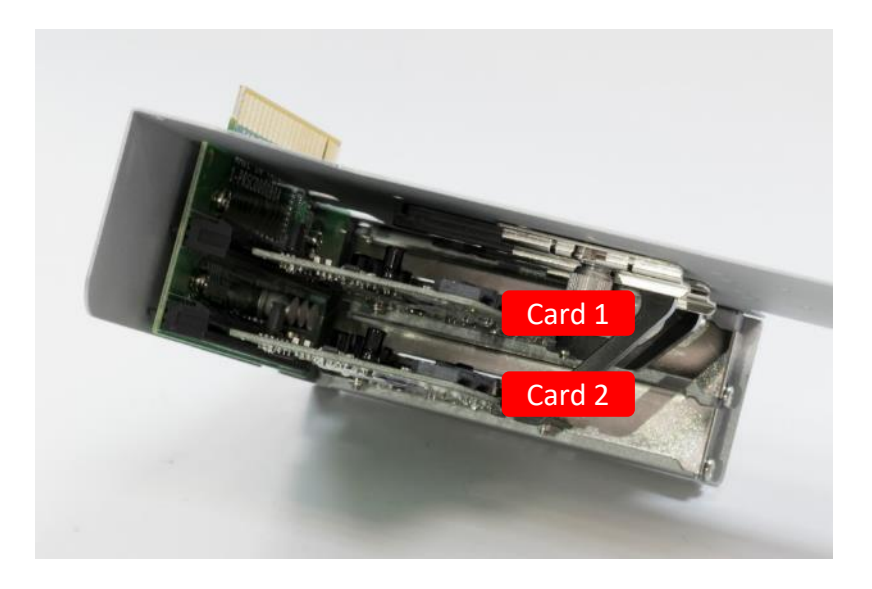

# **3.13 Assemble PCIe/PCI expansion module**

1. Install the expansion module back in place and ensure the golden finger is inserted into the expansion slot.

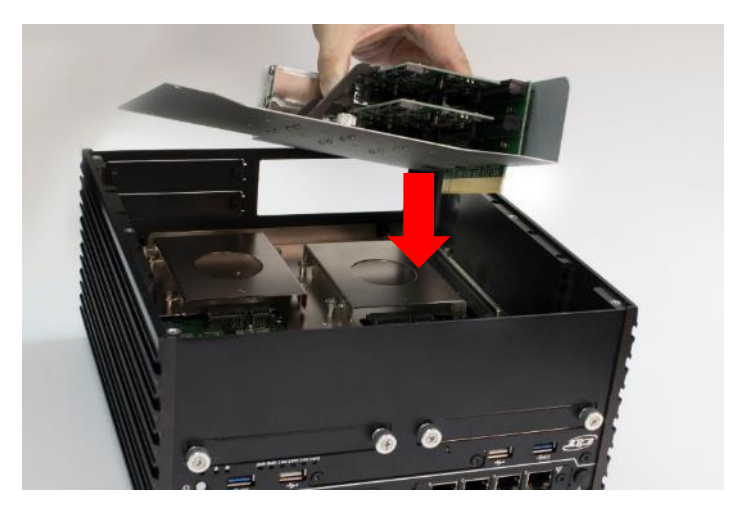

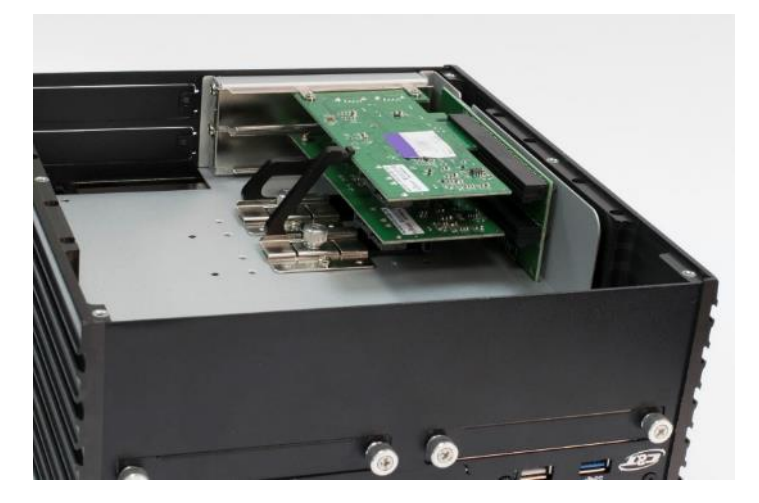

2. Fasten the four screws (M3x5L) below to lock the expansion module.

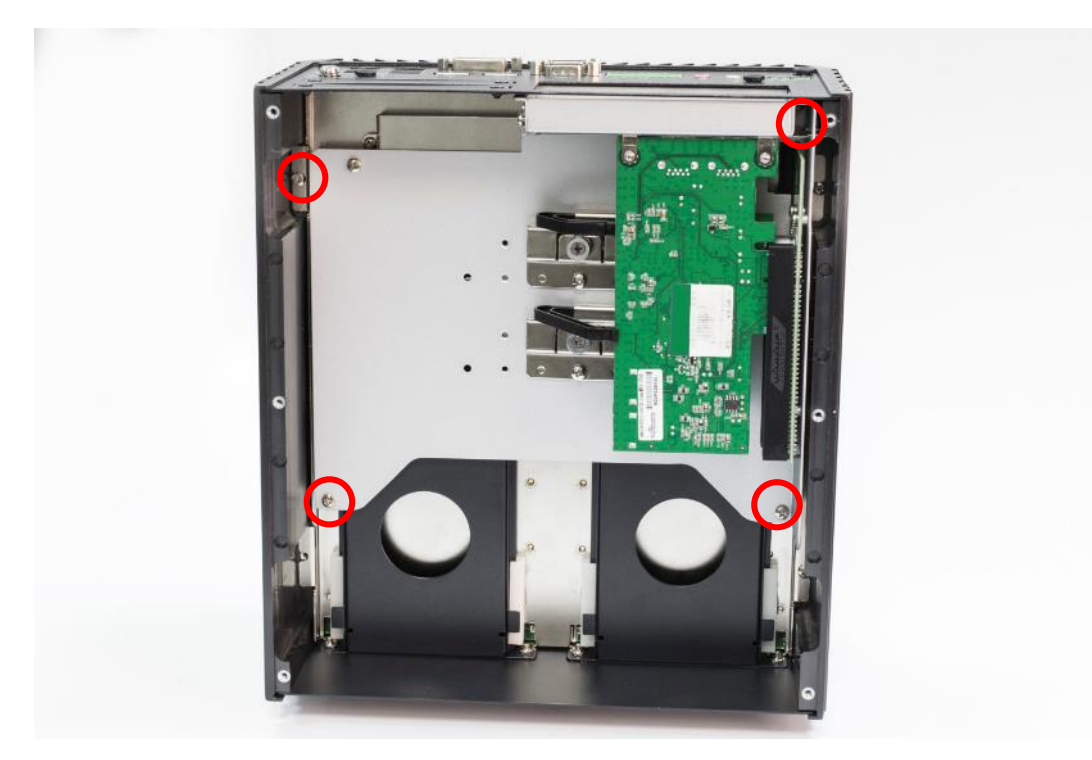

# **3.14 Assemble chassis bottom cover**

1. Place the bottom cover according to the below direction and make sure the rail is facing inside the system.

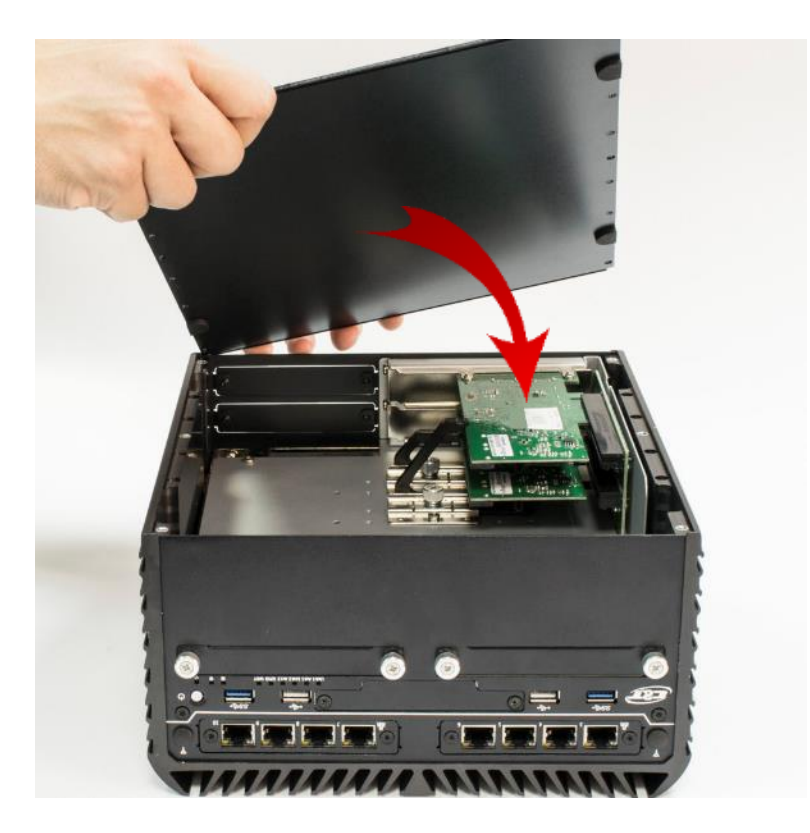

2. Lock the bottom cover with the six screws (M3x5L).

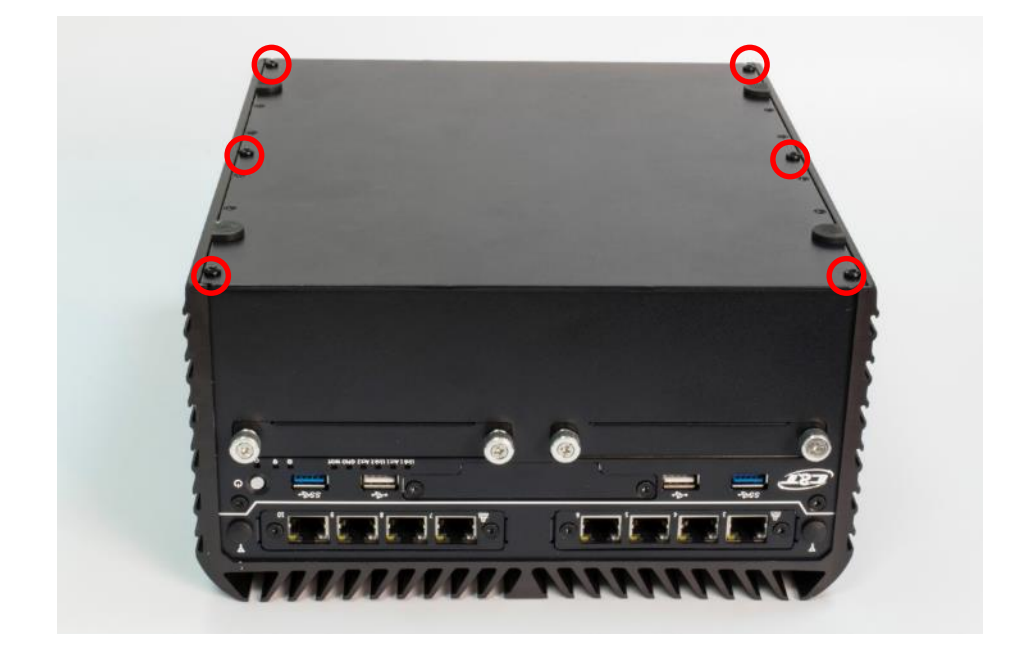

# **3.15 Installing SIM card**

1. For RCO-6000 Series, SIM card slot is located inside the control area. Unscrew the two screws below to remove the cover bracket.

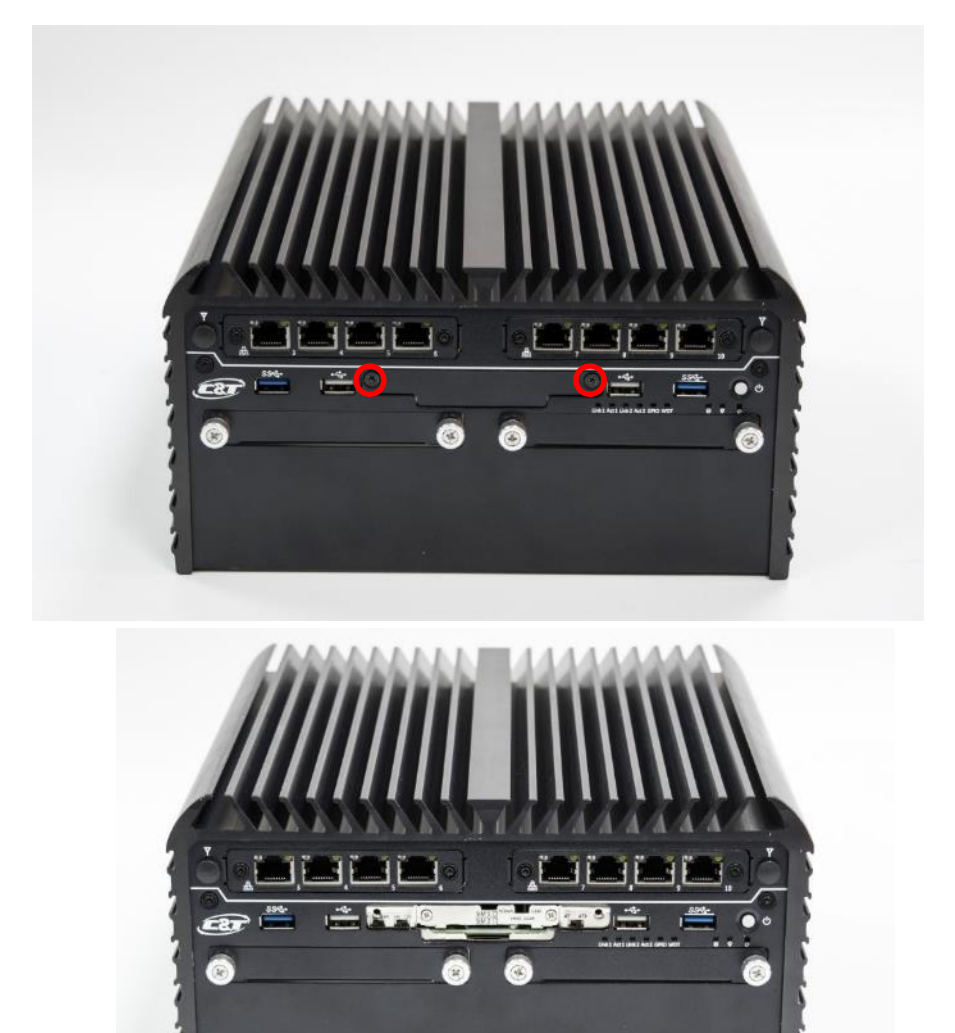

2. Now you can insert SIM card into the socket.

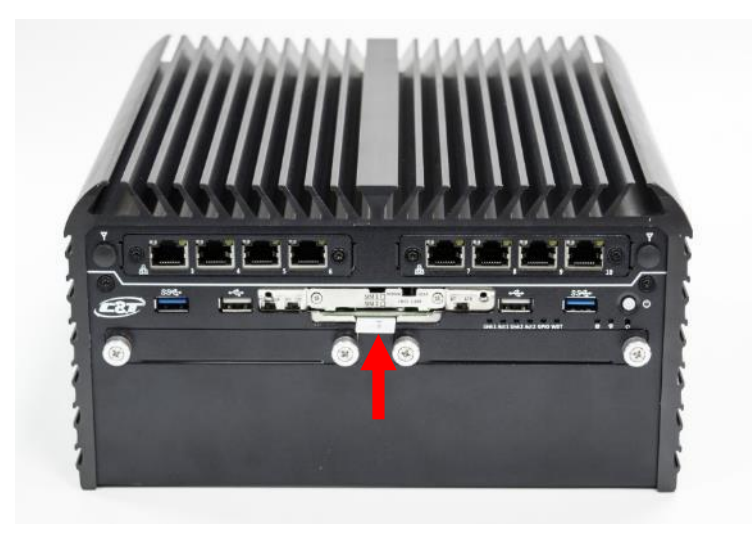

3. Please note that the installation of SIM cards has to match the installation of mini PCIe slots.

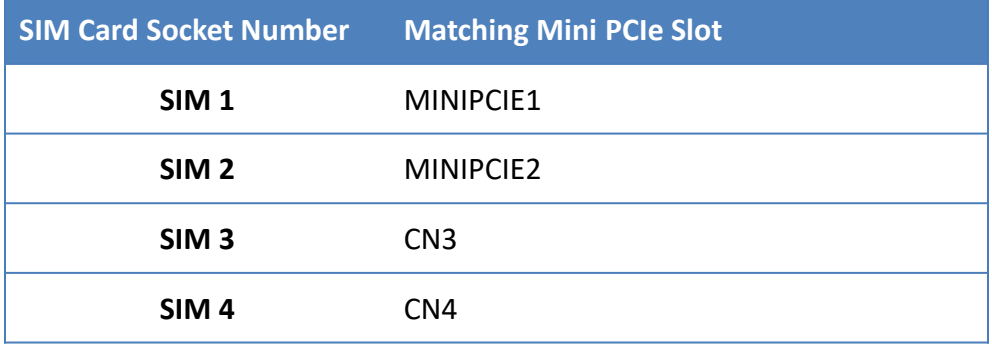

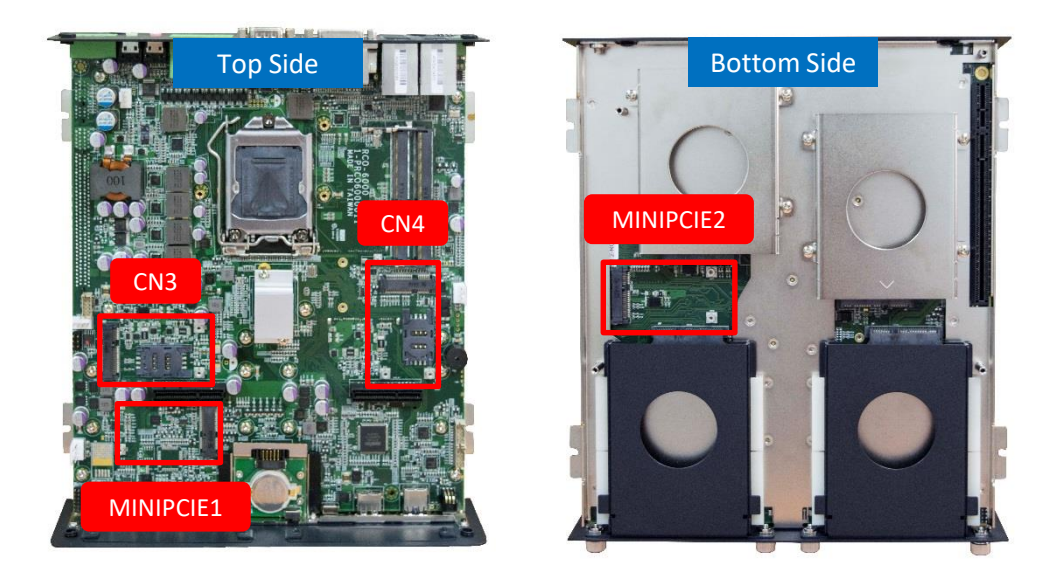

4. To uninstall SIM card, simply press the installed SIM card and then the card will be pushed out.

# **3.16 Installing wall mount kit**

1. Wall mount kit is available for RCO-6000 series included in the standard package.

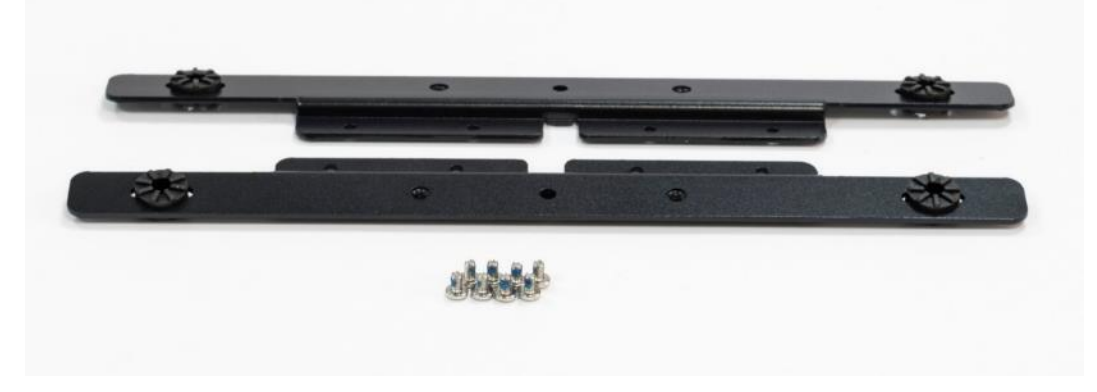

2. Place the system upside down so you can see the bottom cover. The highlighted eight screw holes below will be used.

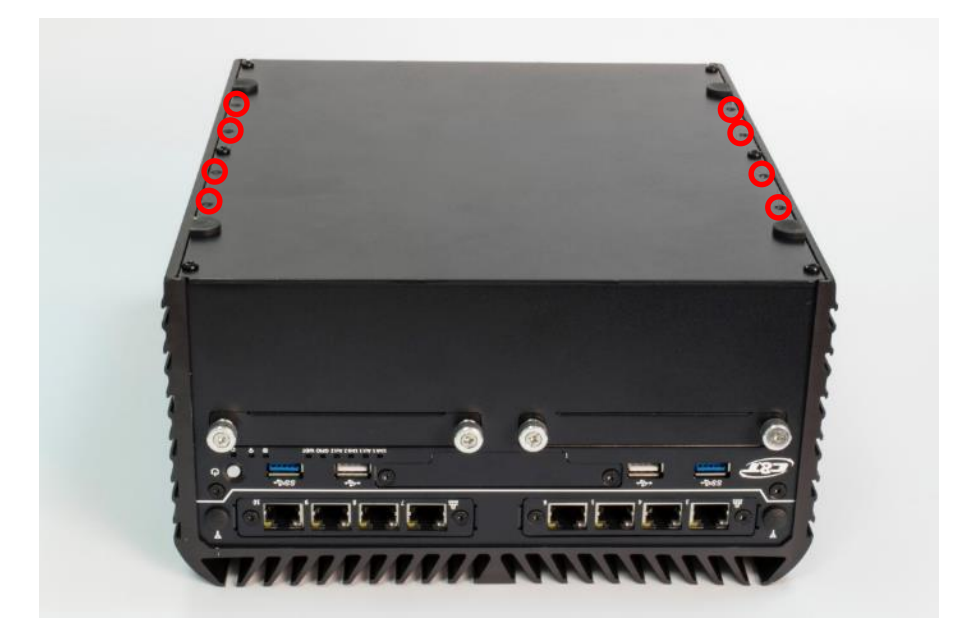

3. Lock the wall mount kit with eight screws (M3x5L, Nylok).

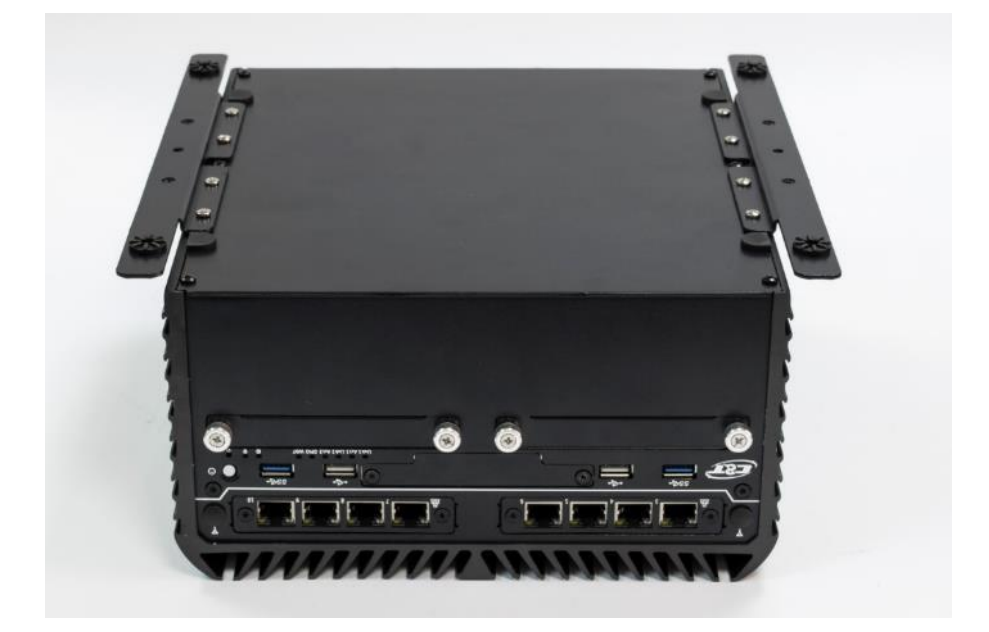

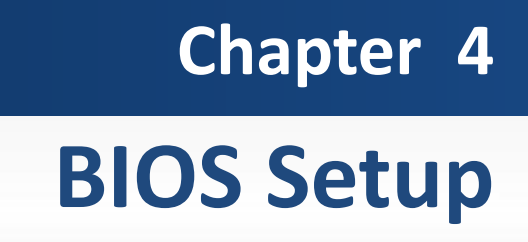

# **4.1 BIOS Introduction**

The system BIOS software is stored on EEPROM. The BIOS provides an interface to modify the configuration. When the battery is removed, all the parameters will be reset.

### **BIOS Setup**

Power on the embedded system and by pressing <Del> or <F2> immediately allows you to enter the setup screens. If the message disappears before you respond and you still wish to enter the Setup, restart the system by turning it OFF and ON or pressing the RESET button. You may also restart the system by simultaneously pressing <Ctrl>, <Alt>, and <Delete> keys.

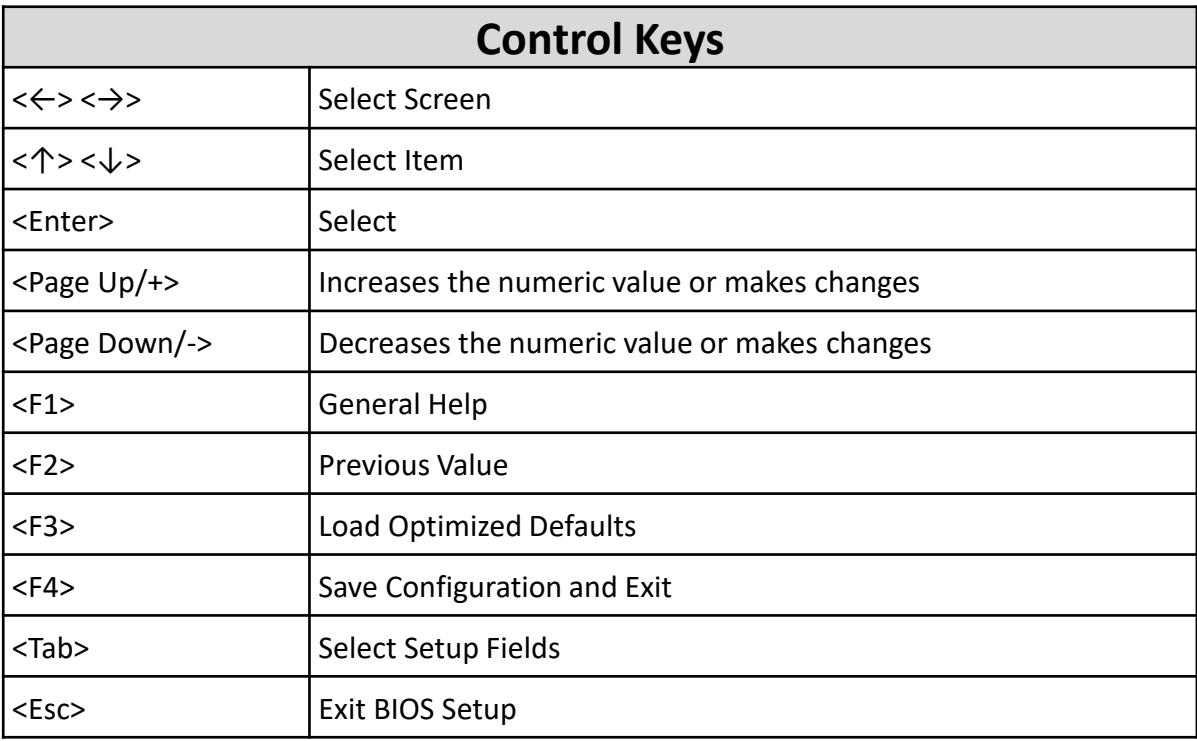

### **Main Setup**

The main menu lists the setup functions you can make changes to. You can use the arrow keys ( $\uparrow \downarrow$ ) to select the item. The on-line description of the highlighted setup function is displayed at the bottom of the screen.

### **General Help <F1>**

The BIOS setup program provides a General Help screen. You can call up this screen from any menu by simply pressing <F1>. The Help screen lists the appropriate keys to use and the possible selections for the highlighted item. Press <Esc> to exit the Help screen.

# **4.2 Main Setup**

Press <Del> to enter BIOS CMOS Setup Utility, the Main Menu (as shown below) will appears on the screen. Use arrow keys to move among the items and press <Enter> to accept or enter a sub-menu.

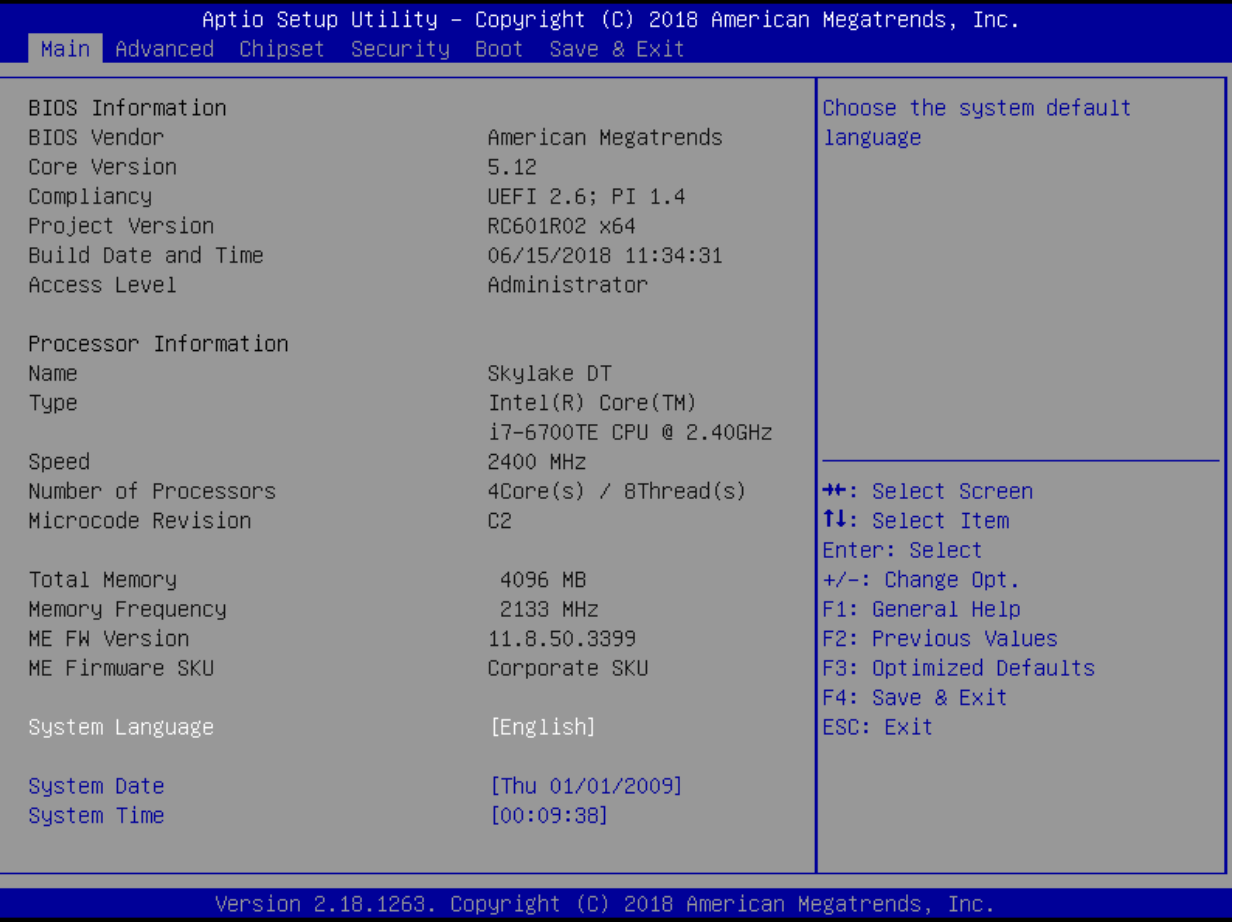

#### **System Language**

Language setup allows the user to configure the language. Please use <Tab> to switch between language elements.

### **System Date**

Set the date. Please use <Tab> to switch between date elements.

## **System Time**

Set the time. Please use <Tab> to switch between time elements.

# **4.3 Advanced Setup**

This section allows you to configure and improve your system and allows you to set up some system features according to your preference.

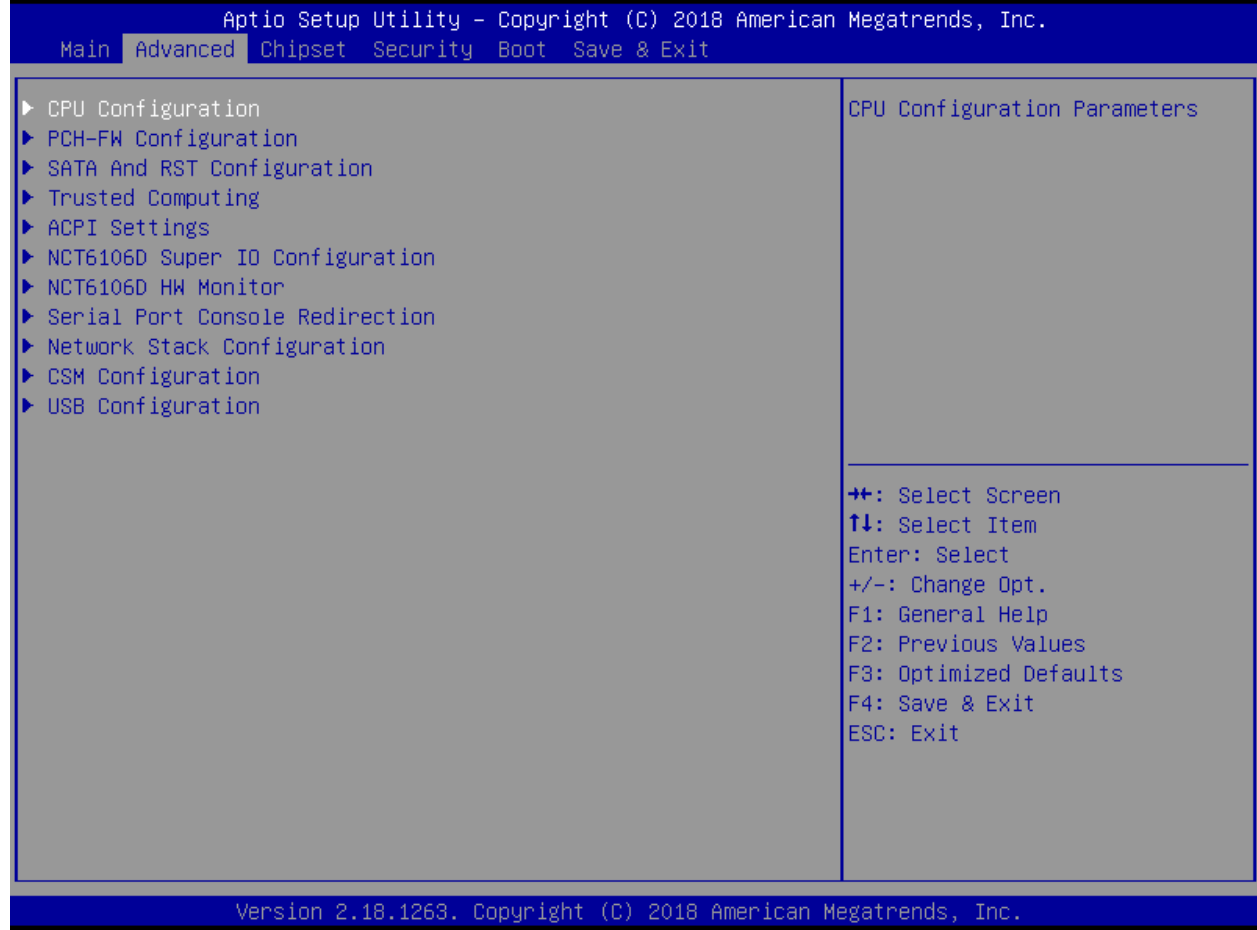

## **4.3.1 CPU Configuration**

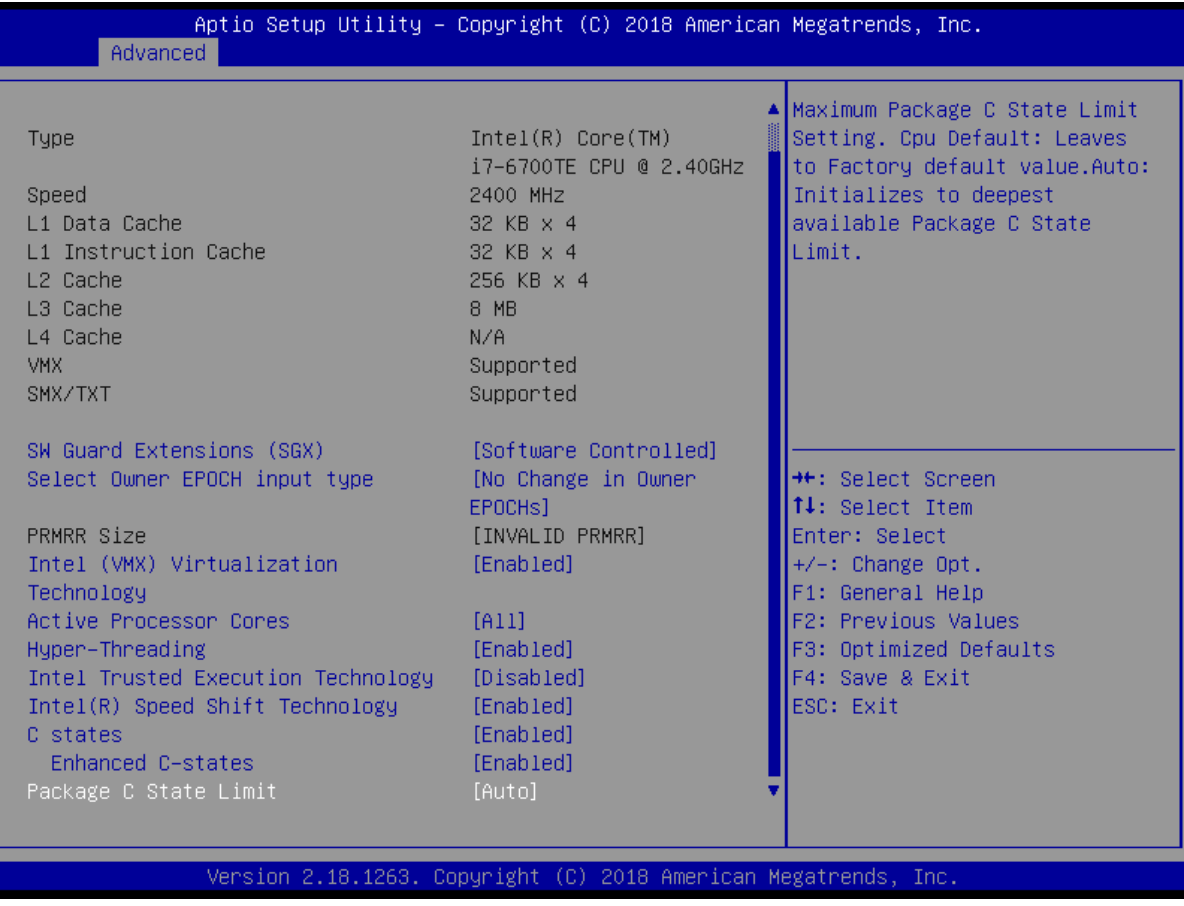

#### ■ **SW Guard Extensions (SGX)**

This item allows you to set the SW Guard Extensions.

#### **Select Owner EPOCH input type**

This item allows you to select the owner EPOCH input type.

#### ■ **PRMRR Size**

This item allows you to set the PRMRR Size.

#### $\blacksquare$  Intel (VMX) Virtualization Technology

When enabled, a VMM can utilize the integrated hardware virtualization support.

#### ■ **Active Processor Cores**

Set number of cores to be enabled. Select <All> or <1> mode.

#### ■ **Hyper-Threading**

This item allows you to enable or disable the Intel Hyper-Threading Technology.

#### ■ **Intel Trusted Execution Technology**

This item allows you to enable or disable the Intel Trusted Execution Technology.

## ■ **Intel(R) Speed Shift Technology**

This item allows you to enable or disable the Intel Speed Shift Technology

## ■ **CPU C states**

This item allows you to set the power saving of the CPU states.

#### **Enhanced C State**

This item allows your CPU reduce power consumption

### ■ **Package C State limit**

Select Auto for the AMI BIOS to automatically set the limit on the C-State package register. The options are C0/ C1, C2, C3, C6, C7, C7s, C8 and No Limit.

# **4.3.2 PCH-FW Configuration**

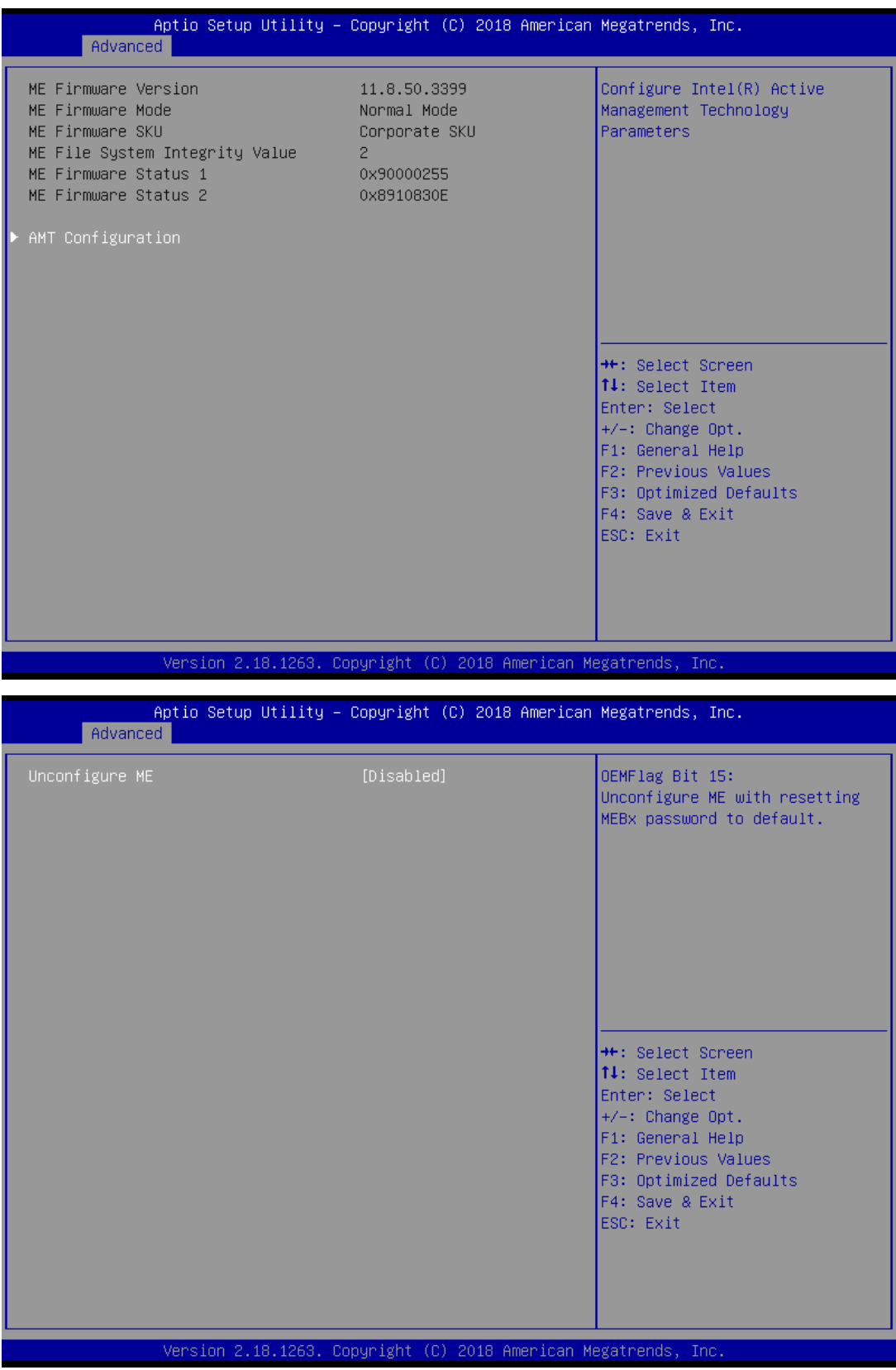

#### ■ **AMT Configuration**

Intel Active Management Technology (AMT) is hardware-based technology for remotely managing and securing PCs out-of-band.

## ■ **Un-Configure ME**

Use this function to enable or disable Un-Configure ME without password function.

# **4.3.3 SATA And RST Configuration**

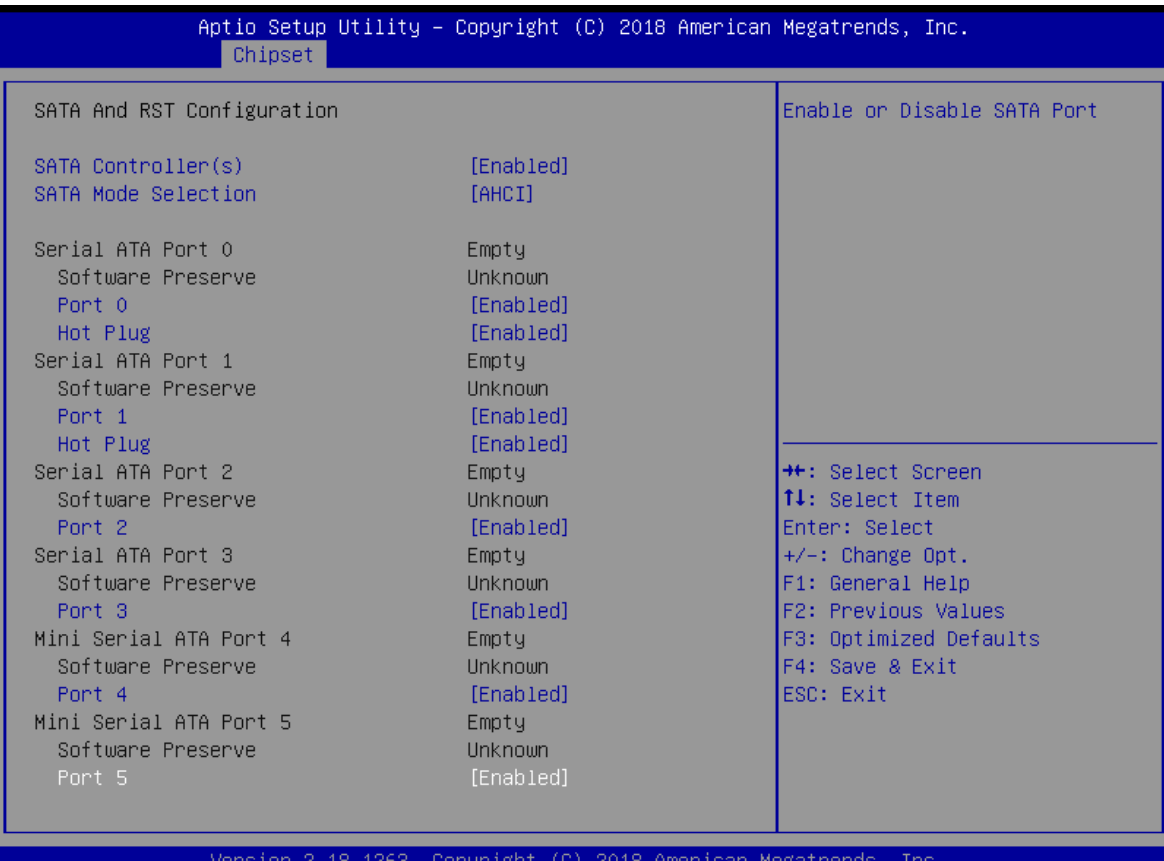

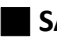

#### ■ **SATA Controller(s)**

Enable or disable Serial ATA controller.

#### ■ **SATA Mode Selection**

This item allows users to select mode of SATA controller.

### ■ **Serial ATA Port 0 / 1 / 2 / 3 / 4 / 5**

This item allows users to enable or disable Serial ATA Port 0 / 1 / 2 / 3 / 4 / 5.

# **4.3.4 RST (UEFI RAID) Configuration**

#### **How to set the UEFI RAID:**

1. When set to RAID, please save change reset system.

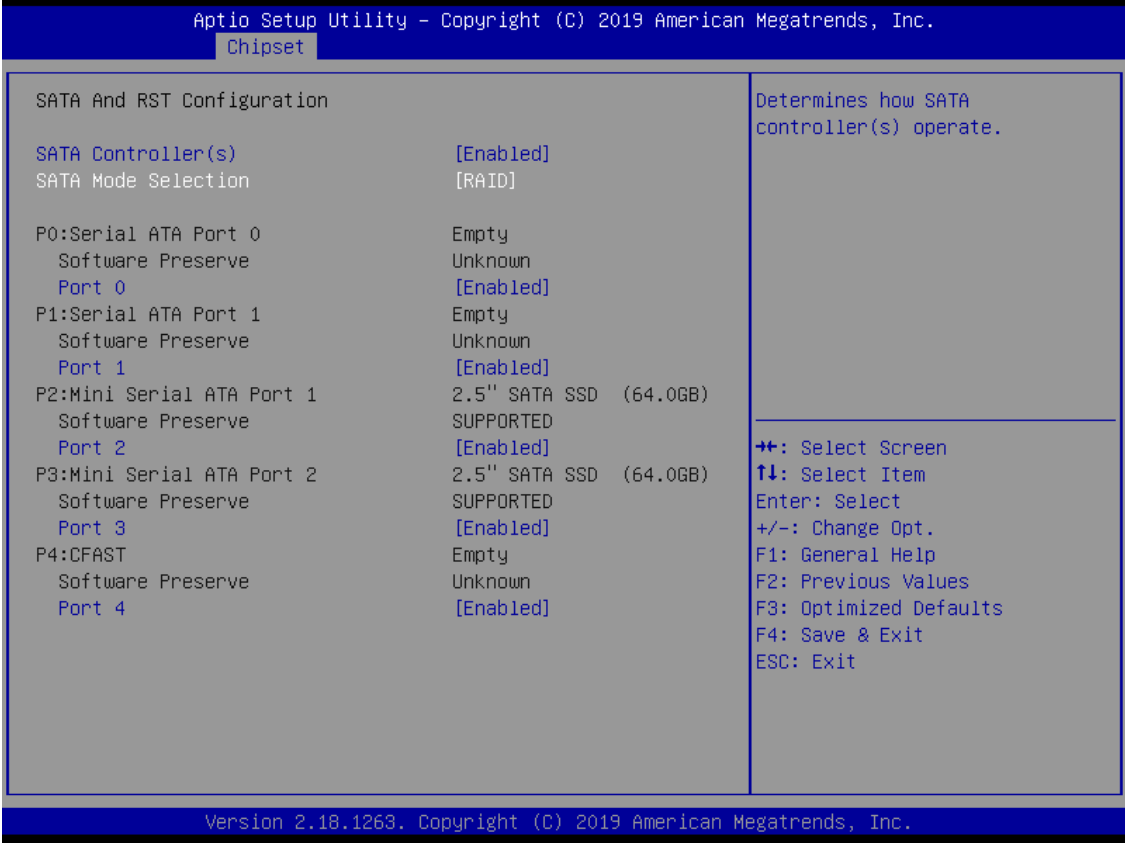

2. After reboot the system, please into BIOS utility and then will see "Intel (R) Rapid Storage Technology"

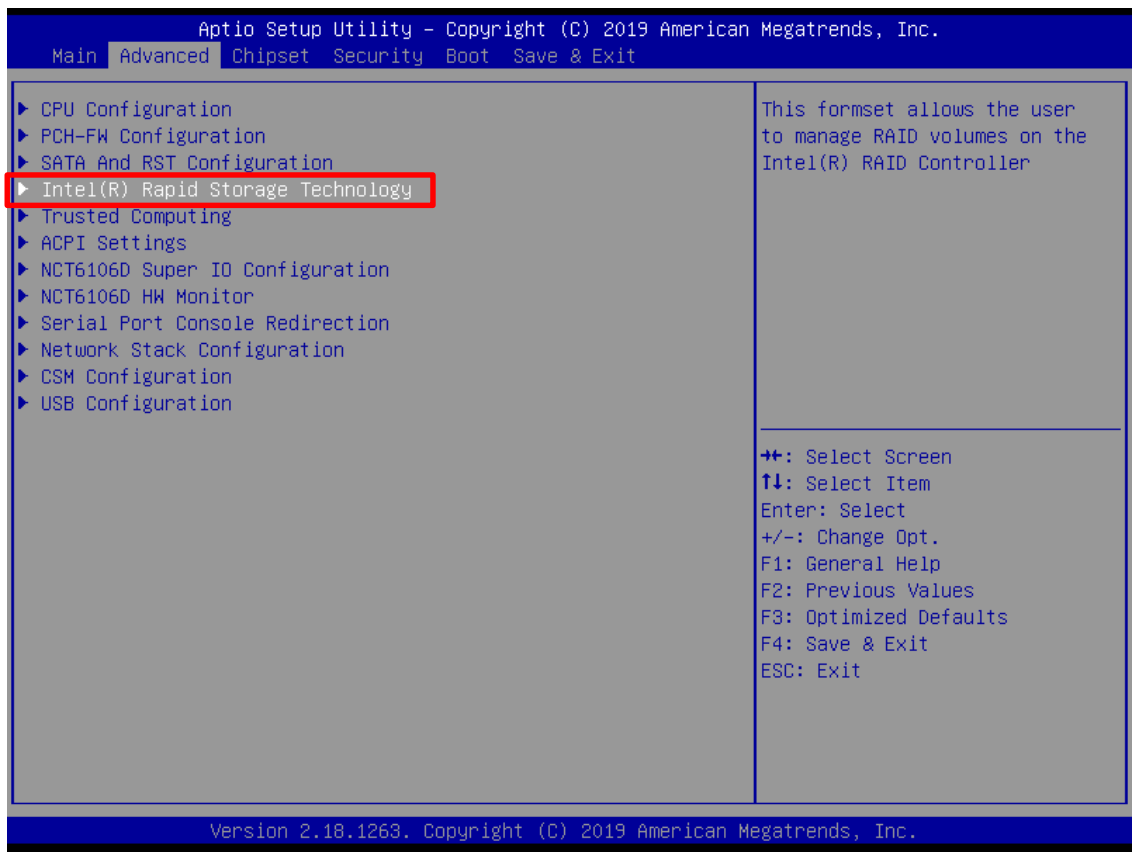

3. Into Intel(R) Rapid Storage Technology, and start create RAID volume.

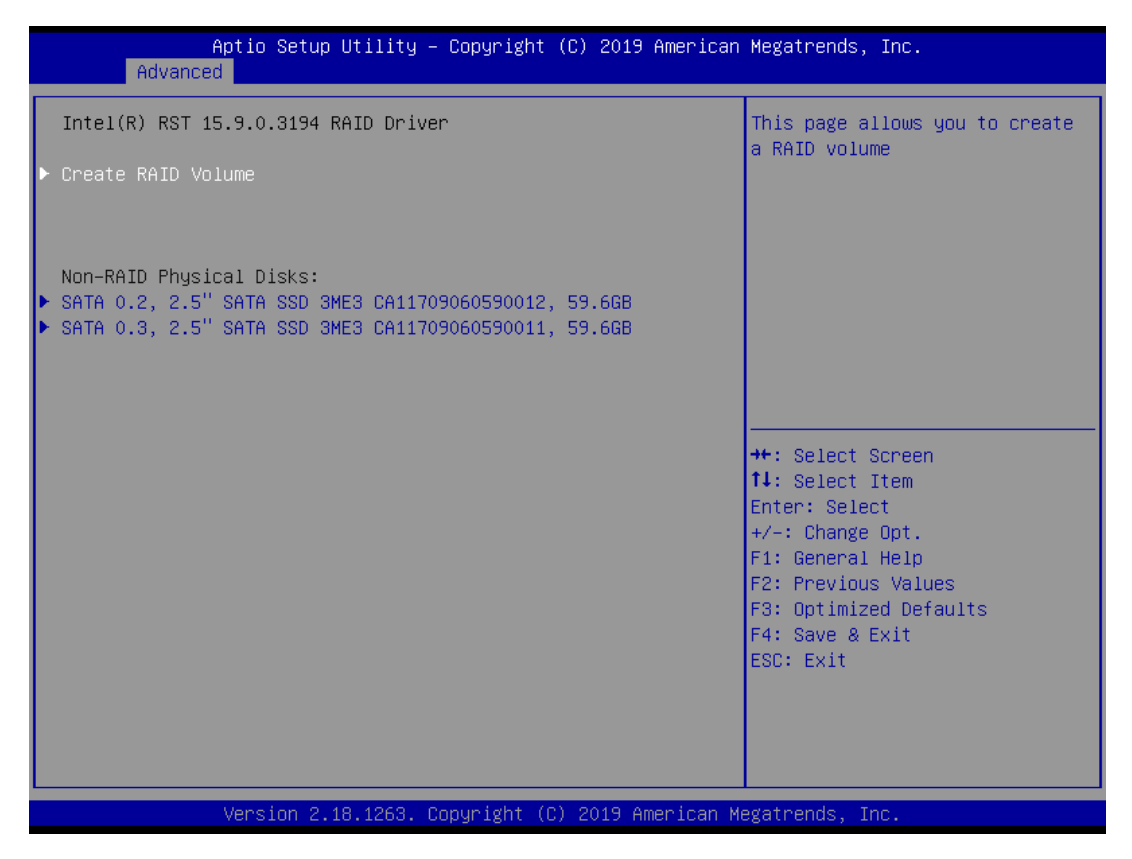

4. Start Create the RAID

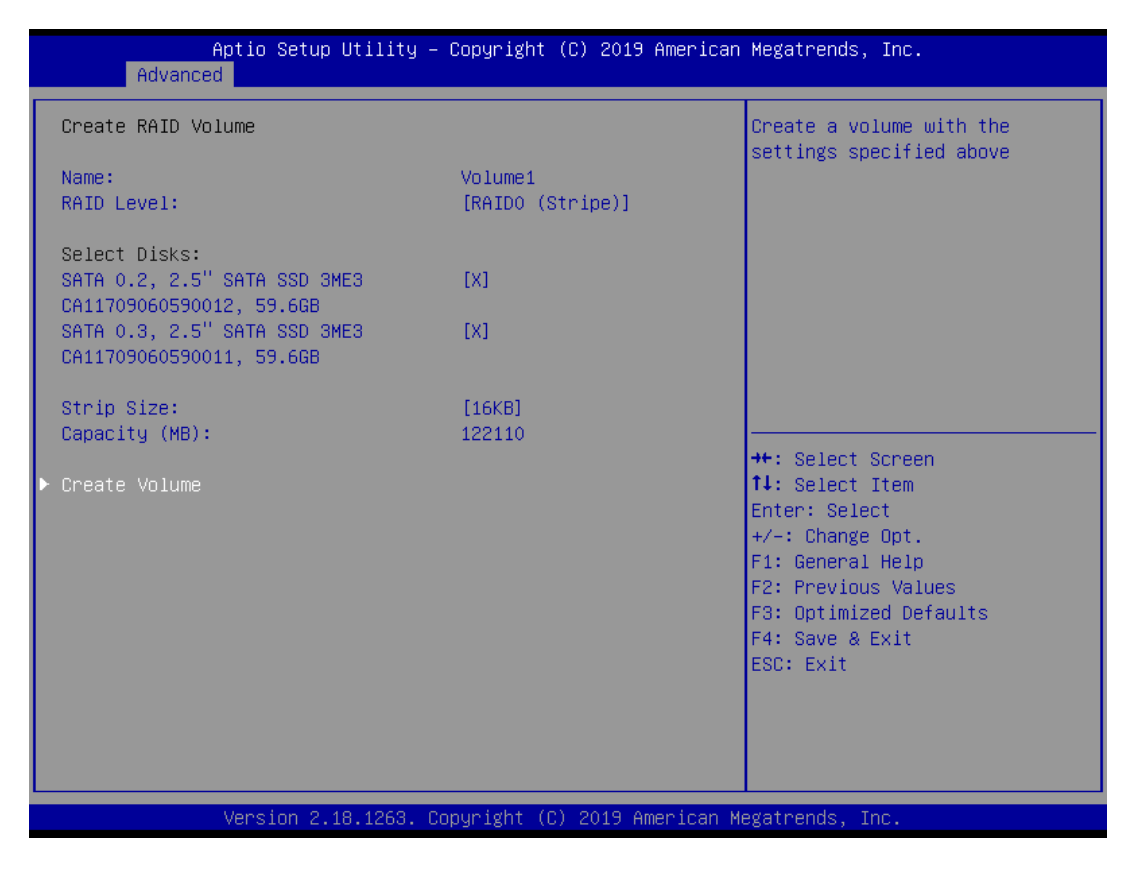

- Select Disk that you want to do the RAID
- Select [x]; No-Select [ ]

# **4.3.5 Trusted Computing**

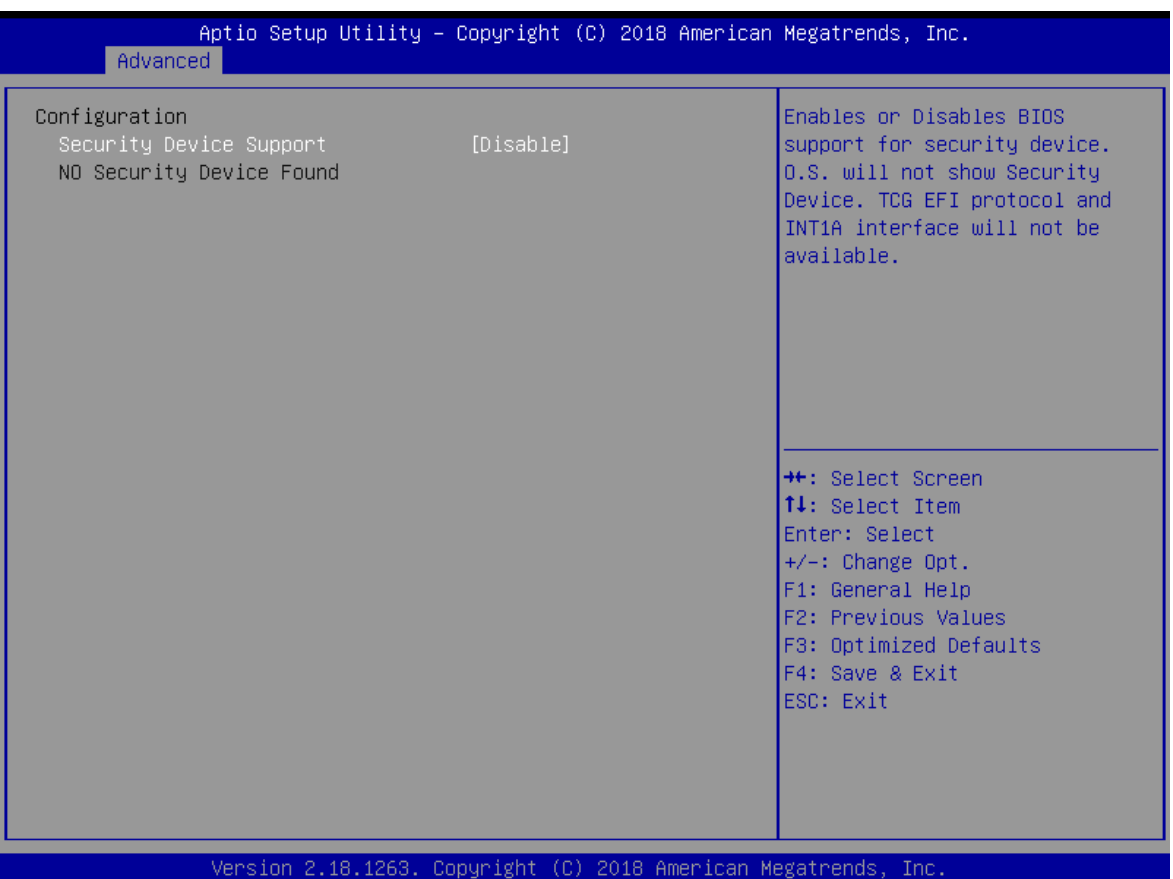

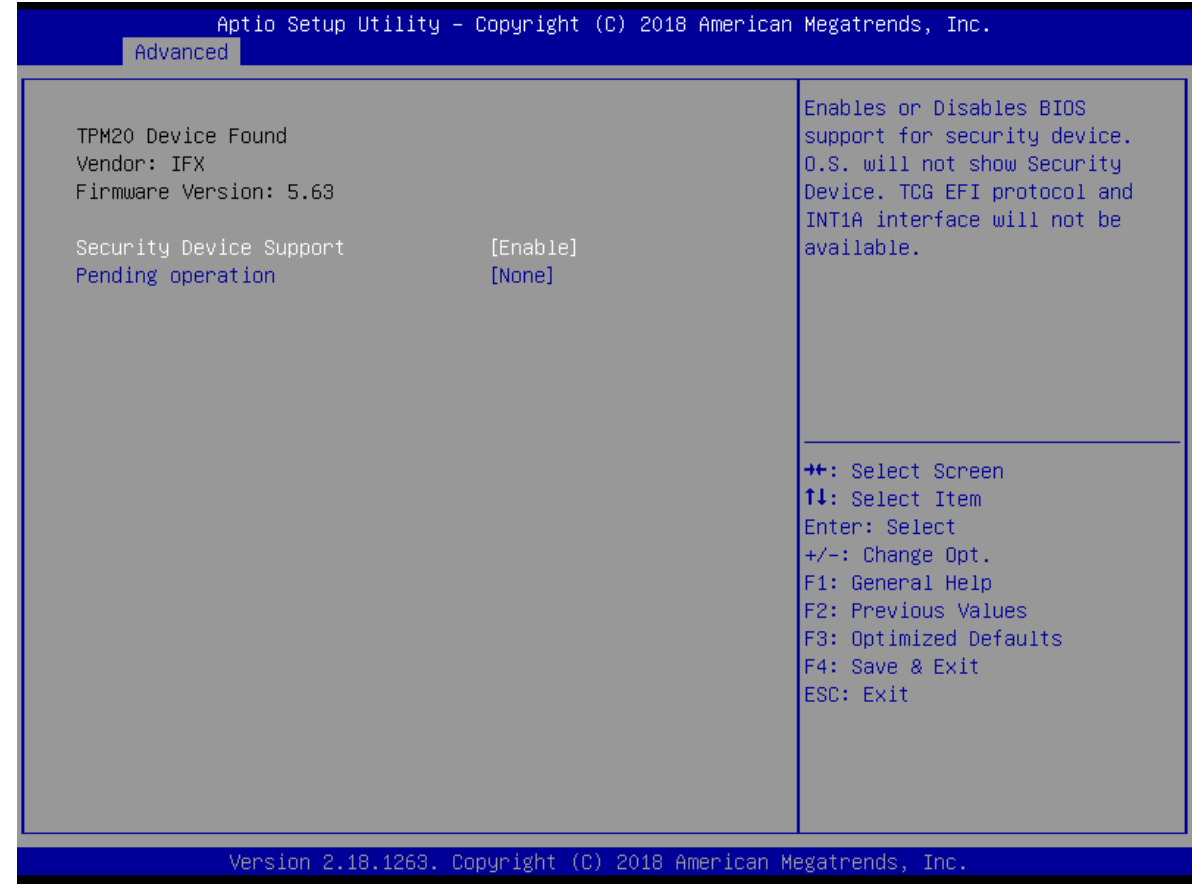

# **4.3.6 ACPI Settings**

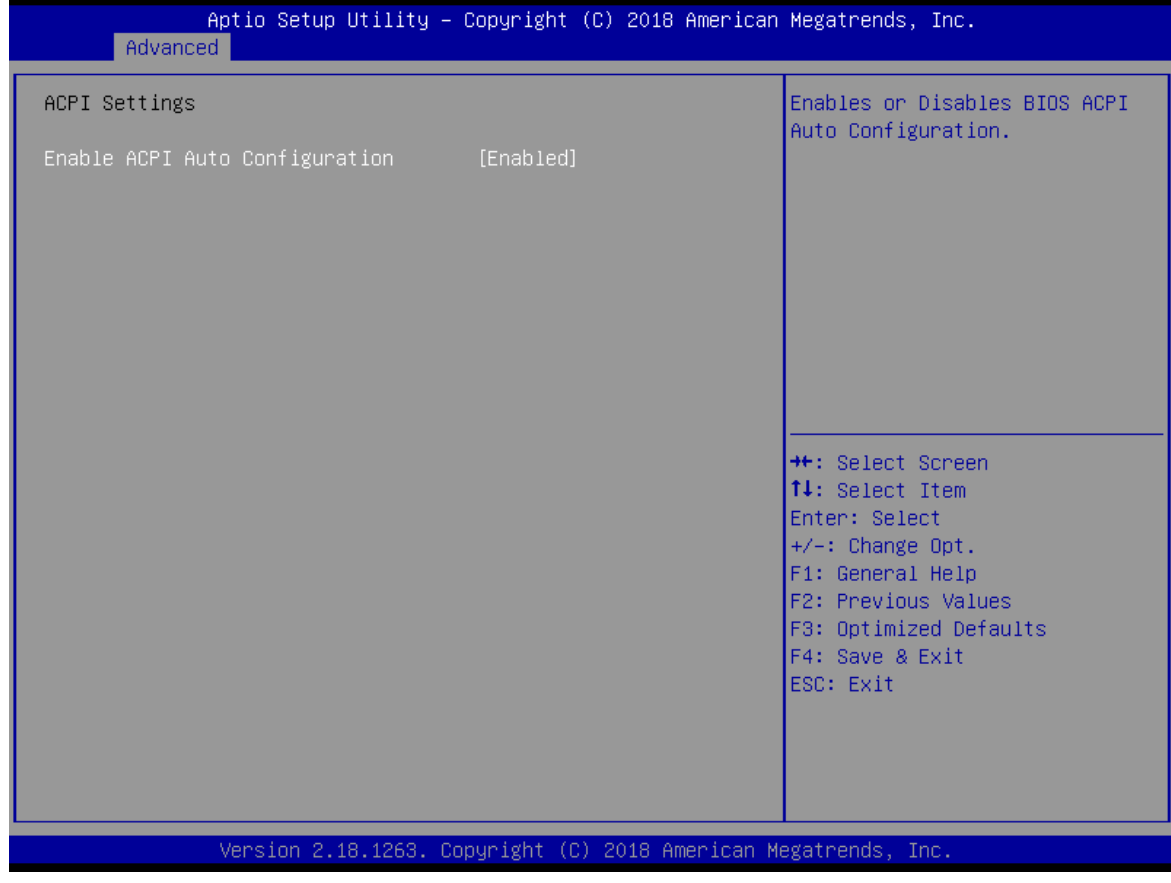

# ■ **Enable ACPI Auto Configuration**

Enable or disable BIOS ACPI auto configuration.

# **4.3.7 NCT6106D Super IO Configuration**

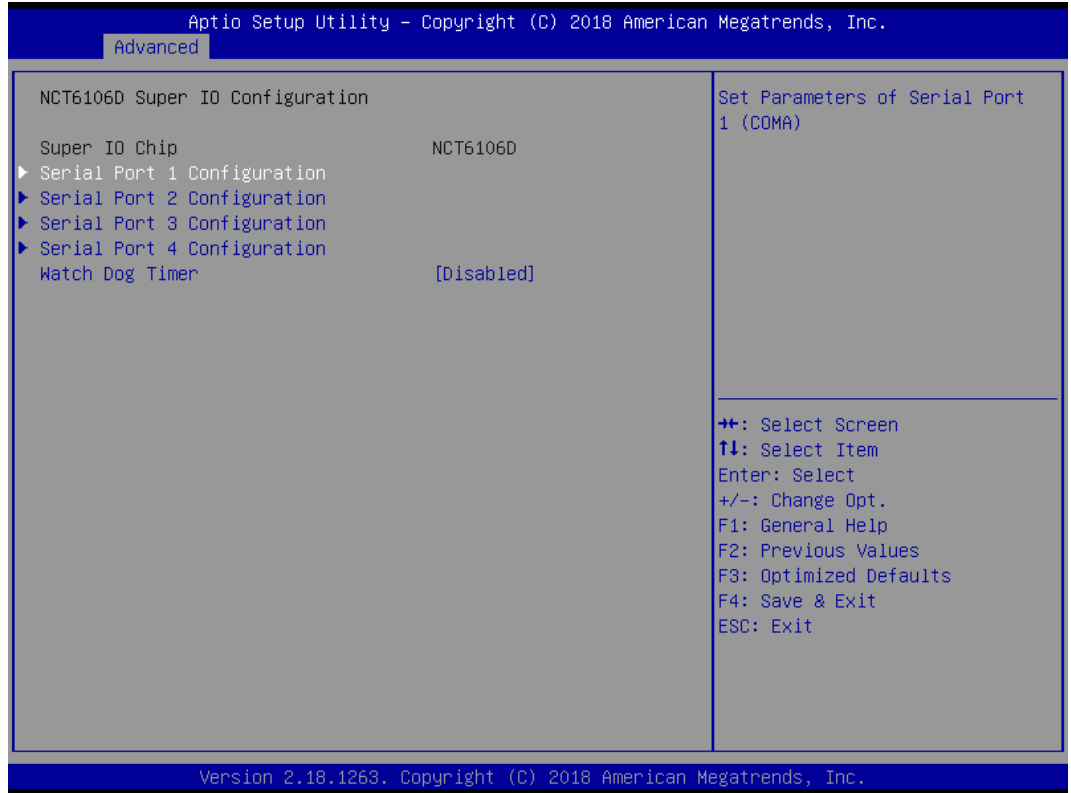

#### **Exercise Serial Port 1 Configuration**

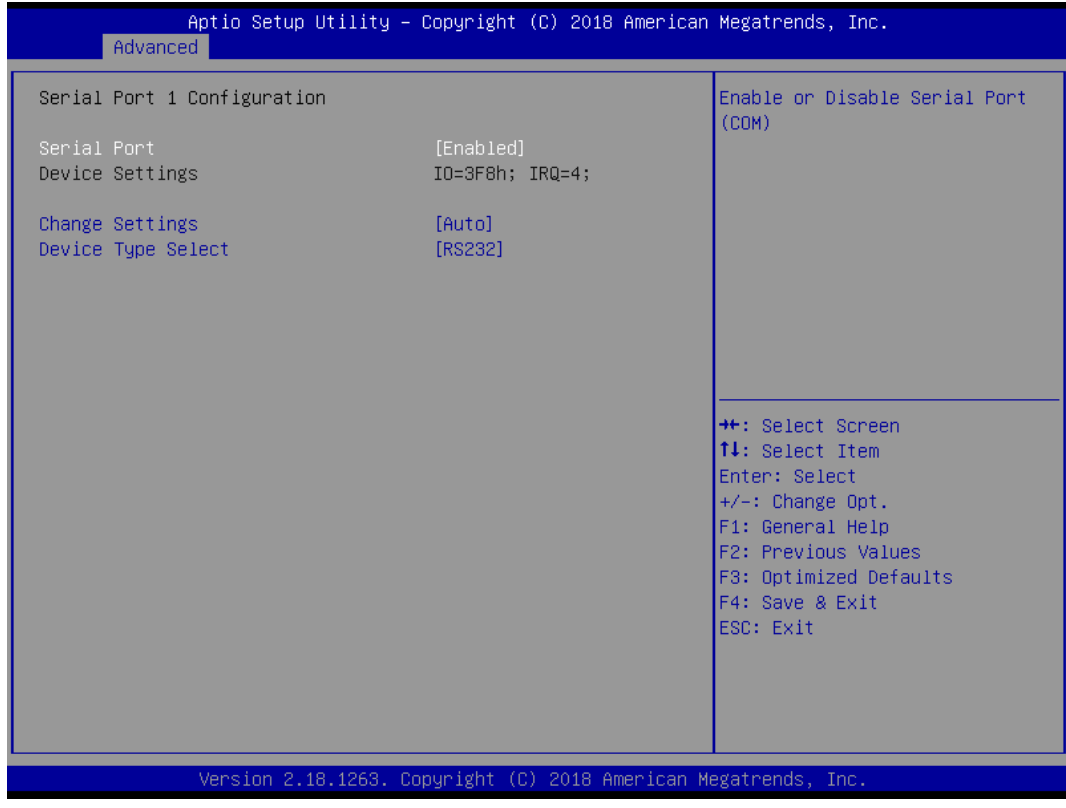

### □ Serial Port

This item will allow users to enable or disable serial port.

#### **Change Settings**

This setting is used to change the address & IRQ settings of the specified serial port.

### **Device Type Select**

Change the Serial interface. Select <RS232> ,<RS422> or <RS485> interface.

#### ■ **Serial Port 2 Configuration**

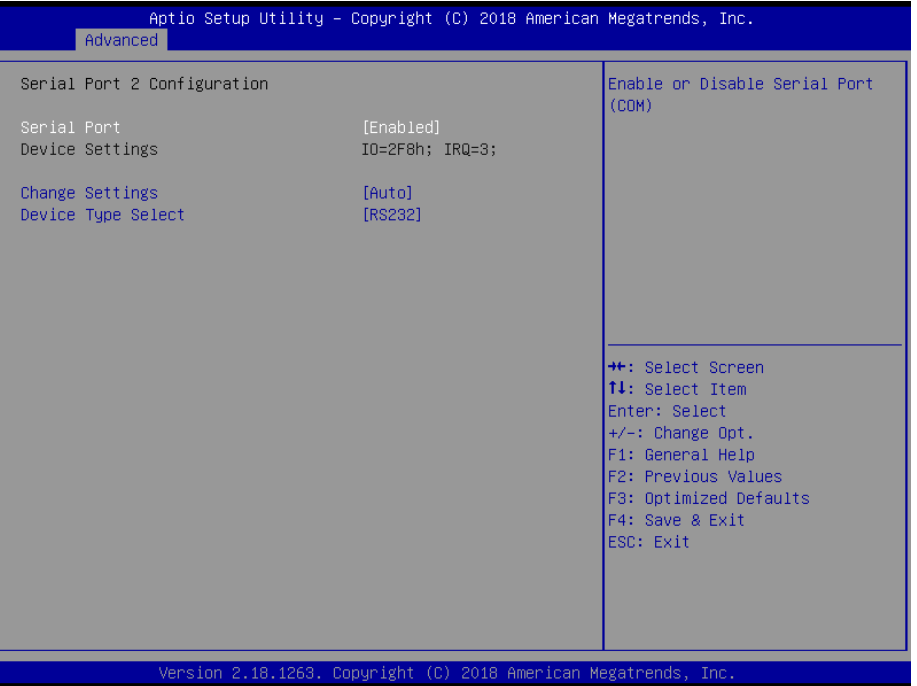

#### □ Serial Port

This item will allow users to enable or disable serial port.

#### **Change Settings**

This setting is used to change the address & IRQ settings of the specified serial port.

#### **Device Type Select**

Change the Serial interface. Select <RS232> ,<RS422> or <RS485> interface

#### ■ **Serial Port 3 Configuration**

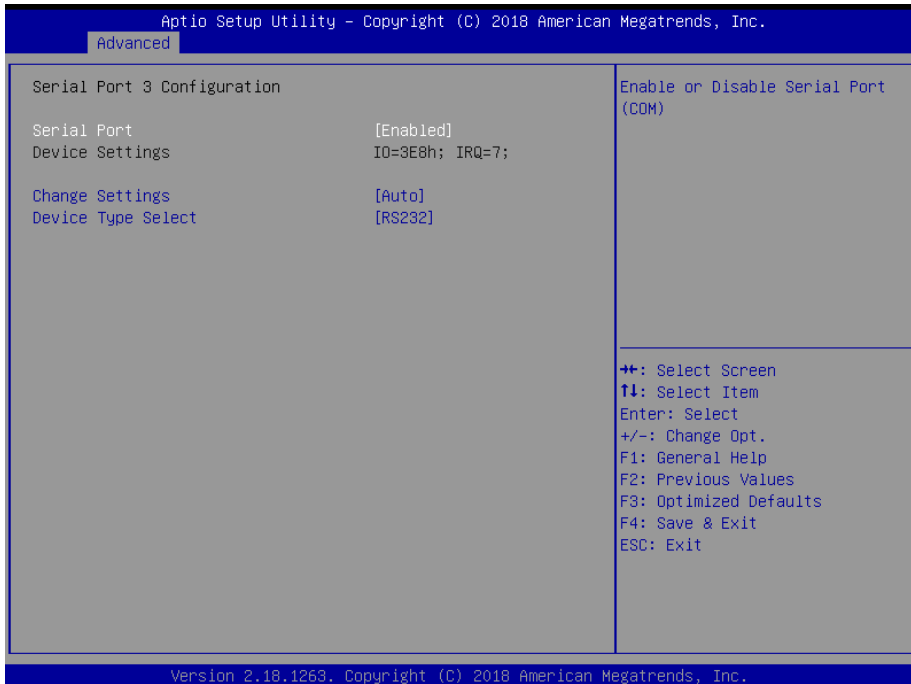

### **Serial Port**

This item will allow users to enable or disable serial port.

#### **Change Settings**

This setting is used to change the address & IRQ settings of the specified serial port.

#### **Device Type Select**

Change the Serial interface. Select <RS232> ,<RS422> or <RS485> interface.

#### ■ **Serial Port 4 Configuration**

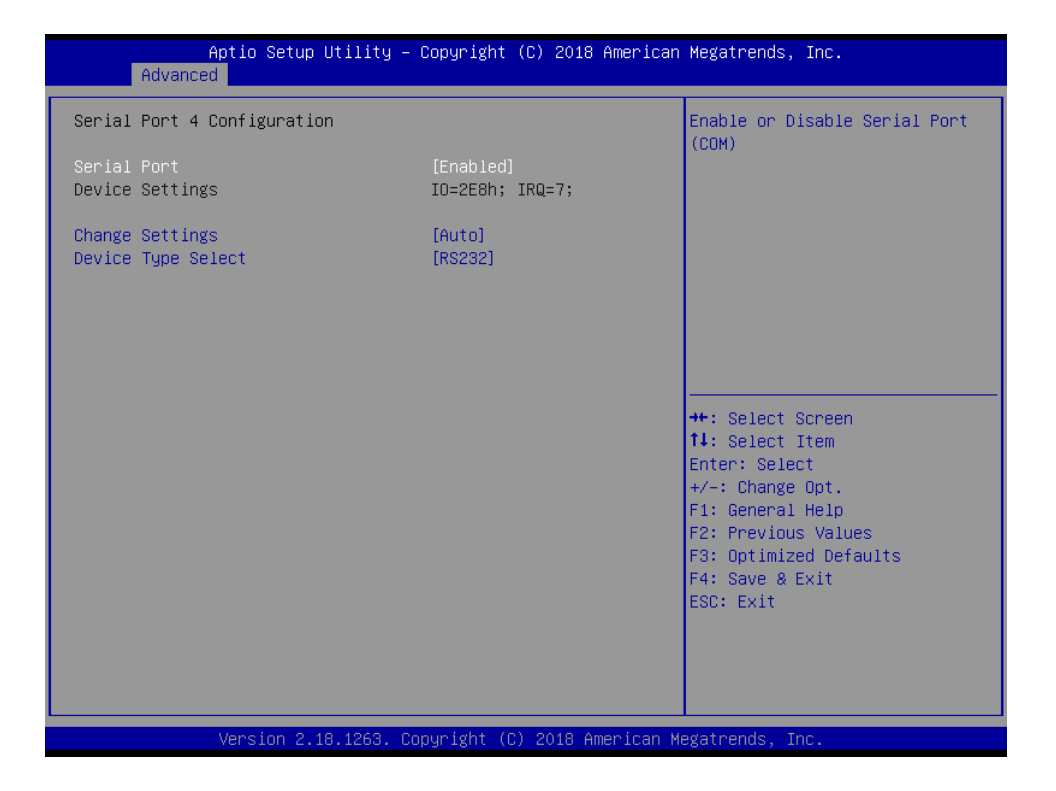

#### □ Serial Port

This item will allow users to enable or disable serial port.

#### **Change Settings**

This setting is used to change the address & IRQ settings of the specified serial port.

#### **Device Type Select**

Change the Serial interface. Select <RS232> ,<RS422> or <RS485> interface.

#### ■ **Watch dog Timer**

### **Watch Dog Timer Count Mode**

Change the Watch dog mode. Select <Second Mode> or <Minute Mode> mode.

#### **Watch Dog Timer Time Out Value**

User can set a value in the range of 0 to 255.

## **4.3.8 NCT6106D HW Monitor**

These items display the current status of all monitored hardware devices/components such as voltages, temperatures and all fans' speeds.

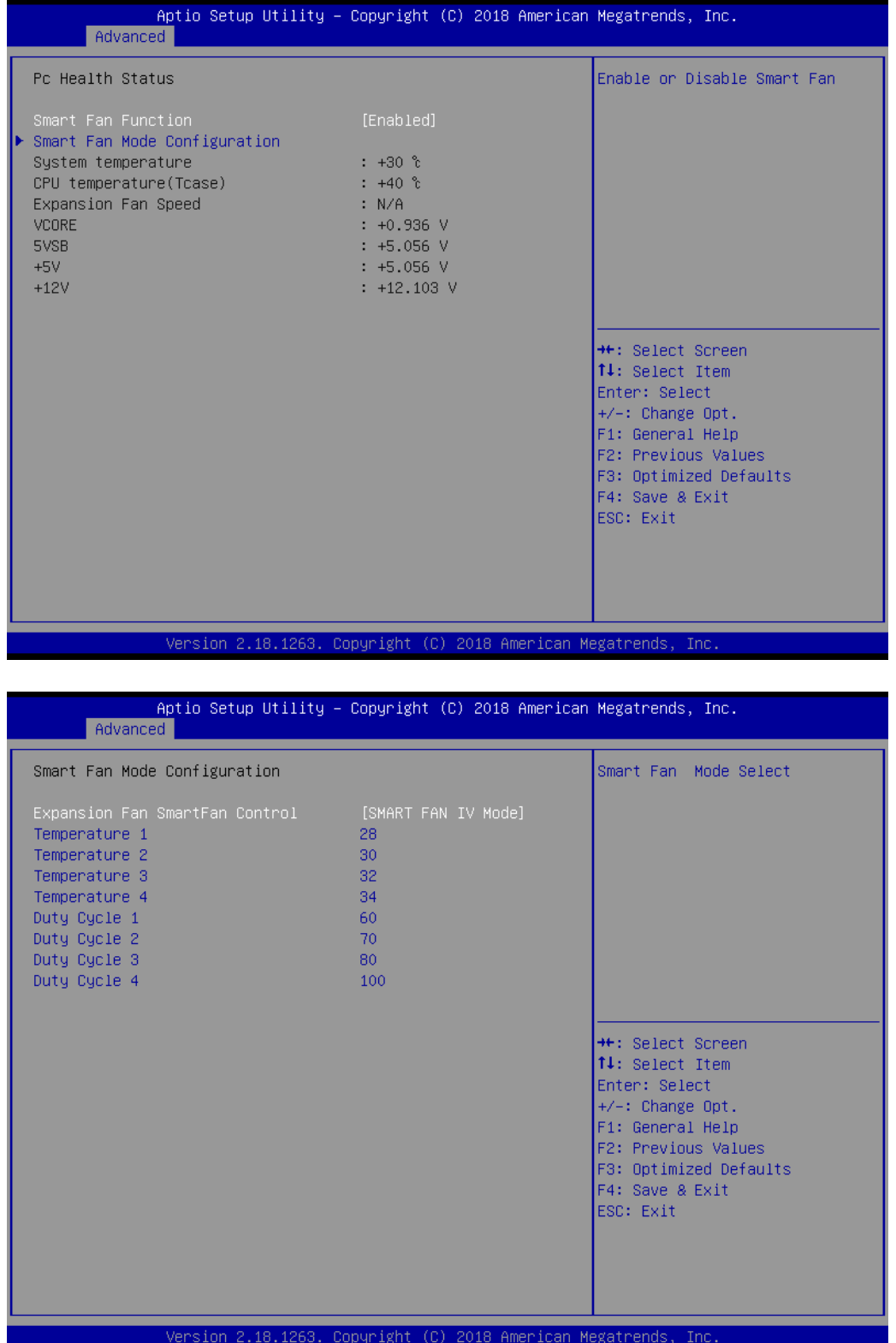

# **4.3.9 Serial Port Console Redirection**

## ■ **Console Redirection**

This item allows users to enable or disable console redirection.

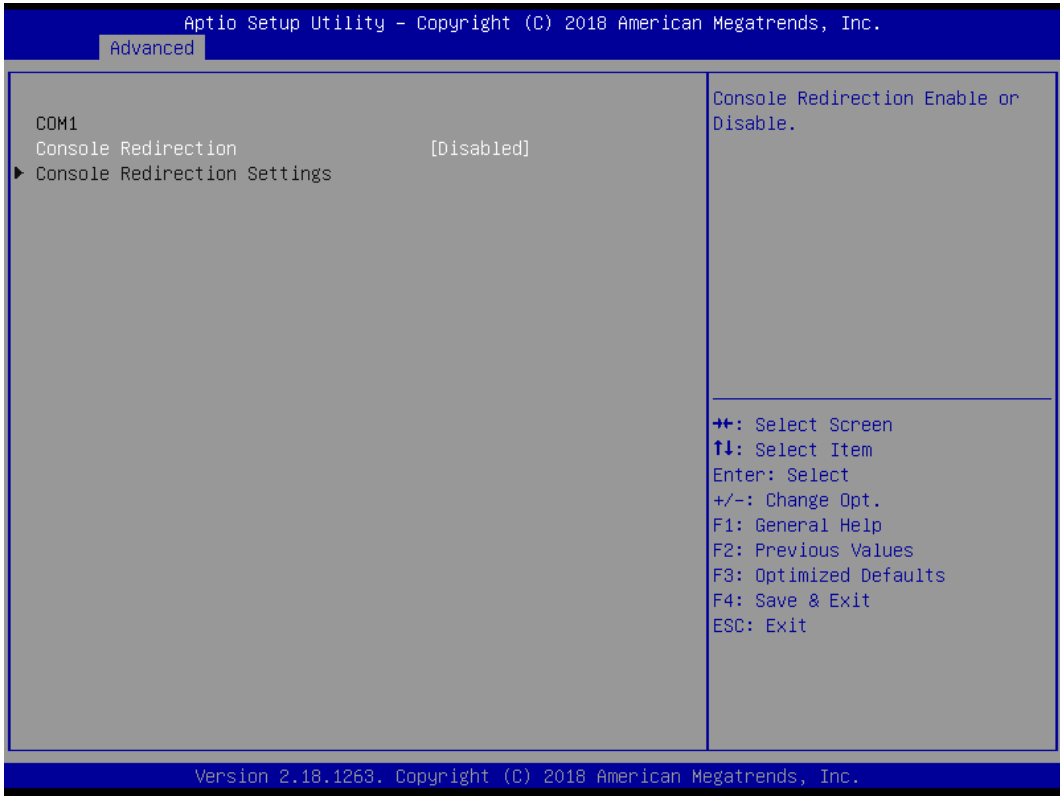

## **4.3.10 Network Stack Configuration**

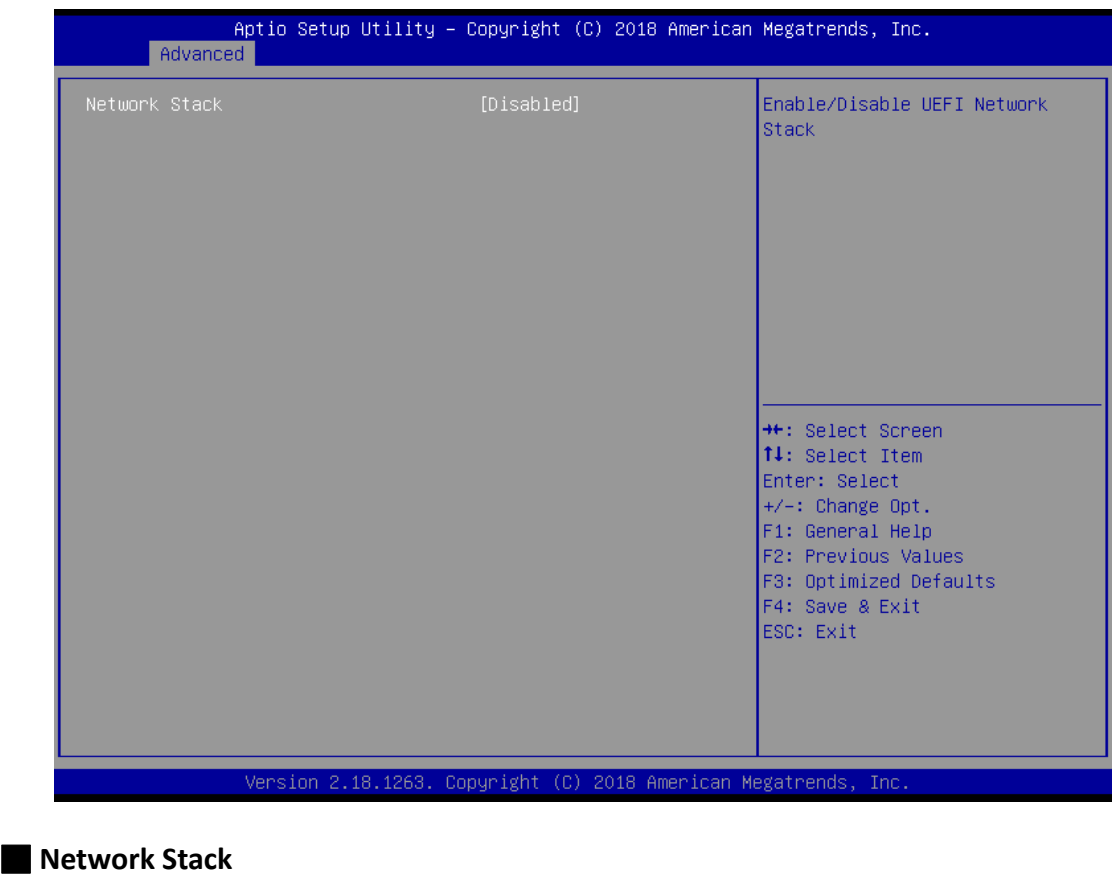

Use this item to enable or disable UEFI Network Stack.

## **4.3.11 CSM Configuration**

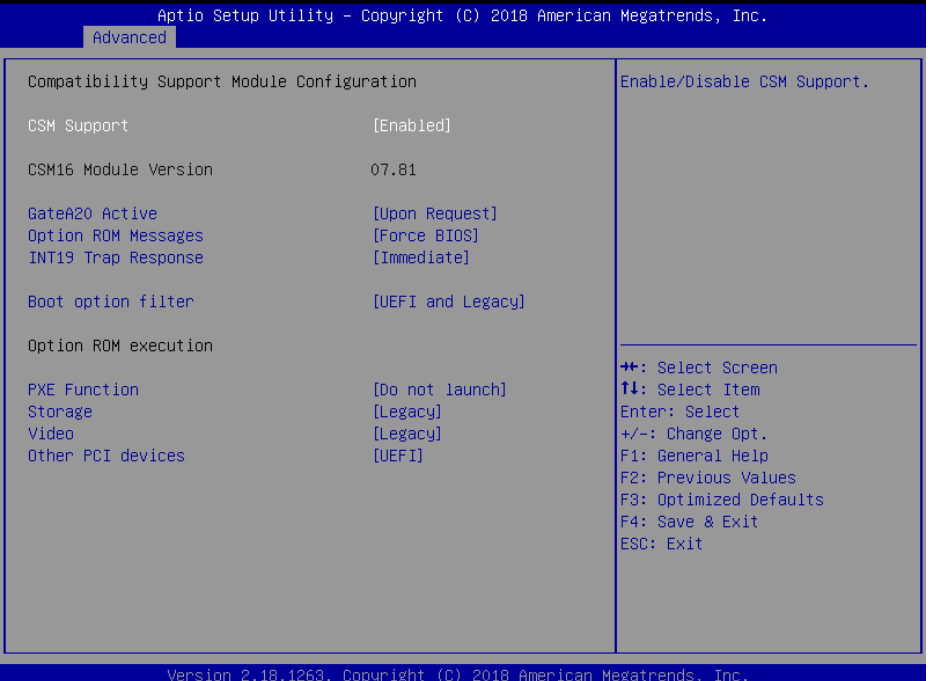

#### ■ **CSM Support**

This item allows you to enable or disable CSM support.

#### ■ **GateA20 Active**

This item allows you to select <Upon Request> or <Always>.

Upon Request: GA20 can be disabled using BIOS services.

Always: Do not allow GA20 disabling. This option is useful when any RT code is executed above 1MB.

## ■ **Option ROM Messages**

This item allows you to select <Force BIOS> or <Keep Current>.

Force BIOS : The third-party ROM messages will be forced to display during the boot sequence. Keep Current : The third-party ROM messages will be displayed only if the third-party manufactured had set the add-on device to do so.

#### ■ **INT19 Trap Response**

BIOS reaction on INT19 trapping by Option ROM: Immediate - execute the trap right away; Postponed - execute the trap during legacy boot.

#### ■ **Boot option filter**

This item allows you to select which type of operating system to boot.

UEFI and Legacy: Allows booting from operating systems that support legacy option ROM or UEFI option ROM.

Legacy only: Allows booting from operating systems that only support legacy option ROM.

UEFI only: Allows booting from operating systems that only support UEFI option ROM.

#### ■ **PXE Function**

This item controls the execution of UEFI and PXE option ROM. Select <Do not launch>, <UEFI> or <Legacy>.

#### ■ **Storage**

This setting allows you to select whether to enable the UEFI or legacy option ROM for the storage device controller. Select <Do not launch>, <UEFI> or <Legacy>.

#### ■ **Video**

This setting allows you to select whether to enable the UEFI or legacy video option ROM for the video device controller. Select <Do not launch>, <UEFI> or <Legacy>.

#### ■ **Other PCI devices**

This item determines option ROM execution policy for devices other than Network, storage or video. Select <Do not launch>, <UEFI> or <Legacy>.

## **4.3.12 USB Configuration**

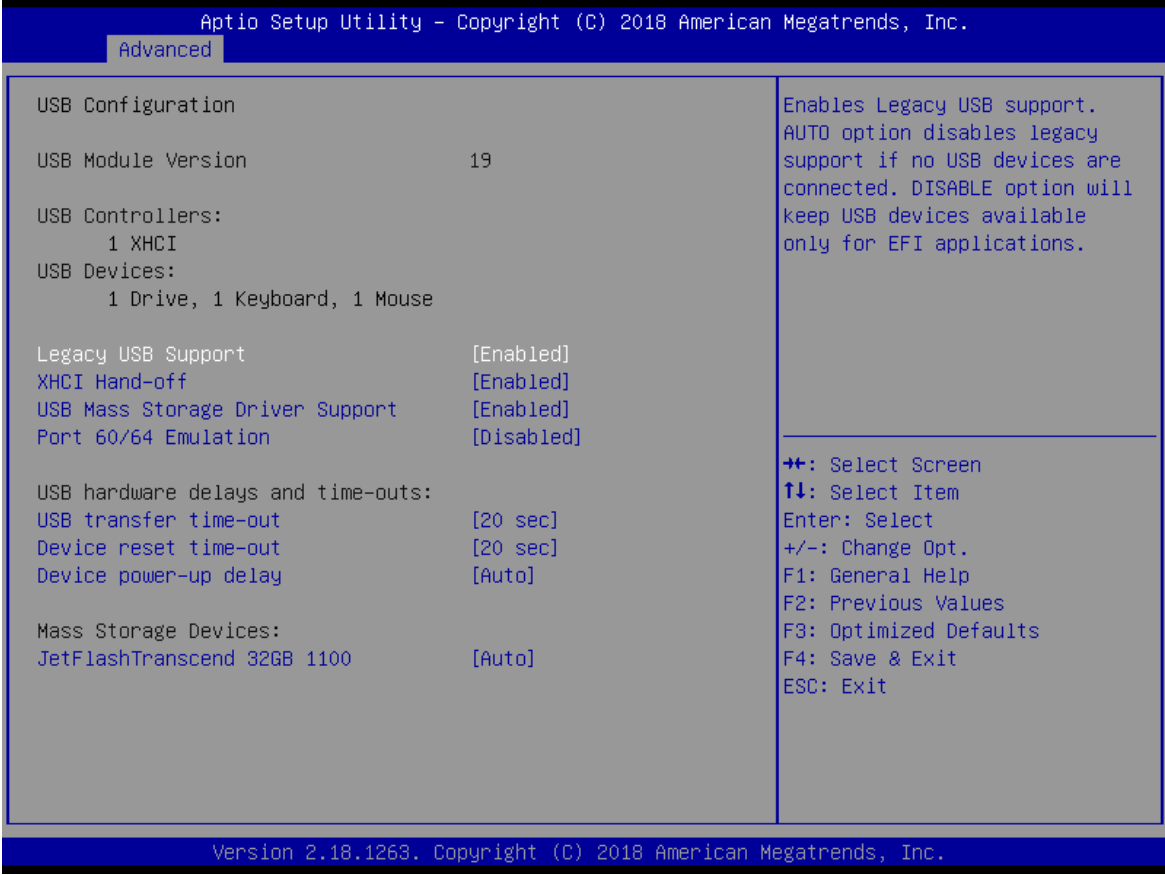

#### ■ **Legacy USB Support**

This item allows you to select <Enabled>, <Disabled> or <Auto>.

Enabled: To enable legacy USB support.

Disabled: To keep USB devices available only for EFI specification,

Auto: To disable legacy support if no USB devices are connected.

#### ■ **XHCI Hand-off**

This is a workaround for OSes without XHCI hand-off support. The XHCI ownership change should be claimed by XHCI driver. Select <Enabled> or <Disabled>.

#### ■ **USB Mass Storage Driver Support**

Enables or disables support for USB storage devices.

#### ■ **Port 60/64 Emulation**

This feature enables or disables I/O port 60h/64h emulation support. This should be enabled for complete USB keyboard legacy support for non-USB-aware Operating Systems.

#### ■ **USB Transfer time-out**

Use this item to set the time-out value for control, bulk, and interrupt transfers. Select <1 sec>, <5 sec>, <10 sec> or <20 sec>.

#### ■ **Device reset time-out**

Use this item to set USB mass storage device start unit command time-out. Select <10 sec>, <20 sec>, <30 sec> or <40 sec>.

#### ■ **Device power-up delay**

Maximum time the device will take before it properly reports itself to the Host Controller. "Auto" uses default value: for a Root port it is 100ms, for a Hub port the delay is taken from Hub descriptor.
# **4.4 Chipset**

This section allows you to configure and improve your system and allows you to set up some system features according to your preference.

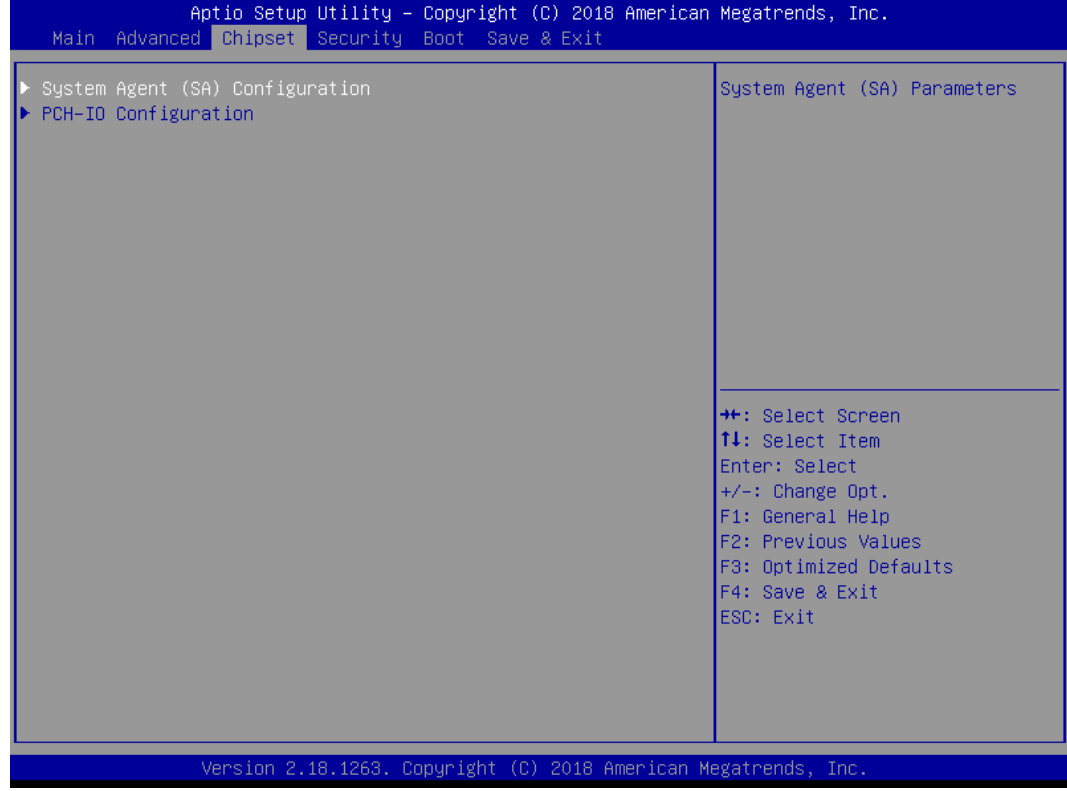

# **4.4.1 System Agent (SA) Configuration**

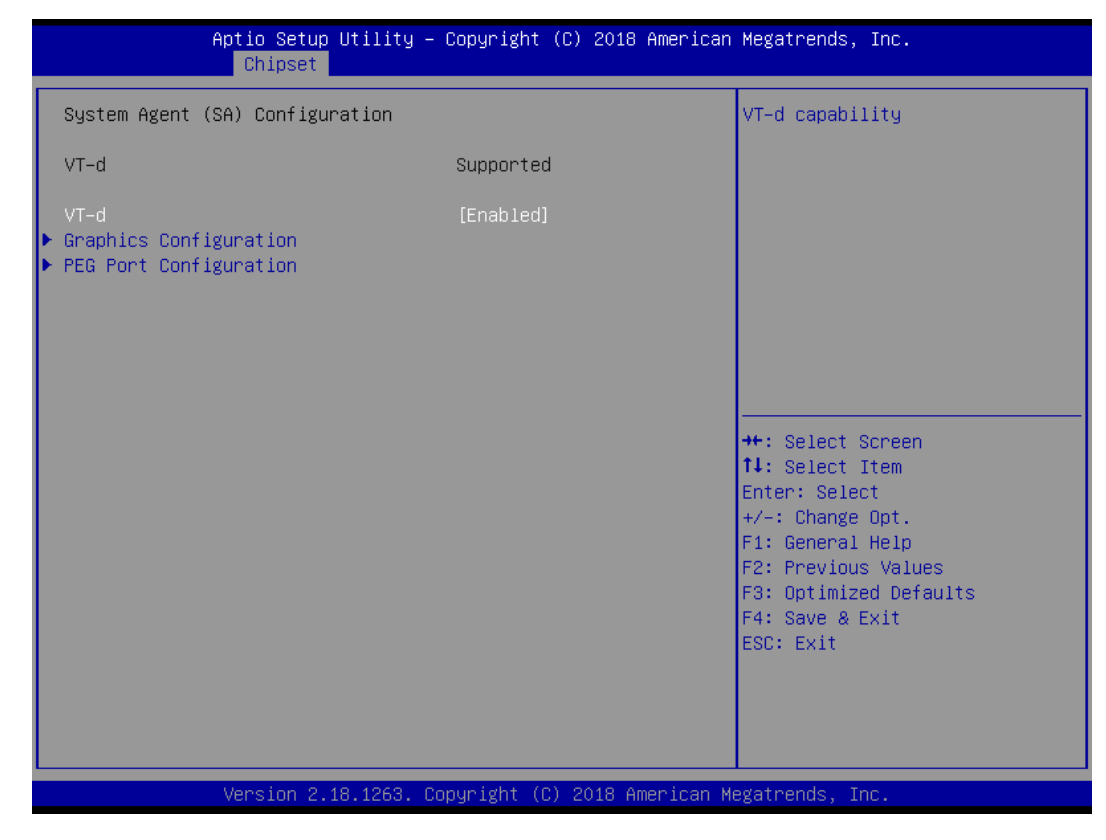

■ **VT-d**

This item allows users to enable or disable VT-d.

## ■ **Graphic Configuration**

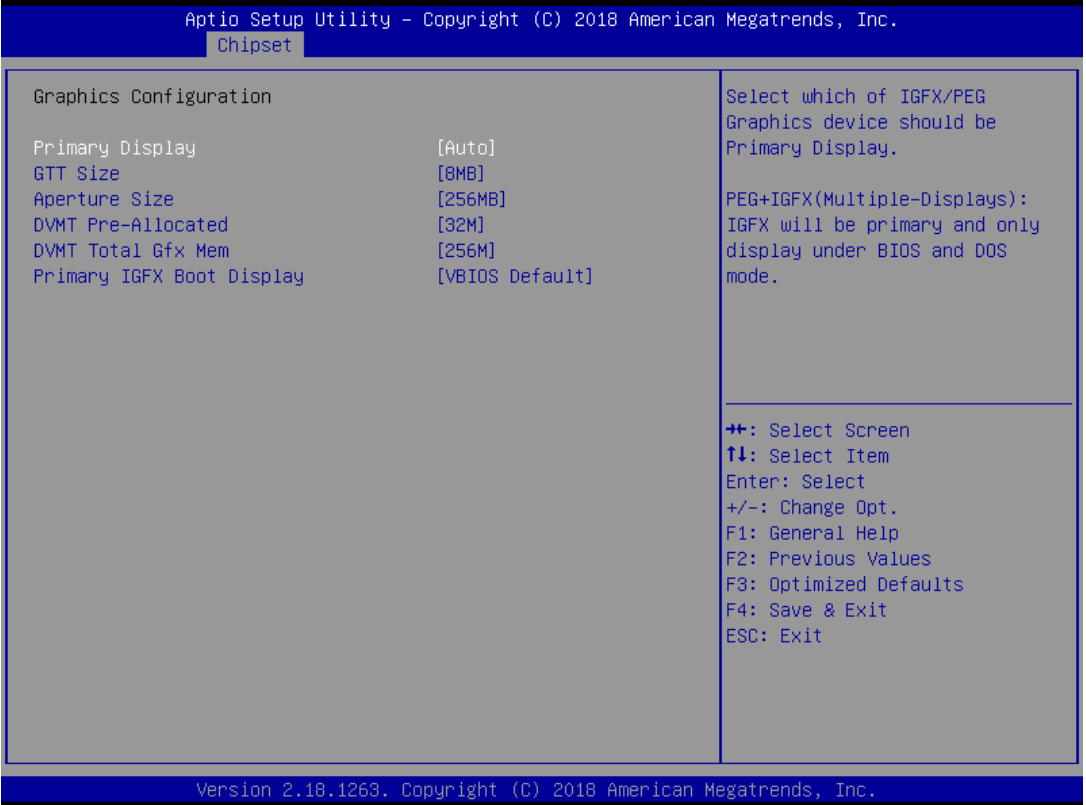

#### **Primary Display**

Change the Primary Display. Select <Auto> or <PEG+IGFX> PEG+IGFX (Multiple-Displays): IGFX will be primary and only display under BIOS an DOS mode

## **GTT Size**

This item allows you to change the GTT size.

#### **Aperture Size**

Aperture size optimal between 128MB, 256MB, 512MB, 1024MB, 2048MB or 4096MB.

### **DVMT Pre-Allocated**

DVMT pre-allocated (fixed) Graphics memory size optimal from 32M to 2048M.

#### **DVMT Total Gfx Mem**

DVMT Total Gfx Mem optimal Between 128M, 256M or MAX.

#### **Primary IGFX Boot Display**

Use the field to select the type of device you want to use as the display(s) of the system.

## ■ **PEG Port Configuration**

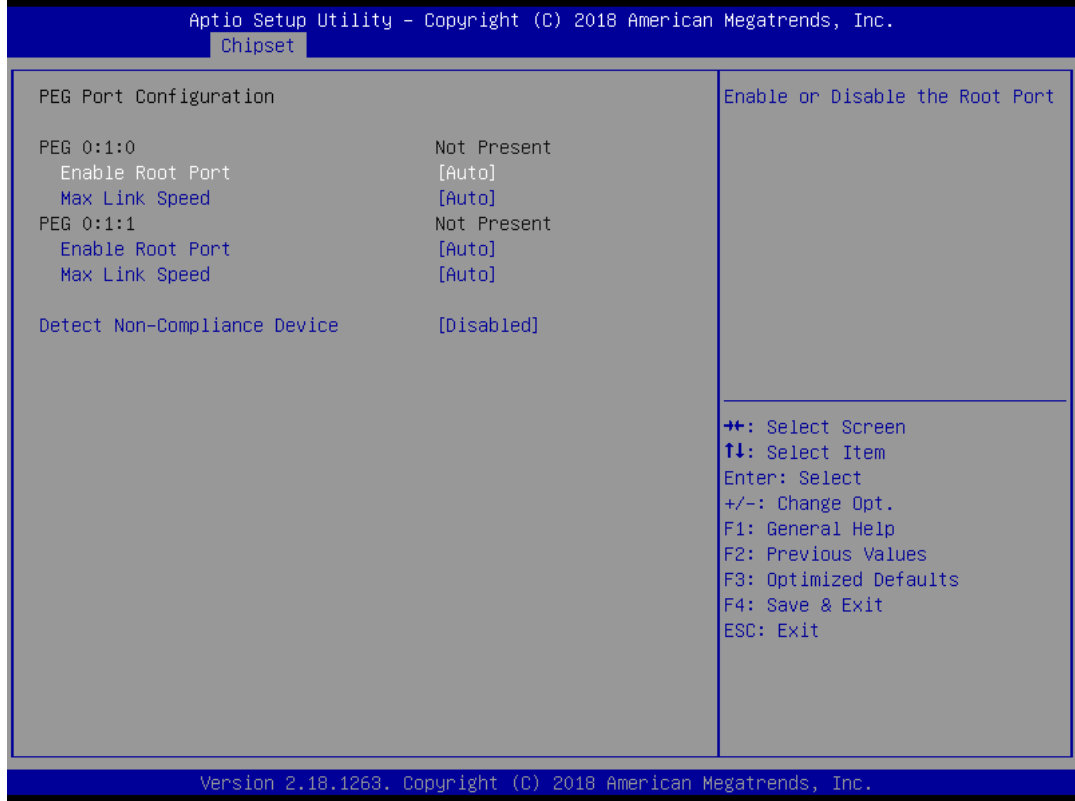

#### **PEG 0:1:0**

#### **Enable Root Port**

This item allows you to enable or disable the Root Port.

#### **Max Link Speed**

This item allows you to configure PEG 0:1:0 Max Sped.

## **PEG 0:1:1**

#### **Enable Root Port**

This item allows you to enable or disable the Root Port.

**Max Link Speed**

This item allows you to configure PEG 0:1:1 Max Sped.

#### **Detect Non-Compliance Device**

Detect Non-Compliance PCI Express Device. If enable, it will take more time at POST time.

# **4.4.2 PCH-IO Configuration**

This section allows you to configure the chipset.

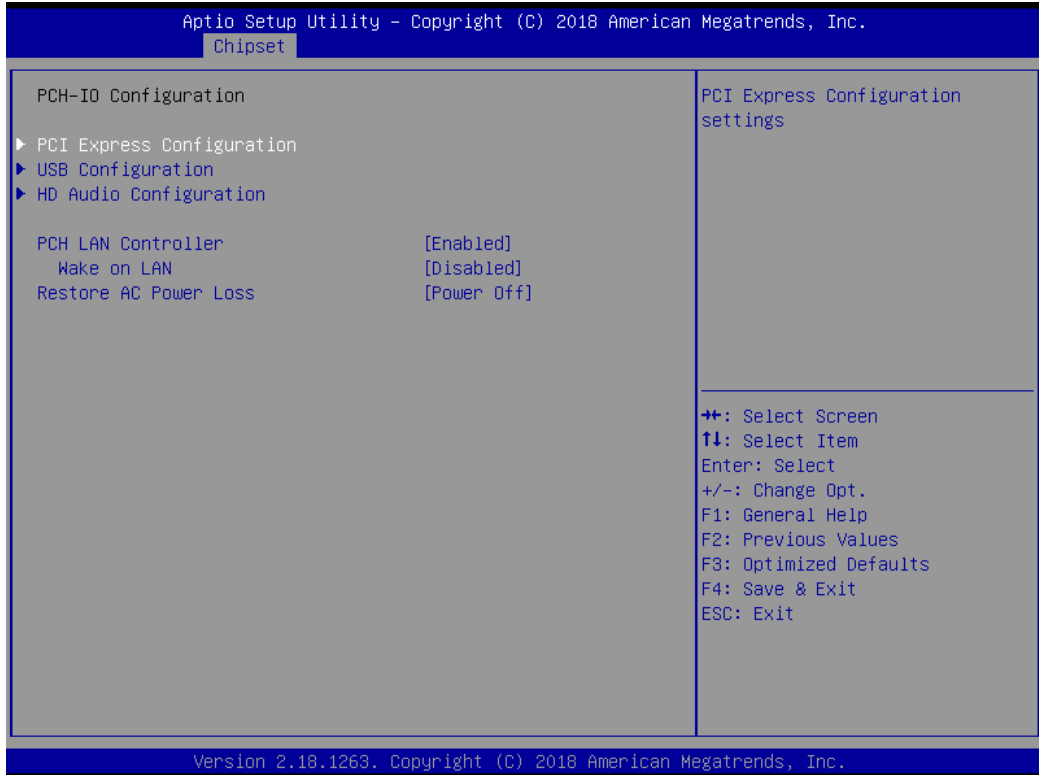

# ■ **PCI Express Configuration**

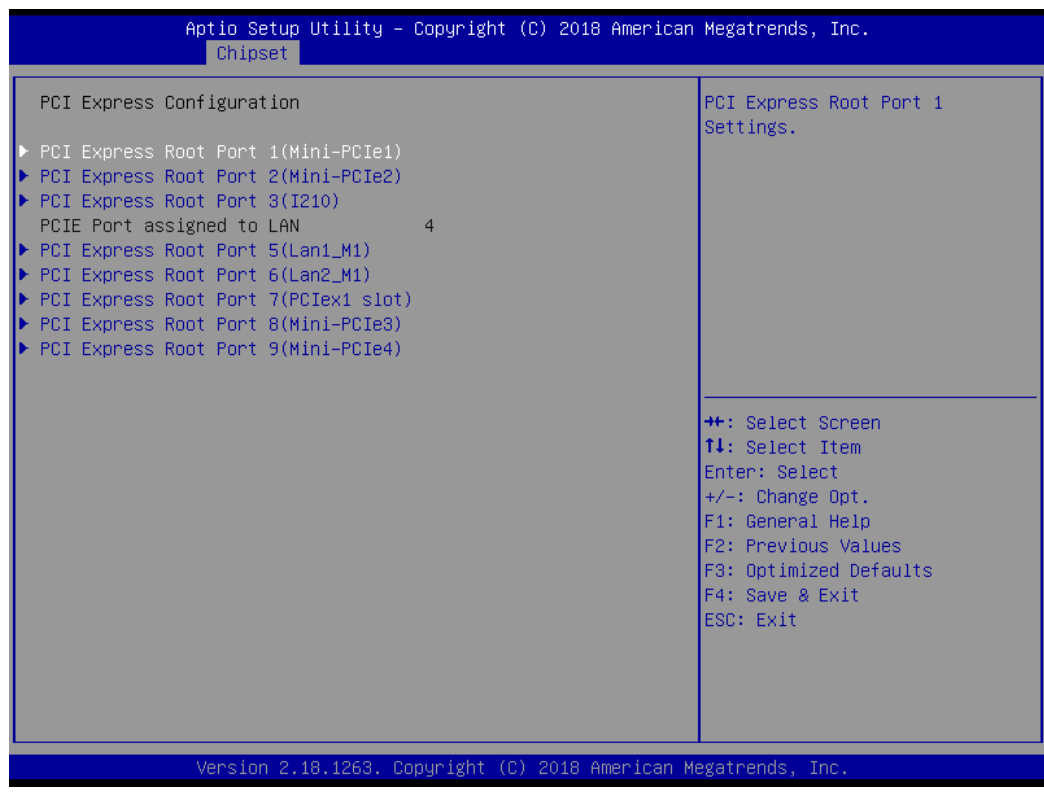

**PCI Express Root Port 1 / 3 / 4 / 5 / 6 / 7 / 8 / 9**

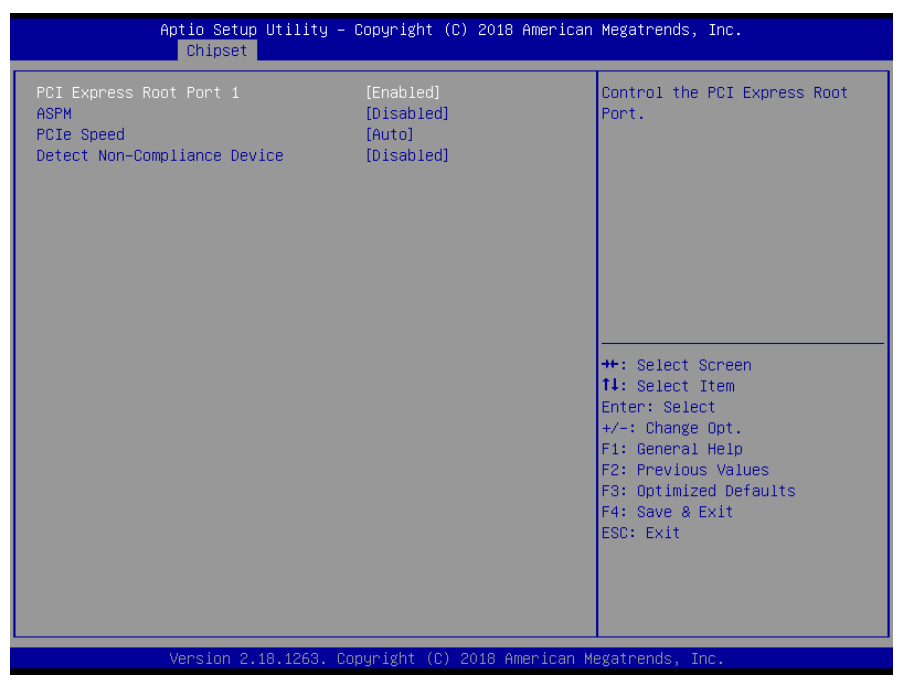

**PCI Express Port 1 / 3 / 4 / 5 / 6 / 7 / 8 / 9**

This item allows you to enable or disable PCI Express Port  $1/3/4/5/6/7/8/9$  in the chipset.

**ASPM**

This item allows you to select the ASPM state for energy-saving. Select <Disabled> ,<L0s>, <L1>, <L0sL1> or <Auto>

**PCIe Speed**

Change the PCIe Port Speed. Select <AUTO> ,<Gen 1> or <Gen 2>

**Detect Non-Compliance Device**

Detect Non-Compliance PCI Express Device. If enable, it will take more time at POST time.

#### ■ **USB Configuration**

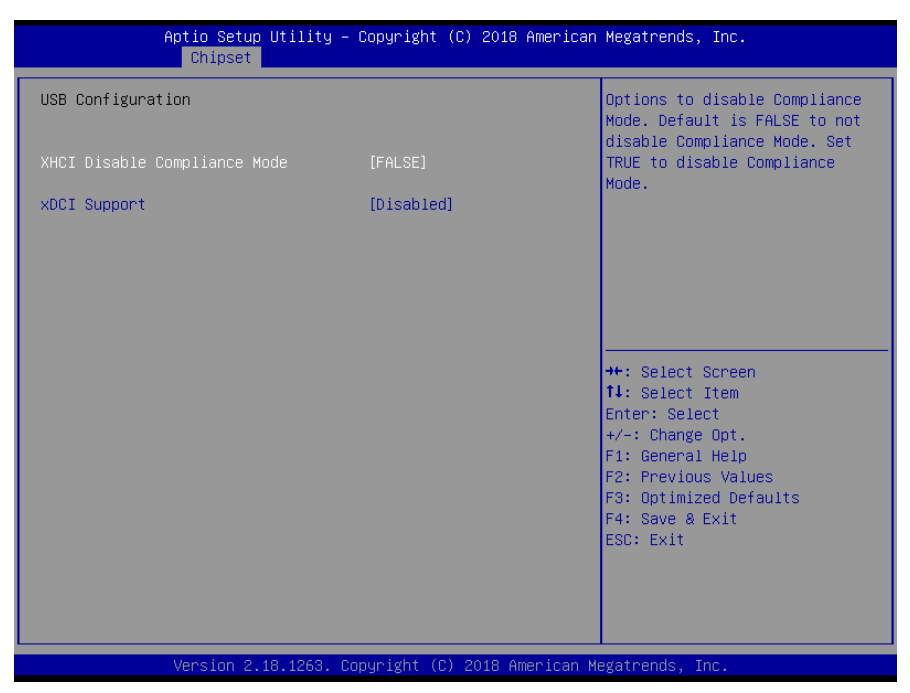

#### **XHCI Disable Compliance mode**

Options to disable compliance mode. Default is FALSE enable compliance mode. Set TRUE to disable compliance mode.

#### **xDCI Support**

This item will allow users to enable or disable xDCI Support.

# ■ **HD Audio Configuration**

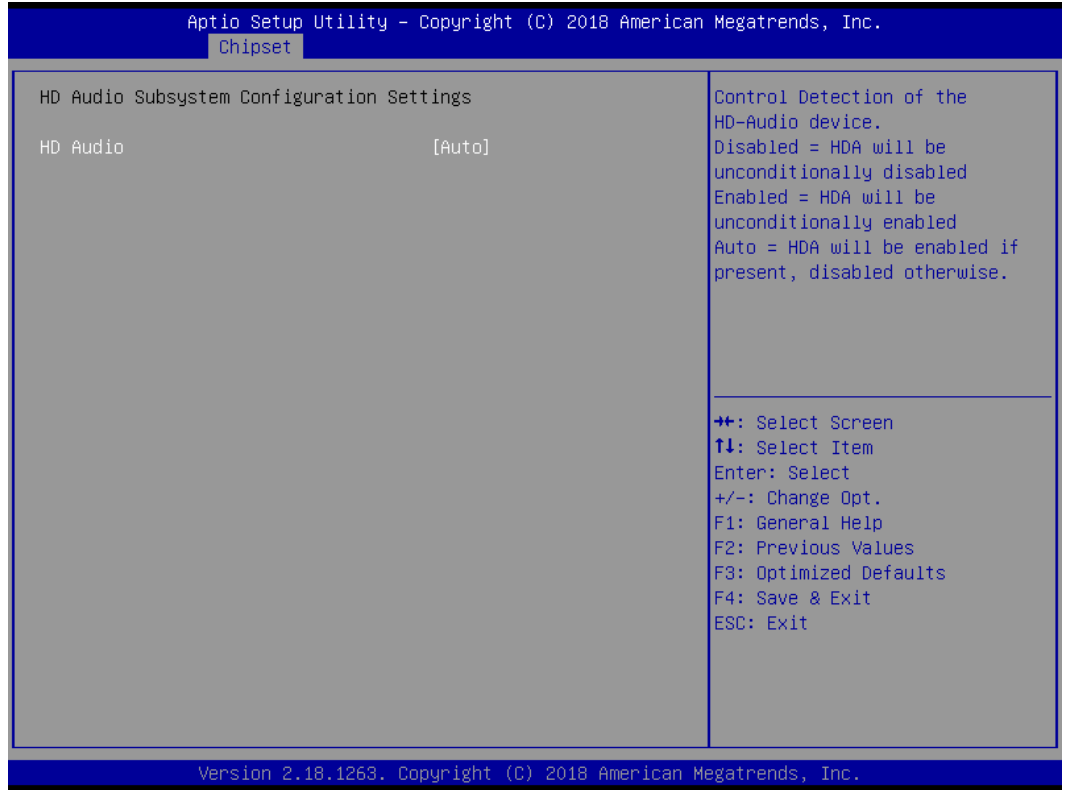

#### **HD Audio**

Control detection of the HD-Audio device. This item allows you to select <Enabled>, <Disabled> or <Auto>.

Disabled: Azalia will be unconditionally be disabled.

Enabled: Azalia will be unconditionally be enabled.

Auto: Azalia will be enabled if present, disabled otherwise.

# **4.5 Security**

Security menu allow users to change administrator password and user password settings.

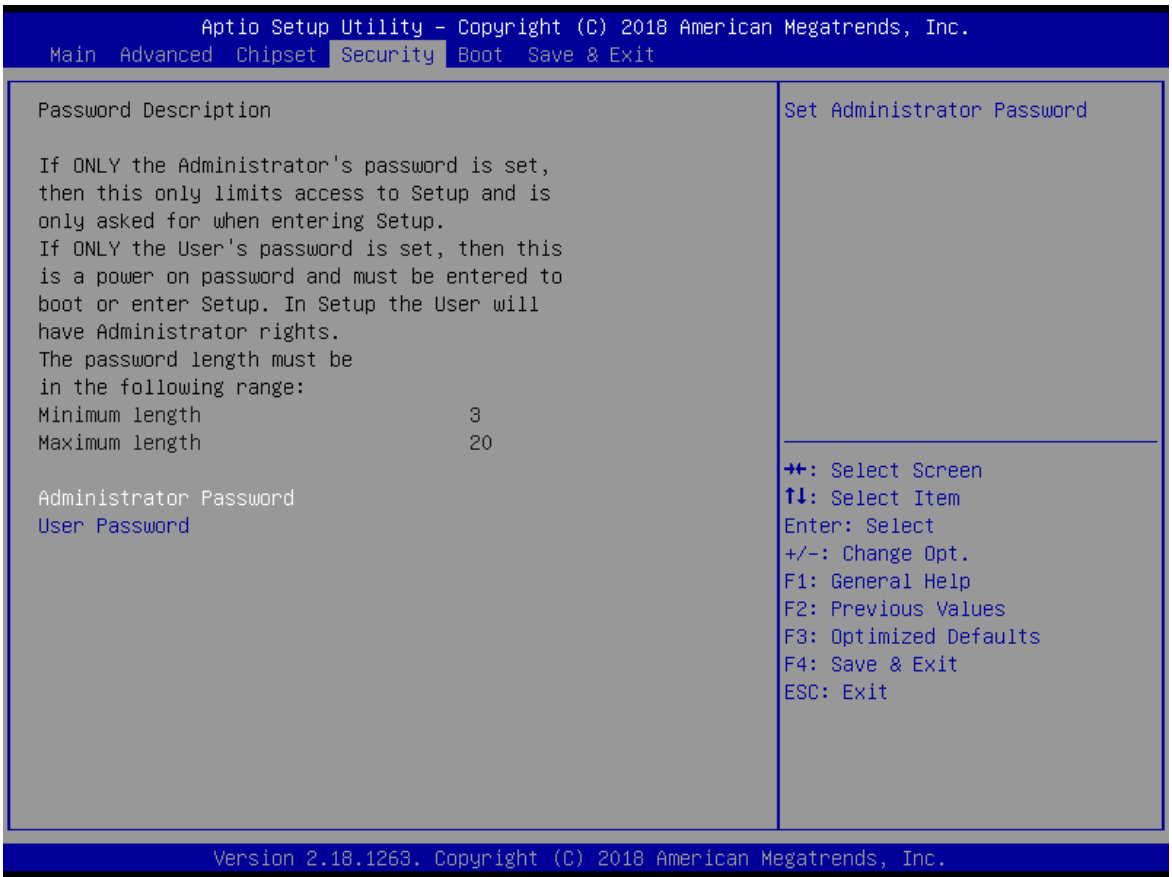

## **Administrator Password**

This item allows you to set Administrator Password.

# **User Password**

This item allows you to set User Password.

# **4.6 Boot**

This menu allows you to setup the system boot options.

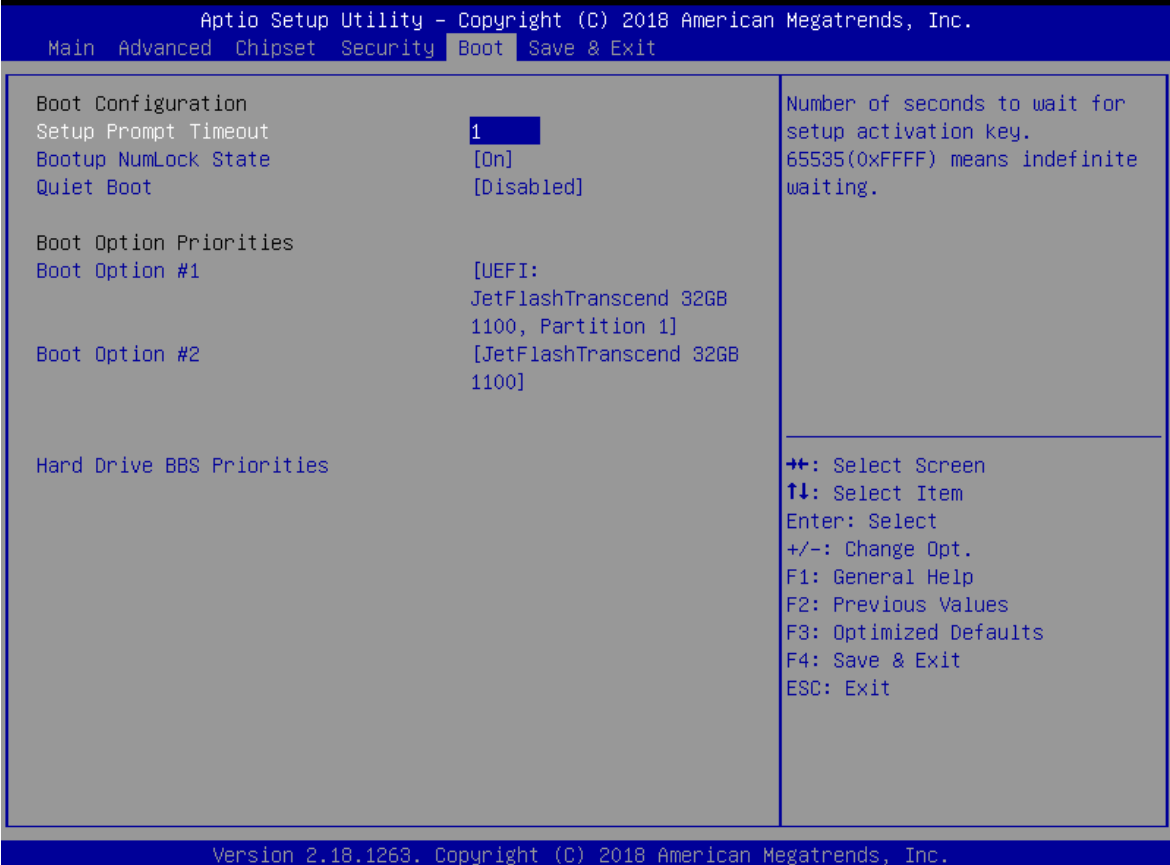

## **Setup Prompt Timeout**

This item sets number of seconds to wait for setup activation key.

## **Bootup NumLock State**

This item selects the keyboard NumLock state. Select <On> or <Off>.

## **Full Screen Logo Show**

This item allows you to enable or disable Full Screen Logo Show function.

# **Hard Driver BBS Priorities**

The items specify the boot device priority sequence from the available devices. The number of device items that appears on the screen depends on the number of devices installed in the system.

# **4.7 Save & Exit**

This setting allows users to configure the boot settings.

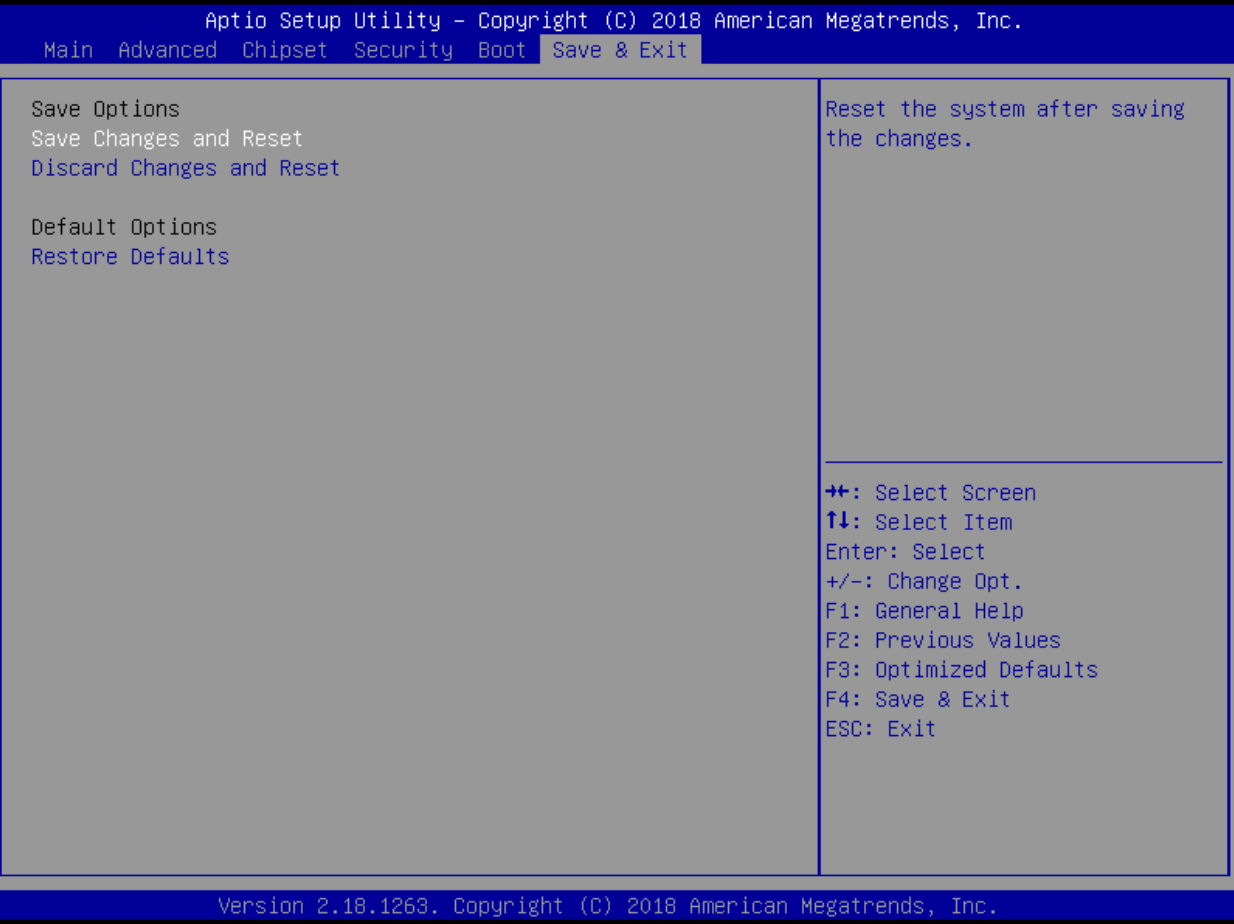

## **Save Changes and Reset**

This item allows user to reset the system after saving the changes. This item allows user to reset the system after saving the changes.

# **Discard Changes and Reset**

This item allows user to reset the system without saving any changes.

# ■ Restore Defaults

Use this item to restore /load default values for all the setup options.

# **Appendix WDT & GPIO**

This appendix provides the sample codes of WDT (Watch Dog Timer) and GPIO (General Purpose Input/ Output).

# **WDT Sample Code**

#### WDT Setting

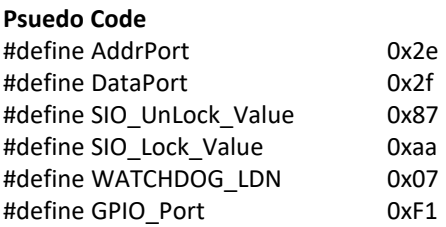

//Enter\_Config WriteByte (AddrPort, SIO\_UnLock\_Value); WriteByte (AddrPort, SIO\_UnLock\_Value);

//Enter WATCHDOG LDN WriteByte (AddrPort, 0x07); WriteByte (DataPort, WATCHDOG\_LDN);

//Set count mode WriteByte (AddrPort, 0xf0); buf2 = ReadByte (DataPort) & 0xf4; //clear "Select Watchdog Timer I count mode buf2 |= 0x02; //Enable the Watchdog Timer I output low pulse to the KBRST# pin<br>// buf2 |= 0x08; //Bit3 = (1:Minute Mode/0:Second Mode) // Bit3 = (1: Minute Mode/0: Second Mode) WriteByte (DataPort, buf2); //Write back

//Set watch dog time value WriteByte (AddrPort, 0xf1) WriteByte (DataPort, Time) //Set watch dog time value

// close config mode WriteByte (AddrPort, 0xaa);

# **GPIO Sample Code**

#### GPIO Setting

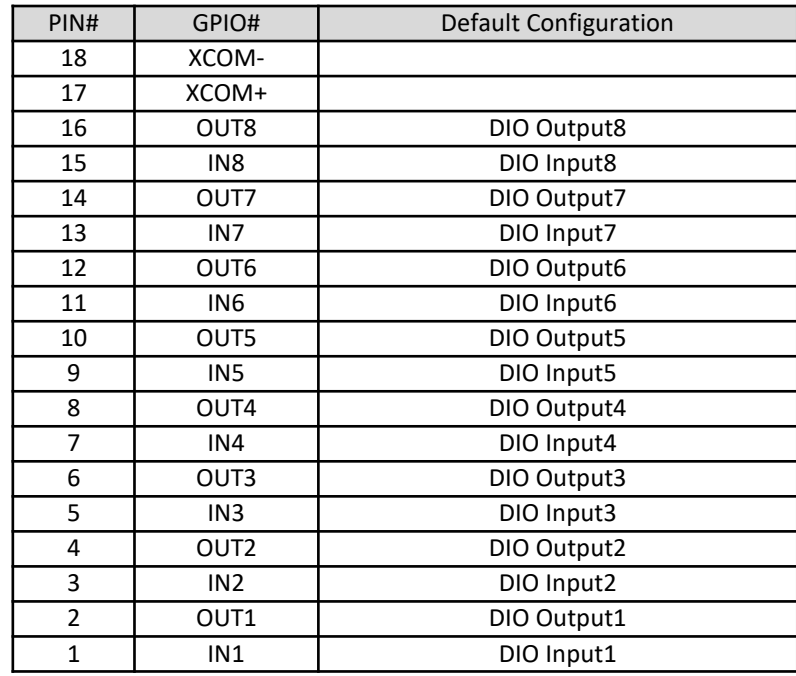

The GPIO function is provided by Nuvoton NCT6106D, and it can be accessed through its GPIO index/data port. To access the GPIO register, write index to the index port, and then read/write from/to data port. The configuration on the RCO-6000 is described as below.

#### **Psuedo Code**

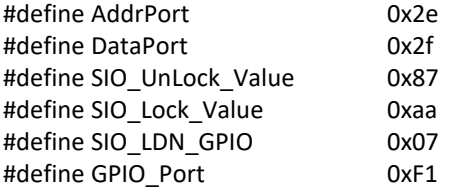

//Enter\_Config

WriteByte (AddrPort, SIO\_UnLock\_Value); WriteByte (AddrPort, SIO\_UnLock\_Value);

WriteByte (AddrPort, 0x07); WriteByte (DataPort, SIO\_LDN\_GPIO);

//Set OUT1~OUT8Value

WriteByte (AddrPort, GPIO\_Port);

WriteByte (DataPort, 0x00); //set OUT1~OUT8 value, OUT1=Bit0, OUT2=Bit1

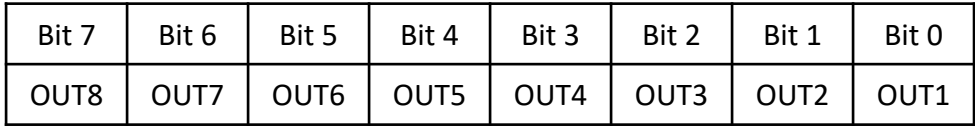

// Read In1~In8 value

WriteByte (AddrPort, 0xED);

Data= ReadByte (DataPort); //Read In1~In8 value

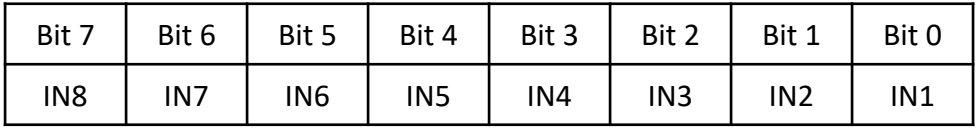

// close config mode WriteByte *(*AddrPort*,* SIO\_Lock\_Value*);*

Copyright © C&T Solution Inc. All Rights Reserved **www.candtsolution.com**

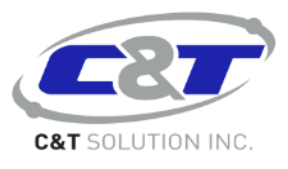